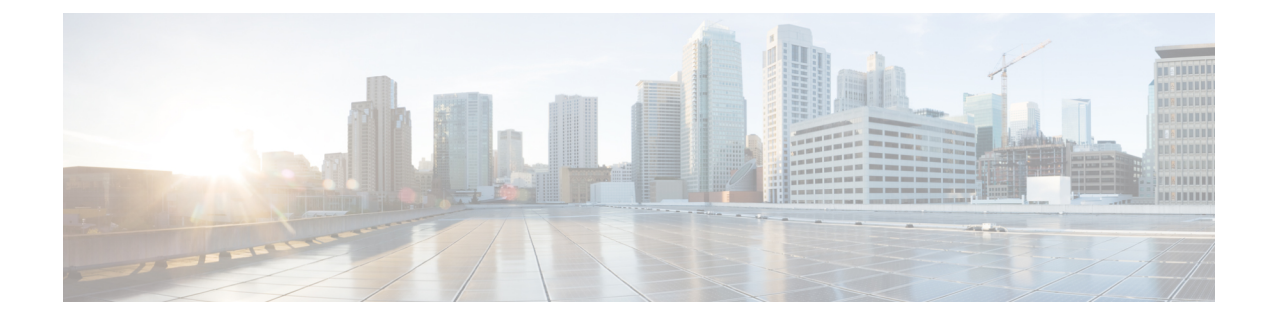

## **Exec Mode show Commands (A-C)**

The Exec Mode is the initial entry point into the command line interface system. Exec mode **show** commands are useful in troubleshooting and basic system monitoring.

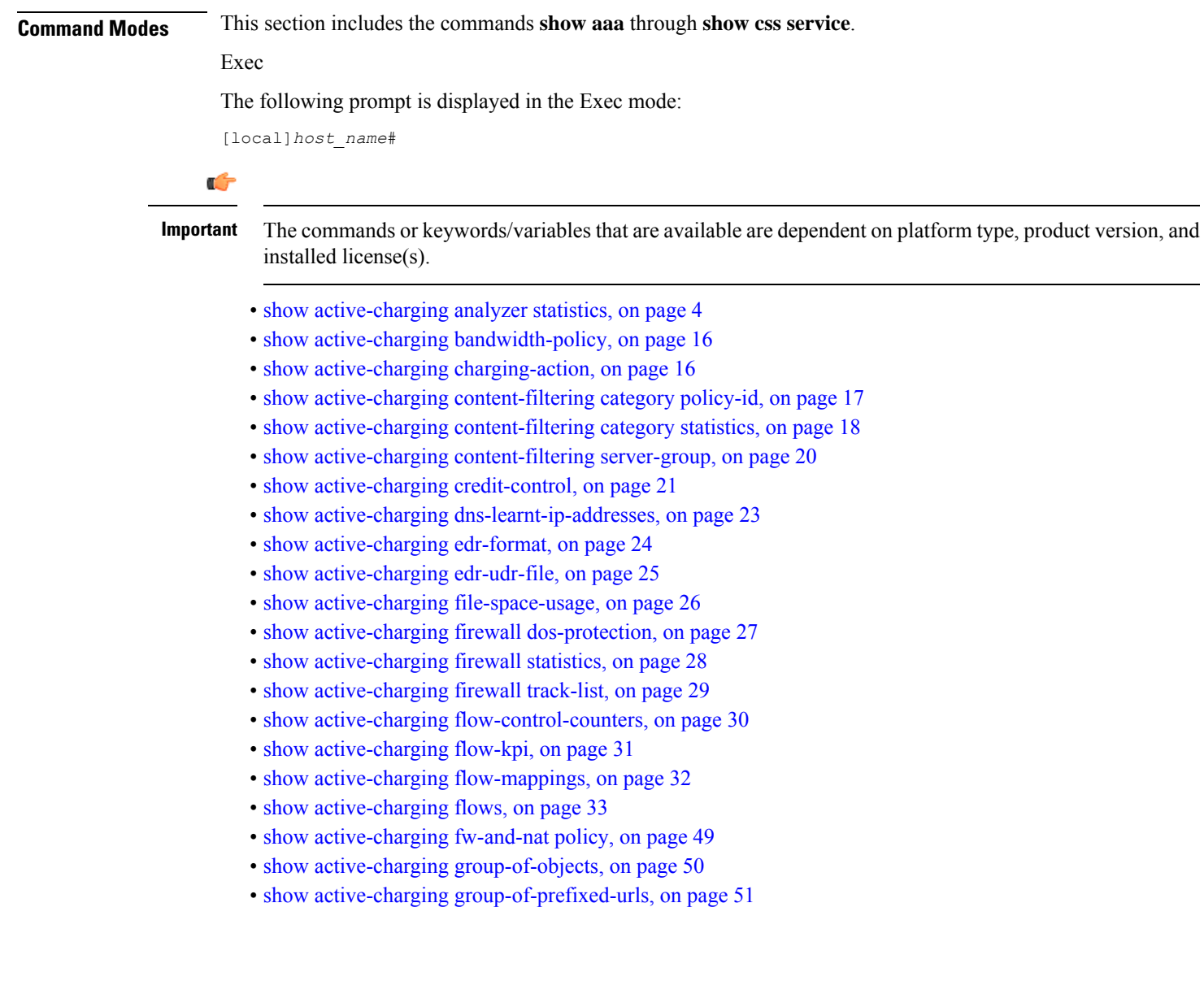

- show active-charging [group-of-ruledefs,](#page-51-0) on page 52
- show [active-charging](#page-52-0) nat statistics, on page 53
- show active-charging [p2p-dynamic-rules,](#page-54-0) on page 55
- show [active-charging](#page-54-1) packet-filter, on page 55
- show [active-charging](#page-55-0) pcp-service, on page 56
- show active-charging [qos-group-of-ruledefs,](#page-57-0) on page 58
- show [active-charging](#page-58-0) regex, on page 59
- show [active-charging](#page-59-0) rulebase, on page 60
- show [active-charging](#page-60-0) ruledef, on page 61
- show [active-charging](#page-62-0) service, on page 63
- show active-charging [service-scheme,](#page-63-0) on page 64
- show [active-charging](#page-64-0) sessions, on page 65
- show active-charging sessions credit-control [server-unreachable,](#page-78-0) on page 79
- show [active-charging](#page-92-0) subscribers, on page 93
- show [active-charging](#page-93-0) subsystem, on page 94
- show [active-charging](#page-94-0) tcp-proxy statistics, on page 95
- show active-charging [tethering-detection,](#page-95-0) on page 96
- show [active-charging](#page-97-0) timedef, on page 98
- show active-charging [traffic-optimization](#page-97-1) counters sessmgr, on page 98
- show active-charging [traffic-optimization](#page-98-0) info, on page 99
- show [active-charging](#page-99-0) trigger-action, on page 100
- show active-charging [trigger-condition,](#page-100-0) on page 101
- show [active-charging](#page-101-0) udr-format, on page 102
- show active-charging [url-blockedlisting](#page-102-0) statistics, on page 103
- show active-charging video [detailed-statistics,](#page-103-0) on page 104
- show active-charging [xheader-format,](#page-104-0) on page 105
- show [administrators,](#page-105-0) on page 106
- show [alarm,](#page-106-0) on page 107
- show alcap [counters,](#page-107-0) on page 108
- show [alcap-service,](#page-109-0) on page 110
- show alcap [statistics,](#page-110-0) on page 111
- [show](#page-111-0) apn, on page 112
- show apn counters [ip-allocation,](#page-112-0) on page 113
- show apn [statistics,](#page-113-0) on page 114
- show [apn-profile,](#page-116-0) on page 117
- show [apn-remap-table,](#page-117-0) on page 118
- [show](#page-118-0) aps, on page 119
- show [asngw-service,](#page-119-0) on page 120
- show [asngw-service](#page-121-0) session, on page 122
- show [asngw-service](#page-122-0) session counters, on page 123
- show [asngw-service](#page-124-0) statistics, on page 125
- show [asnpc-service,](#page-126-0) on page 127
- show [asnpc-service](#page-127-0) session, on page 128
- show [asnpc-service](#page-128-0) session counters, on page 129
- show [asnpc-service](#page-129-0) session counters verbose, on page 130
- show [asnpc-service](#page-131-0) statistics, on page 132

Ш

- show [asnpc-service](#page-132-0) statistics verbose, on page 133
- show [banner,](#page-133-0) on page 134
- show bemes [counters,](#page-134-0) on page 135
- show bcmcs [statistics,](#page-135-0) on page 136
- [show](#page-135-1) bfd, on page 136
- [show](#page-136-0) boot, on page 137
- show bssap+ [statistics,](#page-137-0) on page 138
- show bssgp [statistics,](#page-138-0) on page 139
- show bssgp [status,](#page-139-0) on page 140
- show [build,](#page-140-0) on page 141
- show [bulkstats,](#page-141-0) on page 142
- show [ca-certificate,](#page-148-0) on page 149
- show [ca-crl,](#page-148-1) on page 149
- show [cae-group](#page-149-0) server, on page 150
- show [call-control-profile,](#page-150-0) on page 151
- show [call-home,](#page-151-0) on page 152
- show [camel-service,](#page-152-0) on page 153
- [show](#page-153-0) card, on page 154
- show cbs [counters,](#page-154-0) on page 155
- show cbs [sessions,](#page-155-0) on page 156
- show cbs [statistics,](#page-156-0) on page 157
- show [cbs-service,](#page-158-0) on page 159
- [show](#page-159-0) cdr, on page 160
- show [certificate,](#page-160-0) on page 161
- show [cgw-service,](#page-160-1) on page 161
- [show](#page-161-0) cli, on page 162
- show [clock,](#page-162-0) on page 163
- show cloud [configuration,](#page-163-0) on page 164
- show cloud [hardware,](#page-164-0) on page 165
- show cloud [monitor,](#page-165-0) on page 166
- show cmp [history,](#page-166-0) on page 167
- show cmp [outstanding-req,](#page-167-0) on page 168
- show cmp [statistics,](#page-168-0) on page 169
- show [confdmgr,](#page-168-1) on page 169
- show [configuration,](#page-169-0) on page 170
- show [configuration](#page-173-0) errors, on page 174
- show [congestion-control,](#page-177-0) on page 178
- show [connectedapps,](#page-179-0) on page 180
- show [content-filtering](#page-180-0) category database, on page 181
- show [content-filtering](#page-181-0) category policy-id, on page 182
- show [content-filtering](#page-182-0) category statistics, on page 183
- show [content-filtering](#page-183-0) category url, on page 184
- show [content-filtering](#page-185-0) server-group, on page 186
- show [context,](#page-186-0) on page 187
- [show](#page-186-1) cpu, on page 187
- show [crash,](#page-188-0) on page 189
- show [credit-control](#page-189-0) sessions, on page 190
- show [credit-control](#page-190-0) statistics, on page 191
- show crypto [blockedlist](#page-190-1) file, on page 191
- show crypto [group,](#page-191-0) on page 192
- show [crypto](#page-192-0) ikev1, on page 193
- show crypto ikev2-ikesa [security-associations,](#page-194-0) on page 195
- show crypto ikev2-ikesa [transform-set,](#page-196-0) on page 197
- show crypto ipsec [security-associations,](#page-197-0) on page 198
- show crypto ipsec [transform-set,](#page-200-0) on page 201
- show crypto [isakmp](#page-201-0) keys, on page 202
- show crypto [isakmp](#page-202-0) policy, on page 203
- show crypto isakmp [security-associations,](#page-202-1) on page 203
- show crypto [managers,](#page-203-0) on page 204
- show [crypto](#page-205-0) map, on page 206
- show crypto [statistics,](#page-207-0) on page 208
- show crypto [template,](#page-208-0) on page 209
- show crypto [vendor-policy,](#page-209-0) on page 210
- show crypto [permitlist](#page-211-0) file, on page 212
- show [cs-network,](#page-211-1) on page 212
- show [cs-network](#page-213-0) counters, on page 214
- show [cs-network](#page-214-0) statistics, on page 215
- show css [delivery-sequence,](#page-215-0) on page 216
- show css [server,](#page-215-1) on page 216
- show css [service,](#page-215-2) on page 216

### <span id="page-3-0"></span>**show active-charging analyzer statistics**

Displays statistical information for protocol analyzers.

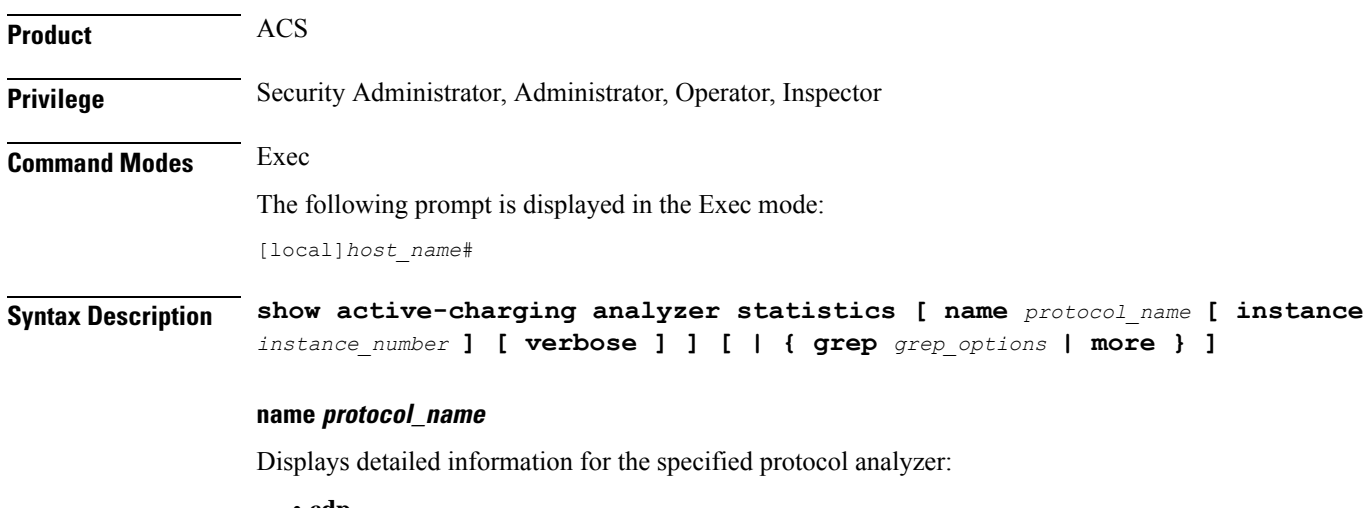

- **cdp**
- **dns**
- **file-transfer**
- **ftp**
- **h323**
- **http**
- **icmp**
- **icmpv6**
- **imap**
- **ip**
- **ipv6**
- **mms**
- **p2p [ application** *p2p\_list* **| protocol-group** *group\_list* **| duration [ audio { application** *p2p\_audio\_duration\_list***}| video { application***p2p\_video\_duration\_list***}] ] [ wide [ all ] ]** :Peer-to-peer analyzer.

**p2p application** *p2p\_list*: The supported applications are:

- **8tracks**
- **abcnetworks**
- **actionvoip**
- **actsync**
- **adobeconnect**
- **aimini**
- **amazoncloud**
- **amazonmusic**
- **amazonvideo**
- **antsp2p**
- **apple-push**
- **apple-store**
- **applejuice**
- **applemaps**
- **ares**
- **armagettron**
- **avi**
- **badoo**
- **baidumovie**
- **battlefld**
- **bbm**
- **beatport**
- **betternet**
- **bitcasa**
- **bittorrent**
- **bittorrent-sync**
- **blackberry-store**
- **blackberry**
- **blackdialer**
- **box**
- **callofduty**
- **chikka**
- **cisco-jabber**
- **citrix**
- **clubbox**
- **clubpenguin**
- **crackle**
- **crossfire**
- **crunchyroll**
- **cyberghost**
- **ddlink**
- **deezer**
- **didi**
- **directconnect**
- **dish-anywhere**
- **disneymovies**
- **dofus**
- **dramafever**
- **dropbox**
- **edonkey**
- **espn**

- **expressvpn**
- **facebook**
- **facetime**
- **fandor**
- **fasttrack**
- **feidian**
- **fiesta**
- **filetopia**
- **filmontv**
- **flash**
- **flickr**
- **florensia**
- **foursquare**
- **fox-sports**
- **freenet**
- **friendster**
- **fring**
- **funshion**
- **gadu\_gadu**
- **gamekit**
- **gmail**
- **gnutella**
- **go90**
- **goober**
- **google-music**
- **google-push**
- **google**
- **googleplay**
- **googleplus**
- **gotomeeting**
- **gtalk**
- **guildwars**

I

- **halflife2**
- **hamachivpn**
- **hayu**
- **hbogo**
- **hbonow**
- **heytell**
- **hgtv**
- **hike-messenger**
- **hls**
- **hotspotvpn**
- **hulu**
- **hyves**
- **iax**
- **icall**
- **icecast**
- **icloud**
- **idrive**
- **igo**
- **iheartradio**
- **imesh**
- **imessage**
- **imgur**
- **imo**
- **instagram**
- **iplayer**
- **iptv**
- **irc**
- **isakmp**
- **iskoot**
- **itunes**
- **jabber**
- **jap**

- **jumblo**
- **kakaotalk**
- **kik-messenger**
- **kontiki**
- **kugoo**
- **kuro**
- **linkedin**
- **livestream**
- **lync**
- **magicjack**
- **manolito**
- **mapfactor**
- **mapi**
- **maplestory**
- **meebo**
- **mgcp**
- **mlb**
- **mojo**
- **monkey3**
- **mozy**
- **msn**
- **msrp**
- **mute**
- **mypeople**
- **myspace**
- **nateontalk**
- **naverline**
- **navigon**
- **nbc-sports**
- **netmotion**
- **newsy**
- **nick**

I

- **nimbuzz**
- **nokia-store**
- **octoshape**
- **off**
- **ogg**
- **oist**
- **oovoo**
- **opendrive**
- **openft**
- **openvpn**
- **orb**
- **oscar**
- **outlook**
- **paltalk**
- **pando**
- **pandora**
- **path**
- **pbs**
- **pcanywhere**
- **periscope**
- **pinterest**
- **plingm**
- **poco**
- **popo**
- **pplive**
- **ppstream**
- **ps3**
- **qq**
- **qqgame**
- **qqlive**
- **quake**
- **quic**
- **quicktime**
- **radio-paradise**
- **radius**
- **rdp**
- **rdt**
- **regram**
- **rfactor**
- **rhapsody**
- **rmstream**
- **rodi**
- **rynga**
- **samsung-store**
- **scydo**
- **secondlife**
- **shoutcast**
- **showtime**
- **silverlight**
- **siri**
- **skinny**
- **skydrive**
- **skype**
- **slacker-radio**
- **slingbox**
- **slingtv**
- **smartvoip**
- **snapchat**
- **softether**
- **sopcast**
- **soribada**
- **soulseek**
- **soundcloud**
- **spark**
- **spdy**
- **speedtest**
- **spike**
- **splashfighter**
- **spotify**
- **ssdp**
- **starz**
- **stealthnet**
- **steam**
- **stun**
- **sudaphone**
- **svtplay**
- **tagged**
- **talkatone**
- **tango**
- **teamspeak**
- **teamviewer**
- **telegram**
- **thunder**
- **tinder**
- **tmo-tv**
- **tor**
- **truecaller**
- **truphone**
- **tumblr**
- **tunein-radio**
- **tunnelvoice**
- **turbovpn**
- **tvants**
- **tvland**
- **tvuplayer**
- **twitch**
- **twitter**
- **ultrabac**
- **ultrasurf**
- **univision**
- **upc-phone**
- **usenet**
- **ustream**
- **uusee**
- **vchat**
- **veohtv**
- **vessel**
- **vevo**
- **viber**
- **vine**
- **voipdiscount**
- **vopium**
- **vpnmaster**
- **vpnx**
- **voxer**
- **vtok**
- **vtun**
- **vudu**
- **warcft3**
- **waze**
- **webex**
- **wechat**
- **whatsapp**
- **wii**
- **windows-azure**
- **windows-store**
- **winmx**
- **winny**

- **wmstream**
- **wofkungfu**
- **wofwarcraft**
- **wuala**
- **xbox**
- **xdcc**
- **xing**
- **yahoo**
- **yahoomail**
- **yiptv**
- **youku**
- **yourfreetunnel**
- **youtube**
- **zattoo**

**p2p protocol-group** *group\_list*: The following P2P protocol groups are supported:

- generic
- anonymous-access
- business
- communicator
- cloud
- e-store
- e-mail
- e-news
- internet-privacy
- filesharing
- gaming
- p2p-filesharing
- p2p-anon-filesharing
- remote-control
- social-nw-gaming
- social-nw-generic
- social-nw-videoconf
- standard
- streaming

**wide [ all ]**: Displays all available P2P statistics in a single wide line. The **all** keyword displays all available P2P statistics without suppressing zeroes.

- **pop3**
- **pptp**

П

- **rtcp**
- **rtp**
- **rtsp**
- **sdp**
- **secure-http**
- **sip**
- **smtp**
- **tcp**
- **tftp**
- **udp**
- **wsp**
- **wtp**

#### **[ instance instance\_number ]**

Displays the ACS/Session Manager information for specific instances.

*instance\_number* must be an integer from 1 through 65535.

#### **verbose**

Specifies to display detailed (all available) information. If not specified, concise information is displayed.

#### **| { grep grep\_options | more }**

Pipes (sends) the output of this command to the specified command. You must specify a command to which the output of this command will be sent.

For details on the usage of **grep**and **more**, refer to the *Regulating a Command's Output*section of the *Command Line Interface Overview* chapter.

**Usage Guidelines** Use this command to display statistic information for active charging protocol analyzers.

#### **Example**

The following command displays detailed statistic information for all P2P protocol analyzers:

**show active-charging analyzer statistics name p2p verbose**

The following command displays detailed statistic information for all TCP protocol analyzers:

**show active-charging analyzer statistics name tcp verbose**

#### Ú

**Important** Output descriptions for commands are available in the *Statistics and Counters Reference*.

### <span id="page-15-0"></span>**show active-charging bandwidth-policy**

Displays information on bandwidth policies configured in a service.

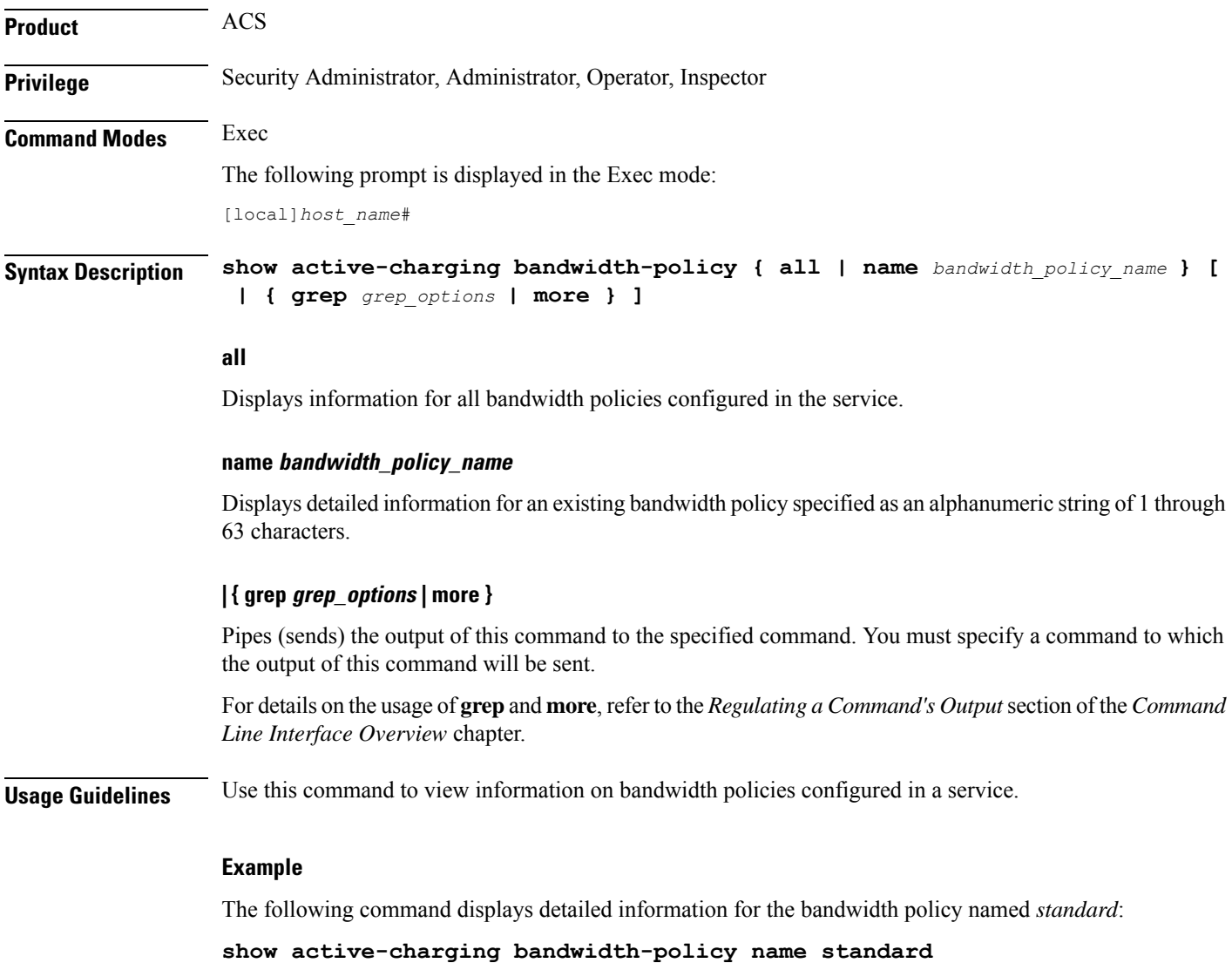

### <span id="page-15-1"></span>**show active-charging charging-action**

Displays information for charging actions configured in the Active Charging Service (ACS).

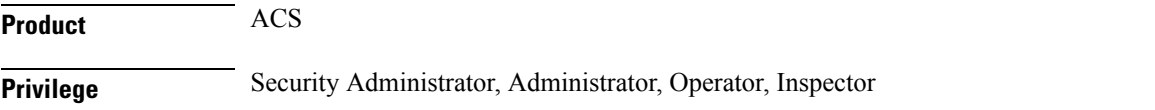

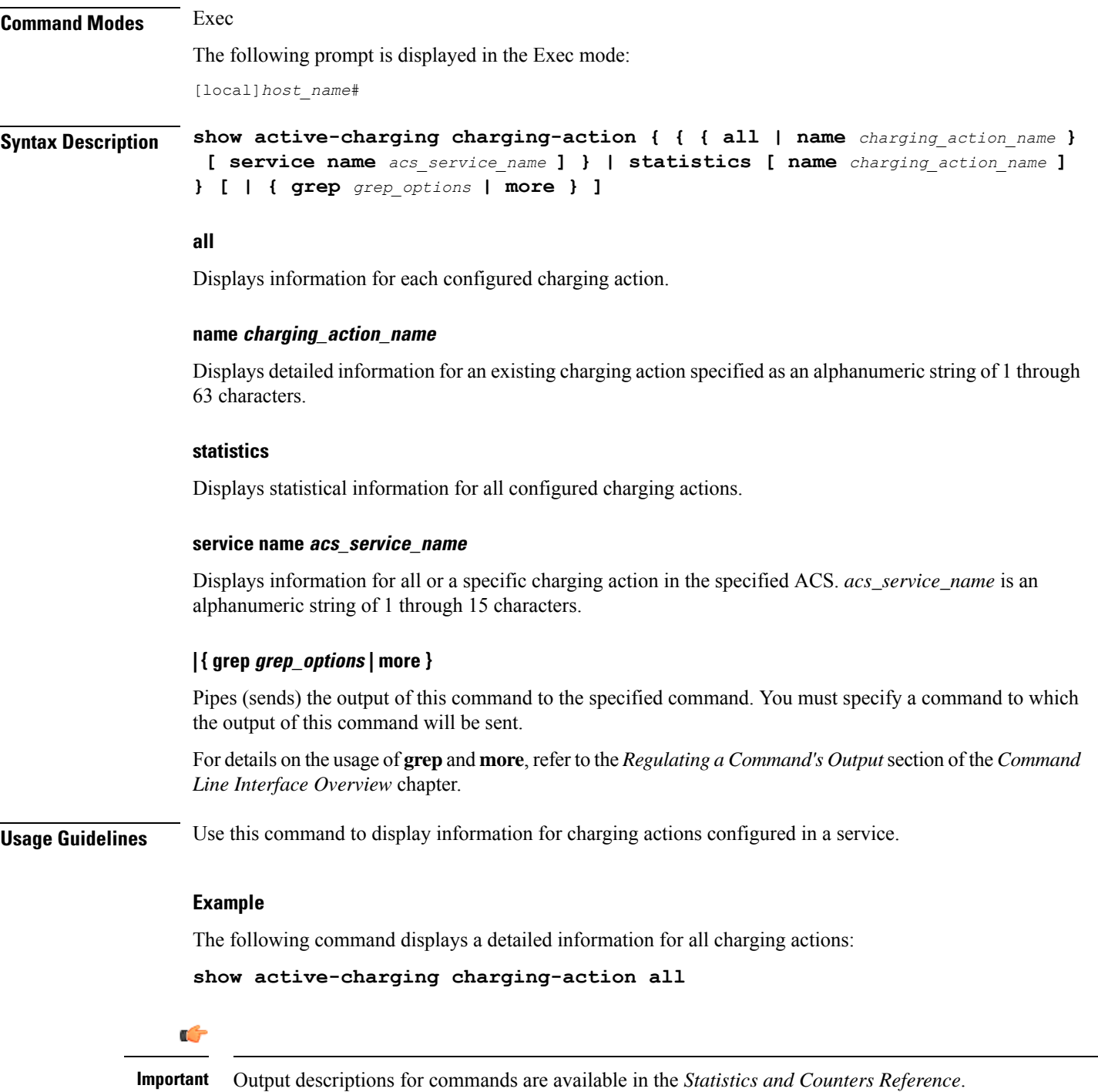

<span id="page-16-0"></span>**show active-charging content-filtering category policy-id**

Displays Content Filtering (CF) category policy definitions.

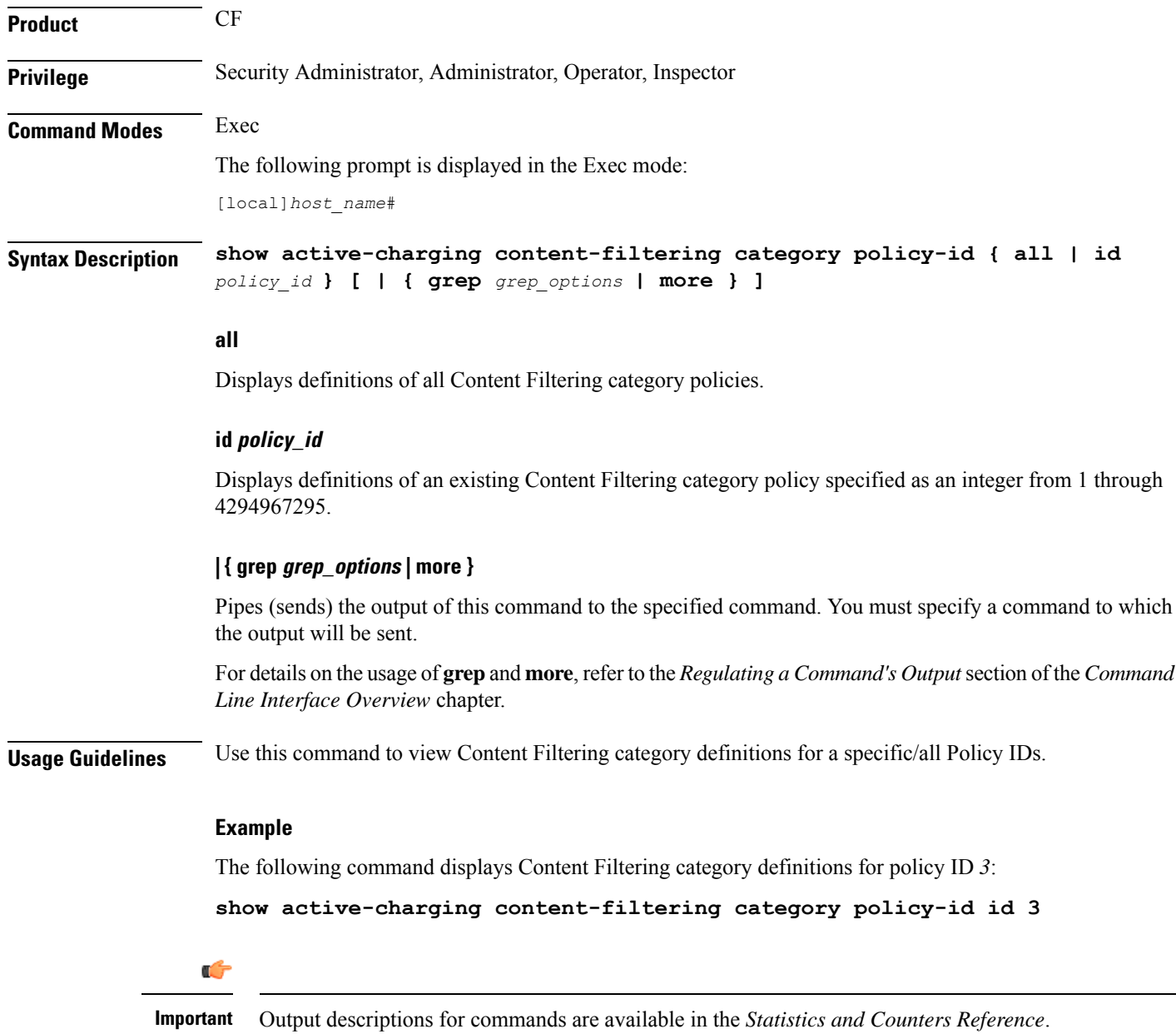

### <span id="page-17-0"></span>**show active-charging content-filtering category statistics**

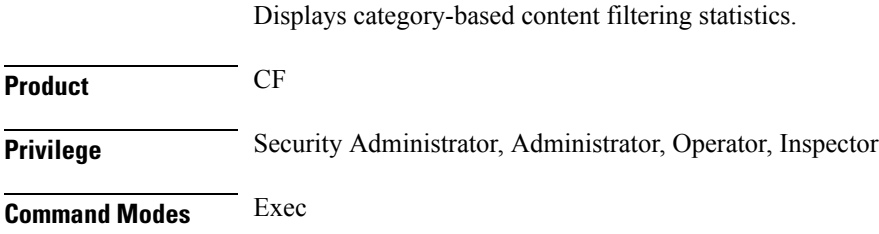

The following prompt is displayed in the Exec mode:

[local]*host\_name*#

**Syntax Description show active-charging content-filtering category statistics [ rulebase { name** *rulebase\_name* **| all } ] [ verbose ] [ | { grep** *grep\_options* **| more } ]**

#### **rulebase { name rulebase\_name | all }**

Displays category-based content filtering statistics, either for all or for a specific rulebase.

- **name** *rulebase\_name*: Specifies an existing rulebase as an alphanumeric string of 1 through 63 characters.
- **all**: Displays category-based content filtering statistics for each rulebase in the ACS.

#### **verbose**

Specifies to display detailed (all available) information. If not specified, concise information is displayed.

#### **| { grep grep\_options | more }**

Pipes (sends) the output of this command to the specified command. You must specify a command to which the output will be sent.

For details on the usage of **grep**and **more**, refer to the *Regulating a Command's Output*section of the *Command Line Interface Overview* chapter.

**Usage Guidelines** Use this command to view category-based content filtering statistics for a specific rulebase, or cumulative statistics for all rulebases in the ACS.

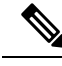

From Release 21.4, the following changes are made to the output of this show command: **Note**

- The "Total number of successful Cache lookups" field is excluded.
- The **> 50ms** value is excluded from the "Time taken for rating" field.
- The following sub-fields are added to the "Time taken for rating" field:
	- 50-100ms
	- 100-200ms
	- 200-300ms
	- 300ms

#### **Example**

The following command displays category-based content filtering statistics for the rulebase named *consumer*:

**show active-charging content-filtering category statistics rulebase name** *consumer*

The following command displays cumulative category-based content filtering statistics for all rulebases in verbose mode:

```
show active-charging content-filtering category statistics verbose
```
Ú

**Important** Output descriptions for commands are available in the *Statistics and Counters Reference*.

### <span id="page-19-0"></span>**show active-charging content-filtering server-group**

Displays information for Content Filtering Server Group (CFSG) configured in the service.

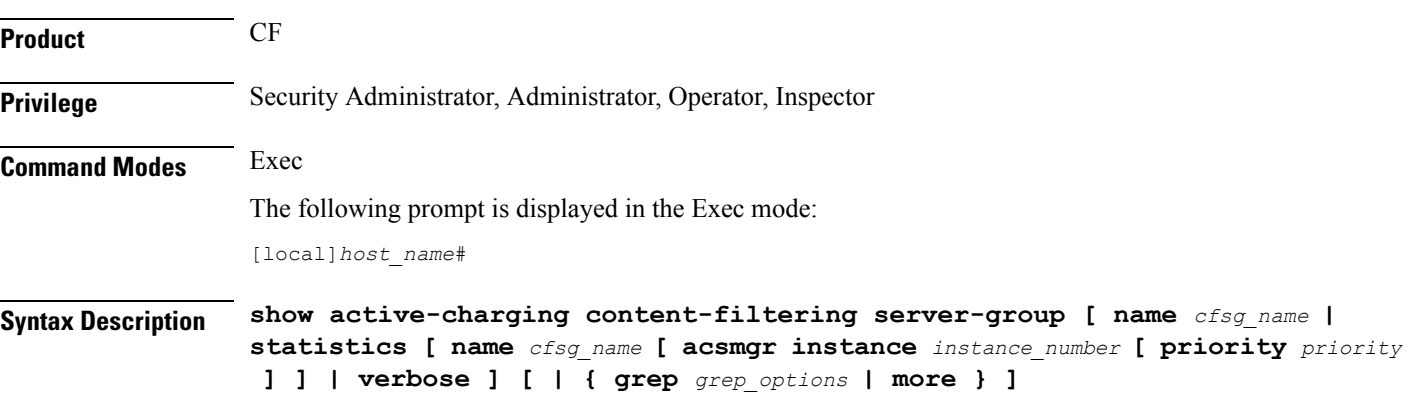

#### **name cfsg\_name**

Specifies name of an existing CFSG as an alphanumeric string of 1 through 63 characters.

#### **acsmgr instance instance\_number**

Specifies the manager instance as an integer from 1 through 65535.

#### **priority priority**

Specifies the priority of the server for which statistics has to be displayed as an integer from 1 through 65535.

#### **verbose**

Specifies to display detailed (all available) information, for each ICAP server connection at each instance. If not specified, concise information is displayed.

#### **| { grep grep\_options | more }**

Pipes (sends) the output of this command to the specified command. You must specify a command to which the output will be sent.

For details on the usage of **grep**and **more**, refer to the *Regulating a Command's Output*section of the *Command Line Interface Overview* chapter.

**Usage Guidelines** Use this command to view CFSG information/statistics.

**show active-charging content-filtering server-groupname** *cfsg\_name*: The output of this command displays detailed information for the specified CFSG.

**show active-charging content-filtering server-groupstatisticsname** *cfsg\_name*: The output of this command displays cumulative statistics for the specified CFSG. This will include all the instances and all the servers configured in the CFSG.

**show active-charging content-filtering server-group statistics name** *cfsg\_name* **acsmgr instance** *instance\_number*: The output of this command displays the cumulative statistics of all the ICAP server connections on the specified manager instance.

**show active-charging content-filtering server-group statistics name** *cfsg\_name* **acsmgr instance** *instance number* **priority** *priority*: The output of this command displays the statistics for the specified ICAP server connection on the specified manager instance.

**show active-charging content-filtering server-group statistics verbose**: The output of this command displays statistics of each ICAP server connection at each instance.

#### **Example**

The following command displays information for the CFSG named *test12*:

```
show active-charging content-filtering server-group name test12
```
The following command displays detailed information for all CFSGs:

```
show active-charging content-filtering server-group statistics verbose
```
Ú

**Important** Output descriptions for commands are available in the *Statistics and Counters Reference*.

### <span id="page-20-0"></span>**show active-charging credit-control**

Displays statistics for Diameter/RADIUS Prepaid Credit Control Service in the Active Charging Service (ACS).

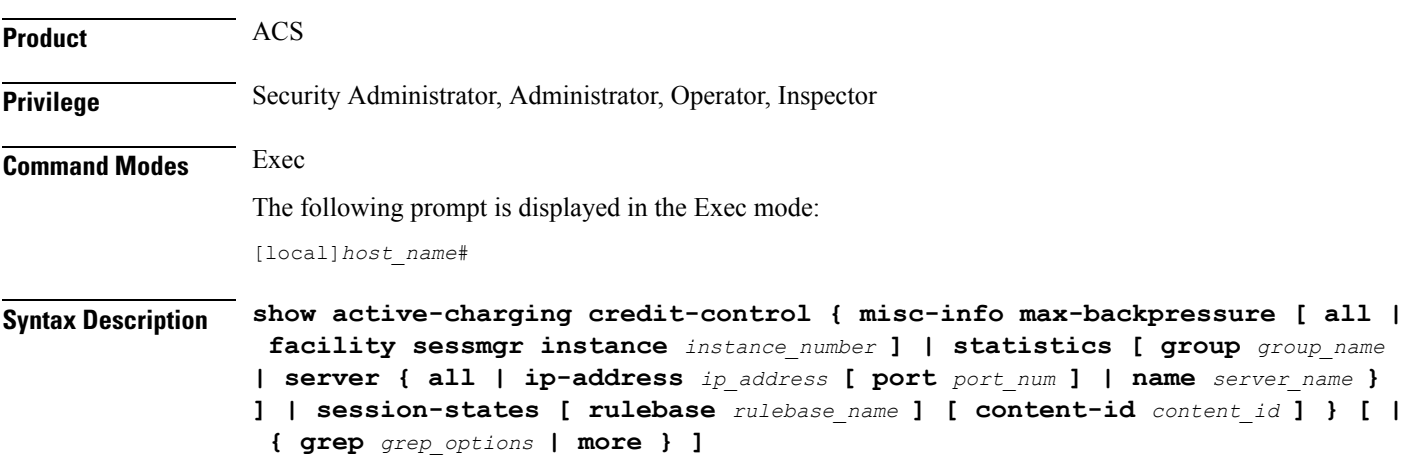

#### **misc-info max-backpressure [ all | facility sessmgr instance instance\_number ]**

Displays miscellaneous information including the maximum backpressure hit count for all active session managers.

- **all**: Displays the max-backpressure count from all session manager instances.
- **facility sessmgr instance** *instance\_number*: Displays logged events for specific facility. That is, it will display the maximum backpressure count on that specific session manager instance.

The session manager instance number must be an integer ranging from 1 through 65535 characters.

#### statistics [ group *group name* | server { all | ip-address *ip address* [ port *port num* ] | name server name } ]

Displays prepaid credit control statistics.

- **group** *group\_name*: Displays statistics for an existing credit control group specified as an alphanumeric string of 1 through 63 characters.
- **server { all | ip-address** *ip\_address* **[ port** *port\_num* **] | name** *server\_name* **} ]**: Displays statistics for the specified credit control server.
	- **all**: Displays all available statistics including host statistics.
	- **ip-address** *ip\_address*: Displays available statistics for the specified server's address.
	- **port** *port\_num*: Displays available statistics for the specified server's port number.
	- **name** *server name*: Displays the credit control statistics for the specified server.

#### **session-states [ rulebase rulebase\_name ] [ content-id content\_id ]**

Displays prepaid CCA session status based on rulebase and/or content ID.

- **rulebase** *rulebase\_name*: Displays the Credit Control Application (CCA) session state counts for an existing rulebase specified as an alphanumeric string of 1 through 63 characters.
- **content-id** *content id*: Displays CCA session state counts for a content ID of a credit control service specified as an integer from 1 through 65535.

#### **| { grep grep\_options | more }**

Pipes (sends) the output of this command to the specified command. You must specify a command to which the output will be sent.

For details on the usage of **grep**and **more**, refer to the *Regulating a Command's Output*section of the *Command Line Interface Overview* chapter.

**Usage Guidelines** Use this command to view statistics for Diameter/RADIUS prepaid credit control service in the ACS.

#### **Example**

The following command shows ACS statistics of configured Diameter or RADIUS Credit Control Application:

**show active-charging credit-control statistics**

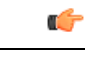

**Important** Output descriptions for commands are available in the *Statistics and Counters Reference*.

### <span id="page-22-0"></span>**show active-charging dns-learnt-ip-addresses**

Displays DNS learnt IP address statistics for the DNS Snooping feature.

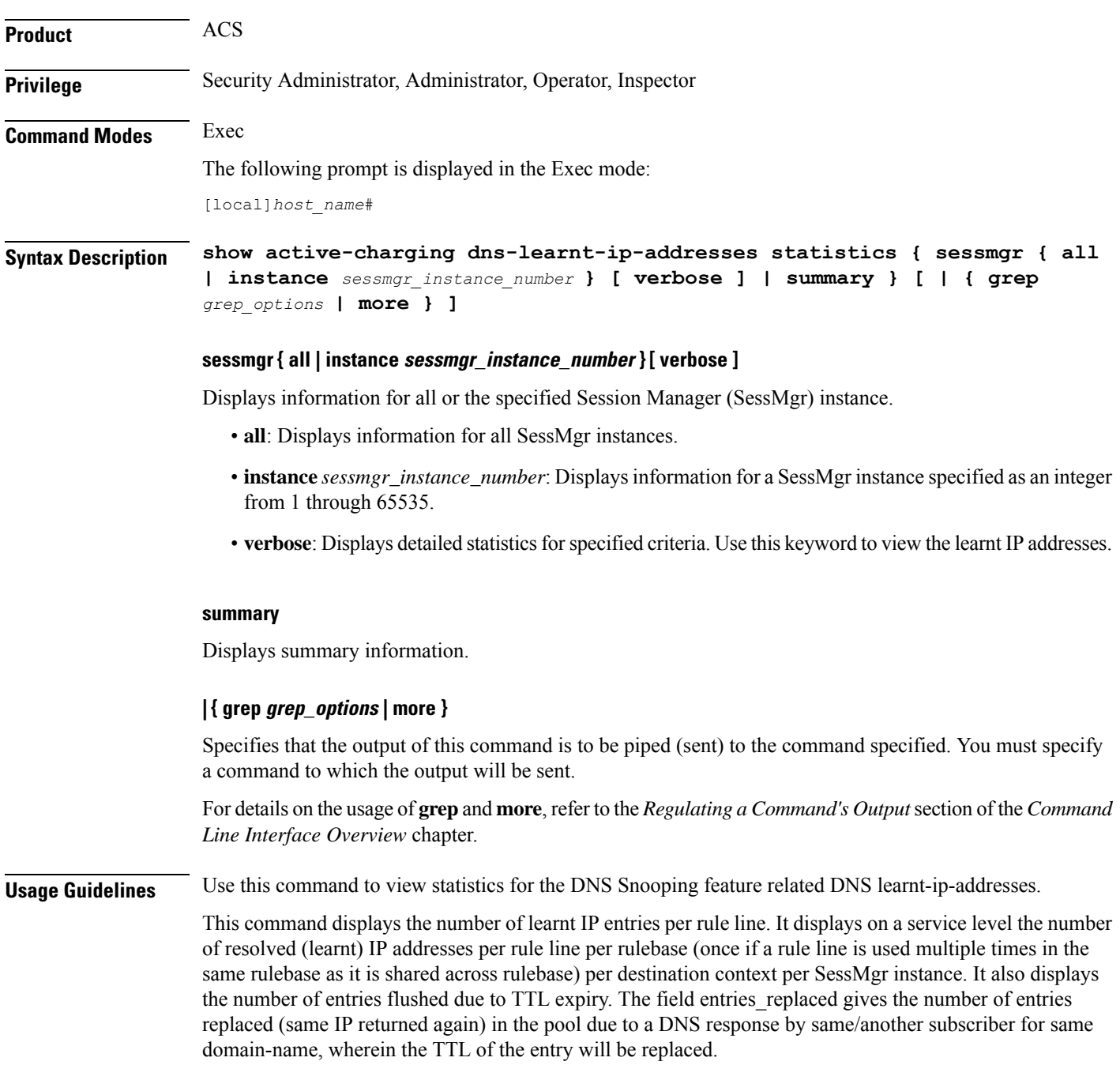

IPv4-overflows will start incrementing when the maximum limit of 51200 across system is reached OR limit of 200 per pattern is reached.

Ipv6-overflows will start incrementing when maximum limit of 25600 across system is reached OR limit of 100 per pattern is reached.

Limits are:

- Maximum of 51,200 IPv4 entries per instance shared across IPv4 all pools.
- Maximum of 200 IPv4 entries per pool (pool is same as discussed before (per rule-line pattern)).
- Maximum of 25,600 IPv6 entries per instance shared across all IPv6 pools.
- Maximum of 100 IPv6 entries per pool.

In releases prior to 14.0, this CLI command **show active-charging dns-learnt-ip statistics sessmgr all** displayed all the configured patterns and rulebase names for each of the pattern entry, even though the pattern has not learnt any IP address. When a large number of DNS snooping ruledefs are configured (configured as ip server-domain name under ruledef configuration), the memory allocated for sending this information exceeded the message size limit for messenger calls and hence the crash was observed.

To avoid the crash occuring, in 14.0 and later releases, the output of the CLI command **show active-charging dns-learnt-ip statistics sessmgr all**is modified to display only the patterns for which at least one IPv4/IPv6 address is learnt as all other information is available from the configuration. Also for each of the patterns this CLI command will not be displaying rulebase name as it can be printed once.

#### **Example**

The following command displays summary statistics for DNS learnt IP addresses:

**show active-charging dns-learnt-ip-addresses statistics summary**

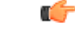

**Important** Output descriptions for commands are available in the *Statistics and Counters Reference*.

### <span id="page-23-0"></span>**show active-charging edr-format**

Displays information about Event Data Record (EDR) formats configured in the Active Charging Service (ACS).

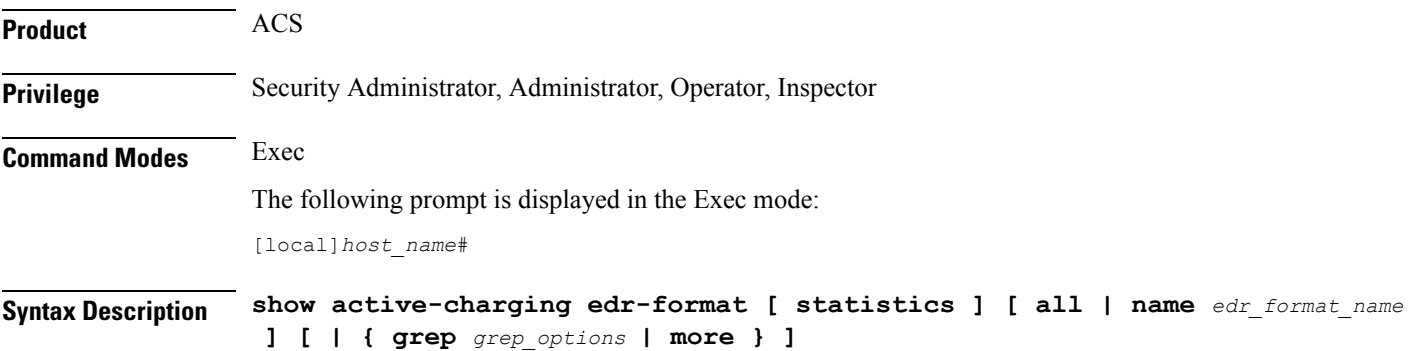

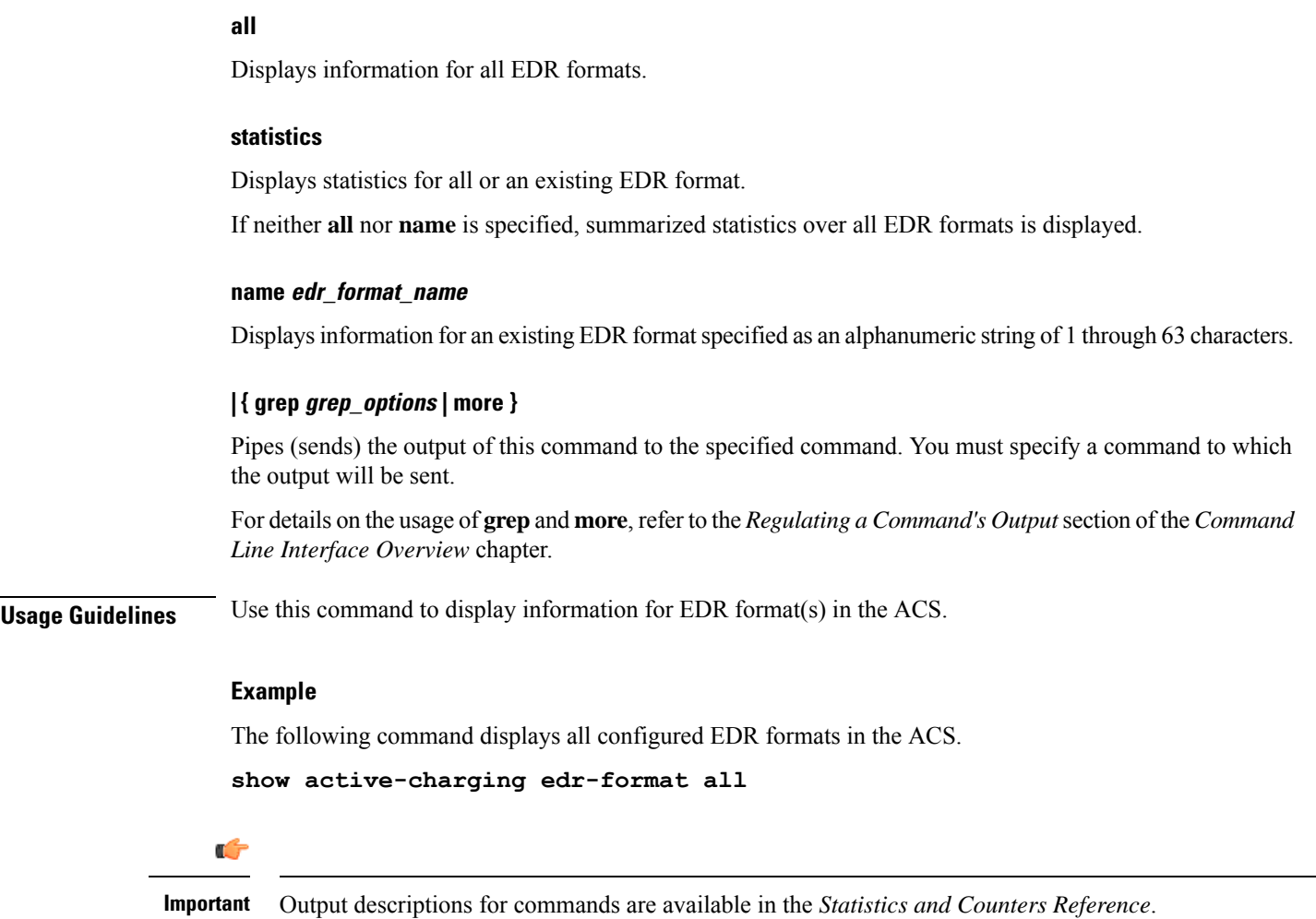

### <span id="page-24-0"></span>**show active-charging edr-udr-file**

Displays CDR flow control information. This command also displays the Event Data Record (EDR) and Usage Data Record (UDR) file information.

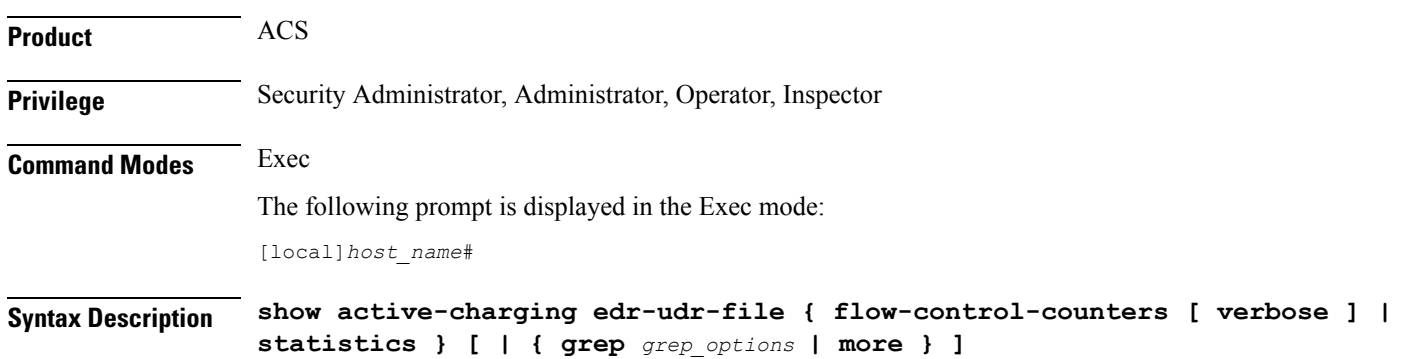

#### **flow-control-counters [ verbose ]**

Displays the counters for dropped EDR/UDR records. These counters are for when CDRMOD uses flow control to stop ACS/Session Managers from sending the records.

**verbose** displays detailed information.

#### **statistics**

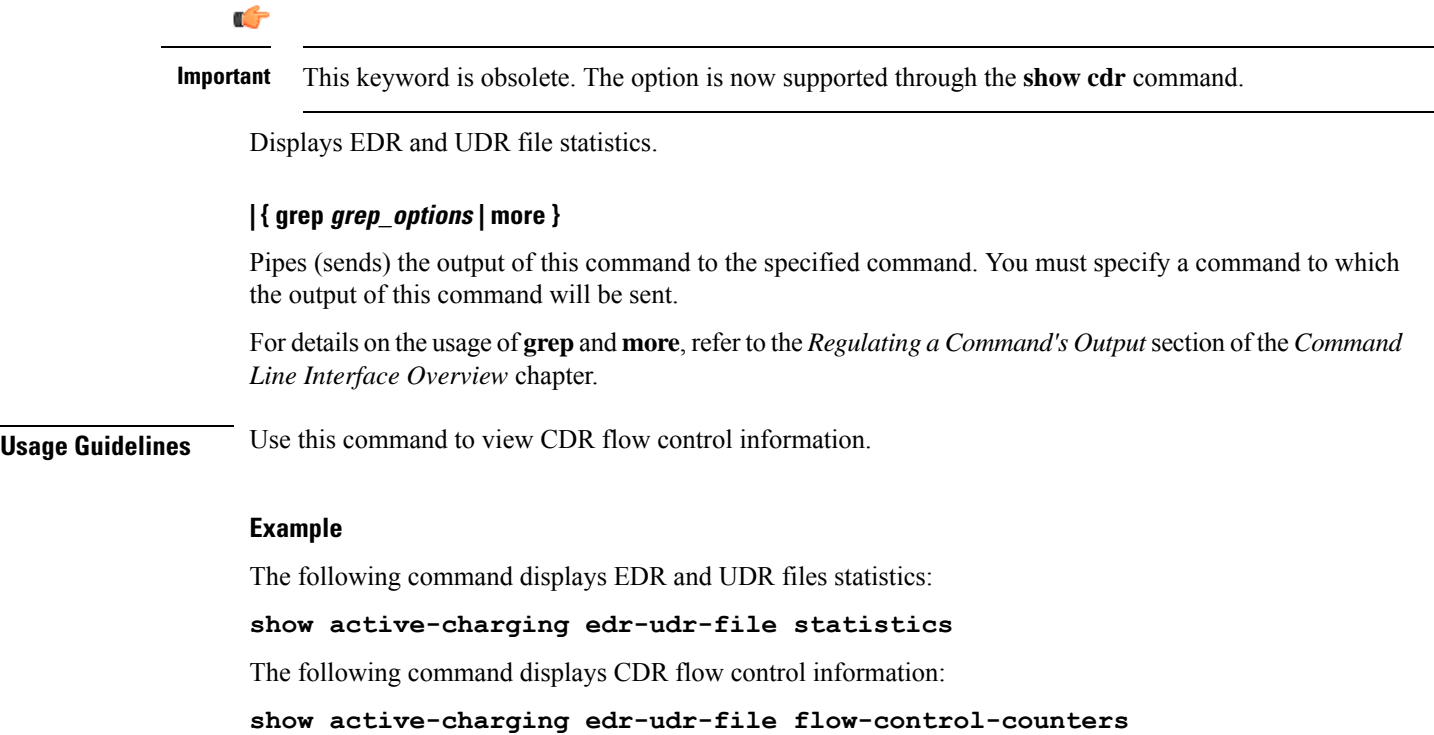

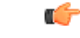

**Important** Output descriptions for commands are available in the *Statistics and Counters Reference*.

### <span id="page-25-0"></span>**show active-charging file-space-usage**

Displays the file space used by Charging Data Record (CDR) and Event Data Record (EDR) files.

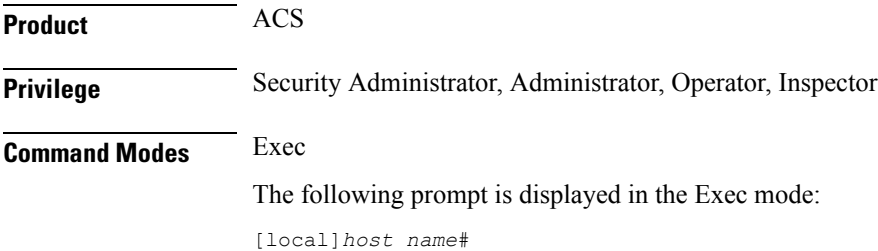

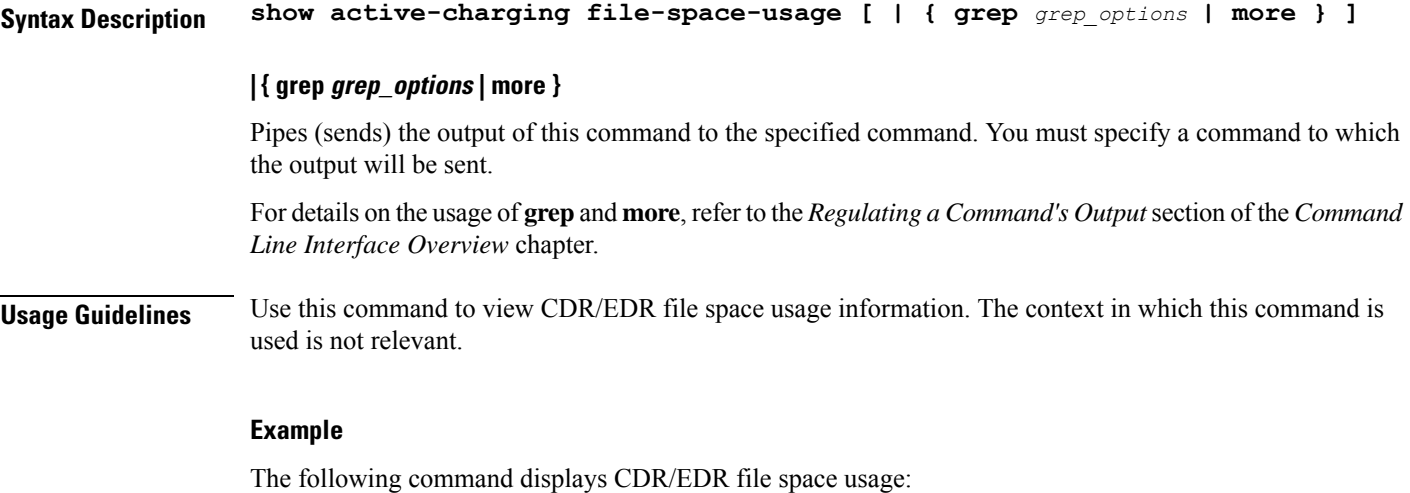

```
show active-charging file-space-usage
```
### <span id="page-26-0"></span>**show active-charging firewall dos-protection**

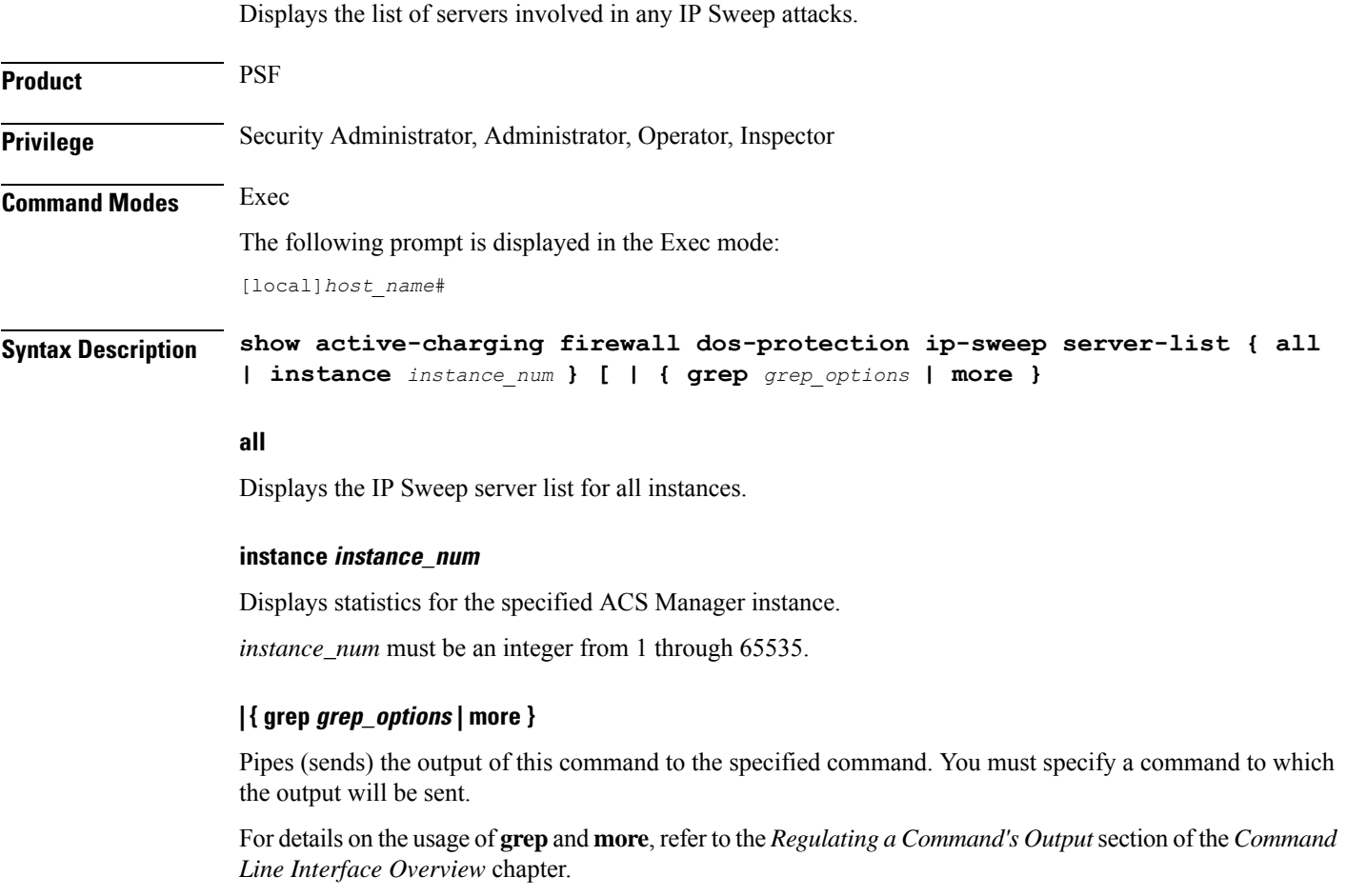

**Usage Guidelines** Use this command to display the list of servers involved in any IP Sweep attacks.

#### **Example**

The following command displays the IP Sweep server list for all instances:

**show active-charging firewall dos-protection ip-sweep server-list all**

```
Ú
```
**Important** Output descriptions for commands are available in the *Statistics and Counters Reference*.

### <span id="page-27-0"></span>**show active-charging firewall statistics**

Displays Active Charging Stateful Firewall statistics.

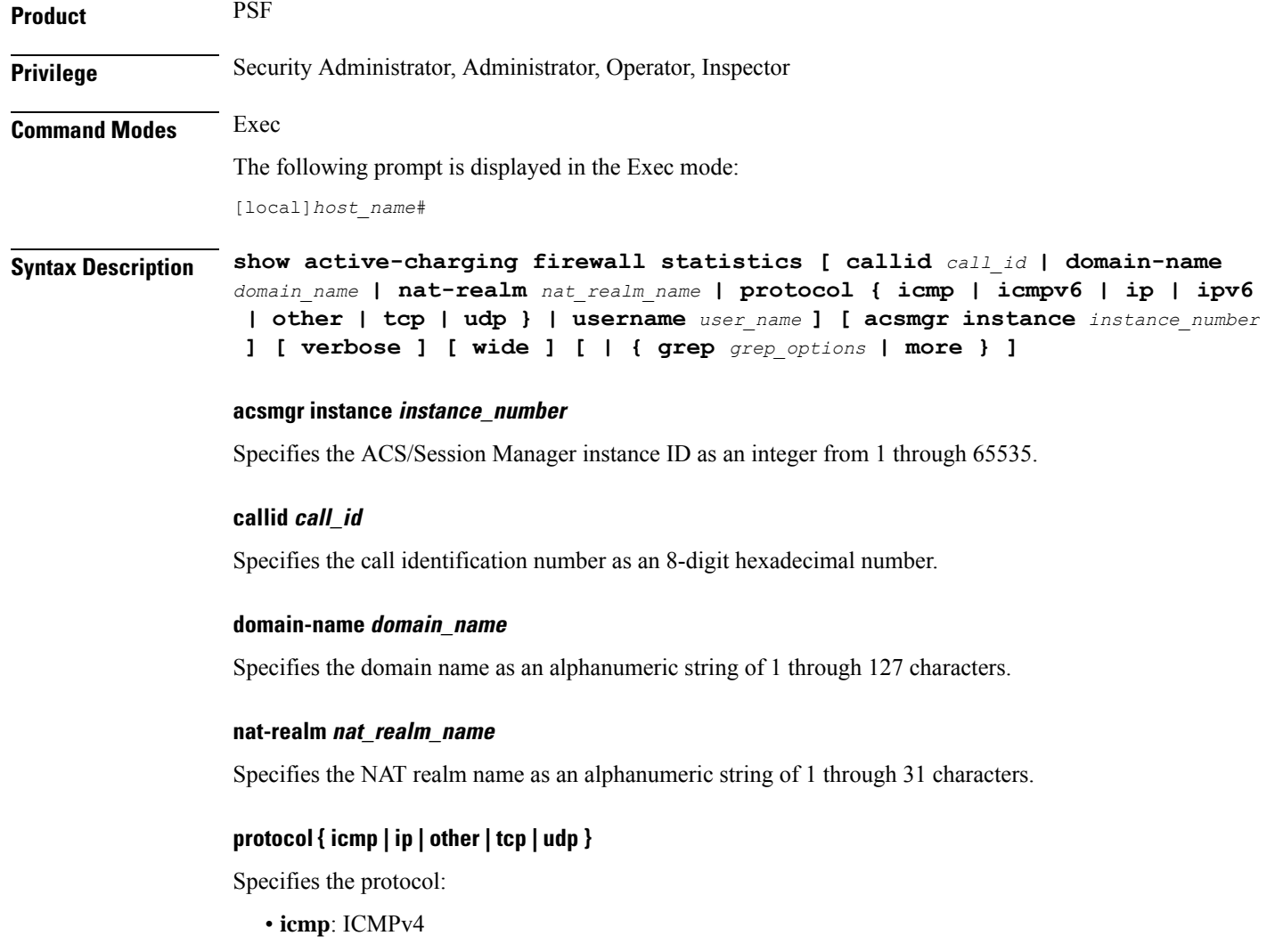

Ш

- **icmpv6**
- **ip**: IPv4
- **ipv6**
- **other**: Protocols other than TCP, UDP, and ICMPv4/ICMPv6.
- **tcp**
- **udp**

#### **username user\_name**

Specifies the user name as an alphanumeric string of 1 through 127 characters.

#### **verbose**

Specifies to display detailed (all available) information. If not specified, concise information is displayed.

#### **wide**

Displays all available information in a single wide line.

#### **| { grep grep\_options | more }**

Pipes (sends) the output of this command to the specified command. You must specify a command to which the output will be sent.

For details on the usage of **grep**and **more**, refer to the *Regulating a Command's Output*section of the *Command Line Interface Overview* chapter.

**Usage Guidelines** Use this command to view Stateful Firewall statistics. If you are in the local context, statistics for all contexts are displayed. Otherwise, only statistics of your current context are displayed.

#### **Example**

The following command displays Stateful Firewall statistics:

```
show active-charging firewall statistics
```
œ

**Important** Output descriptions for commands are available in the *Statistics and Counters Reference*.

### <span id="page-28-0"></span>**show active-charging firewall track-list**

Displays the list of servers being tracked for involvement in any Denial-of-Service (DOS) attacks.

Product **PSF** 

**Privilege** Security Administrator, Administrator, Operator, Inspector

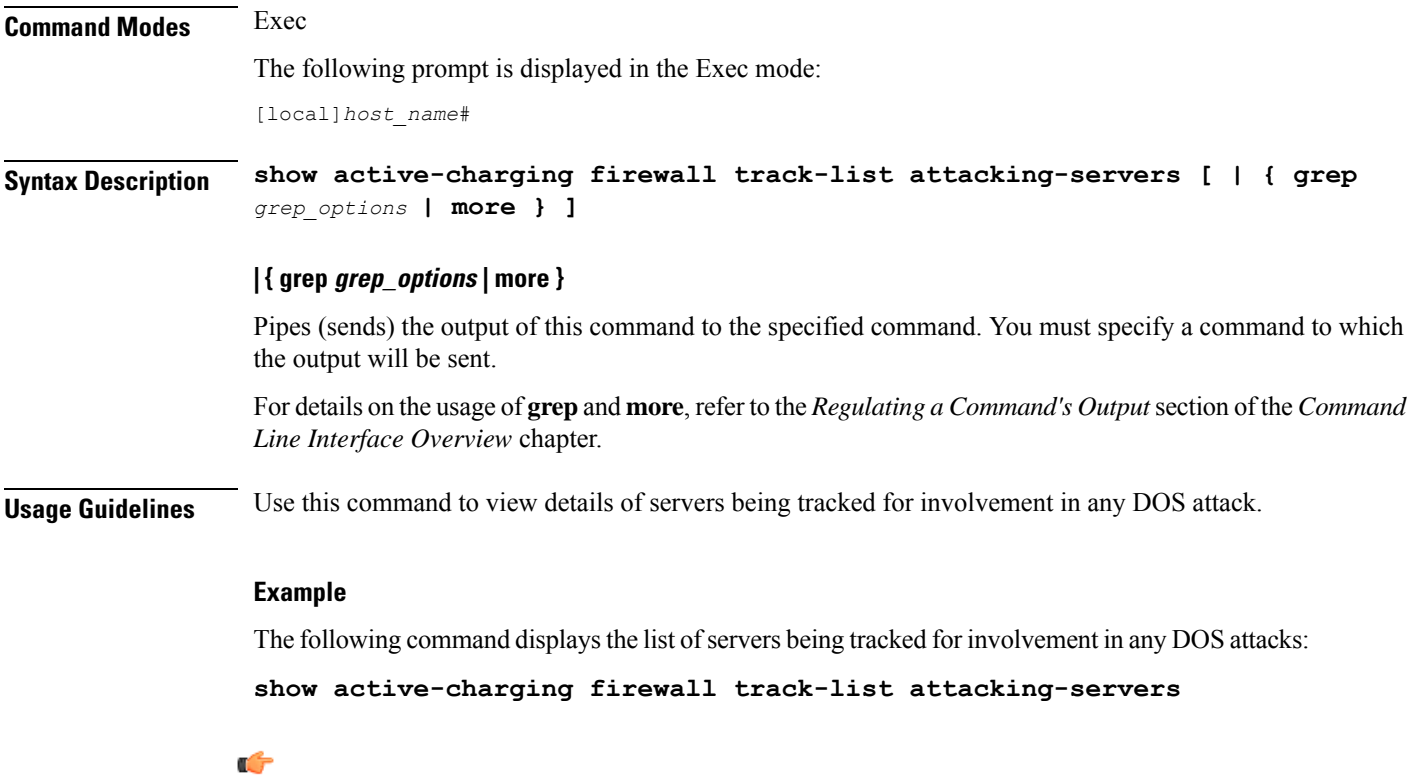

**Important** Output descriptions for commands are available in the *Statistics and Counters Reference*.

## <span id="page-29-0"></span>**show active-charging flow-control-counters**

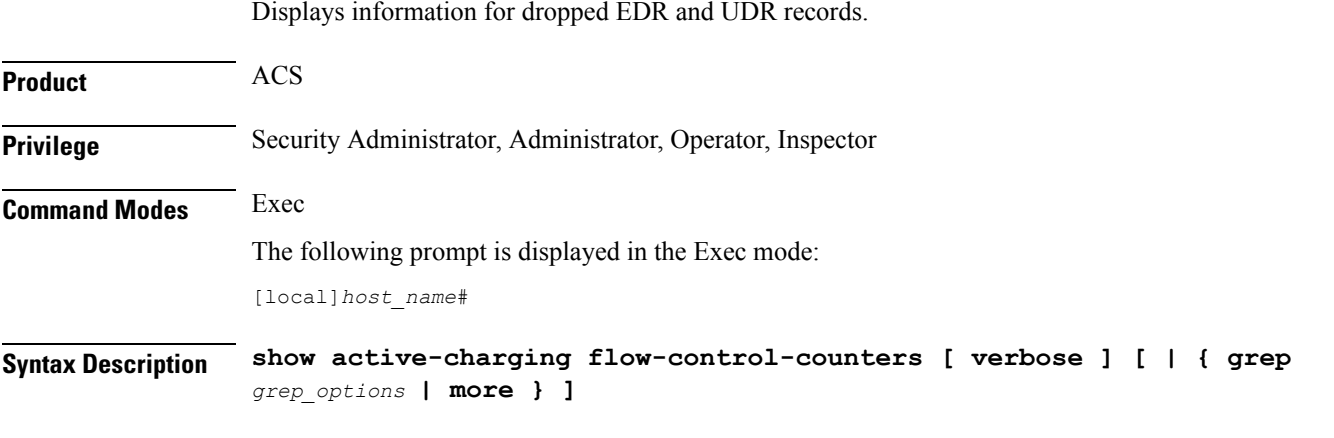

#### **verbose**

Specifies to display detailed (all available) information. If not specified, concise information is displayed.

Ш

### **| { grep grep\_options | more }** Pipes (sends) the output of this command to the specified command. You must specify a command to which the output will be sent. For details on the usage of **grep**and **more**, refer to the *Regulating a Command's Output*section of the *Command Line Interface Overview* chapter. **Usage Guidelines** Use this command to view EDR-UDR flow control information—for dropped EDR and UDR records. **Example** The following command displays detailed EDR-UDR flow control information: **show active-charging flow-control-counters verbose** Ú **Important** Output descriptions for commands are available in the *Statistics and Counters Reference*.

# <span id="page-30-0"></span>**show active-charging flow-kpi**

#### Displays information about the cumulative KPI for ECS rule(s) across session managers.

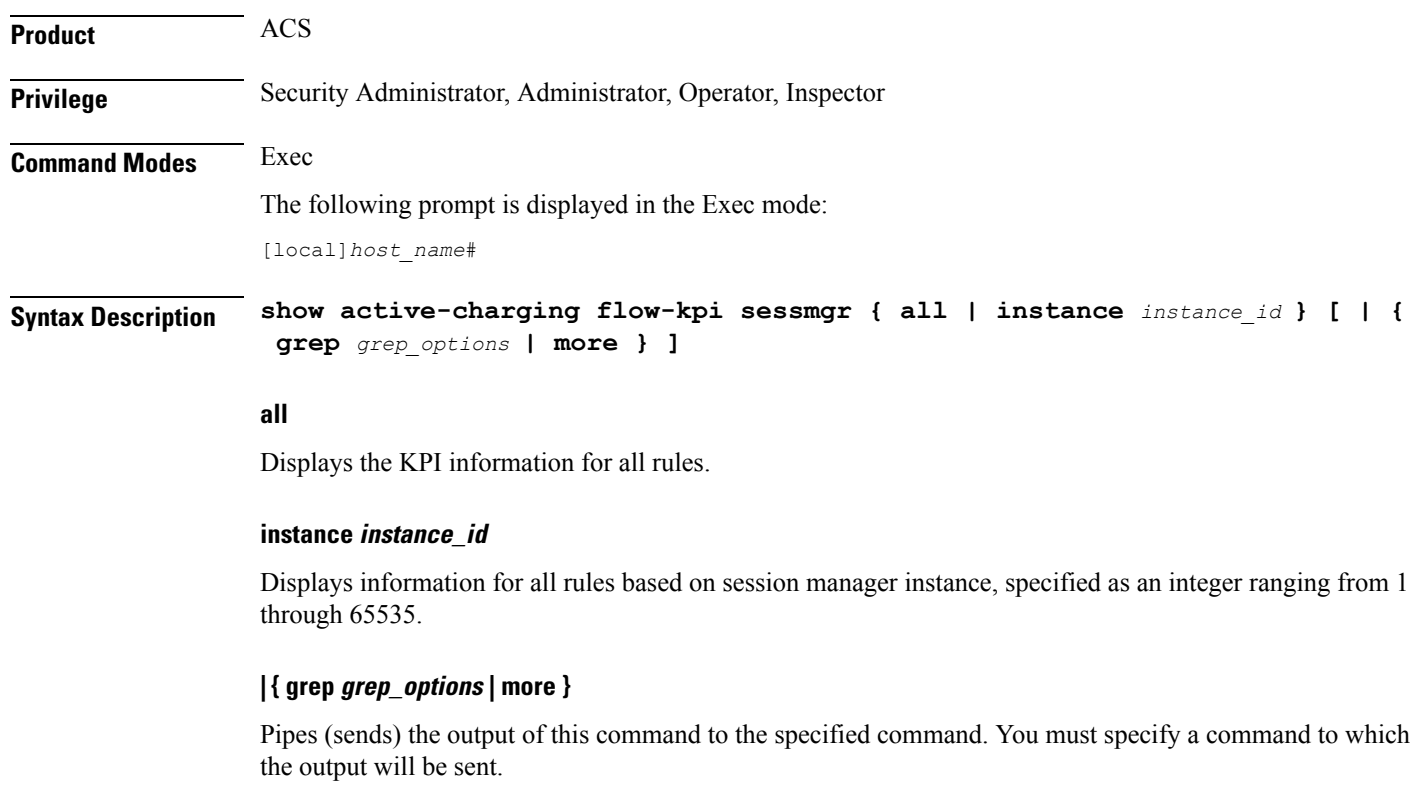

For details on the usage of **grep**and **more**, refer to the *Regulating a Command's Output*section of the *Command Line Interface Overview* chapter.

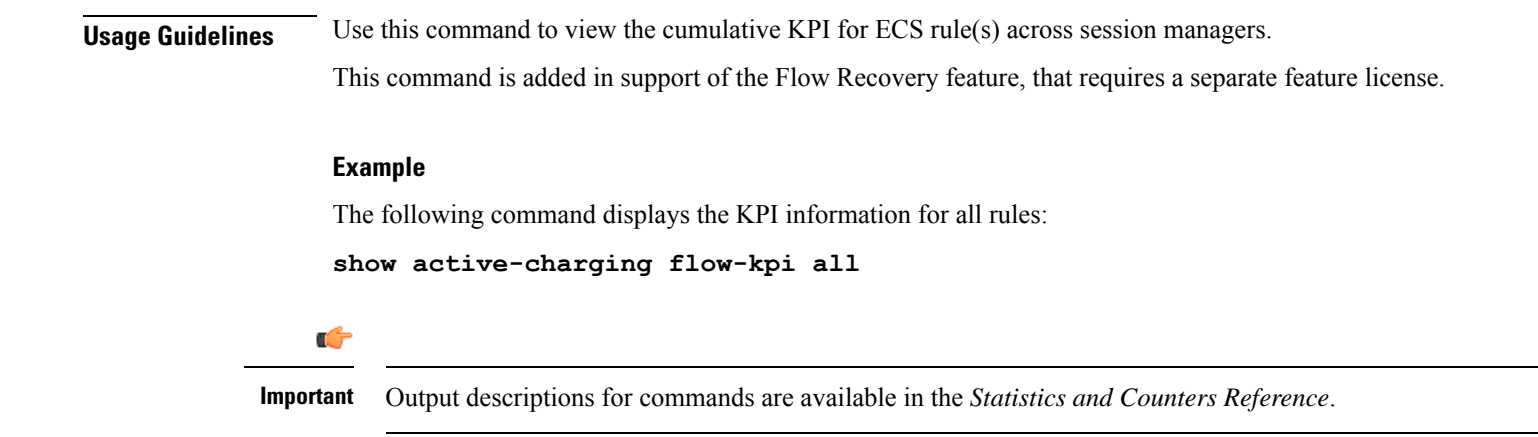

### <span id="page-31-0"></span>**show active-charging flow-mappings**

Displays information about all the active flow mappings based on the applied filters.

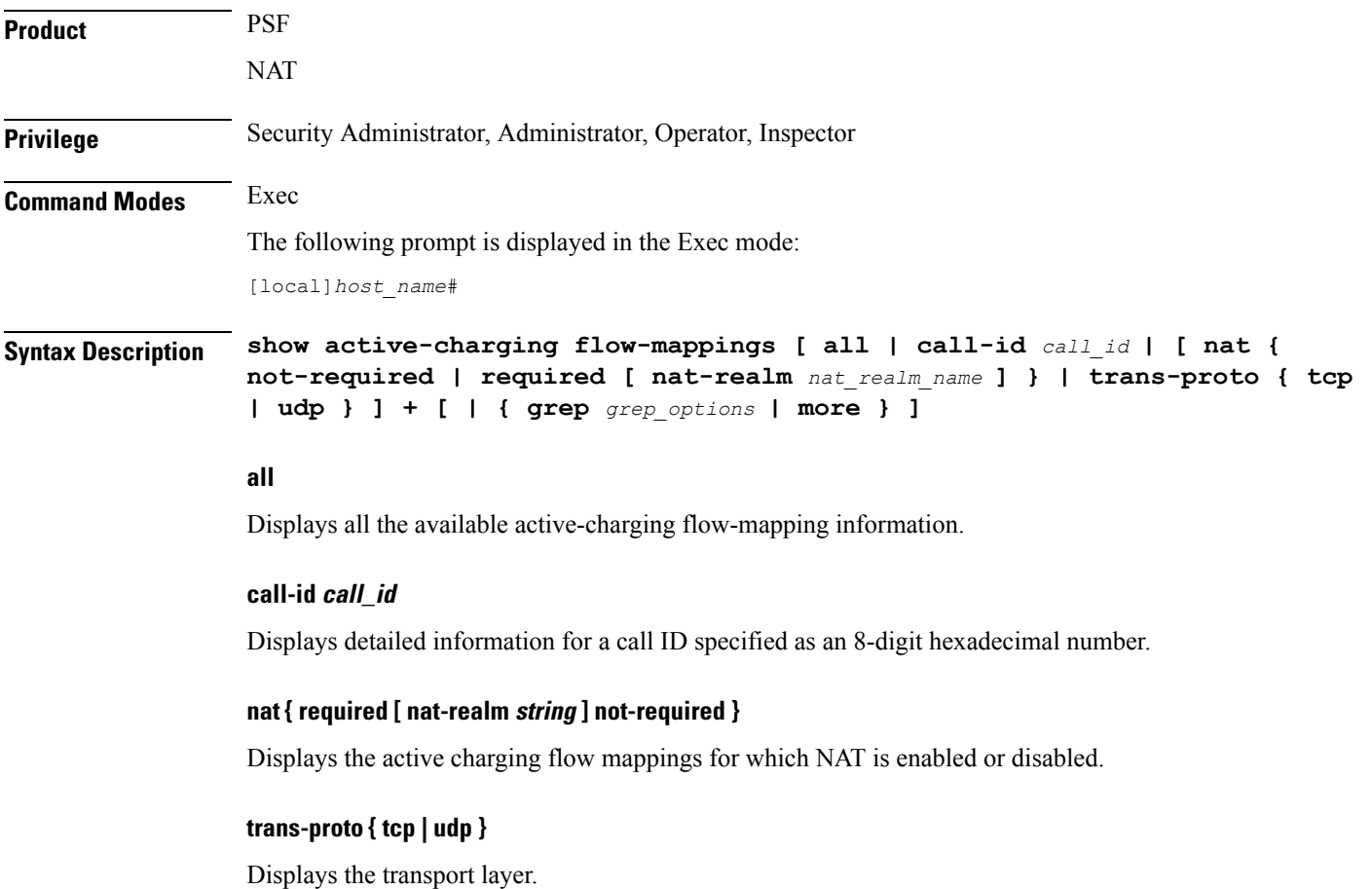

#### **| { grep grep\_options | more }**

Pipes (sends) the output of this command to the specified command. You must specify a command to which the output will be sent.

For details on the usage of **grep**and **more**, refer to the *Regulating a Command's Output*section of the *Command Line Interface Overview* chapter.

**Usage Guidelines** Use this command to view the Active Charging flow-mapping details.

#### **Example**

The following command displays the total number of Active Charging flow-mappings:

```
show active-charging flow-mappings all
```
The following command displays the flow-mappings for which NAT is enabled and the NAT-realm used is *natpool3*:

**show active-charging flow-mappings nat required nat-realm natpool3**

### Ú

**Important** Output descriptions for commands are available in the *Statistics and Counters Reference*.

### <span id="page-32-0"></span>**show active-charging flows**

Displays information for active charging flows.

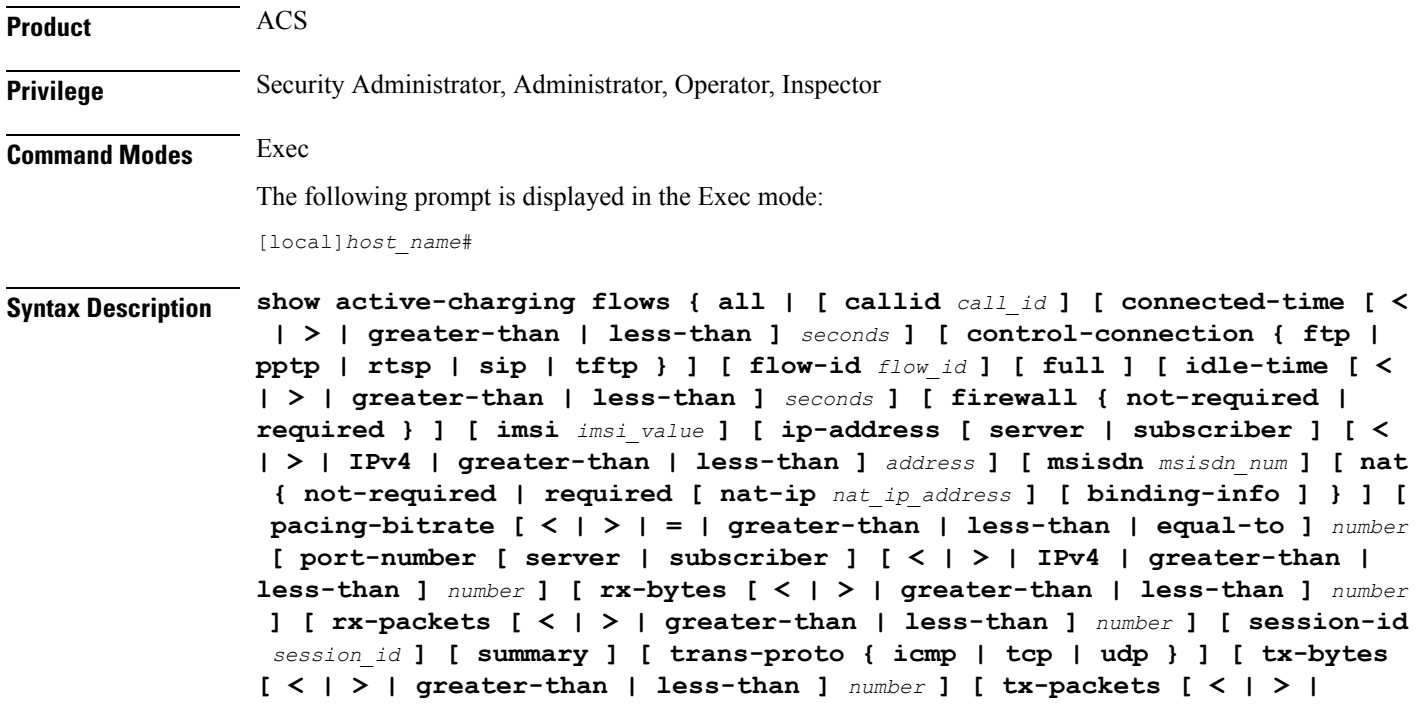

**greater-than | less-than ]** *number* **] [ type** *flow\_type* **] [ username** *user\_name* **] } [ | { grep** *grep\_options* **| more } ]**

#### **all**

Displays information for all active charging flows.

#### **callid call\_id**

Displays the specific Call Identification Number. *call\_id* must be an eight digit hexadecimal number.

#### **connected-time [ < | > | greater-than | less-than ] seconds**

Displays information for flows filtered by connected time period.

- **<** *seconds*: Displays flows that have been connected less than the specified number of seconds.
- **>** *seconds*: Displays flows that have been connected more than the specified number of seconds.
- **greater-than** *seconds*: Displays flows that have been connected more than the specified number of seconds.
- **less-than** *seconds*: Displays flows that have been connected less than the specified number of seconds.

*seconds* is an integer from 0 through 4294967295.

#### **control-connection { ftp | pptp | rtsp | sip | tftp }**

Displays information for control connection of flows.

- **ftp**: Displays control connection information for the FTP flow.
- **pptp**: Displays control connection information for the PPTP flow.
- **rtsp**: Displays control connection information for the RTSP flow.
- **sip**: Displays control connection information for the SIP flow.
- **tftp**: Displays control connection information for the TFTP flow.

#### **firewall { not-required | required }**

Displays information for flows filtered by Firewall required or not required setting.

- **not-required**: Sessions with Firewall processing are not required.
- **required**: Sessions with Firewall processing are required.

#### **flow-id flow\_id**

Displays concise information for specified active charging flow ID.

#### **full**

Displays all available information for the specified flows.

#### **idle-time [ < | > | greater-than | less-than ] seconds**

Displays information for flows filtered by idle time period.

- **<** *seconds*: Displays flows that have been idle less than the specified number of seconds.
- **>** *seconds*: Displays flows that have been idle more than the specified number of seconds.
- **greater-than** *seconds*: Displays flows that have been idle more than the specified number of seconds.
- **less-than** *seconds*: Displays flows that have been idle less than the specified number of seconds.

*seconds* is an integer from 0 through 4294967295.

#### **imsi imsi\_value**

Displays information for an International Mobile Subscriber Identity (IMSI). *imsi\_value* must be a sequence of digits and/or wild characters.

#### **ip-address [ server | subscriber ] [ < | > | IPv4 | greater-than | less-than ] address**

Displays information for flows filtered by IPv4 IP address.

- **server**: Specifies the IP address for a specific server.
- **subscriber**: Displays subscriber details for the IP address specified in IPv4 dotted-decimal format.
- **<** *address*: Specifies an IPv4 IP address that is less than *address*.
- **>** *address*: Specifies an IPv4 IP address that is greater than *address*.
- **greater-than** *address*: Specifies an IPv4 IP address that is greater than *address*.
- **less-than** *address*: Specifies an IPv4 IP address that is less than *address*.

*address* is an IP address expressed in IPV4 dotted-decimal notation.

#### **msisdn msisdn\_num**

Displays information for the mobile user identified by the Mobile Subscriber ISDN Number (MSISDN). *msisdn\_num* must be a numeric string of 1 to 15 digits.

#### **nat { not-required | required [ nat-ip nat\_ip\_address [ nat-port nat\_port ] ] [ binding-info ] }**

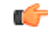

**Important** The **nat** keyword and options are only available in StarOS 8.3 and later releases.

Displays information for flows filtered by Network Address Translation (NAT) required or not required setting.

- **not-required**: Sessions with NAT processing are not required.
- **required**: Sessions with NAT processing are required.
- **nat-ip** *nat* ip address: Sessions using the NAT IP address expressed in IPv4 dotted-decimal notation.
- **nat-port** *nat\_port*: Sessions using the specified NAT IP address and NAT port number specified as an integer from 0 through 65535.
- **binding-info**: Displays the NAT binding information of the NATed flow.

#### **pacing-bitrate [ < | > | = | greater-than | less-than | equal-to ] number**

Displays information on video flows filtered by a video pacing bit rate specified an integer from 1 to 256000000.

- **<** *number*: Specifies a number that is less than the specified video pacing bit rate.
- **>** *number*: Specifies a number that is greater than the specified video pacing bit rate.
- **=** *number*: Specifies a number that is equal to the specified video pacing bit rate.
- **greater-than** *number*: Specifies a number that is greater than the specified video pacing bit rate.
- **less-than** *number*: Specifies a number that is less than the specified video pacing bit rate
- **equal-to** *number*: Specifies a number that is equal to the specified video pacing bit rate.

#### **port-number [ server | subscriber ] [ < | > | IPv4 | greater-than | less-than ] \_number**

Displays information on flows filtered by port number.

- **server**: Specifies the port-number for a specific server.
- **subscriber**: Specifies subscriber details for this port-number, and must be an integer from 0 through 65535.
- **<** *number*: Specifies a port number that is less than the specified port-number.
- **>** *number*: Specifies a port number that is greater than the specified port-number.
- **greater-than** *number*: Specifies a port number that is greater than the specified port-number.
- **less-than** *number*: Specifies a port number that is less than the specified port-number.

#### **rx-bytes [ < | > | greater-than | less-than ] number**

Displays information on flows filtered by the number of bytes received in the flow.

- **<** *number*: Specifies the number of bytes that is less than the specified rx-bytes.
- **>** *number*: Specifies number of bytes that is greater than the specified rx-bytes.
- **greater-than** *number*: Specifies number of bytes that is greater than the specified rx-bytes.
- **less-than** *number*: Specifies number of bytes that is less than the specified rx-bytes.

*number* must be an integer from 0 through 18446744073709551615.

#### **rx-packets [ < | > | greater-than | less-than ] number**

Displays information on flows filtered by the number of packets received in the flow.

• **greater-than** *number*: Specifies the number of packets that is greater than the specified rx-packets.
• **less-than** *number*: Specifies the number of packets that is less than the specified rx-packets.

*number* must be an integer from 0 through 18446744073709551615.

#### **session-id session\_id**

Displays detailed information for specific active charging session ID.

#### **summary**

Displays summary information for defined sessions, based on defined parameters.

## **trans-proto { icmp | tcp | udp }**

Displays information on flows filtered by the transport protocol.

- **icmp**: ICMP protocol type flow
- **tcp**: TCP protocol type flow
- **udp**: User Datagram Protocol (UDP) flows

#### **tx-bytes [ < | > | greater-than | less-than ] number**

Displays information on flows filtered by the number of bytes received in the flow.

- **<** *number*: Specifies the number of bytes that is less than the specified tx-bytes.
- **>** *number*: Specifies number of bytes that is greater than the specified tx-bytes.
- **greater-than** *number*: Specifies number of bytes that is greater than the specified tx-bytes.
- **less-than** *number*: Specifies number of bytes that is less than the specified tx-bytes.

*number* must be an integer from 0 through 18446744073709551615.

### **tx-packets [ < | > | greater-than | less-than ] number**

Displays information on flows filtered by the number of packets received in the flow.

- **greater-than** *number*: Specifies the number of packets that is greater than the specified tx-packets.
- **less-than** *number*: Specifies the number of packets that is less than the specified tx-packets.

*number* must be an integer from 0 through 18446744073709551615.

# **type flow\_type**

Displays information on flows filtered by flow type of application protocol.

*flow\_type* must be one of the following:

- **dns**
- **ftp**
- **http**
- **icmp**
- **icmpv6**
- **imap**
- **ip**
- **ipv6**
- **mms**
- **p2p [ application** *p2p\_list* **[ traffic-type** *traffic\_type* **] | protocol-group** *group\_list* **]**: Peer-to-peer analyzer.

**p2p application** *p2p\_list*: P2P protocol type flows include one or more of the following applications:

- **8tracks**
- **abcnetworks**
- **actionvoip**
- **actsync**
- **adobeconnect**
- **aimini**
- **amazoncloud**
- **amazonmusic**
- **amazonvideo**
- **antsp2p**
- **apple-push**
- **apple-store**
- **applejuice**
- **applemaps**
- **ares**
- **armagettron**
- **avi**
- **badoo**
- **baidumovie**
- **battlefld**
- **bbm**
- **beatport**
- **betternet**
- **bitcasa**
- **bittorrent**
- **bittorrent-sync**
- **blackberry-store**
- **blackberry**
- **blackdialer**
- **box**
- **callofduty**
- **chikka**
- **cisco-jabber**
- **citrix**
- **clubbox**
- **clubpenguin**
- **crackle**
- **crossfire**
- **crunchyroll**
- **cyberghost**
- **ddlink**
- **deezer**
- **didi**
- **directconnect**
- **dish-anywhere**
- **disneymovies**
- **dofus**
- **dramafever**
- **dropbox**
- **edonkey**
- **espn**
- **expressvpn**
- **facebook**
- **facetime**
- **fandor**

I

- **fasttrack**
- **feidian**
- **fiesta**
- **filetopia**
- **filmontv**
- **flash**
- **flickr**
- **florensia**
- **foursquare**
- **fox-sports**
- **freenet**
- **friendster**
- **fring**
- **funshion**
- **gadu\_gadu**
- **gamekit**
- **gmail**
- **gnutella**
- **go90**
- **goober**
- **google-music**
- **google-push**
- **google**
- **googleplay**
- **googleplus**
- **gotomeeting**
- **gtalk**
- **guildwars**
- **halflife2**
- **hamachivpn**
- **hayu**
- **hbogo**
- **hbonow**
- **heytell**
- **hgtv**
- **hike-messenger**
- **hls**
- **hotspotvpn**
- **hulu**
- **hyves**
- **iax**
- **icall**
- **icecast**
- **icloud**
- **idrive**
- **igo**
- **iheartradio**
- **imesh**
- **imessage**
- **imgur**
- **imo**
- **instagram**
- **iplayer**
- **iptv**
- **irc**
- **isakmp**
- **iskoot**
- **itunes**
- **jabber**
- **jap**
- **jumblo**
- **kakaotalk**
- **kik-messenger**
- **kontiki**

I

- **kugoo**
- **kuro**
- **linkedin**
- **livestream**
- **lync**
- **magicjack**
- **manolito**
- **mapfactor**
- **mapi**
- **maplestory**
- **meebo**
- **mgcp**
- **mlb**
- **mojo**
- **monkey3**
- **mozy**
- **msn**
- **msrp**
- **mute**
- **mypeople**
- **myspace**
- **nateontalk**
- **naverline**
- **navigon**
- **nbc-sports**
- **netmotion**
- **newsy**
- **nick**
- **nimbuzz**
- **nokia-store**
- **octoshape**
- **off**

**43**

- **ogg**
- **oist**
- **oovoo**
- **opendrive**
- **openft**
- **openvpn**
- 
- 

• **orb**

• **oscar** • **outlook** • **paltalk** • **pando** • **pandora**

• **path**

• **pbs**

• **pcanywhere**

• **periscope** • **pinterest**

• **plingm**

• **ppstream**

• **qqgame**

• **quicktime**

• **radio-paradise**

• **qqlive** • **quake** • **quic**

• **ps3**

• **qq**

• **poco** • **popo** • **pplive**

- 
- 
- 
- 
- 
- 
- 
- 
- 
- 
- 
- 
- 
- 
- 
- 
- 
- 
- 
- 
- 

• **rdp**

• **radius**

I

- **rdt**
- **regram**
- **rfactor**
- **rhapsody**
- **rmstream**
- **rodi**
- **rynga**
- **samsung-store**
- **scydo**
- **secondlife**
- **shoutcast**
- **showtime**
- **silverlight**
- **siri**
- **skinny**
- **skydrive**
- **skype**
- **slacker-radio**
- **slingbox**
- **slingtv**
- **smartvoip**
- **snapchat**
- **softether**
- **sopcast**
- **soribada**
- **soulseek**
- **soundcloud**
- **spark**
- **spdy**
- **speedtest**
- **spike**
- **splashfighter**
- **spotify**
- **ssdp**
- **starz**
- **stealthnet**
- **steam**
- **stun**
- **sudaphone**
- **svtplay**
- **tagged**
- **talkatone**
- **tango**
- **teamspeak**
- **teamviewer**
- **telegram**
- **thunder**
- **tinder**
- **tmo-tv**
- **tor**
- **truecaller**
- **truphone**
- **tumblr**
- **tunein-radio**
- **tunnelvoice**
- **turbovpn**
- **tvants**
- **tvland**
- **tvuplayer**
- **twitch**
- **twitter**
- **ultrabac**
- **ultrasurf**
- **univision**
- **upc-phone**
- **usenet**
- **ustream**
- **uusee**
- **vchat**
- **veohtv**
- **vessel**
- **vevo**
- **viber**
- **vine**
- **voipdiscount**
- **vopium**
- **vpnmaster**
- **vpnx**
- **voxer**
- **vtok**
- **vtun**
- **vudu**
- **warcft3**
- **waze**
- **webex**
- **wechat**
- **whatsapp**
- **wii**
- **windows-azure**
- **windows-store**
- **winmx**
- **winny**
- **wmstream**
- **wofkungfu**
- **wofwarcraft**
- **wuala**

- **xbox**
- **xdcc**
- **xing**
- **yahoo**
- **yahoomail**
- **yiptv**
- **youku**
- **yourfreetunnel**
- **youtube**
- **zattoo**

**traffic-type** *traffic\_type*: P2P protocol flows include the following traffic type classifications:

# Ú

**Important** The traffic type for a P2P protocol may vary depending on the P2P protocol.

- **ads**
- **audio**
- **file-transfer**
- **im**
- **video**
- **voipout**
- **unclassified**

**p2p protocol-group** *group\_list*: The following P2P protocol groups are supported:

- generic
- anonymous-access
- business
- communicator
- cloud
- e-store
- e-mail
- e-news
- internet-privacy
- filesharing
- gaming
- p2p-filesharing
- p2p-anon-filesharing
- remote-control
- social-nw-gaming
- social-nw-generic
- social-nw-videoconf
- standard
- streaming
- **pop3**
- **pptp**
- **rtcp**
- **rtp**
- **rtsp**
- **secure-http**
- **sip**
- **smtp**
- **tcp**
- **tftp**
- **udp**
- **unknown**: Unknown type of protocol type flow not listed here.
- **wsp-connection-less**
- **wsp-connection-oriented**

#### **username user\_name**

Specifies the user name as a sequence of characters and/or wildcard characters (\$ and \*). *user\_name* must be an alphanumeric string of 1 through 127 characters.

# **| { grep grep\_options | more }**

Pipes (sends) the output of this command to the specified command. You must specify a command to which the output will be sent.

For details on the usage of **grep**and **more**, refer to the *Regulating a Command's Output*section of the *Command Line Interface Overview* chapter.

**Usage Guidelines** Use this command to display charging flow type information.

## **Example**

The following command displays a detailed flow information for a session ID of *test*:

#### **show active-charging flows session-id test**

The following command displays a detailed flow information for a P2P type session:

**show active-charging flows full type p2p**

The following command displays a detailed information for a P2P type flow:

```
show active-charging flows type p2p
```
Ú

**Important** Output descriptions for commands are available in the *Statistics and Counters Reference*.

# **show active-charging fw-and-nat policy**

Displays Firewall-and-NAT Policy information. Ú **Important** This command is only available in StarOS 8.1, and in StarOS 9.0 and later. For more information on this command please contact your local service representative. **Product** ACS PSF NAT **Privilege** Security Administrator, Administrator, Operator, Inspector **Command Modes** Exec The following prompt is displayed in the Exec mode: [local]*host\_name*# **Syntax Description show active-charging fw-and-nat policy { { { all | name** *fw\_nat\_policy\_name* **} [ service name** *acs\_service\_name* **] } | { statistics { all | name** *fw\_nat\_policy\_name* **} } } [ | { grep** *grep\_options* **| more } ] all** Displays information for all Firewall-and-NAT policies configured, optionally all in a specified service. **name fw\_nat\_policy\_name** Displays detailed information for an existing Firewall-and-NAT policy specified as an alphanumeric string of 1 through 63 characters.

# **service name acs\_service\_name**

Displays information for all or the specified Firewall-and-NAT policy in the specified ACS.

*acs\_service\_name* must be the name of the active-charging service, and must be an alphanumeric string of 1 through 15 characters.

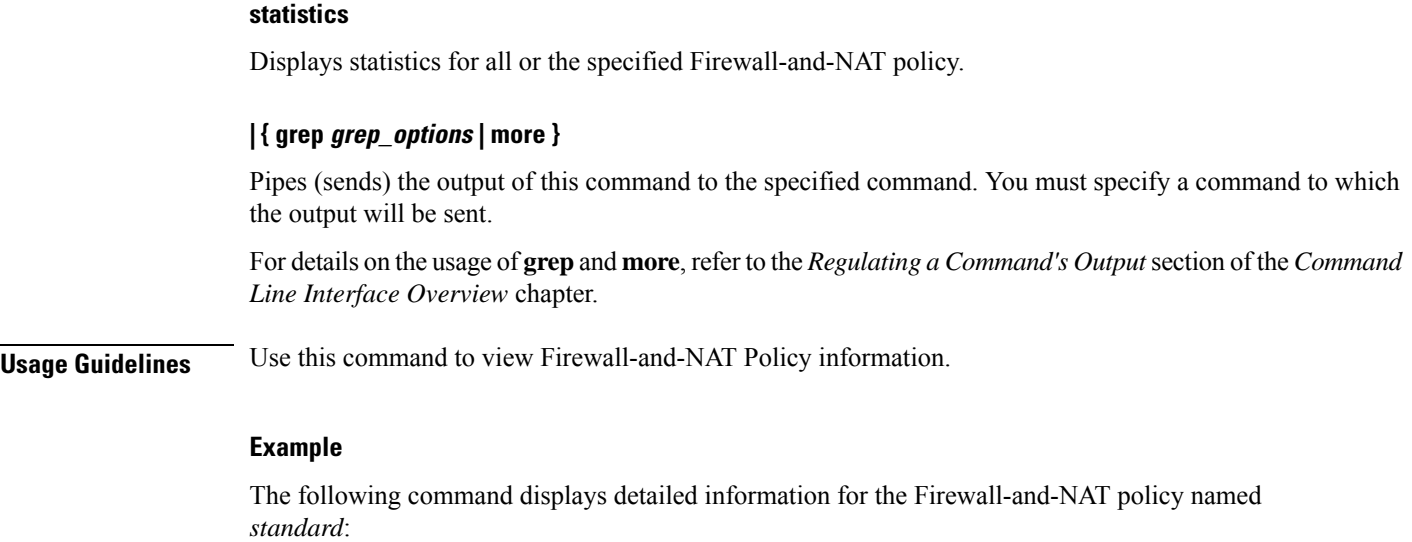

**show active-charging fw-and-nat policy name standard**

# **show active-charging group-of-objects**

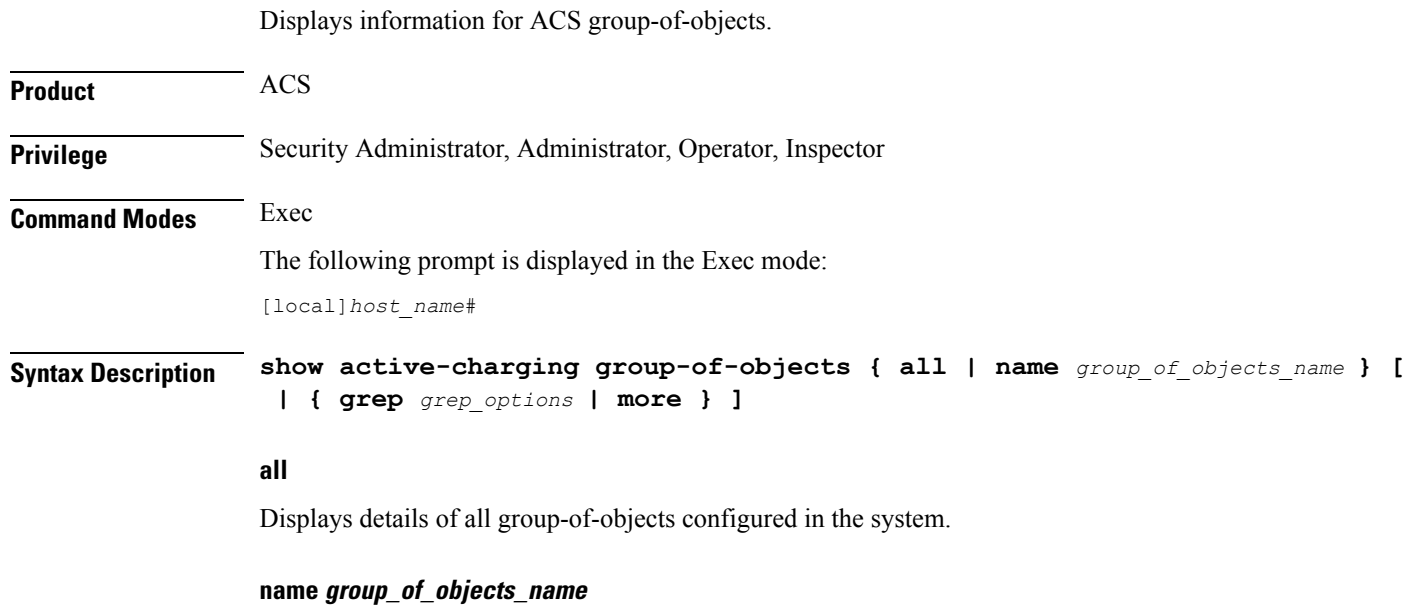

Displays details for the specified group-of-objects.

*group\_of\_objects\_name* must be the name of a group-of-objects, and must be an alphanumeric string of 1 through 63 characters.

# **| { grep grep\_options | more }**

Pipes (sends) the output of this command to the specified command. You must specify a command to which the output will be sent.

For details on the usage of **grep**and **more**, refer to the *Regulating a Command's Output*section of the *Command Line Interface Overview* chapter.

**Usage Guidelines** Use this command to view information for all/specific group-of-objects.

# **Example**

The following command displays information for a group-of-objects named *test*.

```
show active-charging group-of-objects name test
```
Ú **Important** Output descriptions for commands are available in the *Statistics and Counters Reference*.

# **show active-charging group-of-prefixed-urls**

D displays information on group of prefixed URLs configured in an Active Charging Service (ACS).

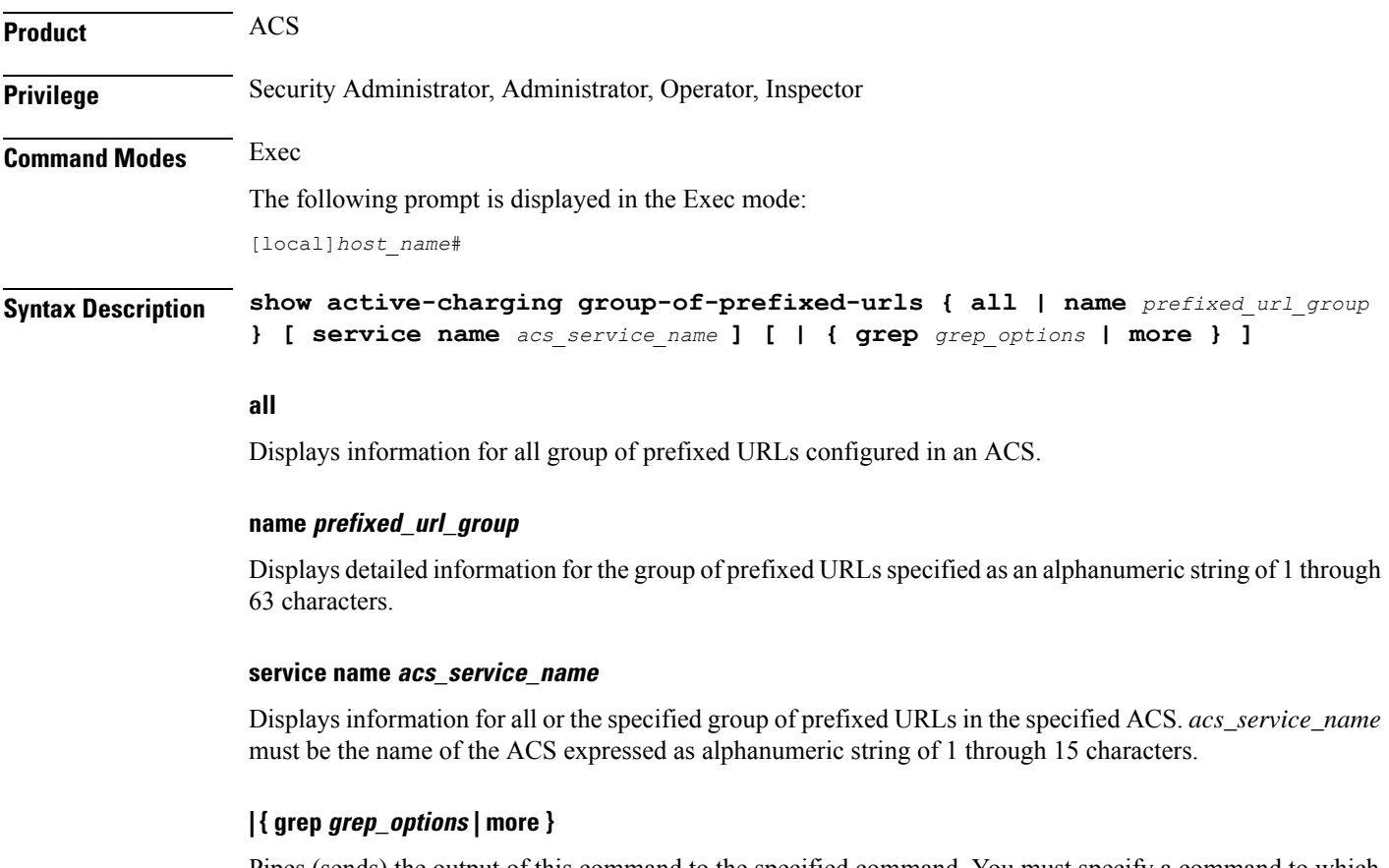

Pipes (sends) the output of this command to the specified command. You must specify a command to which the output will be sent.

For details on the usage of **grep**and **more**, refer to the *Regulating a Command's Output*section of the *Command Line Interface Overview* chapter

**Usage Guidelines** Use this command to view information on group of prefixed URLs configured in the ACS.

#### **Example**

The following command displays for the group of prefixed URLs named *test123*:

**show active-charging group-of-prefixed-urls name test123**

# **show active-charging group-of-ruledefs**

Displays information for all groups or a specified group of ruledefs configured in the Active Charging Service (ACS).

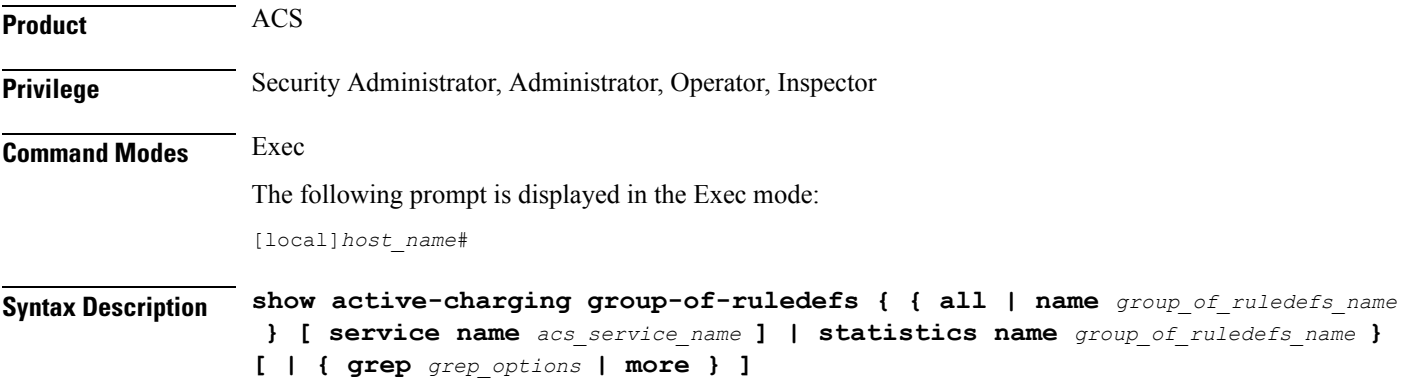

#### **all**

Displays information for all groups of ruledefs configured, optionally all in a specified ACS.

#### **name group\_of\_ruledefs\_name**

Displays detailed information for an existing group of ruledefs specified as an alphanumeric string of 1 through 63 characters.

#### **service name acs\_service\_name**

Displaysinformation for all groups or the specified group of ruledefs within the ACS. *acs\_service\_name* must be the name of the ACS, and must be an alphanumeric string of 1 through 15 characters.

### **statistics name group\_of\_ruledefs\_name**

Displays statistics for an existing group of ruledefs specified as an alphanumeric string of 1 through 63 characters.

# **| { grep grep\_options | more }**

Pipes (sends) the output of this command to the specified command. You must specify a command to which the output will be sent.

For details on the usage of **grep**and **more**, refer to the *Regulating a Command's Output*section of the *Command Line Interface Overview* chapter.

**Usage Guidelines** Use this command to view information on group of ruledefs configured in a ACS.

# **Example**

The following command displays information on all groups of ruledefs configured:

```
show active-charging group-of-ruledefs all
```
# **show active-charging nat statistics**

Displays Network Address Translation (NAT) realm statistics.

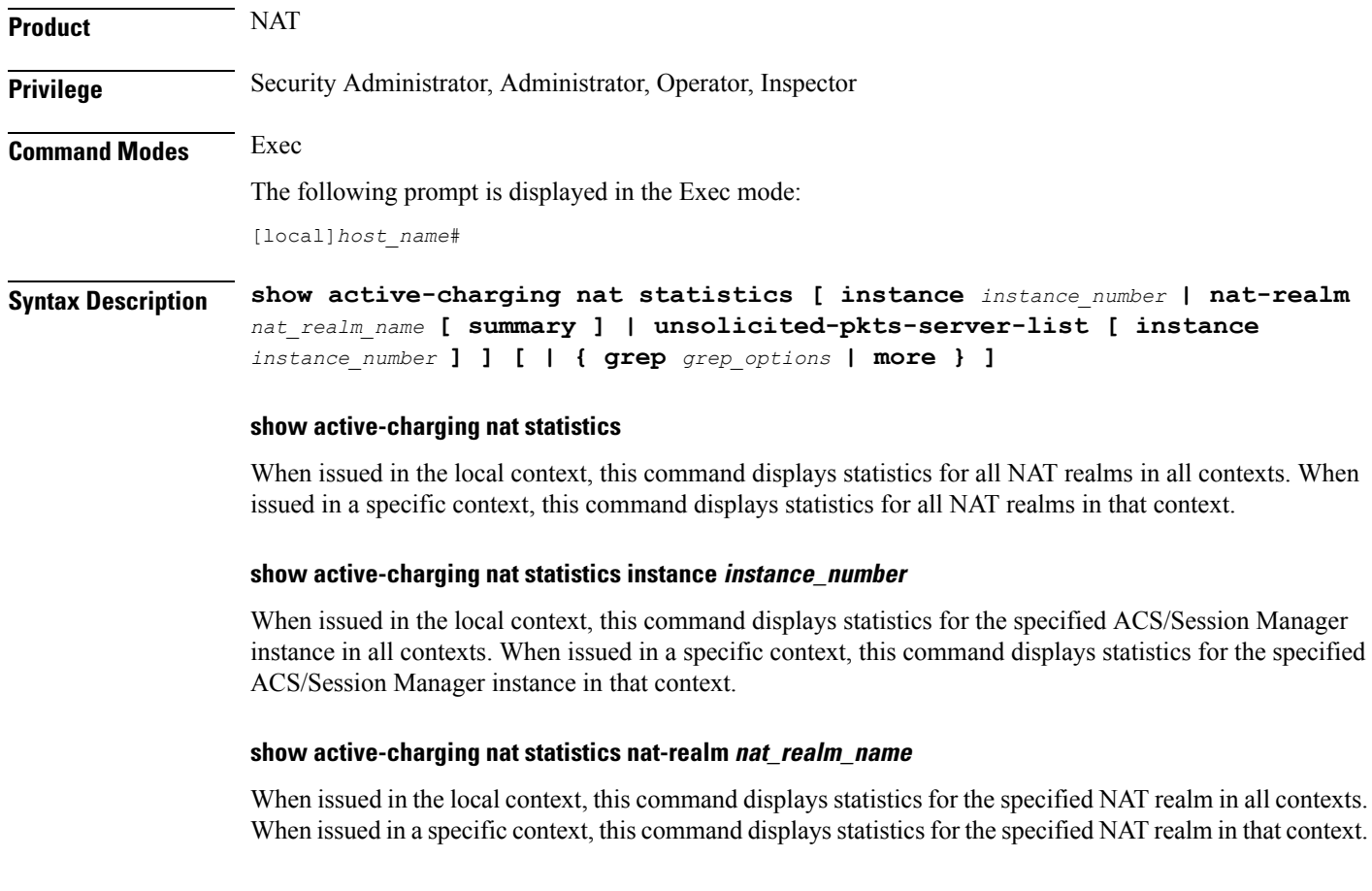

#### **show active-charging nat statistics unsolicited-pkts-server-list instance instance\_num**

When issued in the local context, this command displays statistics for unsolicited packets in all contexts. When issued in a specific context, this command displays statistics for unsolicited packets that context.

*instance\_number* must be an integer from 1 through 65535.

#### **nat-realm nat\_realm\_name**

Specifies the NAT realm's / NAT realm group's name.

*nat\_realm\_name* must be an alphanumeric string of 1 through 31 characters.

#### **instance instance\_number**

Displays statistics for the specified ACS/Session Manager instance.

*instance\_number* must be an integer from 1 through 65535.

#### **summary**

When the *nat\_realm\_name* specified is a "pool group" and the **summary** option is used, summary statistics of all pools in the pool group are displayed.

When the *nat\_realm\_name* specified is a pool and the **summary** option is not used, all available statistics for the specified pool are displayed.

When the *nat* realm name specified is a "pool group" and the **summary** option is not used, all available statistics of each pool in the specified "pool group" are displayed.

#### **unsolicited-pkts-server-list**

Displays statistics with the list of servers from where most number of unsolicited packets are received for the specified ACS/Session Manager instance.

#### **| { grep grep\_options | more }**

Pipes (sends) the output of this command to the specified command. You must specify a command to which the output will be sent.

For details on the usage of **grep**and **more**, refer to the *Regulating a Command's Output*section of the *Command Line Interface Overview* chapter.

**Usage Guidelines** Use this command to view NAT realm statistics.

#### **Example**

The following command when issued in the local context, displays NAT realm statistics for NAT realms named *test135* in all contexts:

**show active-charging nat statistics nat-realm test135**

# **show active-charging p2p-dynamic-rules**

This command is under development for a future release and is not supported in this release. This command displays P2P Dynamic signature file information.

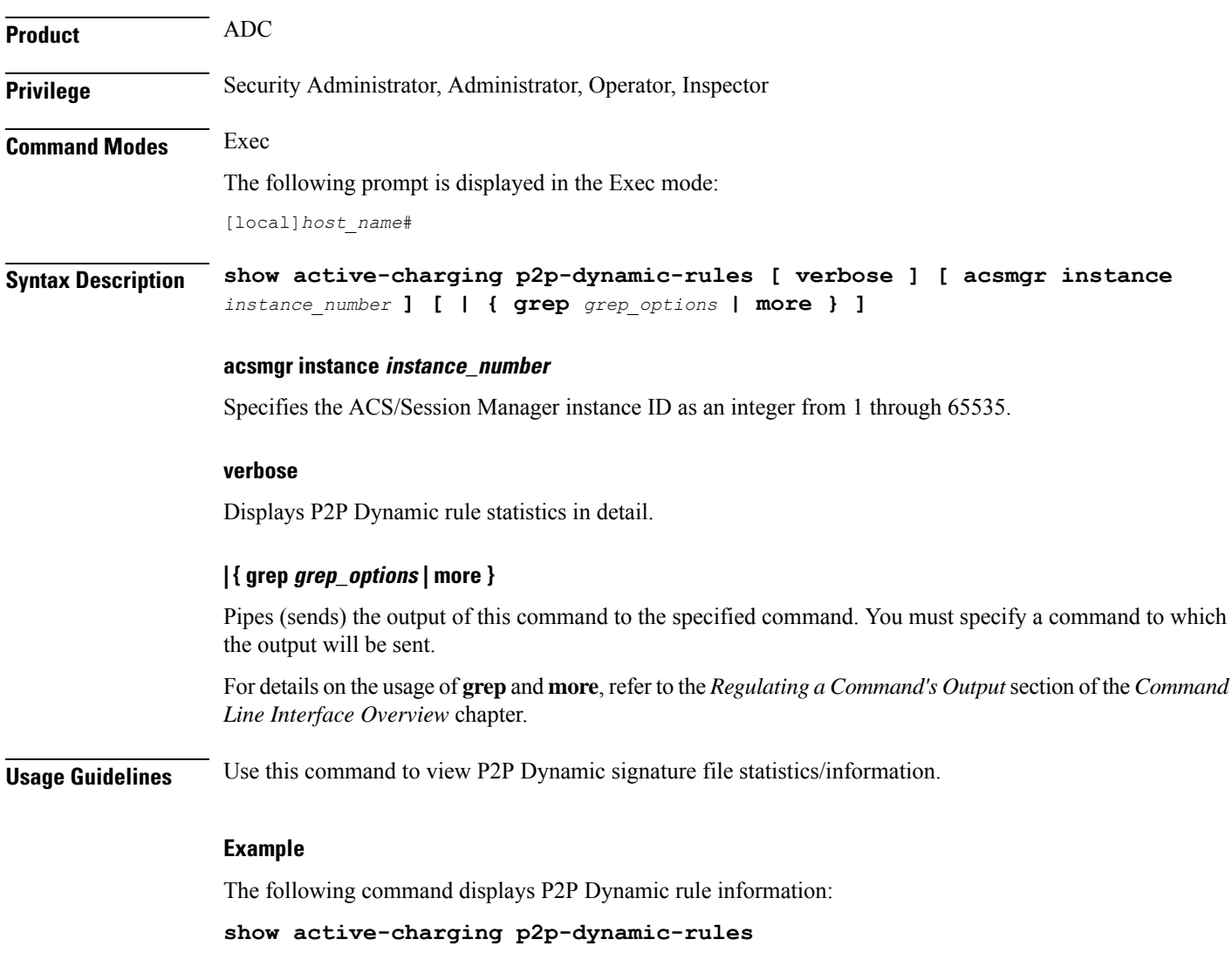

# **show active-charging packet-filter**

Displays information on packet filters configured in an Active Charging Service (ACS).

**Product** ACS

**Privilege** Security Administrator, Administrator, Operator, Inspector

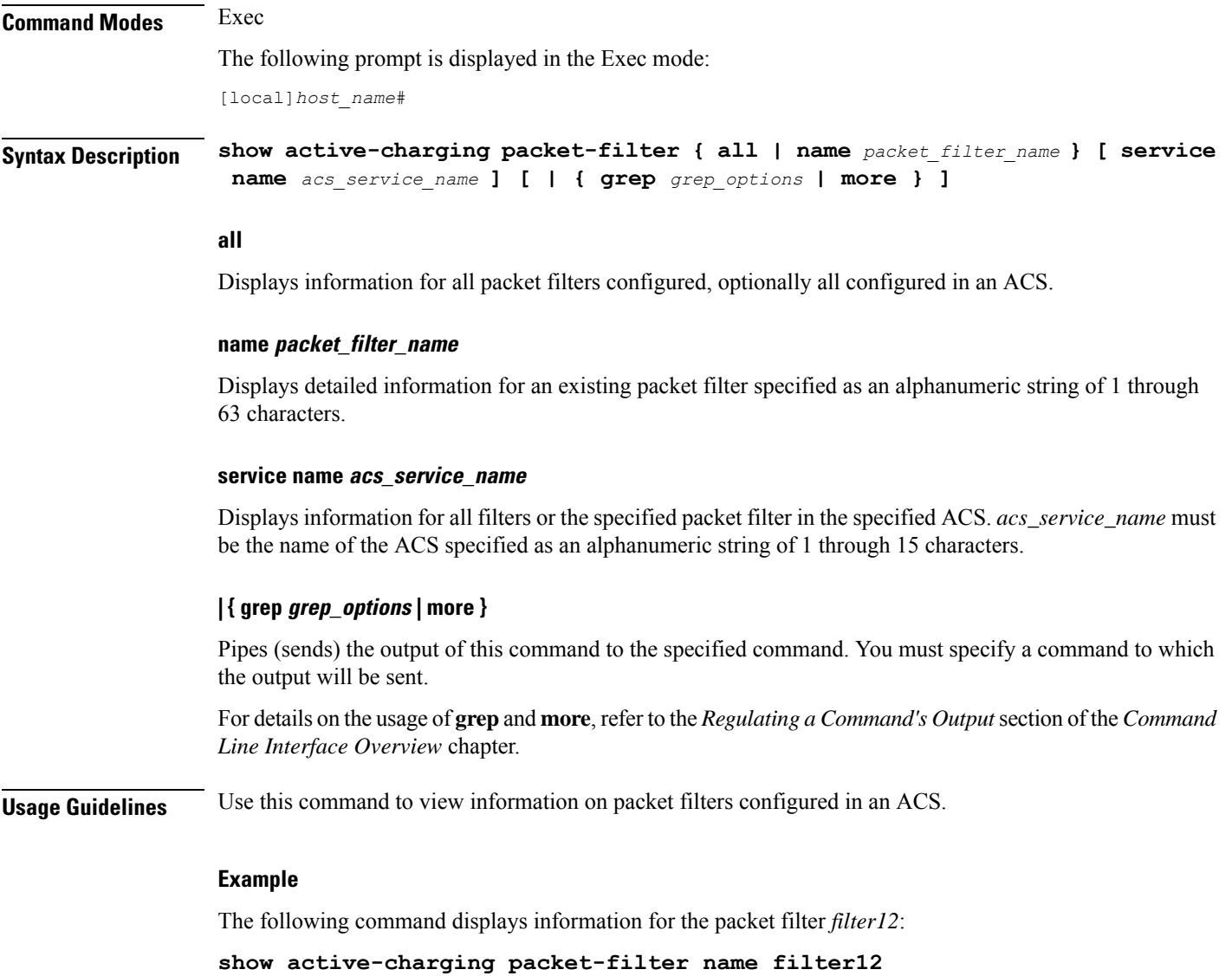

# **show active-charging pcp-service**

Displays statistics for Port Control Protocol (PCP) service in the Active Charging Service (ACS).

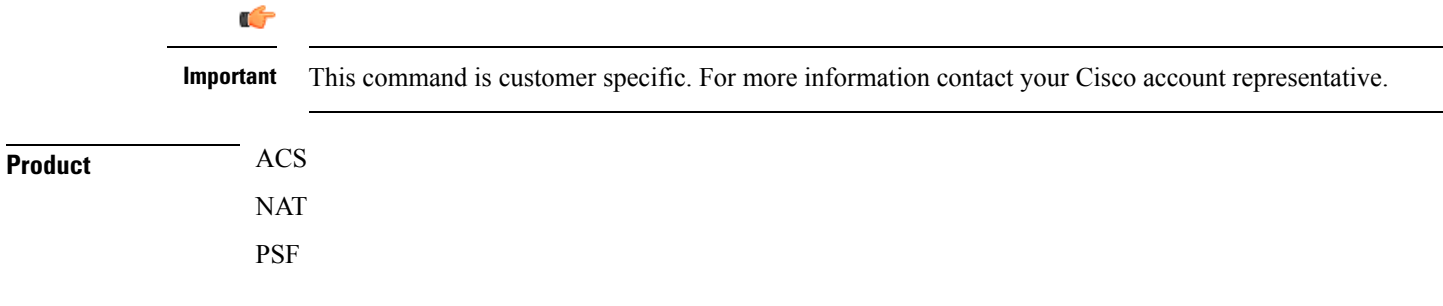

 $\overline{\phantom{a}}$ 

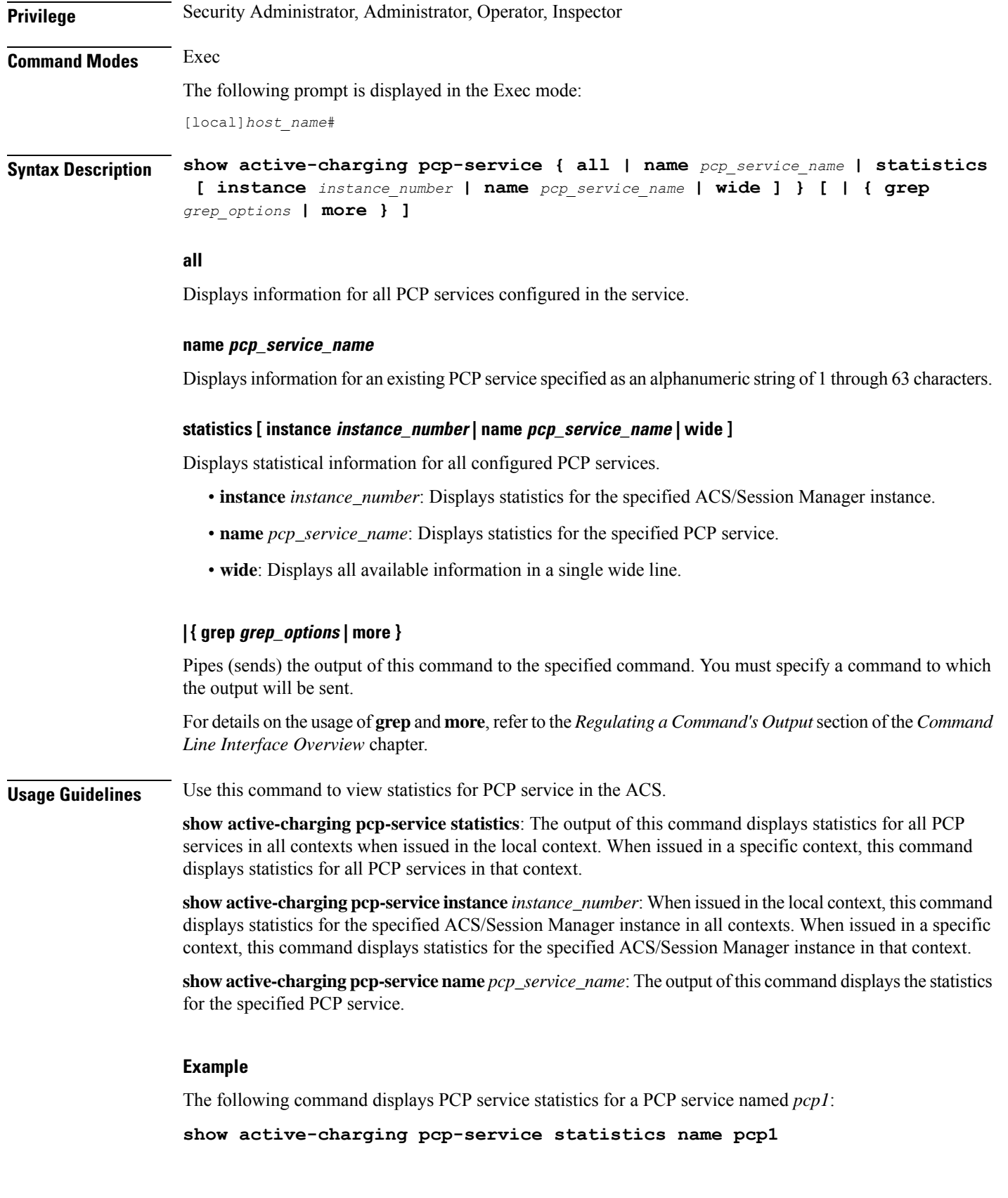

Ú

**Important** Output descriptions for commands are available in the *Statistics and Counters Reference*.

# **show active-charging qos-group-of-ruledefs**

Displays information for ACS QoS-group-of-ruledefs.

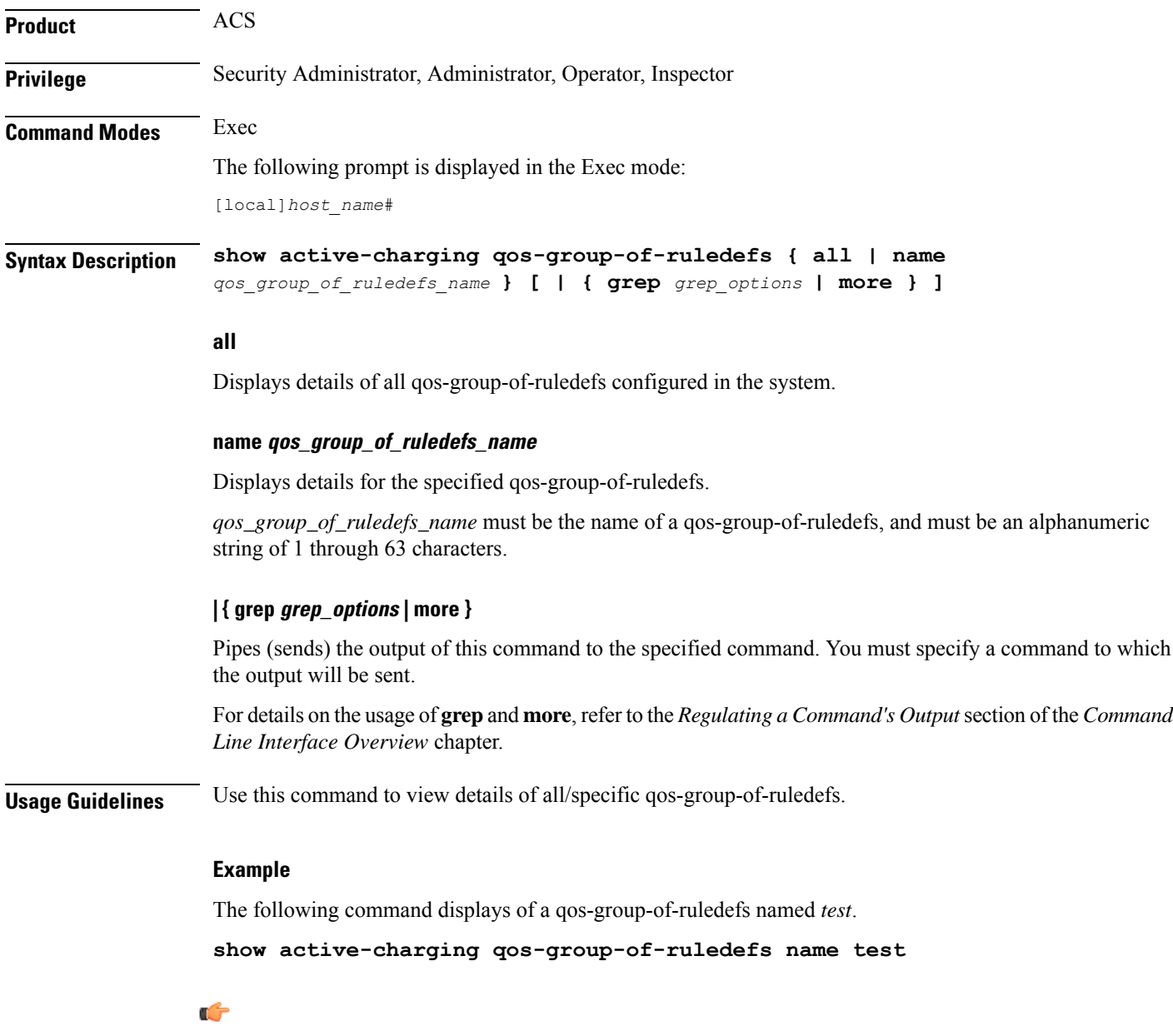

**Important** Output descriptions for commands are available in the *Statistics and Counters Reference*.

Ι

# **show active-charging regex**

Displays regular expression (regex) related statistics and information.

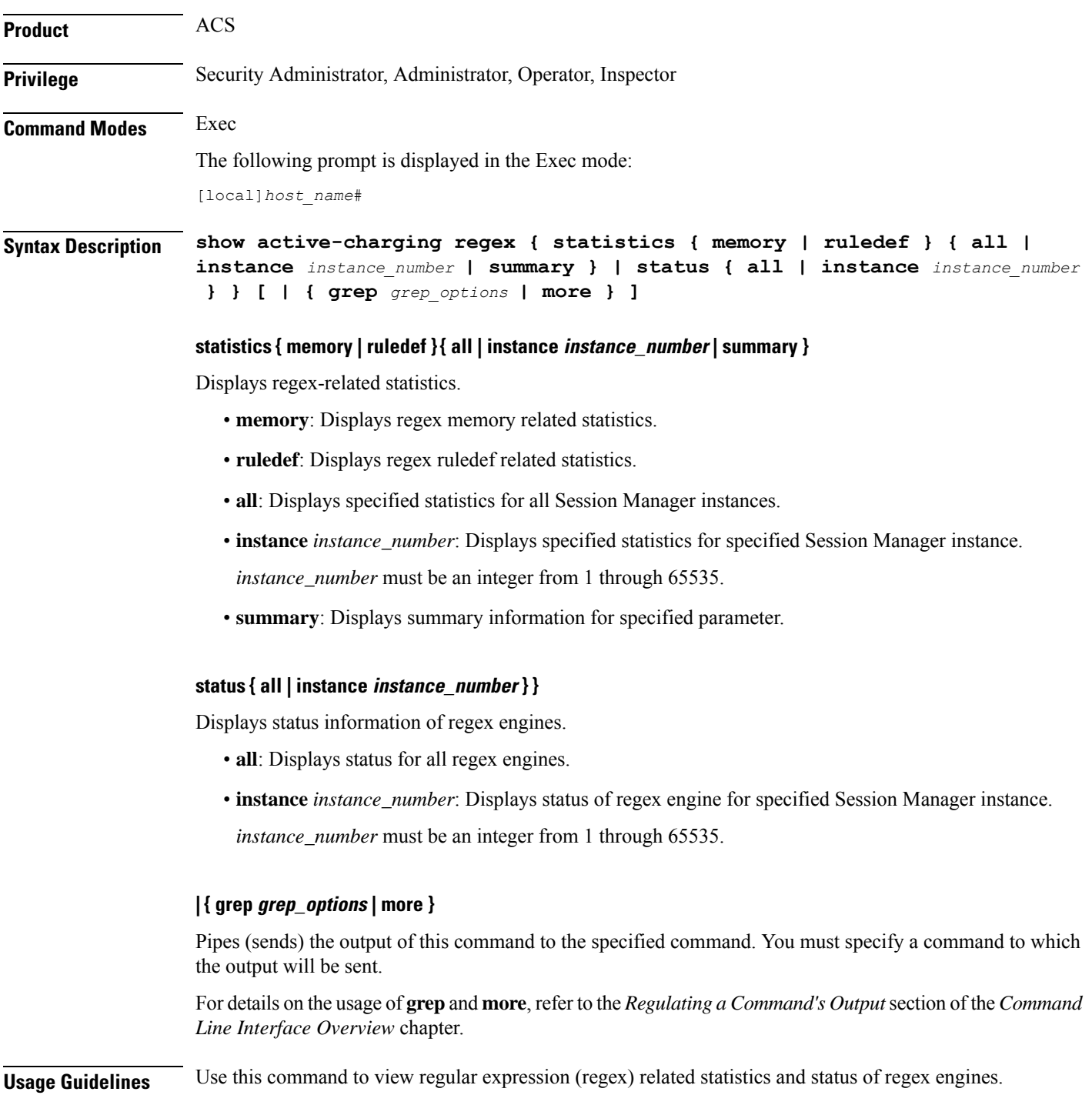

#### **Example**

The following command displays status information of all regex engines:

```
show active-charging regex status all
```
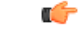

**Important** Output descriptions for commands are available in the *Statistics and Counters Reference*.

# **show active-charging rulebase**

Displays information for ACS rulebases.

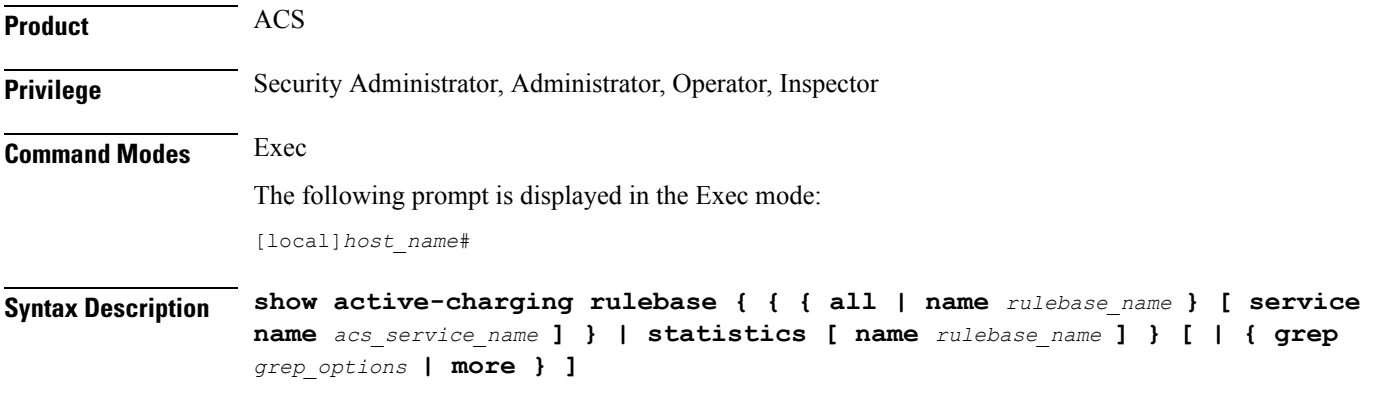

# **all**

Displays details of all rulebases configured in the system.

#### **name rulebase\_name**

Displays details of an existing rulebase specified as an alphanumeric string of 1 through 63 characters.

#### **service name acs\_service\_name**

Displays details of all or the specified rulebase configured in the specified ACS. *acs\_service\_name* must be the name of the ACS, and must be an alphanumeric string of 1 through 15 characters.

#### **statistics**

Displays statistical information for all or the specified rulebase.

## **| { grep grep\_options | more }**

Pipes (sends) the output of this command to the specified command. You must specify a command to which the output will be sent.

For details on the usage of **grep**and **more**, refer to the *Regulating a Command's Output*section of the *Command Line Interface Overview* chapter.

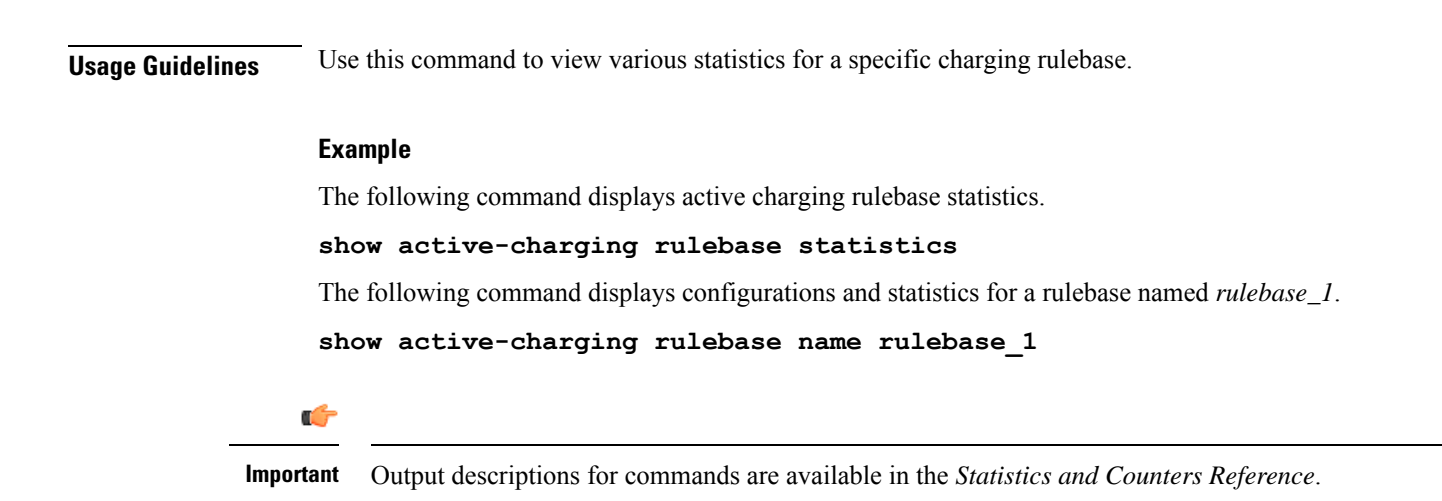

# **show active-charging ruledef**

Displays information for ACS ruledefs.

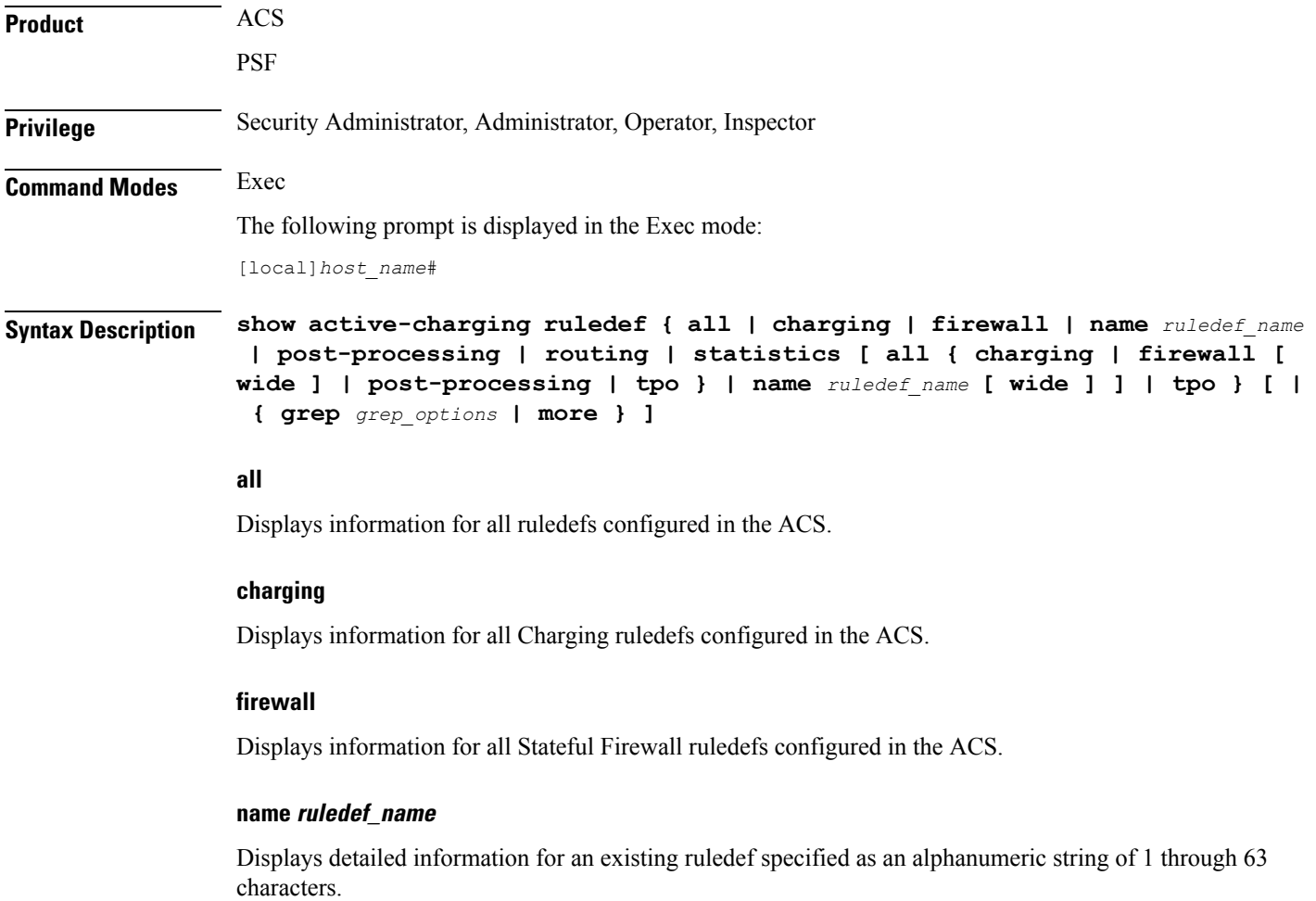

#### **post-processing**

Displays information for all post-processing ruledefs configured in the ACS.

#### **routing**

Displays information for all Routing ruledefs configured in the ACS.

## **service service\_name**

This keyword is obsolete.

#### statistics [all { charging | firewall [ wide ] | post-processing | tpo } | name *ruledef\_name* [ wide ] ]

Displays statistical information for all/specified ruledefs configured in the ACS. If none of the optional arguments are supplied, statistics totaled for all ruledefs will be displayed.

- **all**: Displays statistics for all ruledefs of the specified type configured in the ACS.
- **charging**: Displays statistics for all Charging ruledefs configured in the ACS.
- **firewall**: Displays statistics for all Firewall ruledefs configured in the service.
- **post-processing**: Displays statistics for all Post-processing ruledefs configured in the ACS.
- **tpo**

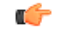

The Traffic Performance Optimization (TPO) in-line service is not supported in this release. **Important**

- **name** *ruledef\_name*: Displays statistics for an existing ruledef specified as an alphanumeric string of 1 through 63 characters.
- **wide**: Displays all available information in a single wide line.

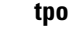

Ú

**Important** The Traffic Performance Optimization (TPO) in-line service is not supported in this release.

# **| { grep grep\_options | more }**

Pipes (sends) the output of this command to the specified command. You must specify a command to which the output will be sent.

For details on the usage of **grep**and **more**, refer to the *Regulating a Command's Output*section of the *Command Line Interface Overview* chapter.

**Usage Guidelines** Use this command to view information for ruledefs configured in the ACS.

# **Example**

The following command displays ACS ruledef statistics.

```
show active-charging ruledef statistics
```
Ú

**Important** Output descriptions for commands are available in the *Statistics and Counters Reference*.

# **show active-charging service**

Displays detailed information about an Active Charging Service (ACS).

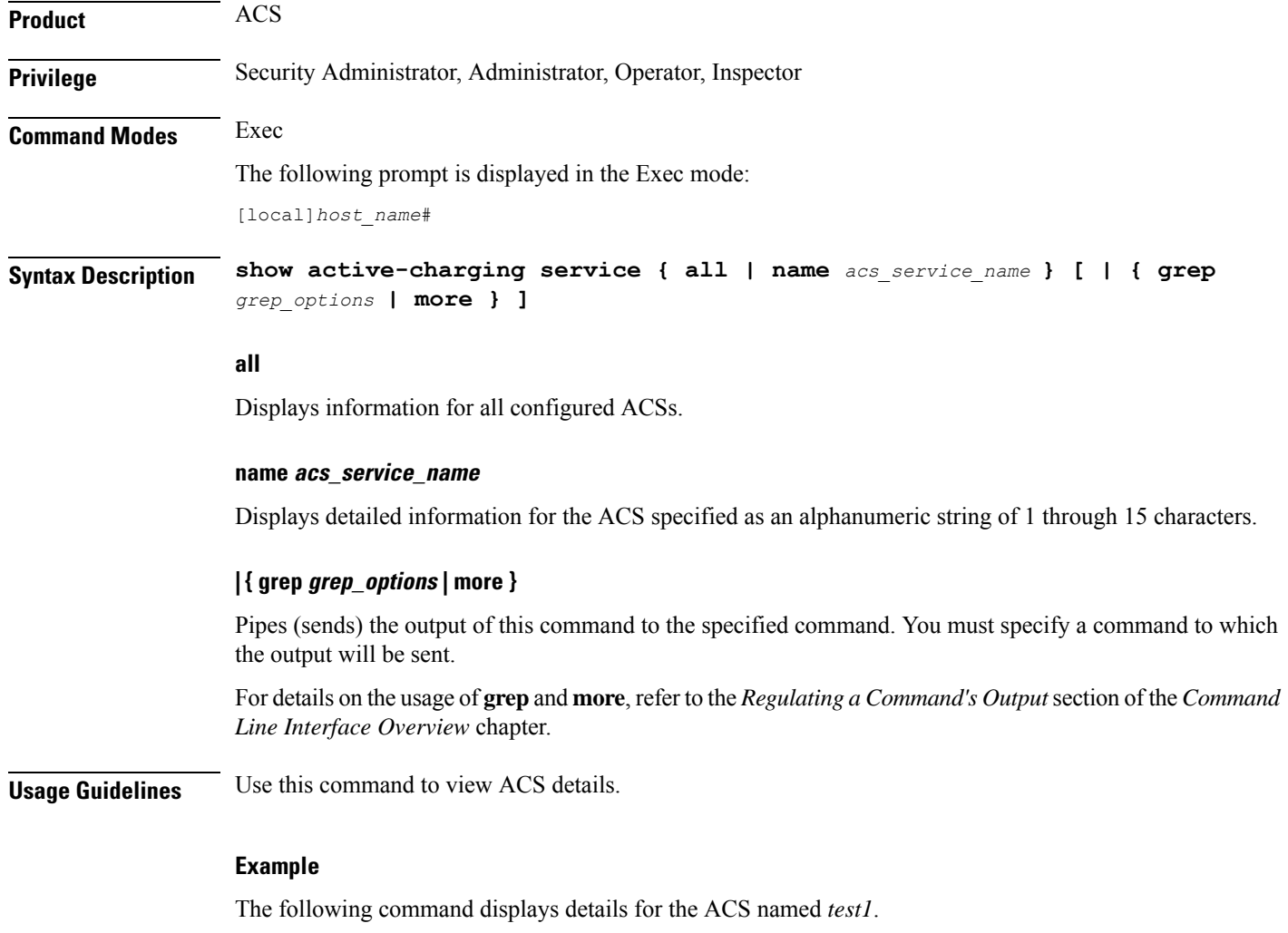

**show active-charging service name test1**

Ú

**Important** Output descriptions for commands are available in the *Statistics and Counters Reference*.

# **show active-charging service-scheme**

Displays statistics and information on active subscribers.

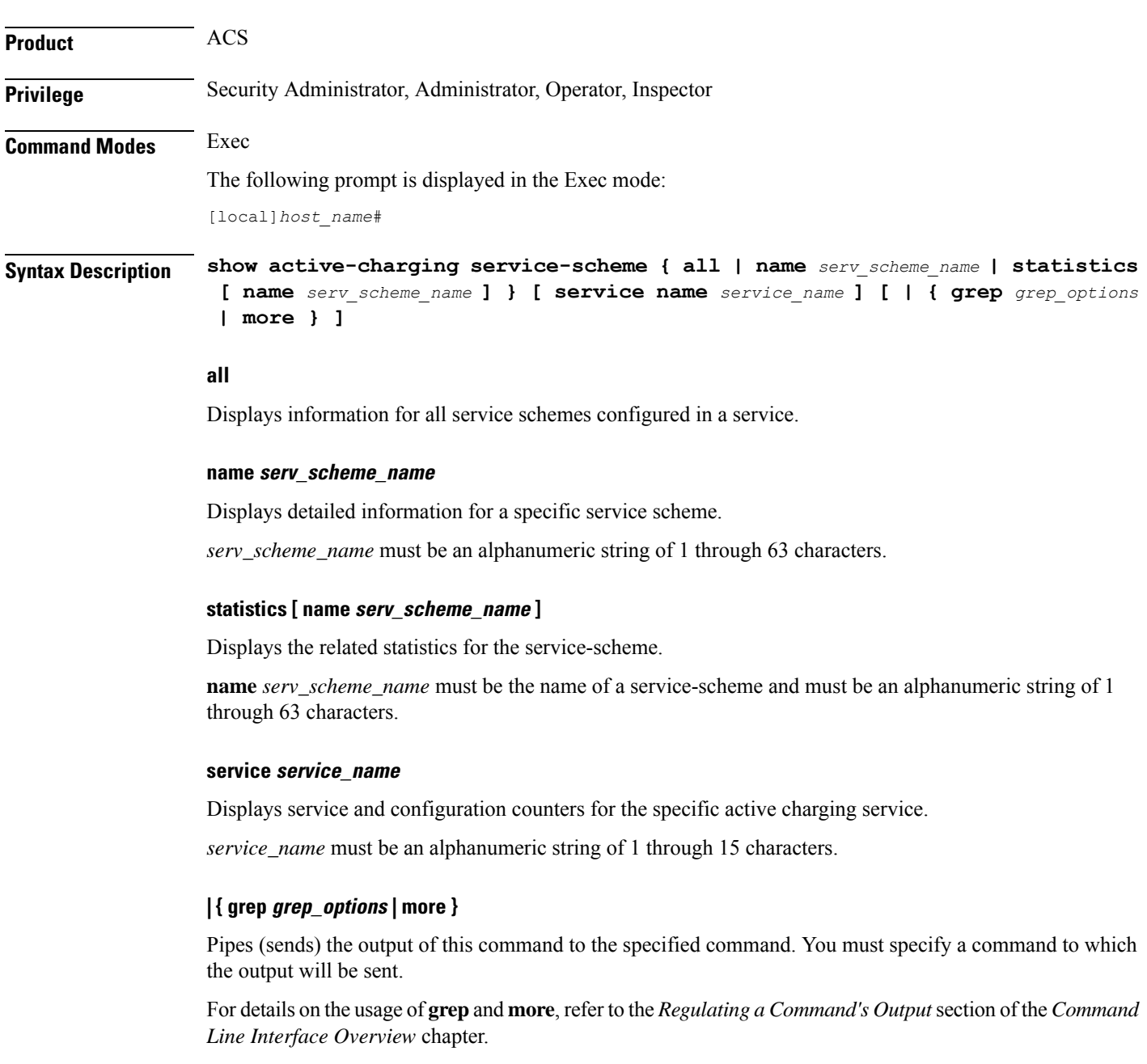

Ш

**Usage Guidelines** Use this command to view subscriber statistics and information on dynamic updates to charging parameters per call ID.

#### **Example**

The following command displays all service-scheme statistics for the configured service-scheme *ss1*:

```
show active-charging service-scheme statistics name ss1
```

```
Œ
```
**Important** Output descriptions for commands are available in the *Statistics and Counters Reference*.

# **show active-charging sessions**

Displays statistics for Active Charging Service (ACS) sessions. **Product** ACS **Privilege** Security Administrator, Administrator, Operator, Inspector **Command Modes** Exec The following prompt is displayed in the Exec mode: [local]*host\_name*# **Syntax Description show active-charging sessions [ full [ wide ] | wf1 | summary ] [** *filter\_keyword* **+ ] + [ all ] [ | { grep** *grep\_options* | more } ] **full [ wide ]** Displays all available information for the specified session.

Optionally all available information can be displayed in a single wide line.

#### **summary**

Displays active sessions count and packet and bytes statistics.

# **wf1**

Displays all available information including MSISDN and rulebase in a single wide line.

#### **display-dynamic-charging-rules**

Displays information for the dynamic charging rules configured per session under Gx interface support.

## **dynamic-charging**

Displays information for dynamic charging sessions.

#### **filter\_keyword**

The following keywords are filters that modify or filter the output of the Command Keywords. Not all filters are available for all command keywords. Multiple filter keywords can be entered on a command line.

When multiple filter keywords are specified, the output conforms to all of the filter keywords specifications.

For example, if you enter the following command:

### **show active-charging sessions full active-charging-service acs\_!**

Counters for active charging sessions active in ACS *acs\_1* with full details is displayed. Information for all other services is not displayed.

#### **acsmgr instance instance\_number**

Displays session information for a specific ACS/Session Manager instance.

#### **active-charging-service acs\_service\_name**

Displays session information for the ACS specified as an alphanumeric string of 1 through 15 characters.

#### **all**

Displays session information for all active charging sessions.

#### **cae-readdressing**

Displaysthe Content Adaptation Engine (CAE) re-addressing session information for active charging sessions.

# **callid**

Specifies the call identification number.

#### **display-dynamic-charging-rules**

Displays dynamic charging rules configured.

## **dynamic-charging**

Displays session information for all dynamic charging sessions.

### **firewall { not-required | required }**

Displays session information for sessions with Firewall Processing required or not required, as specified.

# flows {active | idle | total} [  $\langle$  | = | > | equal-to | greater-than | less-than ] { bytes }

Displays information for all active charging flows filtered by all information, active, or idle sessions.

- **<** *bytes*or **less-than** *bytes*: Specifies filtering of flows that is less than the specified number of bytes.
- **>** *bytes*or **greater-than** *bytes*: Specifies filtering of flows that is greater than the specified number of bytes.
- **=** *bytes*or **equal-to** *bytes*: Specifies filtering of flows that is equal to the specified number of bytes.

Ш

*bytes* must be an integer from 0 through 18446744073709551615.

# **fw-and-nat policy fw\_nat\_policy\_name**

Displays information for the Firewall-and-NAT Policy specified as an alphanumeric string of 1 through 63 characters.

# **imsi**

Specifies the International Mobile Subscriber Identity (IMSI) of the subscriber session.

# **ip-address**

Specifies the IP address for the specific charging service.

# **max-flows { < | = | > | equal-to | greater-than | less-than } { bytes }**

Displays information for the maximum flows made by the session.

- **<** *bytes*or **less-than** *bytes*: Specifies filtering of maximum flows that is less than the specified number of bytes.
- **>** *bytes*or **greater-than** *bytes*: Specifies filtering of maximum flows that is greater than the specified number of bytes.
- **=** *bytes*or **equal-to** *bytes*: Specifies filtering of maximum flows that is equal to the specified number of bytes.

*bytes* must be an integer from 0 through 18446744073709551615.

## **msid**

Displays active charging session information for a specific subscriber's Mobile Station Identification (MSID) number.

# **msisdn msisdn\_number**

Displays active charging session information for a specific subscriber's Mobile Station Integrated Services Digital Network (MSISDN) number.

*msisdn\_number* must be an integer with a maximum of 15 digits.

#### **ipv4**

Displays active charging session information with IPv4 Firewall enabled/disabled.

## **ipv6**

Displays active charging session information with IPv6 Firewall enabled/disabled.

#### **nat { not-required | required [ nat-realm nat\_realm\_name ] } [ ipv4 | ipv6 ]**

Displays session information for sessions with NAT required or not required, as specified.

**nat-realm** *nat\_realm\_name* specifies the name of a NAT realm as an alphanumeric string of 1 through 63 characters.

**ipv4**: Displays active-charging sessions for which NAT44 processing is required.

**ipv6**: Displays active-charging sessions for which NAT64 processing is required.

## **rulebase**

Displays information for a rulebase that is configured in an active charging session.

# **rx-data**

Displays the bytes received in the session.

# **session-id**

Displays detailed session information for a specific session identification.

#### **transrating**

Displays the transrating sessions.

#### **tx-data**

Displays the bytes sent in the session.

#### **type**

Displays session information for specified DNS application type(s).

- **dns**
- **ftp**
- **h323**
- **http**
- **icmp**
- **icmpv6**
- **imap**
- **ip**
- **ipv6**
- **mms**
- **p2p [ application** *p2p\_list* **[ traffic-type** *traffic\_type* **] | protocol-group** *group\_list* **]**: Displays session information for a P2P application type and P2P protocol group.

**p2p application** *p2p\_list*: The supported P2P applications are:

- **8tracks**
- **abcnetworks**
- **actionvoip**
- **actsync**
- **adobeconnect**
- **aimini**
- **amazoncloud**
- **amazonmusic**
- **amazonvideo**
- **antsp2p**
- **apple-push**
- **apple-store**
- **applejuice**
- **applemaps**
- **ares**
- **armagettron**
- **avi**
- **badoo**
- **baidumovie**
- **battlefld**
- **bbm**
- **beatport**
- **betternet**
- **bitcasa**
- **bittorrent**
- **bittorrent-sync**
- **blackberry-store**
- **blackberry**
- **blackdialer**
- **box**
- **callofduty**
- **chikka**
- **cisco-jabber**
- **citrix**
- **clubbox**
- **clubpenguin**
- **crackle**
- **crossfire**
- **crunchyroll**
- **cyberghost**
- **ddlink**
- **deezer**
- **didi**
- **directconnect**
- **dish-anywhere**
- **disneymovies**
- **dofus**
- **dramafever**
- **dropbox**
- **edonkey**
- **espn**
- **expressvpn**
- **facebook**
- **facetime**
- **fandor**
- **fasttrack**
- **feidian**
- **fiesta**
- **filetopia**
- **filmontv**
- **flash**
- **flickr**
- **florensia**
- **foursquare**
- **fox-sports**
- **freenet**
- **friendster**
- **fring**
- **funshion**
- **gadu\_gadu**
- **gamekit**
- **gmail**
- **gnutella**
- **go90**
- **goober**
- **google-music**
- **google-push**
- **google**
- **googleplay**
- **googleplus**
- **gotomeeting**
- **gtalk**
- **guildwars**
- **halflife2**
- **hamachivpn**
- **hayu**
- **hbogo**
- **hbonow**
- **heytell**
- **hgtv**
- **hike-messenger**
- **hls**
- **hotspotvpn**
- **hulu**
- **hyves**
- **iax**
- **icall**
- **icecast**
- **icloud**
- **idrive**

I

- **igo**
- **iheartradio**
- **imesh**
- **imessage**
- **imgur**
- **imo**
- **instagram**
- **iplayer**
- **iptv**
- **irc**
- **isakmp**
- **iskoot**
- **itunes**
- **jabber**
- **jap**
- **jumblo**
- **kakaotalk**
- **kik-messenger**
- **kontiki**
- **kugoo**
- **kuro**
- **linkedin**
- **livestream**
- **lync**
- **magicjack**
- **manolito**
- **mapfactor**
- **mapi**
- **maplestory**
- **meebo**
- **mgcp**
- **mlb**
- **mojo**
- **monkey3**
- **mozy**
- **msn**
- **msrp**
- **mute**
- **mypeople**
- **myspace**
- **nateontalk**
- **naverline**
- **navigon**
- **nbc-sports**
- **netmotion**
- **newsy**
- **nick**
- **nimbuzz**
- **nokia-store**
- **octoshape**
- **off**
- **ogg**
- **oist**
- **oovoo**
- **opendrive**
- **openft**
- **openvpn**
- **orb**
- **oscar**
- **outlook**
- **paltalk**
- **pando**
- **pandora**
- **path**

I

- **pbs**
- **pcanywhere**
- **periscope**
- **pinterest**
- **plingm**
- **poco**
- **popo**
- **pplive**
- **ppstream**
- **ps3**
- **qq**
- **qqgame**
- **qqlive**
- **quake**
- **quic**
- **quicktime**
- **radio-paradise**
- **radius**
- **rdp**
- **rdt**
- **regram**
- **rfactor**
- **rhapsody**
- **rmstream**
- **rodi**
- **rynga**
- **samsung-store**
- **scydo**
- **secondlife**
- **shoutcast**
- **showtime**
- **silverlight**
- **siri**
- **skinny**
- **skydrive**
- **skype**
- **slacker-radio**
- **slingbox**
- **slingtv**
- **smartvoip**
- **snapchat**
- **softether**
- **sopcast**
- **soribada**
- **soulseek**
- **soundcloud**
- **spark**
- **spdy**
- **speedtest**
- **spike**
- **splashfighter**
- **spotify**
- **ssdp**
- **starz**
- **stealthnet**
- **steam**
- **stun**
- **sudaphone**
- **svtplay**
- **tagged**
- **talkatone**
- **tango**
- **teamspeak**
- **teamviewer**
- **telegram**
- **thunder**
- **tinder**
- **tmo-tv**
- **tor**
- **truecaller**
- **truphone**
- **tumblr**
- **tunein-radio**
- **tunnelvoice**
- **turbovpn**
- **tvants**
- **tvland**
- **tvuplayer**
- **twitch**
- **twitter**
- **ultrabac**
- **ultrasurf**
- **univision**
- **upc-phone**
- **usenet**
- **ustream**
- **uusee**
- **vchat**
- **veohtv**
- **vessel**
- **vevo**
- **viber**
- **vine**
- **voipdiscount**
- **vopium**
- **vpnmaster**

- **vpnx**
- **voxer**
- **vtok**
- **vtun**
- **vudu**
- **warcft3**
- **waze**
- **webex**
- **wechat**
- **whatsapp**
- **wii**
- **windows-azure**
- **windows-store**
- **winmx**
- **winny**
- **wmstream**
- **wofkungfu**
- **wofwarcraft**
- **wuala**
- **xbox**
- **xdcc**
- **xing**
- **yahoo**
- **yahoomail**
- **yiptv**
- **youku**
- **yourfreetunnel**
- **youtube**
- **zattoo**

**traffic-type** *traffic\_type*: P2P protocol flows include the following traffic type classifications:

Ú **Important** The traffic type for a P2P protocol may vary depending on the P2P protocol. • **ads** • **audio**

- **file-transfer**
- **im**
- **video**
- **voipout**
- **unclassified**

**p2p protocol-group** *group\_list*: The following P2P protocol groups are supported:

- generic
- anonymous-access
- business
- communicator
- cloud
- e-store
- e-mail
- e-news
- internet-privacy
- filesharing
- gaming
- p2p-filesharing
- p2p-anon-filesharing
- remote-control
- social-nw-gaming
- social-nw-generic
- social-nw-videoconf
- standard
- streaming
- **pop3**
- **pptp**
- **rtcp**
- **rtp**
- **rtsp**
- **secure-http**
- **sip**
- **smtp**
- **tcp**
- **tftp**
- **udp**
- **unknown**
- **wsp-connection-less**
- **wsp-connection-oriented**

#### **username**

Displays session information for a specific user name.

#### **dynamic-charging**

Displays all the sessions having received at least one Gx message from Session Manager/IMS Authorization.

#### **| { grep grep\_options | more }**

Pipes (sends) the output of this command to the specified command. You must specify a command to which the output will be sent.

For details on the usage of **grep**and **more**, refer to the *Regulating a Command's Output*section of the *Command Line Interface Overview* chapter.

**Usage Guidelines** Use this command to display the configuration information for an active charging session.

## **Example**

The following command displays full information of an active charging session.

```
show active-charging sessions full all
```
The following command displays an active charging session summary.

**show active-charging sessions summary**

# Ú

**Important** Output descriptions for commands are available in the *Statistics and Counters Reference*.

# **show active-charging sessions credit-control server-unreachable**

Displays the details of sessions that are currently in server-unreachable state i.e. Gy Assume Positive state.

**Product** ACS

**Privilege** Security Administrator, Administrator, Operator, Inspector

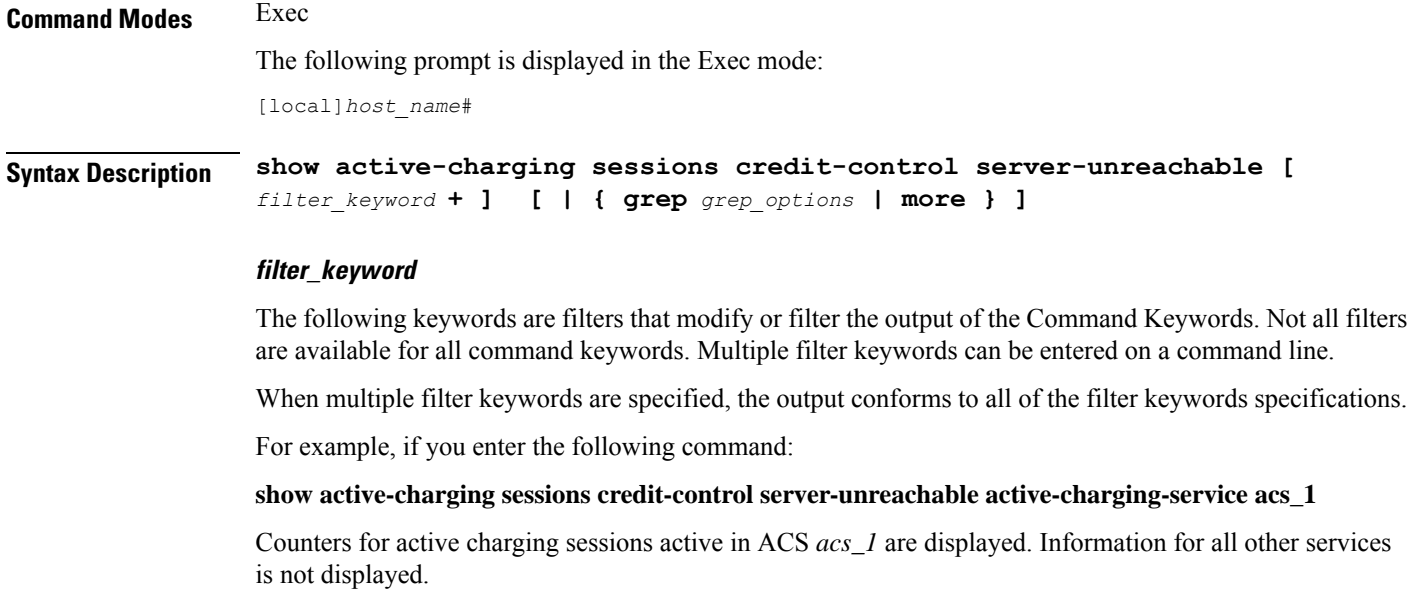

#### **acsmgr instance\_number**

Displays session information for a specific ACS/Session Manager instance.

#### **active-charging-service acs\_service\_name**

Displays session information for the ACS specified as an alphanumeric string of 1 through 15 characters.

### **callid**

Specifies the call identification number.

#### **credit-control**

Displays credit control information.

#### **dynamic-charging**

Displays session information for all dynamic charging sessions.

#### **firewall { not-required | required }**

Displays session information for sessions with Firewall Processing required or not required, as specified.

### flows {active | idle | total} [ <  $|$  =  $|$  > | equal-to | greater-than | less-than ] { bytes }

Displays information for all active charging flows filtered by all information, active, or idle sessions.

- **<** *bytes*or **less-than** *bytes*: Specifies filtering of flows that is less than the specified number of bytes.
- **>** *bytes*or **greater-than** *bytes*: Specifies filtering of flows that is greater than the specified number of bytes.
- **=** *bytes*or **equal-to** *bytes*: Specifies filtering of flows that is equal to the specified number of bytes.

Ш

*bytes* must be an integer from 0 through 18446744073709551615.

#### **fw-and-nat policy fw\_nat\_policy\_name**

Displays information for the Firewall-and-NAT Policy specified as an alphanumeric string of 1 through 63 characters.

### **imsi**

Specifies the International Mobile Subscriber Identity (IMSI) of the subscriber session.

### **ip-address**

Specifies the IP address for the specific charging service.

### **max-flows { < | = | > | equal-to | greater-than | less-than } { bytes }**

Displays information for the maximum flows made by the session.

- **<** *bytes*or **less-than** *bytes*: Specifies filtering of maximum flows that is less than the specified number of bytes.
- **>** *bytes*or **greater-than** *bytes*: Specifies filtering of maximum flows that is greater than the specified number of bytes.
- **=** *bytes*or **equal-to** *bytes*: Specifies filtering of maximum flows that is equal to the specified number of bytes.

*bytes* must be an integer from 0 through 18446744073709551615.

### **msid**

Displays active charging session information for a specific subscriber's Mobile Station Identification (MSID) number.

#### **rulebase**

Displays information for a rulebase that is configured in an active charging session.

### **rx-data**

Displays the bytes received in the session.

### **session-id**

Displays detailed session information for a specific session identification.

# **tx-data**

Displays the bytes sent in the session.

### **type**

Displays session information for specified DNS application type(s).

• **dns**

- **ftp**
- **h323**
- **http**
- **icmp**
- **icmpv6**
- **imap**
- **ip**
- **ipv6**
- **mms**
- **p2p [ application** *p2p\_list* **[ traffic-type** *traffic\_type* **] | protocol-group** *group\_list* **]**: Displays session information for a P2P application type and P2P protocol group.

**p2p application** *p2p\_list*: The supported P2P applications are:

- **8tracks**
- **abcnetworks**
- **actionvoip**
- **actsync**
- **adobeconnect**
- **aimini**
- **amazoncloud**
- **amazonmusic**
- **amazonvideo**
- **antsp2p**
- **apple-push**
- **apple-store**
- **applejuice**
- **applemaps**
- **ares**
- **armagettron**
- **avi**
- **badoo**
- **baidumovie**
- **battlefld**
- **bbm**
- **beatport**
- **betternet**
- **bitcasa**
- **bittorrent**
- **bittorrent-sync**
- **blackberry-store**
- **blackberry**
- **blackdialer**
- **box**
- **callofduty**
- **chikka**
- **cisco-jabber**
- **citrix**
- **clubbox**
- **clubpenguin**
- **crackle**
- **crossfire**
- **crunchyroll**
- **cyberghost**
- **ddlink**
- **deezer**
- **didi**
- **directconnect**
- **dish-anywhere**
- **disneymovies**
- **dofus**
- **dramafever**
- **dropbox**
- **edonkey**
- **espn**
- **expressvpn**
- **facebook**
- **facetime**
- **fandor**
- **fasttrack**
- **feidian**
- **fiesta**
- **filetopia**
- **filmontv**
- **flash**
- **flickr**
- **florensia**
- **foursquare**
- **fox-sports**
- **freenet**
- **friendster**
- **fring**
- **funshion**
- **gadu\_gadu**
- **gamekit**
- **gmail**
- **gnutella**
- **go90**
- **goober**
- **google-music**
- **google-push**
- **google**
- **googleplay**
- **googleplus**
- **gotomeeting**
- **gtalk**
- **guildwars**
- **halflife2**
- **hamachivpn**
- **hayu**
- **hbogo**
- **hbonow**
- **heytell**
- **hgtv**
- **hike-messenger**
- **hls**
- **hotspotvpn**
- **hulu**
- **hyves**
- **iax**
- **icall**
- **icecast**
- **icloud**
- **idrive**
- **igo**
- **iheartradio**
- **imesh**
- **imessage**
- **imgur**
- **imo**
- **instagram**
- **iplayer**
- **iptv**
- **irc**
- **isakmp**
- **iskoot**
- **itunes**
- **jabber**
- **jap**

• **jumblo**

- **kakaotalk**
- **kik-messenger**
- **kontiki**
- **kugoo**
- **kuro**
- **linkedin**
- **livestream**
- **lync**
- **magicjack**
- **manolito**
- **mapfactor**
- **mapi**
- **maplestory**
- **meebo**
- **mgcp**
- **mlb**
- **mojo**
- **monkey3**
- **mozy**
- **msn**
- **msrp**
- **mute**
- **mypeople**
- **myspace**
- **nateontalk**
- **naverline**
- **navigon**
- **nbc-sports**
- **netmotion**
- **newsy**
- **nick**
- **nimbuzz**

- **nokia-store**
- **octoshape**
- **off**
- **ogg**
- **oist**
- **oovoo**
- 
- **opendrive**
- **openft**
- **openvpn**
- 
- **orb**
- 
- 
- **oscar**
- 
- 
- 
- 
- **outlook**
- 
- 
- 
- **paltalk**
- **pando**
- 
- 
- **pandora**
- 
- 
- 
- 
- 
- 
- 
- 
- 
- 
- 
- 
- 
- 
- **pbs**
- 
- 
- 
- 
- 
- 

• **periscope** • **pinterest**

• **plingm** • **poco**

• **popo** • **pplive**

• **ps3**

• **qq**

• **qqgame** • **qqlive** • **quake** • **quic**

• **quicktime**

• **ppstream**

- 
- 
- 
- 
- 
- **path**
- 
- 
- 
- 
- 
- **pcanywhere**

**Exec Mode show Commands (A-C)**

I

- **radio-paradise**
- **radius**
- **rdp**
- **rdt**
- **regram**
- **rfactor**
- **rhapsody**
- **rmstream**
- **rodi**
- **rynga**
- **samsung-store**
- **scydo**
- **secondlife**
- **shoutcast**
- **showtime**
- **silverlight**
- **siri**
- **skinny**
- **skydrive**
- **skype**
- **slacker-radio**
- **slingbox**
- **slingtv**
- **smartvoip**
- **snapchat**
- **softether**
- **sopcast**
- **soribada**
- **soulseek**
- **soundcloud**
- **spark**
- **spdy**
- **speedtest**
- **spike**
- **splashfighter**
- **spotify**
- **ssdp**
- **starz**
- **stealthnet**
- **steam**
- **stun**
- **sudaphone**
- **svtplay**
- **tagged**
- **talkatone**
- **tango**
- **teamspeak**
- **teamviewer**
- **telegram**
- **thunder**
- **tinder**
- **tmo-tv**
- **tor**
- **truecaller**
- **truphone**
- **tumblr**
- **tunein-radio**
- **tunnelvoice**
- **turbovpn**
- **tvants**
- **tvland**
- **tvuplayer**
- **twitch**
- **twitter**
- **ultrabac**
- **ultrasurf**
- **univision**
- **upc-phone**
- **usenet**
- **ustream**
- **uusee**
- **vchat**
- **veohtv**
- **vessel**
- **vevo**
- **viber**
- **vine**
- **voipdiscount**
- **vopium**
- **vpnmaster**
- **vpnx**
- **voxer**
- **vtok**
- **vtun**
- **vudu**
- **warcft3**
- **waze**
- **webex**
- **wechat**
- **whatsapp**
- **wii**
- **windows-azure**
- **windows-store**
- **winmx**
- **winny**
- **wmstream**

- **wofkungfu**
- **wofwarcraft**
- **wuala**
- **xbox**
- **xdcc**
- **xing**
- **yahoo**
- **yahoomail**
- **yiptv**
- **youku**
- **yourfreetunnel**
- **youtube**
- **zattoo**

**traffic-type** *traffic\_type*: P2P protocol flows include the following traffic type classifications:

# Ú

**Important** The traffic type for a P2P protocol may vary depending on the P2P protocol.

- **ads**
- **audio**
- **file-transfer**
- **im**
- **video**
- **voipout**
- **unclassified**

**p2p protocol-group** *group\_list*: The following P2P protocol groups are supported:

- generic
- anonymous-access
- business
- communicator
- cloud
- e-store
- e-mail
- e-news
- internet-privacy
- filesharing
- gaming
- p2p-filesharing
- p2p-anon-filesharing
- remote-control
- social-nw-gaming
- social-nw-generic
- social-nw-videoconf
- standard
- streaming
- **pop3**
- **pptp**
- **rtcp**
- **rtp**
- **rtsp**
- **secure-http**
- **sip**
- **smtp**
- **tcp**
- **tftp**
- **udp**
- **unknown**
- **wsp-connection-less**
- **wsp-connection-oriented**

# **username**

Displays session information for a specific user name.

# **| { grep grep\_options | more }**

Pipes (sends) the output of this command to the specified command. You must specify a command to which the output will be sent.

For details on the usage of **grep**and **more**, refer to the *Regulating a Command's Output*section of the *Command Line Interface Overview* chapter.

**Usage Guidelines** Use this command to display the configuration information for an active charging session.

#### **Example**

The following command displays full information of an active charging session.

### **show active-charging sessions full all**

The following command displays an active charging session summary.

```
show active-charging sessions summary
```
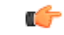

**Important** Output descriptions for commands are available in the *Statistics and Counters Reference*.

# **show active-charging subscribers**

Displays statistics and information on active subscribers.

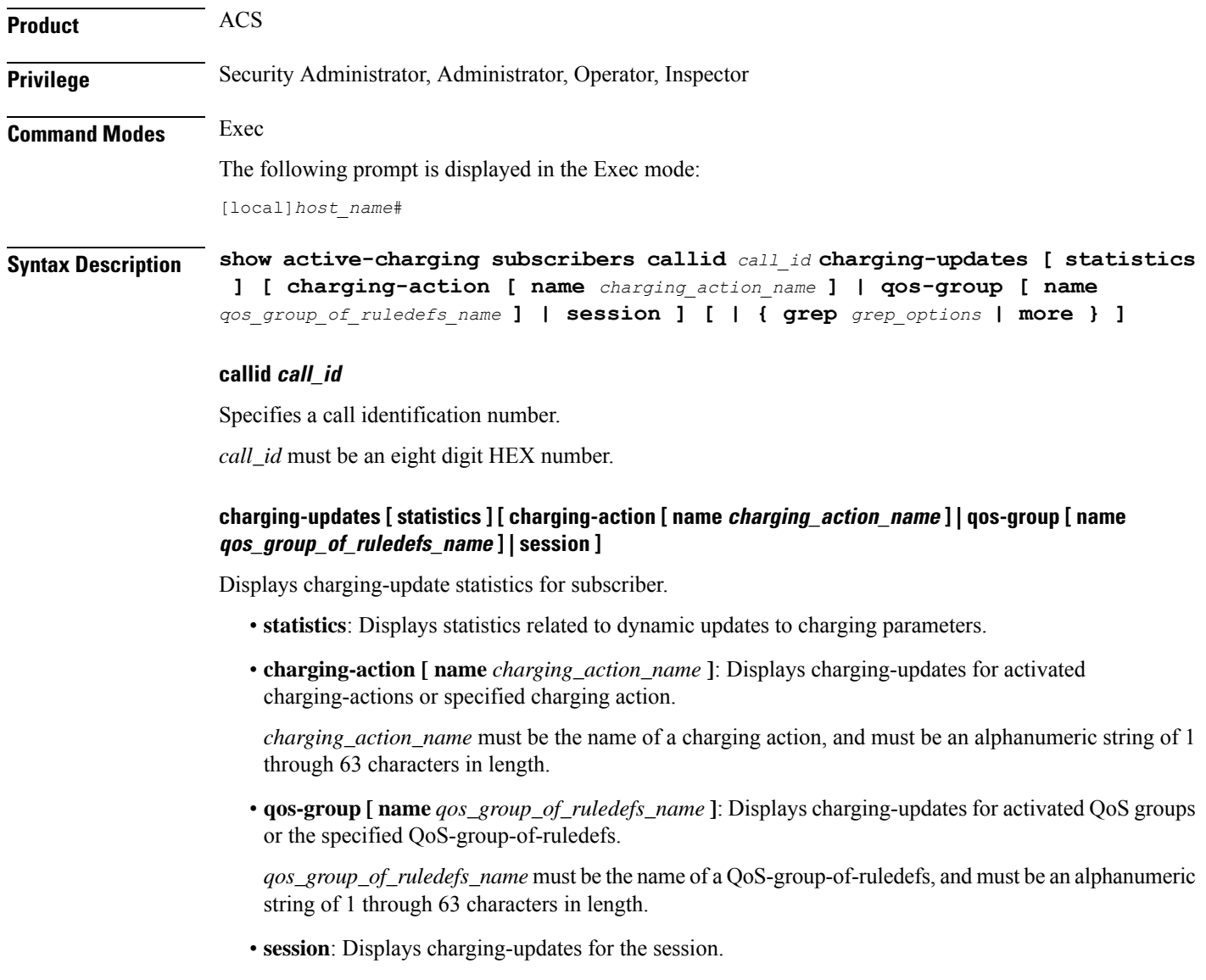

#### **| { grep grep\_options | more }**

Pipes (sends) the output of this command to the specified command. You must specify a command to which the output will be sent.

For details on the usage of **grep**and **more**, refer to the *Regulating a Command's Output*section of the *Command Line Interface Overview* chapter.

**Usage Guidelines** Use this command to view subscriber statistics and information on dynamic updates to charging parameters per call ID.

#### **Example**

The following command displays all statistics related to dynamic updates to charging parameters for call ID *ca50ea54*:

### **show active-charging subscribers callid ca50ea54 charging-updates statistics**

The following command displays information on charging updates for call ID *ca50ea54* and ACS charging action named *test12*:

**show active-charging subscribers callid ca50ea54 charging-updates charging-action name test12**

# Ú

**Important** Output descriptions for commands are available in the *Statistics and Counters Reference*.

# **show active-charging subsystem**

Displays service and configuration counters for the ACS.

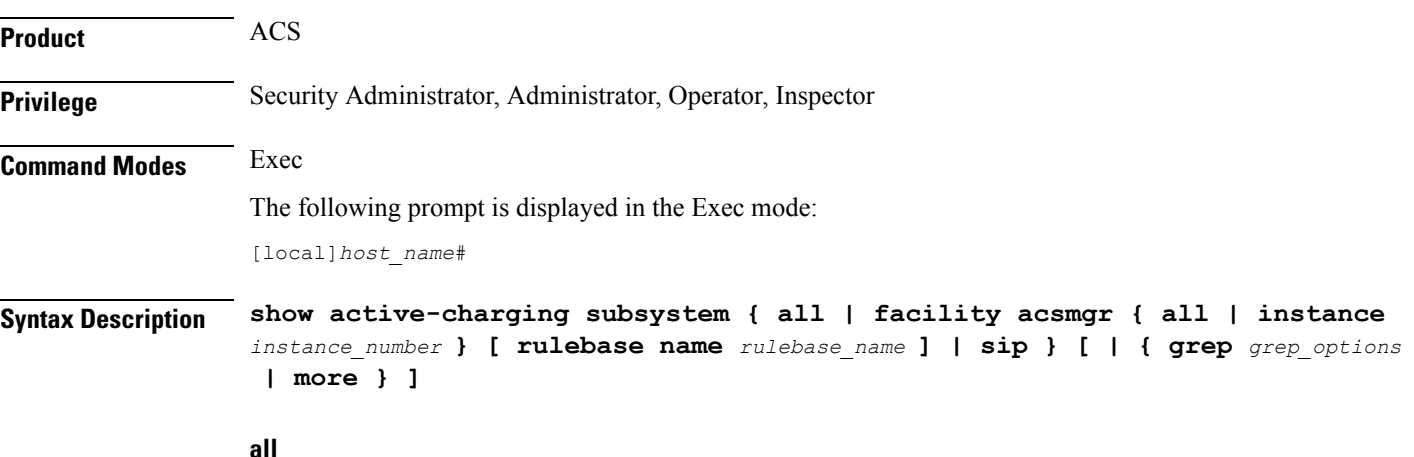

Displays ACS subsystem information.

Ш

#### **facility acsmgr [ all | instance instance\_number ]**

Displays logged events for all ACS/Session Managers or for a specific instance.

*instance\_number* must be an integer from 1 through 65535.

### **rulebase name rulebase\_name**

Displays rulebase statistics for the specified rulebase.

*rulebase\_name* must be the name of a rulebase, and must be an alphanumeric string of 1 through 63 characters.

#### **sip**

Displays SIP related statistics.

### **| { grep grep\_options | more }**

Pipes (sends) the output of this command to the specified command. You must specify a command to which the output will be sent.

For details on the usage of **grep**and **more**, refer to the *Regulating a Command's Output*section of the *Command Line Interface Overview* chapter.

**Usage Guidelines** Use this command to view ACS/Session Manager information.

#### **Example**

The following command displays ACS subsystem information:

```
show active-charging subsystem all
```
Ú

**Important** Output descriptions for commands are available in the *Statistics and Counters Reference*.

# **show active-charging tcp-proxy statistics**

Displays TCP Proxy statistics.

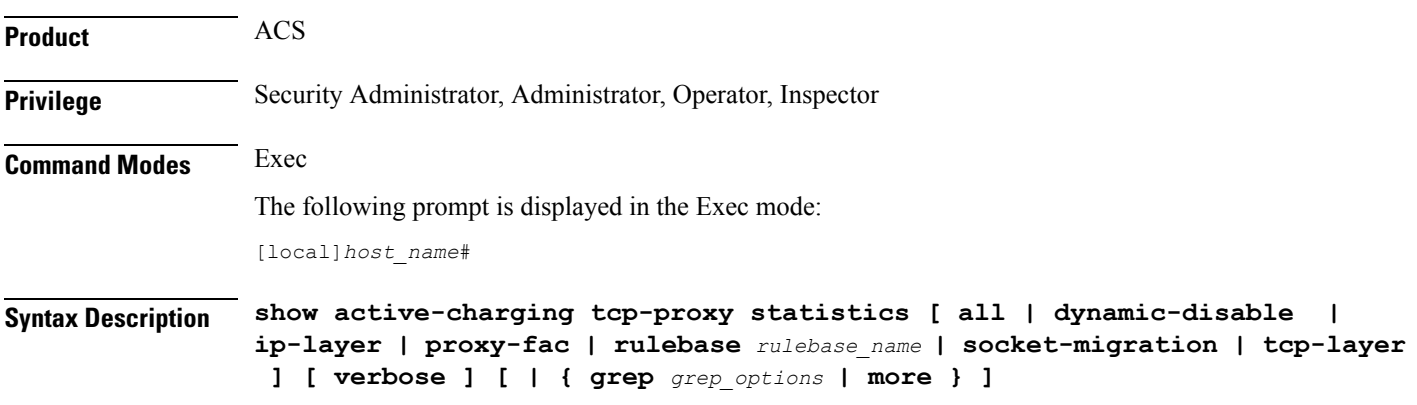

#### **all**

Displays all TCP Proxy statistics aggregated over all rulebases, including for both IP and TCP layers.

#### **dynamic-disable**

Displays statistics for dynamic disabling of TCP Proxy.

### **ip-layer**

Displays TCP Proxy statistics for IP layer.

#### **proxy-fac**

Displays TCP Proxy Flow Admission Control statistics.

#### **rulebase rulebase\_name**

Displays TCP Proxy statistics for the rulebase specified as an alphanumeric string of 1 through 63 characters.

#### **socket-migration**

Displays TCP Proxy statistics for socket migration.

#### **tcp-layer**

Displays TCP Proxy statistics for TCP layer.

#### **verbose**

Displays detailed TCP Proxy statistics.

#### **| { grep grep\_options | more }**

Specifies that the output of this command is to be piped (sent) to the command specified. You must specify a command to which the output will be sent.

For details on the usage of **grep**and **more**, refer to the *Regulating a Command's Output*section of the *Command Line Interface Overview* chapter.

**Usage Guidelines** Use this command to view TCP Proxy statistics.

#### **Example**

The following command displays detailed TCP proxy statistics for the rulebase named *test14*:

**show active-charging tcp-proxy statistics rulebase test14 verbose**

# **show active-charging tethering-detection**

Displays information/statistics pertaining to Tethering Detection databases.

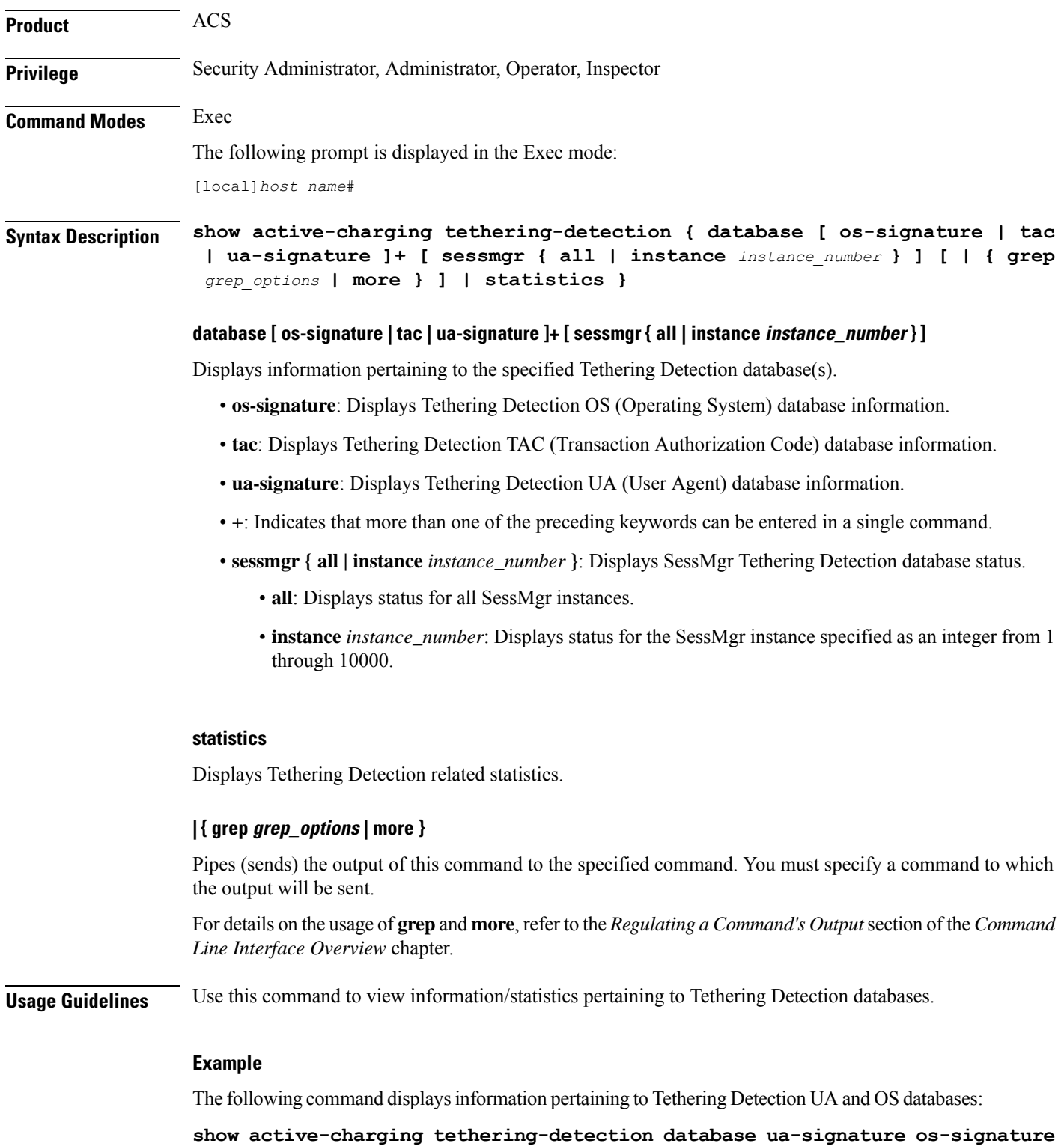

The following command displays information pertaining to all Tethering Detection databases:

**show active-charging tethering-detection database**

# **show active-charging timedef**

Displays the details of timeslots configured in specified time definition(s).

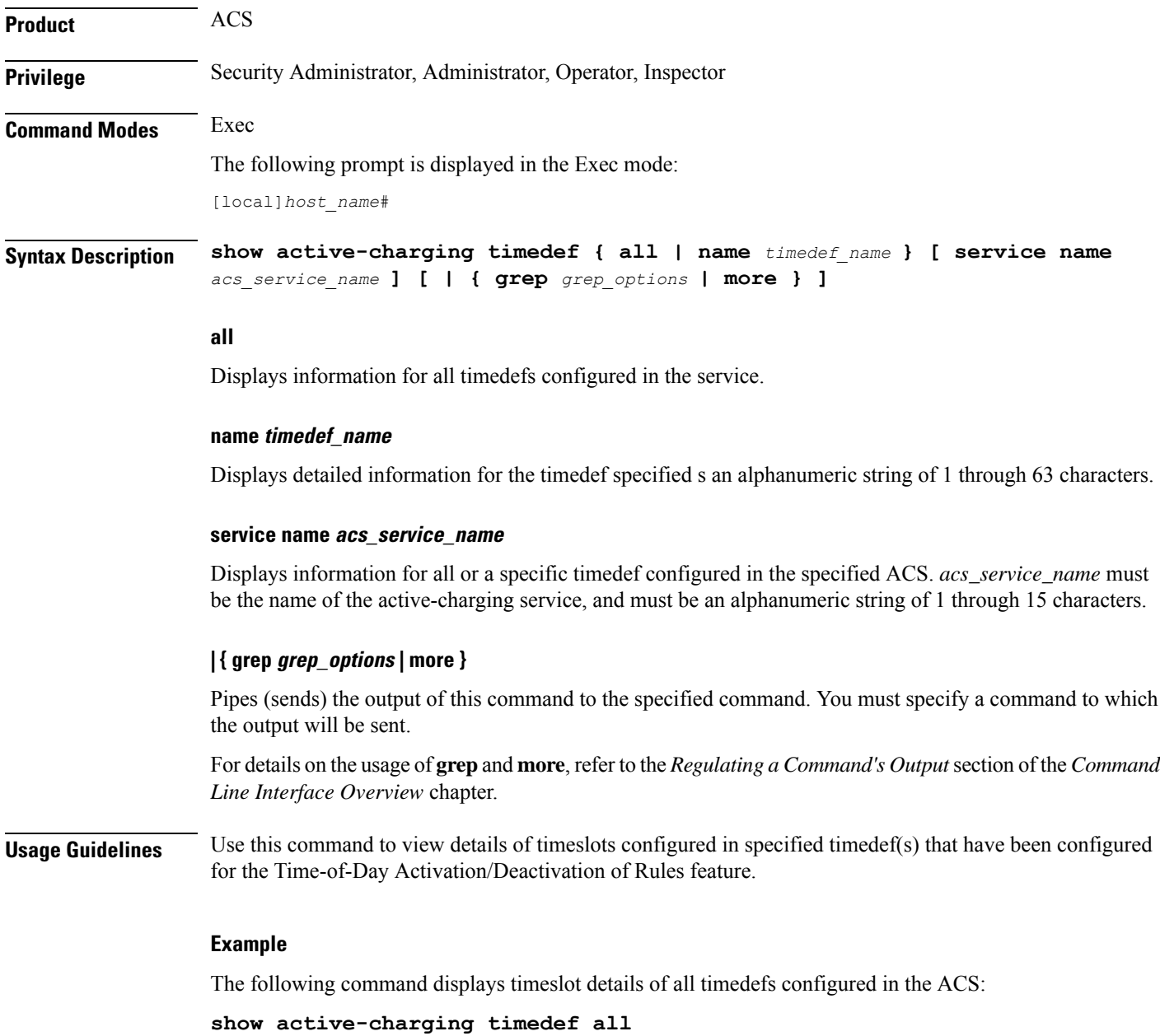

# **show active-charging traffic-optimization counters sessmgr**

Displays cumulative Traffic Optimization statistics from Cisco Ultra Traffic Optimization engine.

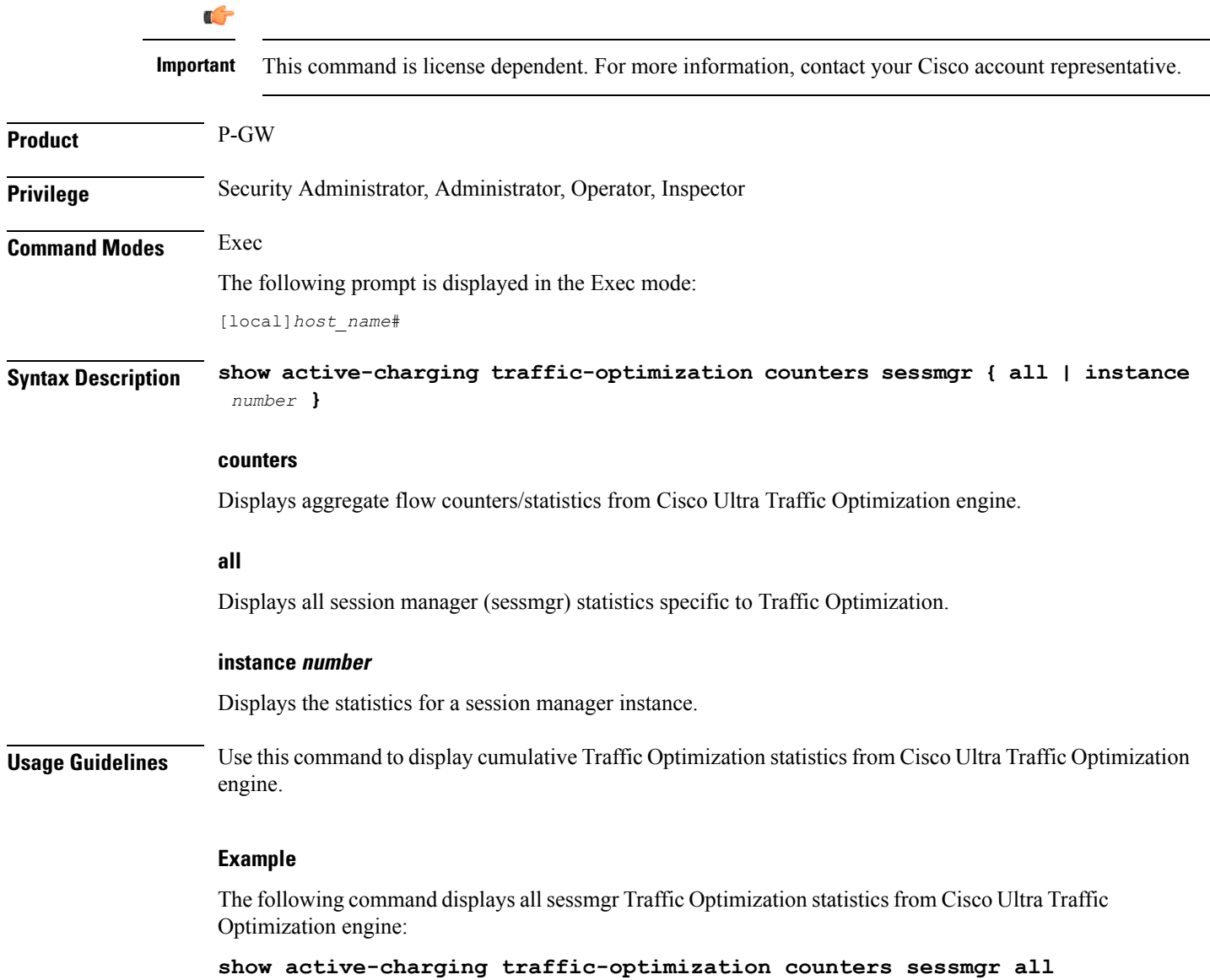

# **show active-charging traffic-optimization info**

Displays version, mode, and configuration values of Cisco Ultra Traffic Optimization engine.

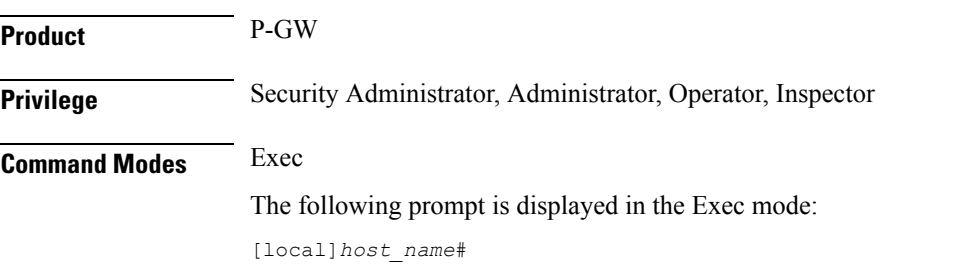

# **Syntax Description show active-charging traffic-optimization info traffic-optimization** Displays all Traffic Optimization options. **info** Displays Cisco Ultra Traffic Optimization engine information. **Usage Guidelines** Use this command to display version, mode, and configuration values of Cisco Ultra Traffic Optimization engine. The output of configured valuesis based on Cisco Ultra Traffic Optimization engine. Only the relevant information for each Cisco Ultra Traffic Optimization engine is displayed as part of this CLI output. **Example** The following command displays detailed statistics about the version, mode, and configuration values of Cisco Ultra Traffic Optimization engine: **show active-charging traffic-optimization info**

# **show active-charging trigger-action**

Displays information about the trigger actions configured in a service.

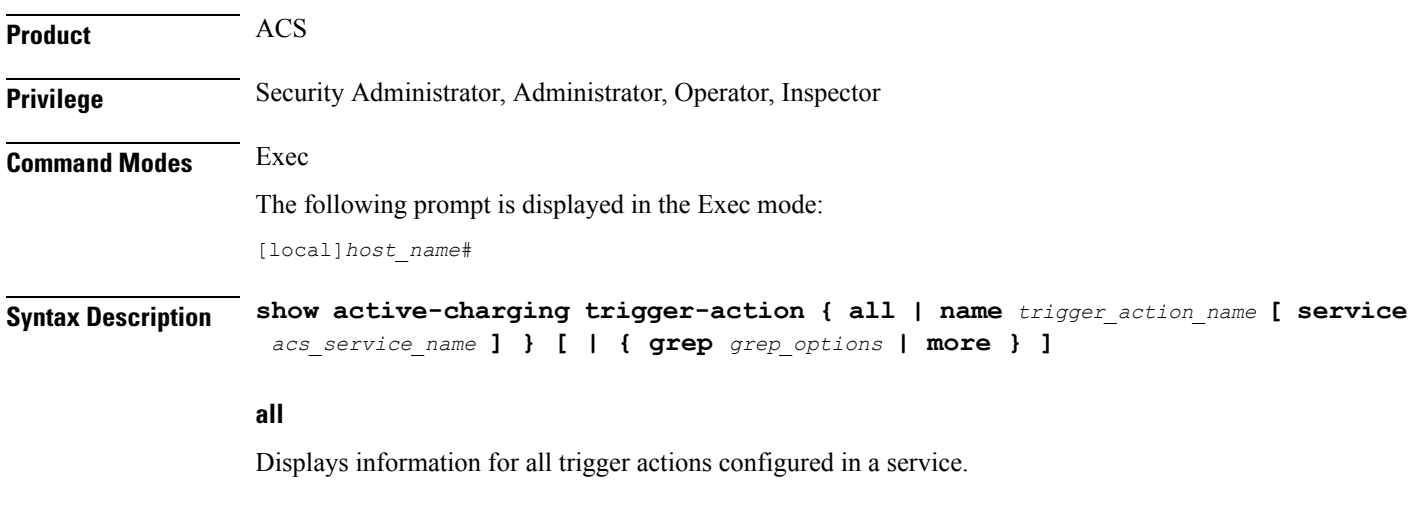

#### **name trigger\_action\_name**

Displays information for the specified trigger action.

*trigger\_action\_name* must be specified as an alphanumeric string of 1 through 63 characters.

#### **service acs\_service\_name**

Displays service and configuration counters for the specified active charging service. *acs\_service\_name* must be specified as an alphanumeric string of 1 through 63 characters.

# **| { grep grep\_options | more }**

Pipes (sends) the output of this command to the specified command. You must specify a command to which the output will be sent.

For details on the usage of **grep**and **more**, refer to the *Regulating a Command's Output*section of the *Command Line Interface Overview* chapter.

**Usage Guidelines** Use this command to view information about trigger actions configured in a service.

# **Example**

The following command displays the information for all trigger actions:

```
show active-charging trigger-action all
```
# Ú

**Important** Output descriptions for commands are available in the *Statistics and Counters Reference*.

# **show active-charging trigger-condition**

Displays information about the trigger conditions configured in a service.

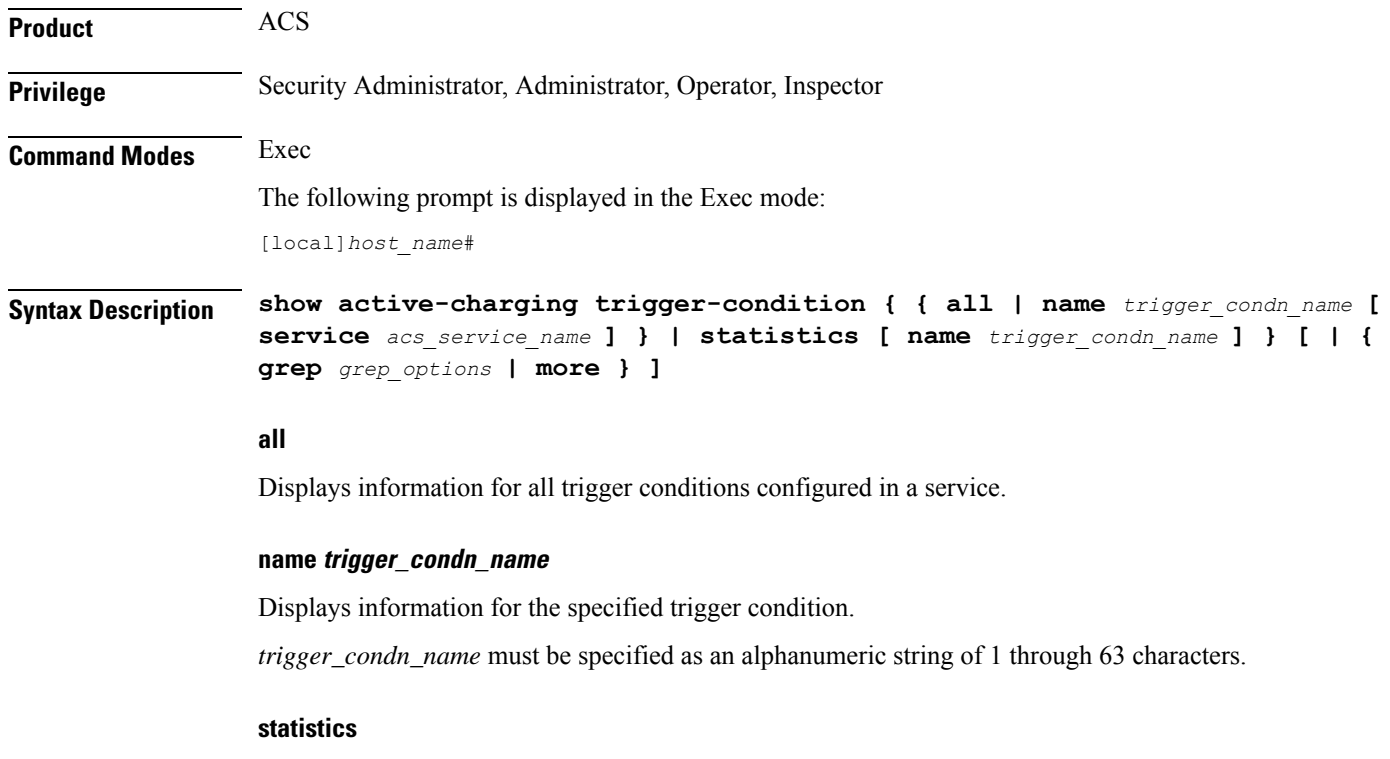

Displays statistical information for all configured trigger conditions.

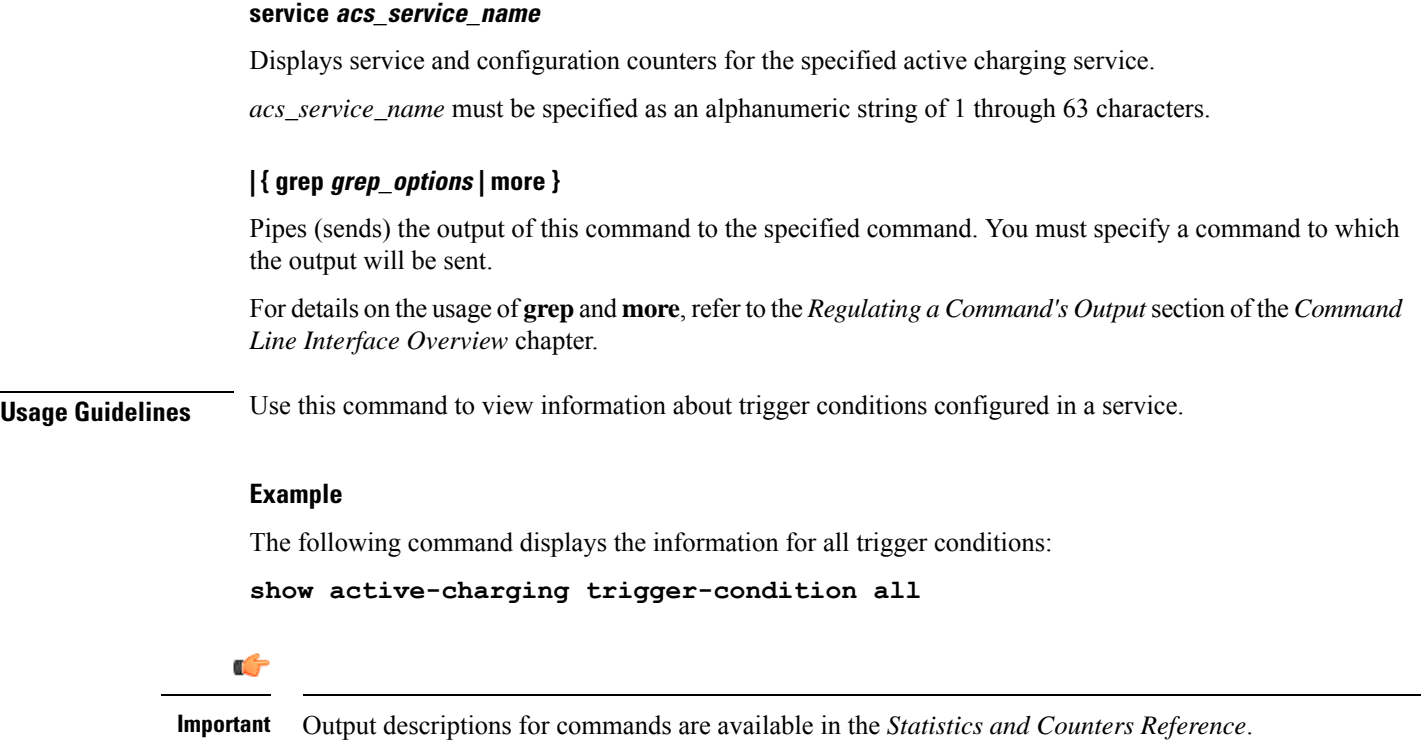

# **show active-charging udr-format**

Displays information about UDR formats configured in an Active charging Service (ACS).

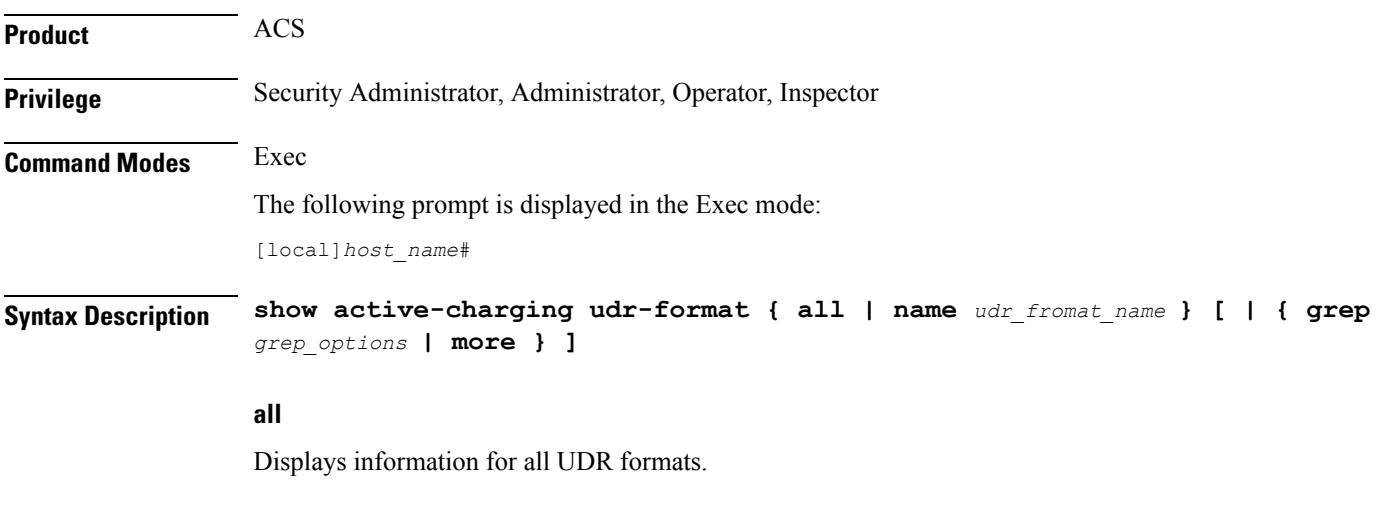

# **name udr\_fromat\_name**

Displays information for an existing UDR format specified as an alphanumeric string of 1 through 63 characters.

# **| { grep grep\_options | more }**

Pipes (sends) the output of this command to the specified command. You must specify a command to which the output will be sent.

For details on the usage of **grep**and **more**, refer to the *Regulating a Command's Output*section of the *Command Line Interface Overview* chapter.

**Usage Guidelines** Use this command to display information for UDR format(s) in an ACS.

### **Example**

The following command displays all configured UDR formats in an ACS.

```
show active-charging udr-format all
```
Ú

**Important** Output descriptions for commands are available in the *Statistics and Counters Reference*.

# **show active-charging url-blockedlisting statistics**

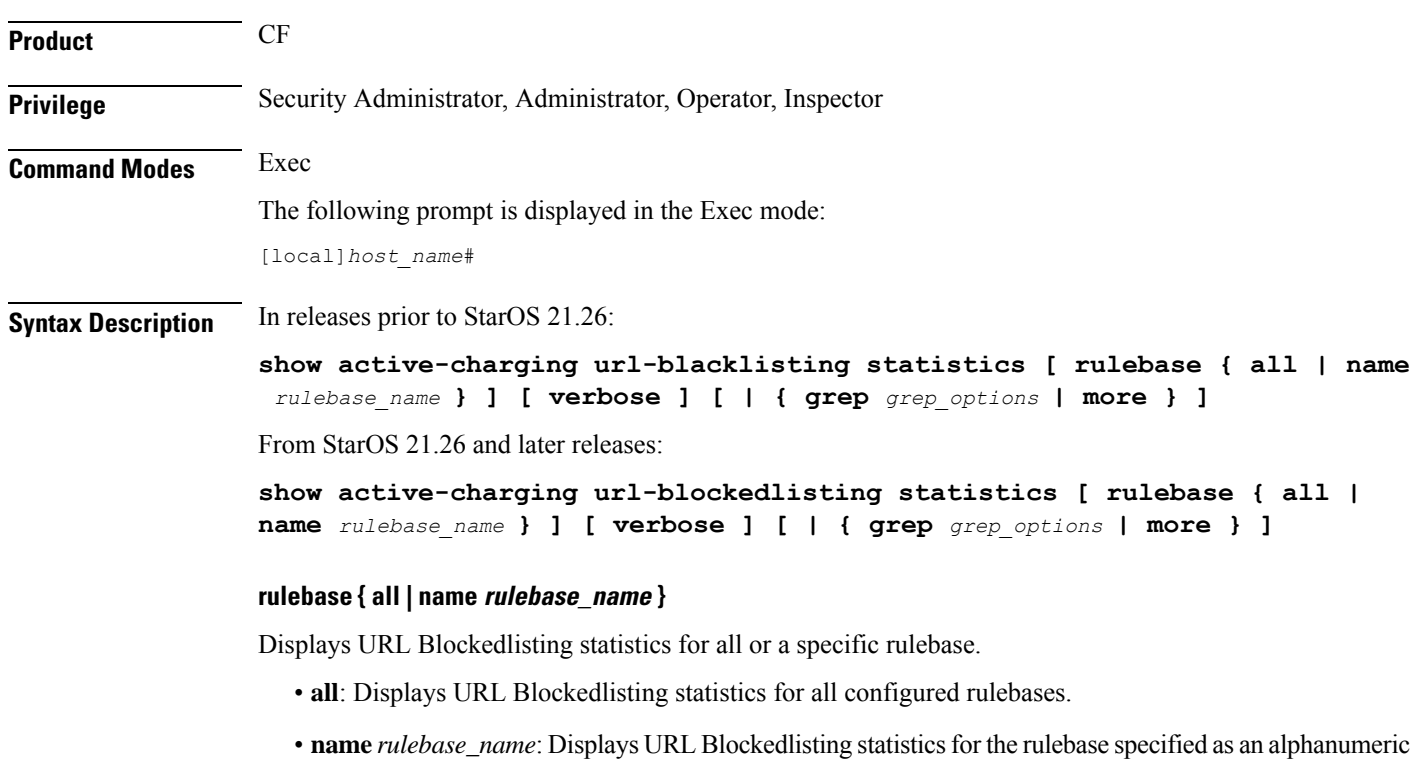

Displays URL Blockedlisting statistics.

string of 1 through 63 characters.

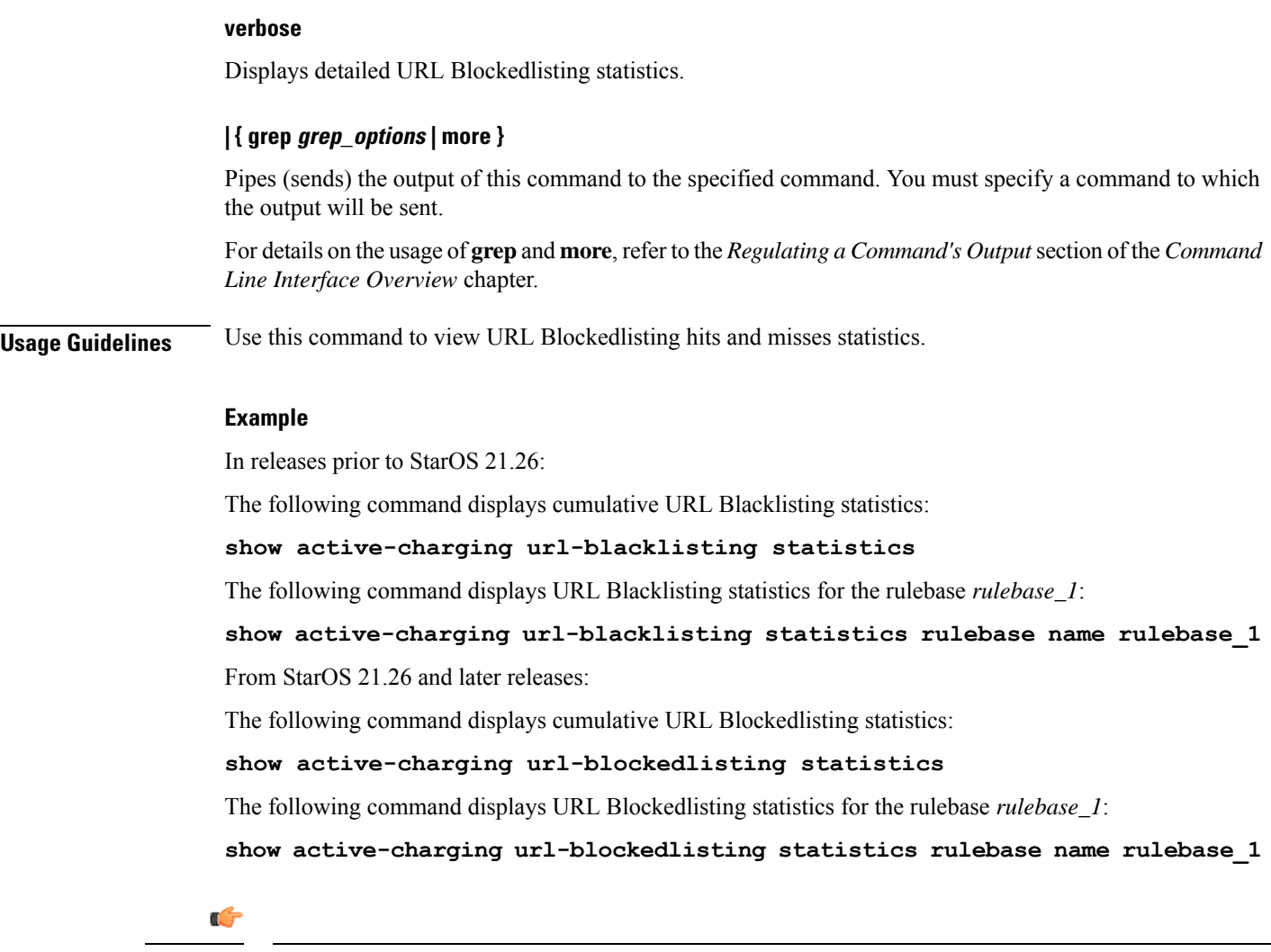

**Important** Output descriptions for commands are available in the *Statistics and Counters Reference*.

# **show active-charging video detailed-statistics**

Displays detailed statistics for TCP video flows. The command options enable you to collect statistical data for video per UE device type, per radio access type, and per video container type.

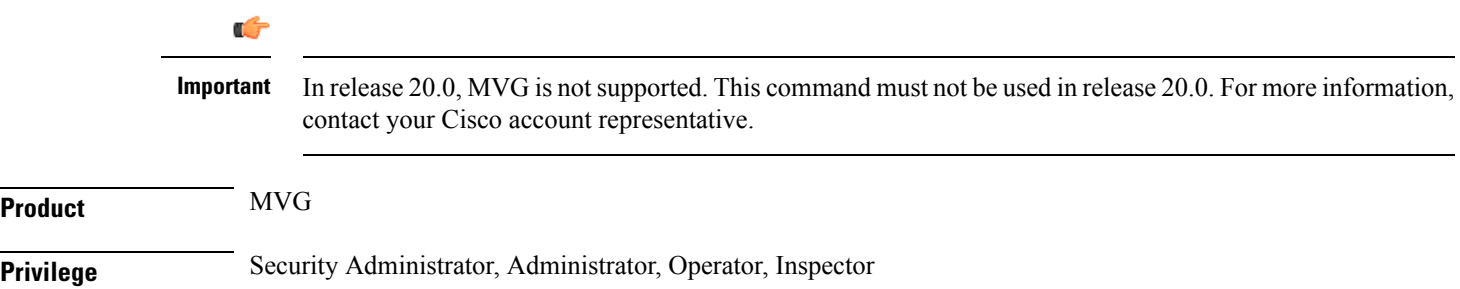

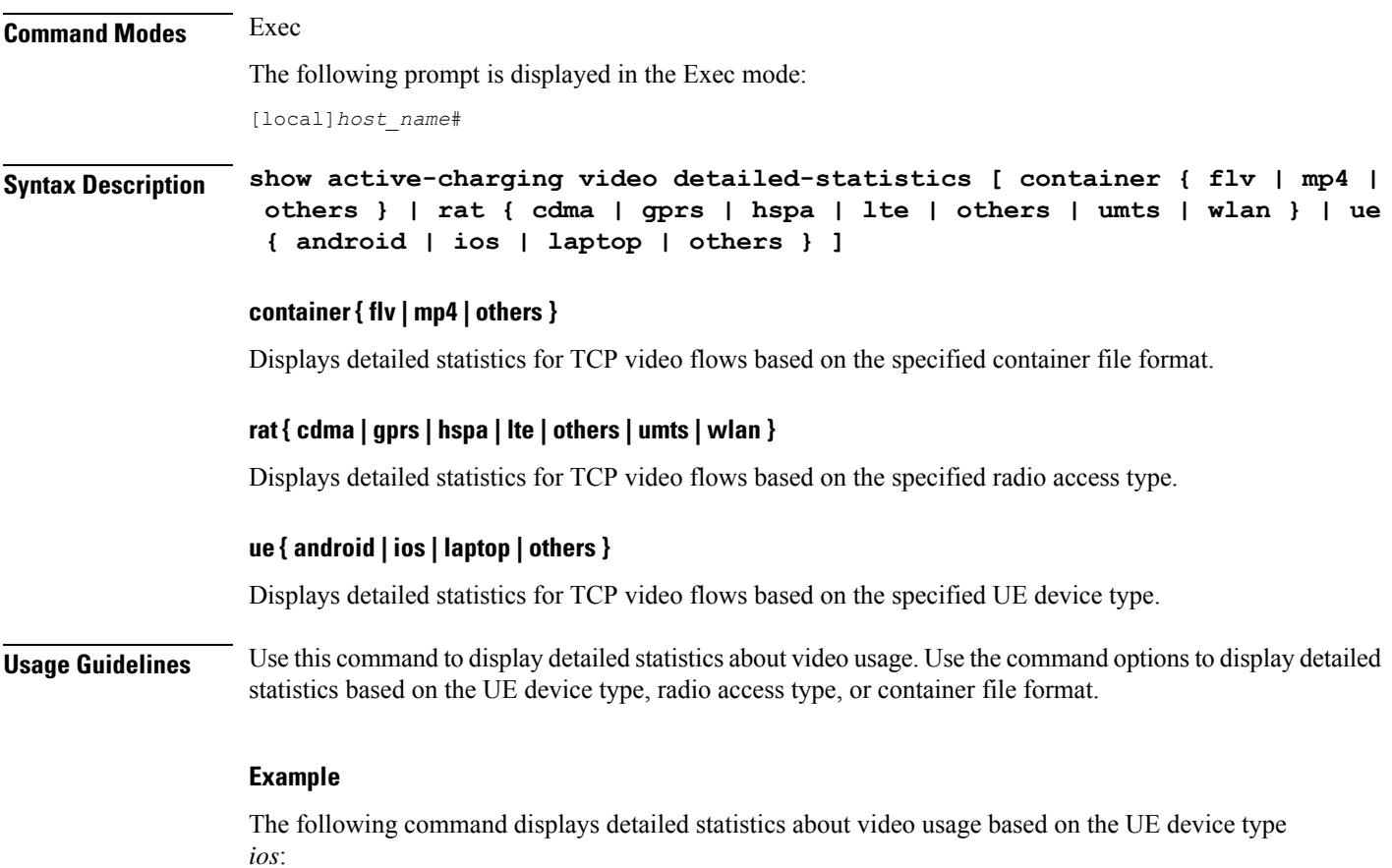

**show active-charging video detailed-statistics ue ios**

# **show active-charging xheader-format**

Displays x-header format configurations for an Active Charging Service (ACS).

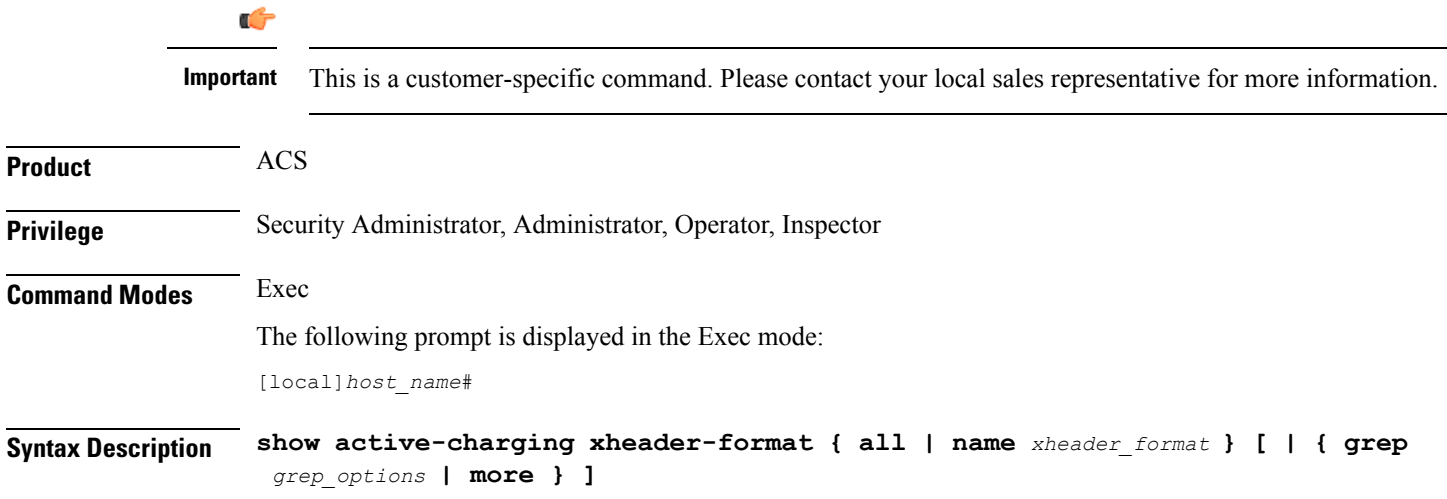

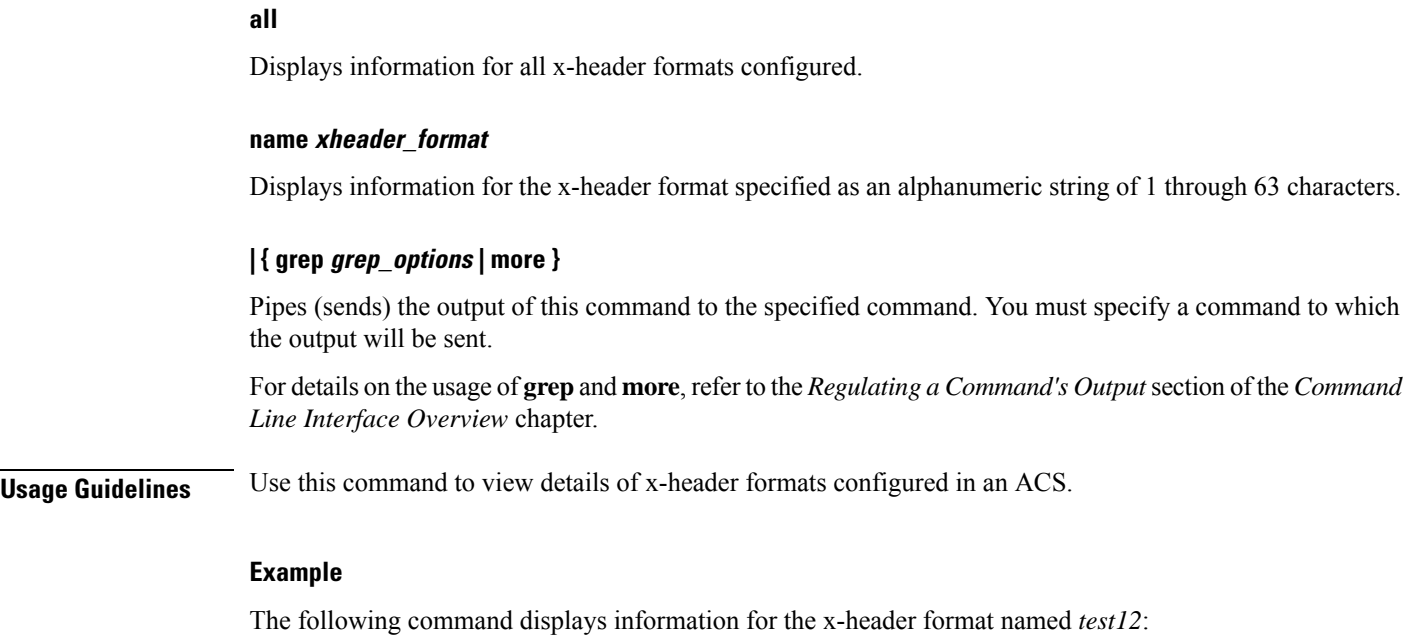

**show active-charging xheader-format test12**

# **show administrators**

Displays information regarding all CLI users currently connected to the system.

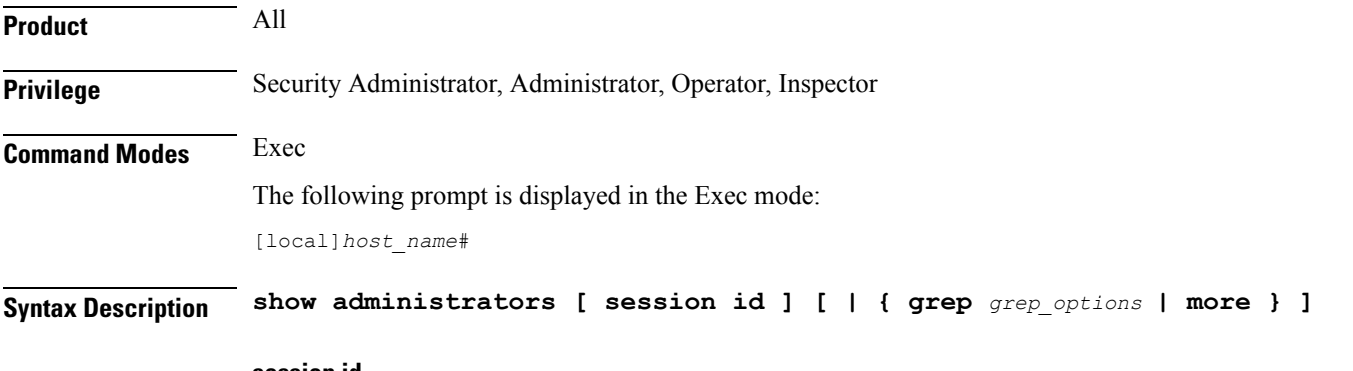

**session id**

Indicates the output is to contain additional information about the CLI user session including the assigned session ID.

### **| { grep grep\_options | more }**

Pipes (sends) the output of this command to the specified command. You must specify a command to which the output of this command will be sent.

For details on the usage of **grep**and **more**, refer to the *Regulating a Command's Output*section of the *Command Line Interface Overview* chapter.

**Usage Guidelines** This command displays a list of administrative users that have command line interface sessions active.

#### **Example**

The following command displays a list of administrative users with active command line interface sessions:

**show administrators**

The following command displays the list along with CLI user session IDs:

**show administrators session id**

# **show alarm**

Displays alarm information.

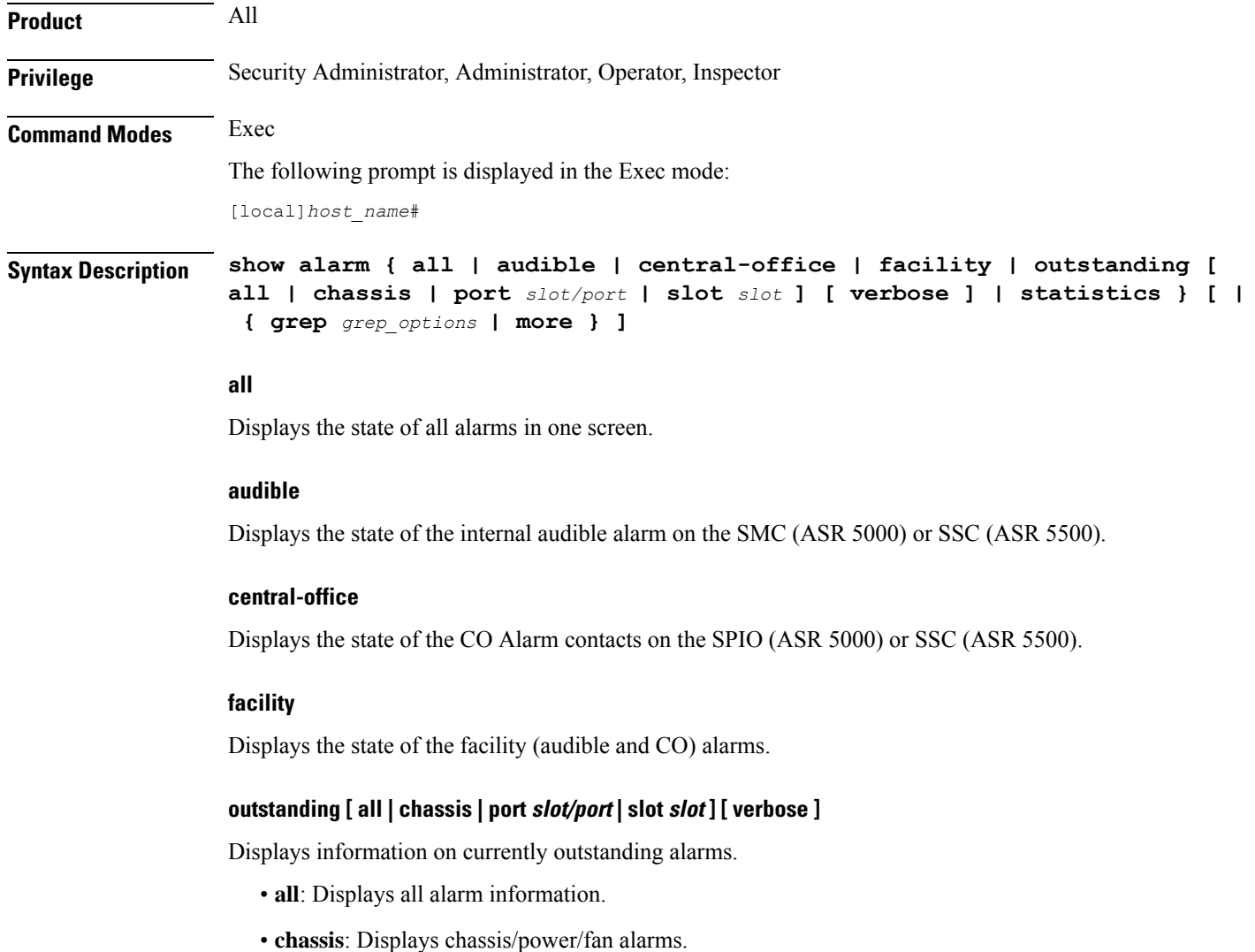

- **port** *slot/port*: Shows the alarm information for the specified port.
- **slot** *slot*: Shows the alarm information for the card in the specified slot.
- **verbose**: Displays more verbose output, including the internal alarm ID

#### **statistics**

Displays basic statistics on the alarming subsystem, including the current number of outstanding alarms of different severities and a cumulative total of alarms generated.

## **| { grep grep\_options | more }**

Pipes (sends) the output of this command to the specified command. You must specify a command to which the output of this command will be sent.

For details on the usage of **grep**and **more**, refer to the *Regulating a Command Output*section of the *Command Line Interface Overview* chapter.

**Usage Guidelines** View alarms to verify system status or to periodically check the general health of the system.

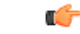

**Important** This command is not supported on all platforms.

#### **Example**

The following command displays all alarms that are currently outstanding:

```
show alarm outstanding all
```
The following command displays more detailed information on all alarms that are currently outstanding:

**show alarm outstanding all verbose**

The following command displays alarm statistics:

**show alarm statistics**

### Ú

**Important** Output descriptions for commands are available in the *Statistics and Counters Reference*.

# **show alcap counters**

# r **Important**

In Release 20 and later, HNBGW is not supported. This command must not be used for HNBGW in Release 20 and later. For more information, contact your Cisco account representative.
Displays the Access Link Control Application Part (ALCAP) protocol message counters related to ALCAP protocol sessions associated with a Home-NodeB Gateway (HNB-GW) service instance configured and running on a system.

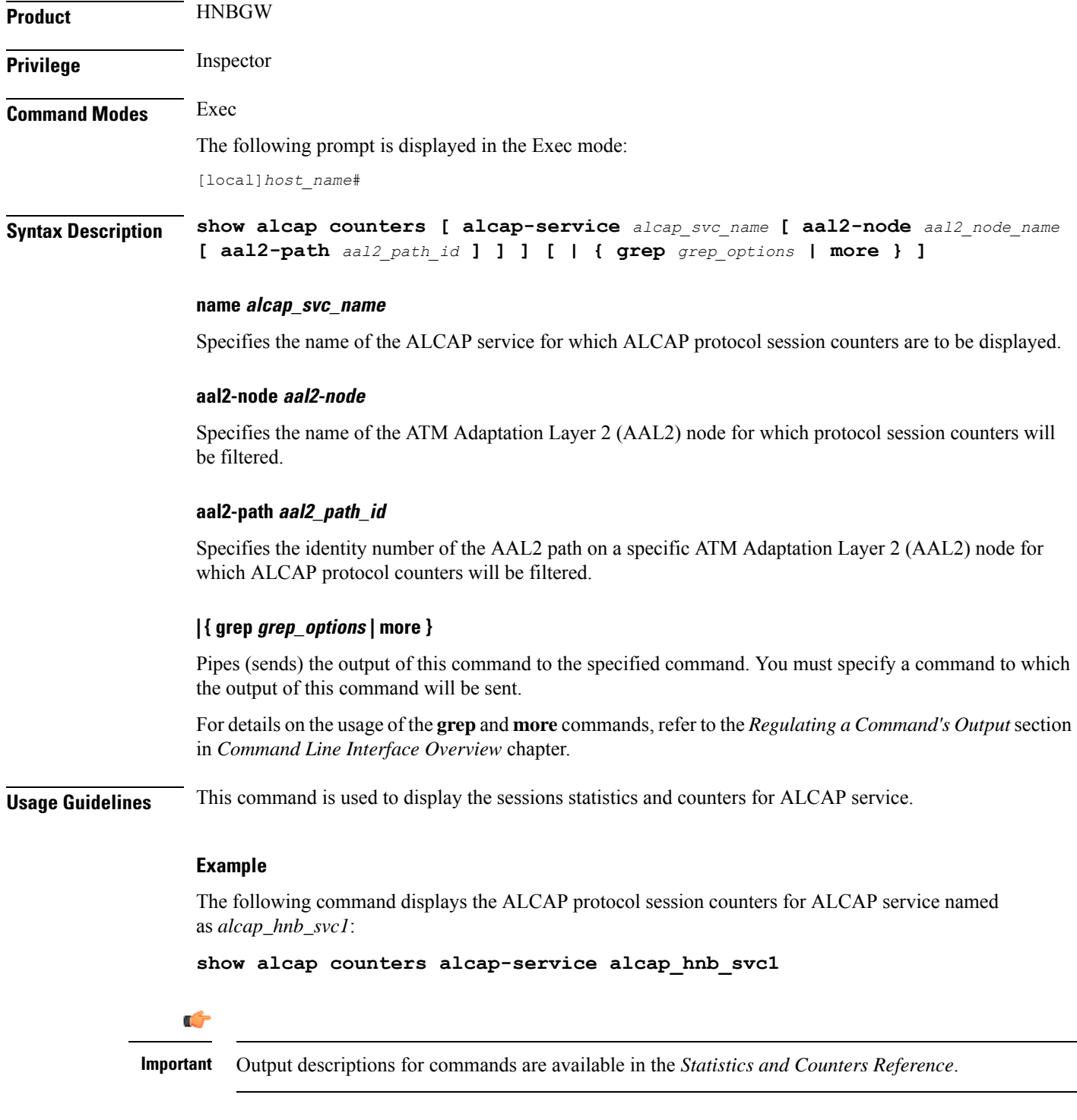

I

# **show alcap-service**

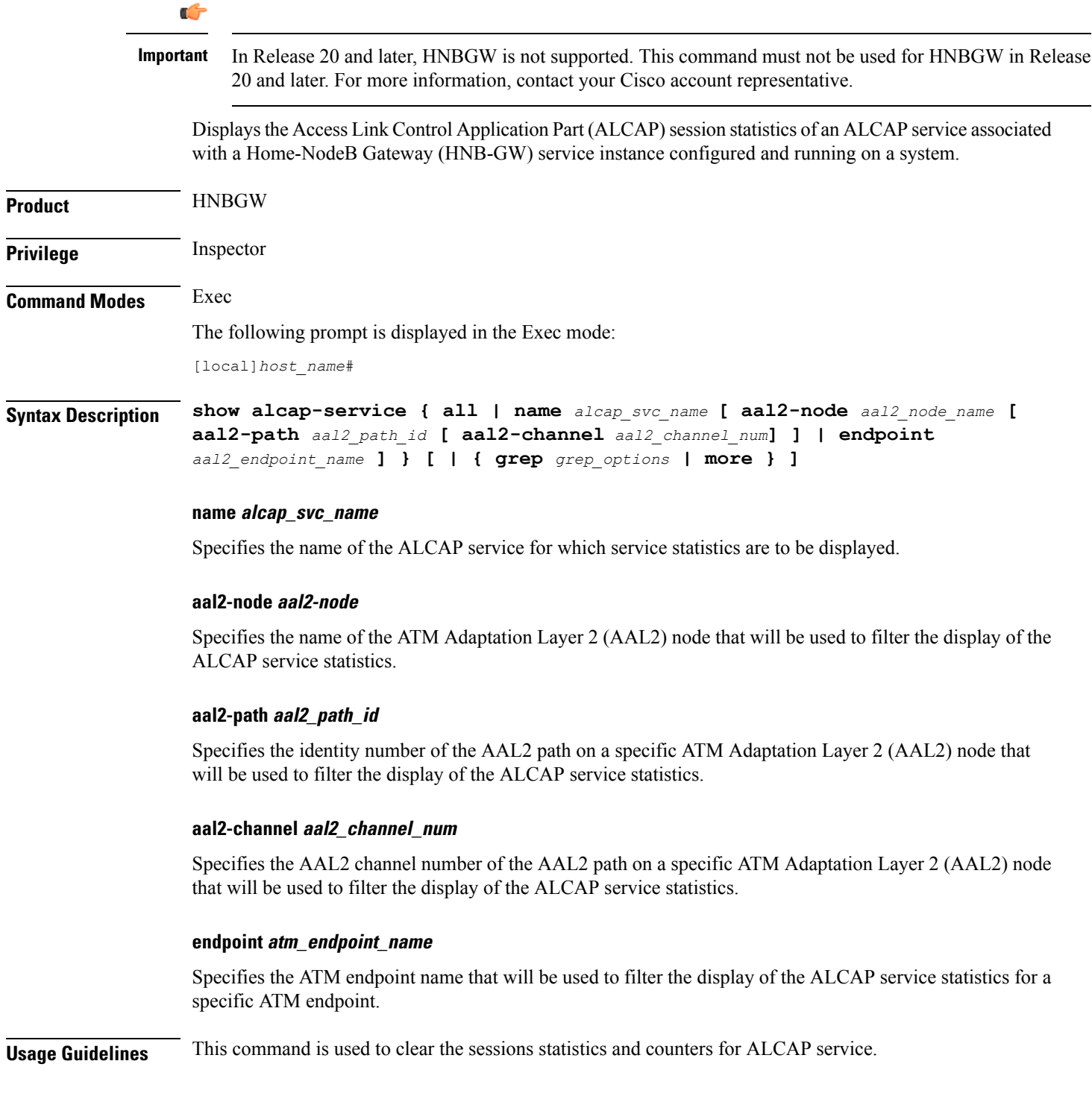

### **Example**

The following command displaysthe service statistics of ALCAPservice named as *alcap\_hnb\_svc1*: **show alcap-service name alcap\_hnb\_svc1**

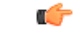

**Important** Output descriptions for commands are available in the *Statistics and Counters Reference*.

### **show alcap statistics**

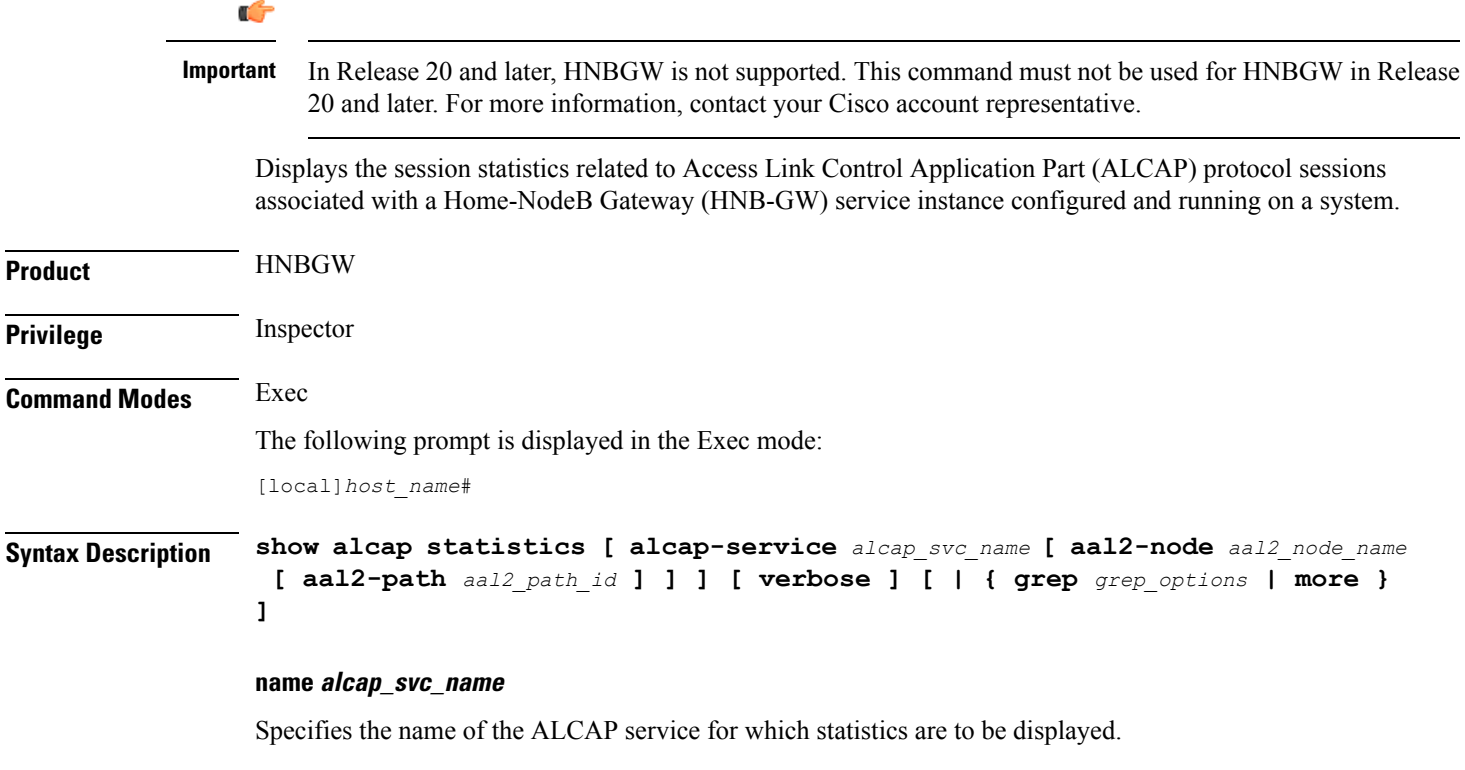

### **aal2-node aal2-node**

Specifies the name of the ATM Adaptation Layer 2 (AAL2) node for which ALCAP service related statistics will be displayed.

### **aal2-path aal2\_path\_id**

Specifies the identity number of the AAL2 path on a specific ATM Adaptation Layer 2 (AAL2) node for which ALCAP service statistics counters will be displayed.

### **| { grep grep\_options | more }**

Pipes (sends) the output of this command to the specified command. You must specify a command to which the output of this command will be sent.

For details on the usage of the **grep**and **more** commands, refer to the *Regulating a Command's Output*section in *Command Line Interface Overview* chapter of the *Command Line Interface Reference*.

**Usage Guidelines** This command is used to display the sessions statistics and counters for ALCAP service.

### **Example**

The following command displays the service session statistics counters for ALCAP service named as *alcap\_hnb\_svc1*:

```
show alcap counters alcap-service alcap_hnb_svc1
```
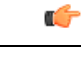

**Important** Output descriptions for commands are available in the *Statistics and Counters Reference*.

### **show apn**

Displays configuration information for either a specific or all configured Access Point Names (APNs).

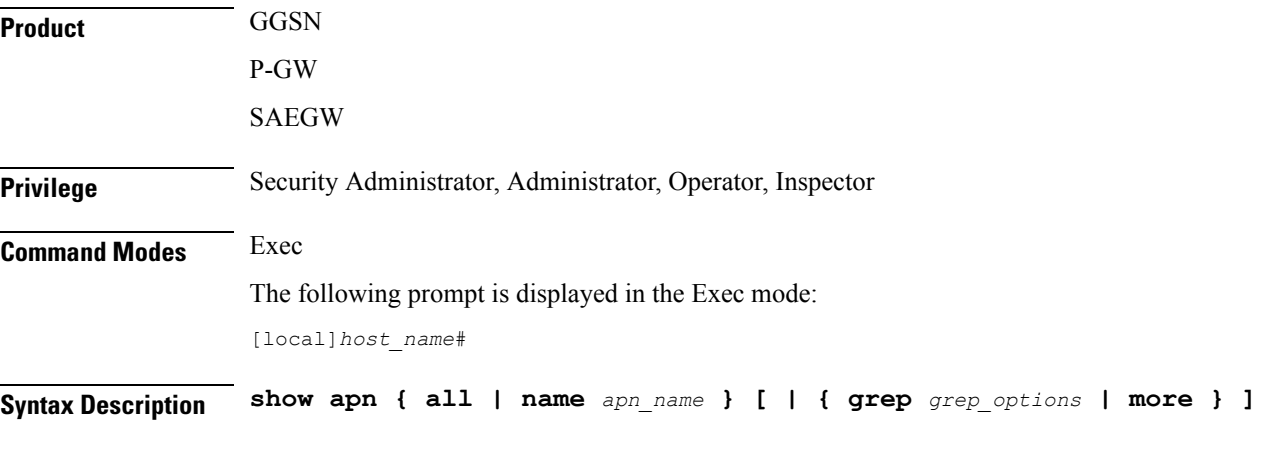

### **all**

Displays information on all APNs configured on the system.

### **name apn\_name**

Displays information for an APN specified as an alphanumeric string of 1 through 62 characters that is case sensitive.

П

### **| { grep grep\_options | more }**

Pipes (sends) the output of this command to the specified command. You must specify a command to which the output of this command will be sent.

For details on the usage of **grep** and **more** options, refer to the *Regulating a Command's Output* section of the *Command Line Interface Overview* chapter.

**Usage Guidelines** This command is used to verify the configuration of one or all APNs for monitoring or troubleshooting purposes. The output is a concise listing of APN parameter settings.

> If this command is executed from within the local context with the all keyword, information for all APNs configured on the system will be displayed.

#### **Example**

The following command displays configuration information for all APNs:

```
show apn all
```

```
Ú
```
**Important** Output descriptions for commands are available in the *Statistics and Counters Reference*.

### **show apn counters ip-allocation**

Displays cumulative statistics of IP allocation method for calls set up so far, per Access Point Name (APN) basis.

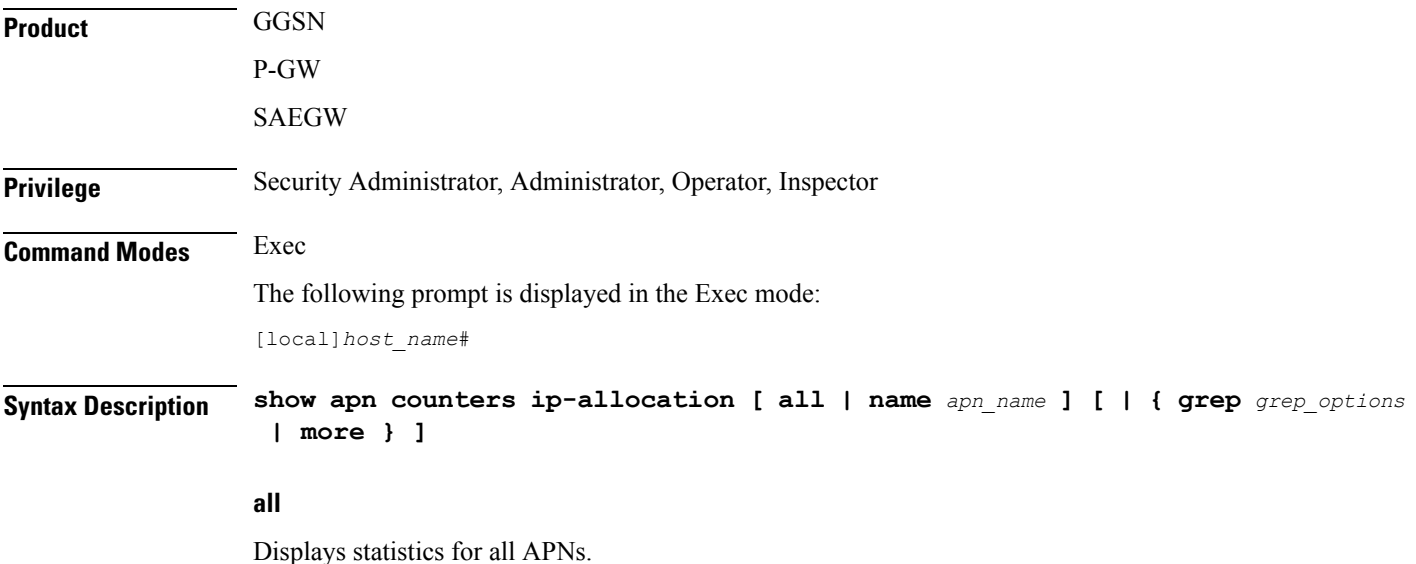

### **name apn\_name**

Displays statistics for the APN specified as an alphanumeric string of 1 through 63 characters that is case sensitive.

### **| { grep grep\_options | more }**

Pipes (sends) the output of this command to the specified command. You must specify a command to which the output of this command will be sent.

For details on the usage of **grep**and **more**, refer to the *Regulating a Command's Output*section of the *Command Line Interface Overview* chapter.

**Usage Guidelines** This command is used to display the cumulative IP allocation counters on a per APN basis. Output of this command gives the user clear idea of how many sessions in each APN have used a particular type of ip-allocation method.

> If this command is issued from within the local context, the statistics displayed will be cumulative for all APNs configured on the system regardless of context. If no APN name is specified and the command is executed from a context with multiple APNs configured, the output will be cumulative for all APNs in the context.

#### **Example**

The following command displays statistics for all APN on a system:

```
show apn counter ip-allocation all
```
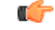

**Important** Output descriptions for commands are available in the *Statistics and Counters Reference*.

### **show apn statistics**

Displays statistics for either a specific Access Point Name (APN) or all configured APNs. Also can be used to display APN statistics at the ARP/QCI level.

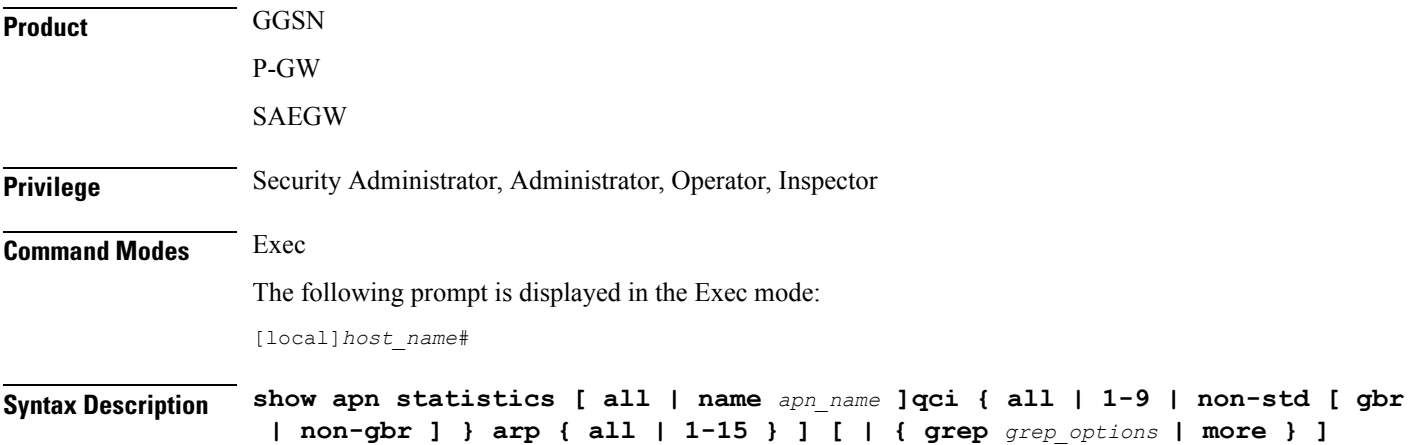

Ļ,

### **all**

Displays statistics for all APNs.

### **name apn\_name**

Displays statistics for the APN specified as an alphanumeric string of 1 through 63 characters that is case sensitive.

### **qci**

Enables the configuration of ARP priority level statistics for the specified QCI.

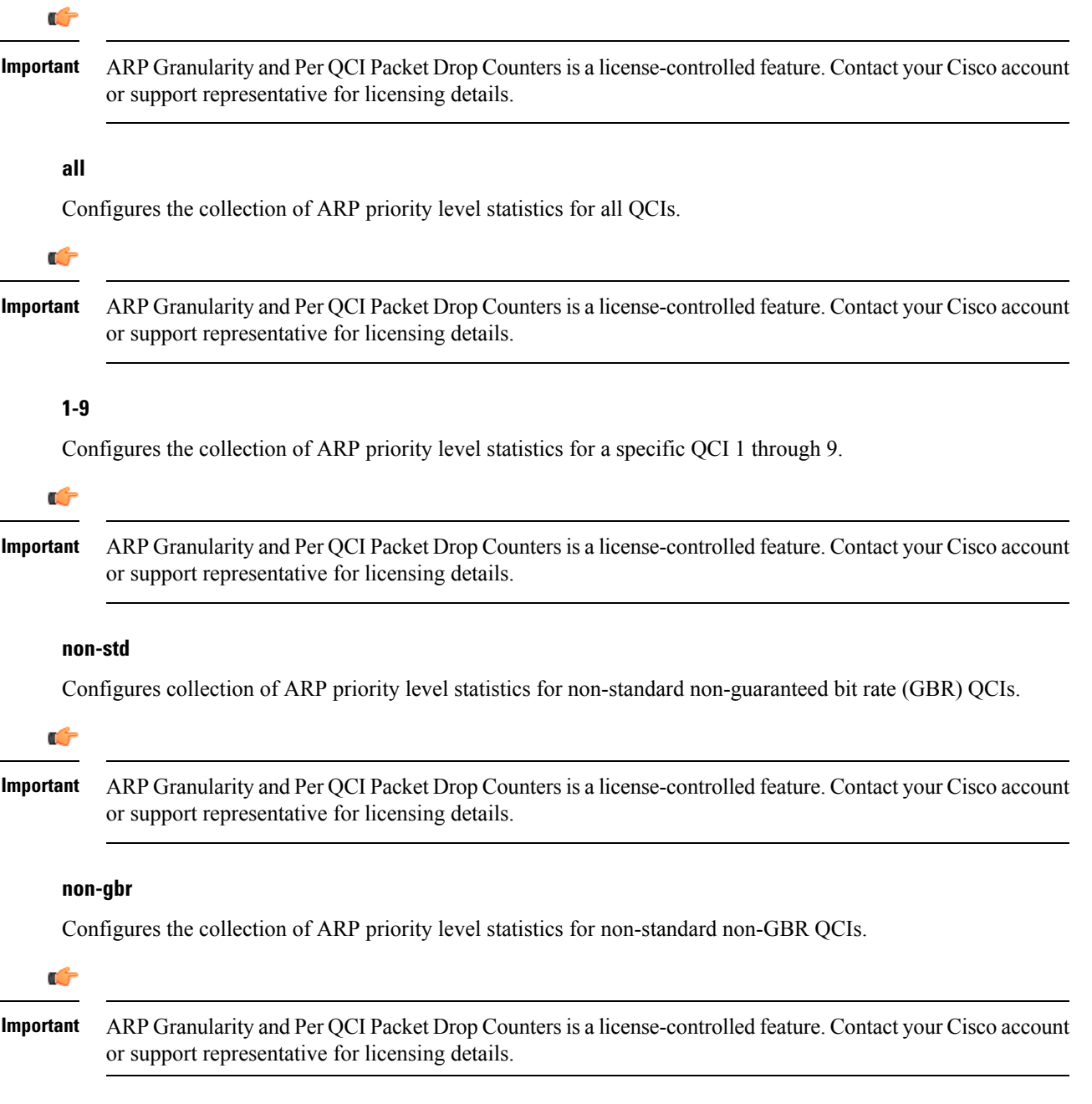

**gbr** Configures the collection of ARP priority level statistics for non-standard GBR QCIs. **Note** ARP Granularity and Per QCI Packet Drop Counters is a license-controlled feature. Contact your Cisco account or support representative for licensing details. **arp** Configures the collection of ARP priority level statistics for the specified ARP. Œ **Important** ARP Granularity and Per QCI Packet Drop Counters is a license-controlled feature. Contact your Cisco account or support representative for licensing details. **1-15** Configures ARP priority level statistics for a specified ARP of 1 through 15. Ú **Important** ARP Granularity and Per QCI Packet Drop Counters is a license-controlled feature. Contact your Cisco account or support representative for licensing details. **| { grep grep\_options | more }** Pipes (sends) the output of this command to the specified command. You must specify a command to which the output of this command will be sent. For details on the usage of **grep**and **more**, refer to the *Regulating a Command's Output*section of the *Command Line Interface Overview* chapter. **Usage Guidelines** This command is used to view statistics for one or all APNs within a context for monitoring or troubleshooting purposes. If this command is issued from within the local context, the statistics displayed will be cumulative for all APNs configured on the system regardless of context. If no APN name is specified and the command is executed from a context with multiple APNs configured, the output will be cumulative for all APNs in the context. **Example** The following command displays statistics for an APN named *isp2*: **show apn statistics name isp2** Œ **Important** Output descriptions for commands are available in the *Statistics and Counters Reference*.

**Exec Mode show Commands (A-C)**

# **show apn-profile**

Displays information for configured Access Point Name (APN) profiles.

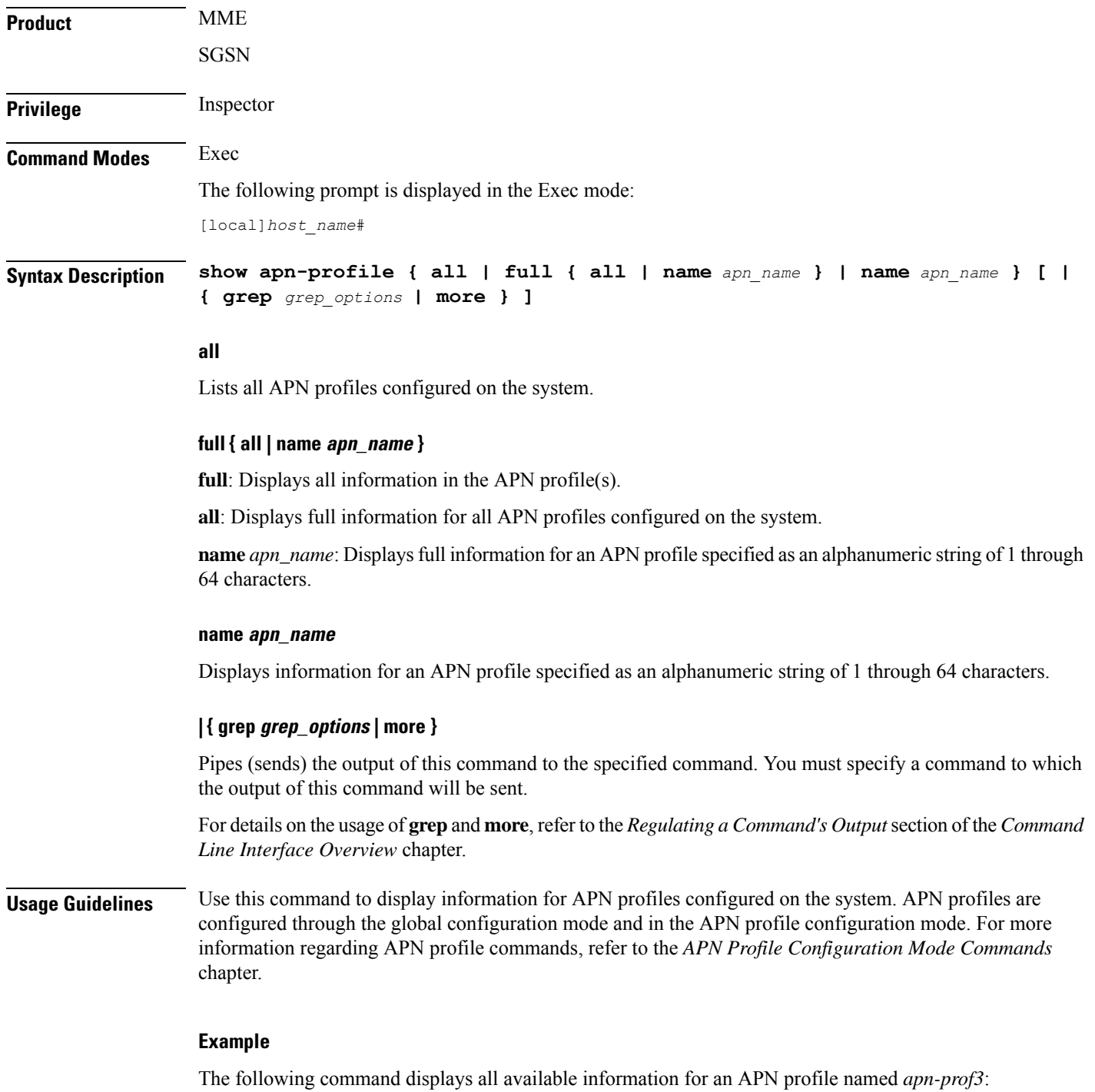

**show apn-profile full name apn-prof3**

# **show apn-remap-table**

Displays information for Access Point Name (APN) remap tables configured on the system.

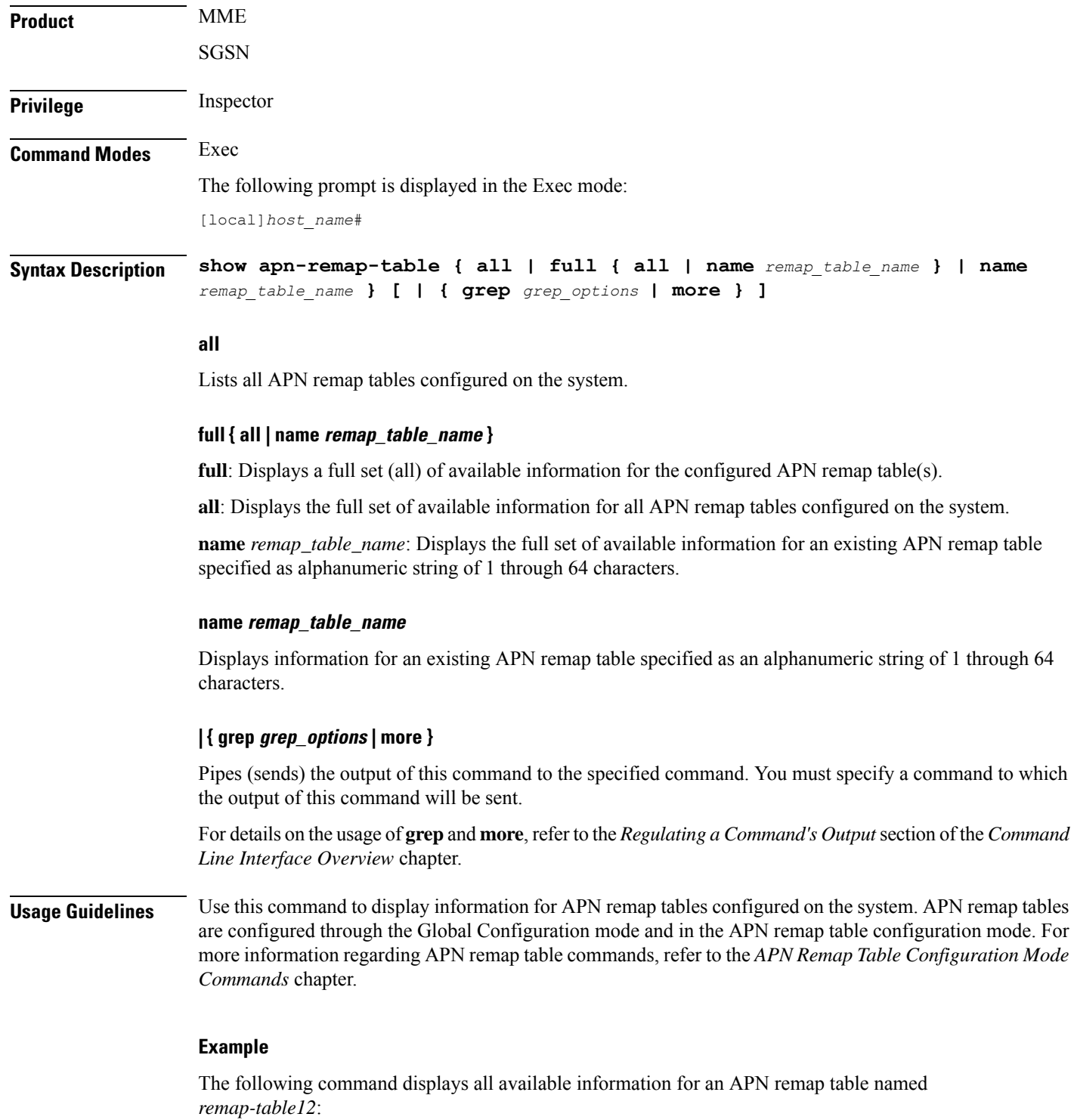

**show apn-remap-table full name remap-table12**

# **show aps**

Displays information for configured Automatic Protection Switching (APS) parameters.

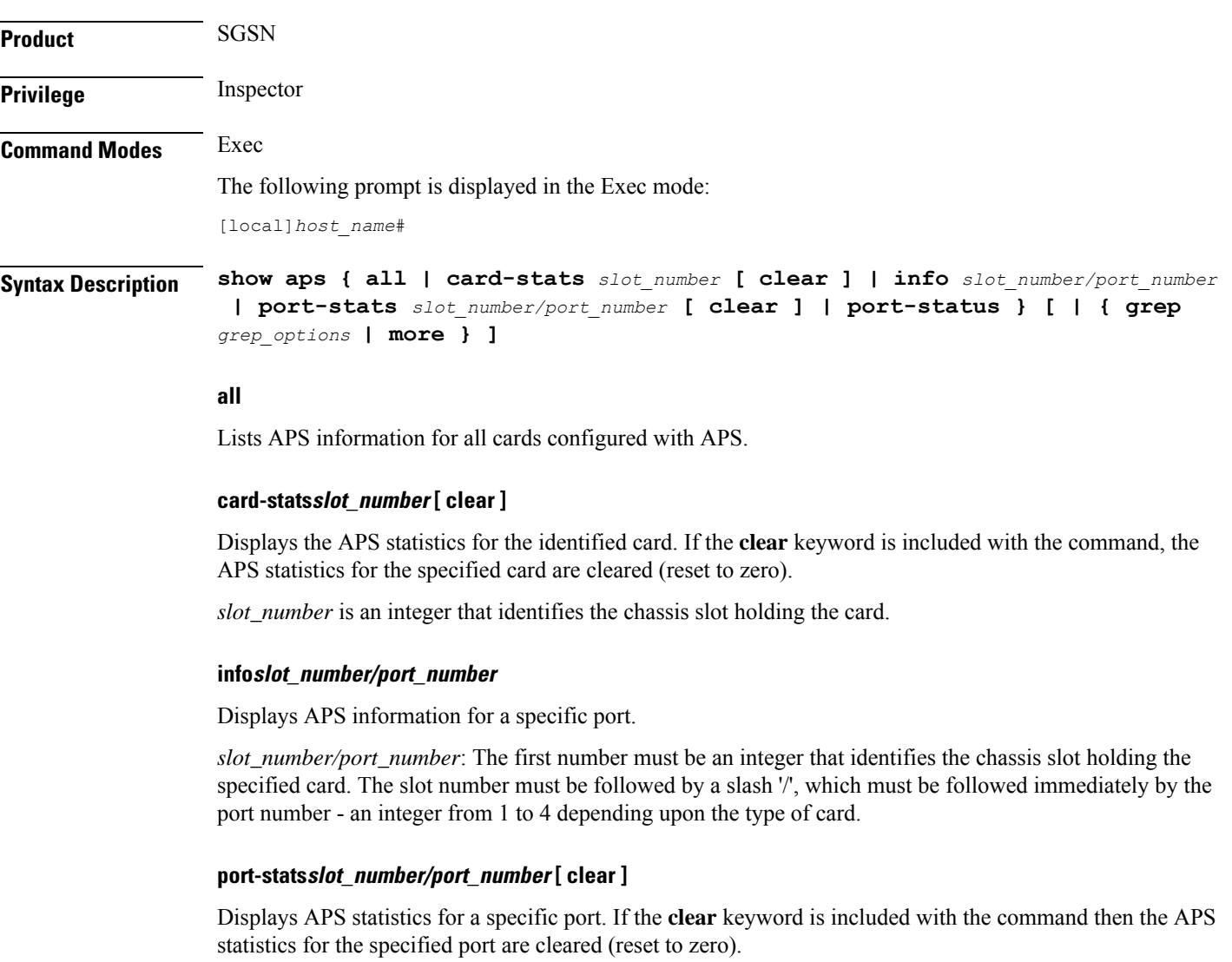

*slot\_number/port\_number*: The first number must be an integer from 1 to 48 to identify the chassisslot holding the specified card. The slot number must be followed by a slash '/', which must be followed immediately by the port number - an integer from 1 to 4 depending upon the type of card.

### **port-statusslot\_number/port\_number**

Displays APS status information for a specific port.

*slot\_number/port\_number*: The first number must be an integer from 1 to 48 to identify the chassisslot holding the specified card. The slot number must be followed by a slash '/', which must be followed immediately by the port number - an integer from 1 to 4 depending upon the type of card.

### **| { grep grep\_options | more }**

Pipes (sends) the output of this command to the specified command. You must specify a command to which the output of this command will be sent.

For details on the usage of **grep**and **more**, refer to the *Regulating a Command's Output*section of the *Command Line Interface Overview* chapter.

**Usage Guidelines** Use this command to display APS redundancy configuration, APS card and port status, and APS card and port statistics. APS is configured at the card level. For details on configuring APS, refer to the *Card Configuration Mode Commands* chapter in this reference.

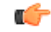

**Important** APS is only relevant for the CLC2 and OLC2 line cards supporting SONET/SDH.

### **Example**

The following command displays all available APS configuration information for a specific port 1 on the line card in slot 27:

**show aps info 27/1**

### **show asngw-service**

Displays information about selected Access Service Network Gateway (ASN-GW) calls/services.

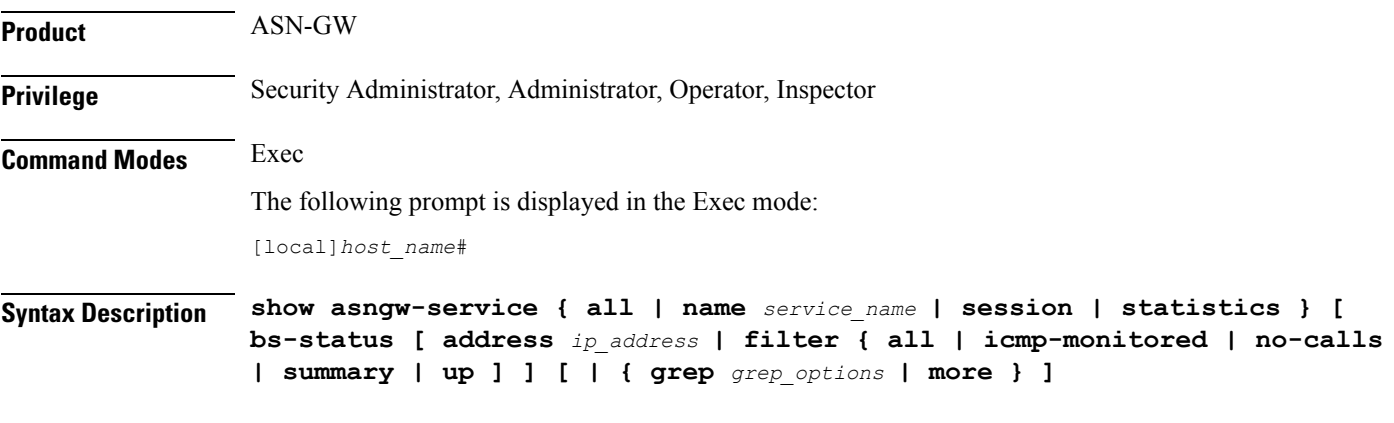

**all**

Displays information for all configured ASN-GW services.

### **name service\_name**

Displays information only for an existing ASN-GW service in the current context specified as an alphanumeric string of 1 through 63 characters.

### **session**

Displays information about configured ASN-GW sessions. See the **show asngw-service session** command

### **statistics**

Total of collected information for specific protocol since the last **restart** or **clear** command.

### **bs-status { address ip\_address | filter { all | icmp-monitored | no-calls | summary | up } }**

Displays the ASN base station (BS) status based on IP address and various filters.

**address** *ip\_address* specifies the IP address of ASN base station whose status is requested. *ip\_address* must be entered in IPv4 dotted-decimal or IPv6 colon-separated-hexadecimal notation.

**filter { all | icmp-monitored | no-calls | summary | up }**: Filters the requested BS's status on the basis of following criteria:

- **all**: Displays the status of all ASN base stations.
- **icmp-monitored**: Displays the status of ASN base stations that are monitored through ICMP ping messages.
- **no-calls**: Displays the status of an ASN base station that has no active calls.
- **summary**: Displays a summary of the status of requested ASN base stations.
- **up**: Displays the of status of ASN base stations that are in active state.

### **| { grep grep\_options | more }**

Pipes (sends) the output of this command to the specified command. You must specify a command to which the output of this command will be sent.

For details on the usage of **grep**and **more**, refer to the *Regulating a Command's Output*section of the *Command Line Interface Overview* chapter.

**Usage Guidelines** Use this command to view information for selected configured ASN-GW services.

### **Example**

The following command displays available information for all active ASN-GW services.

**show asngw-service all**

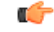

**Important** Output descriptions for commands are available in the *Statistics and Counters Reference*.

### **show asngw-service session**

Displays statistics for specific Access Service Network Gateway (ASN-GW) sessions.

**Product** ASN-GW **Privilege** Security Administrator, Administrator, Operator, Inspector **Command Modes** Exec The following prompt is displayed in the Exec mode: [local]*host\_name*# **Syntax Description show asngw-service session [ all | anchor-only [ full ] | callid** *call\_id* **| counters | full | ip-address** *ipv4\_address* **| msid** *msid\_number* **| non-anchor-only [ full ] | peer-address** *ipv4\_address* **| summary | username** *user\_name* **] [ | { grep** *grep\_options* **| more } ]**

### **all**

Displays all related information for all active ASN-GW service sessions.

#### **anchor-only**

Displays all available information for all active ASN-GW service sessions on an anchor ASN-GW only.

### **callid call\_id**

Displays available information for the call identification number specified as an 8-digit hexadecimal number.

### **full**

Displays all available information for the associated display or filter keyword.

### **ip-address ipv4\_address**

Specifies the IP address of the subscriber in IPv4 dotted-decimal notation.

#### **msid msid\_number**

Displays available information for the specific mobile station identification number (MSID).

### **non-anchor-only**

Displays all available information for all active ASN-GW service sessions on a non-anchor ASN-GW only.

### **peer-address ipv4\_address**

Specifies the Ip address of an IP peer in dotted-decimal notation.

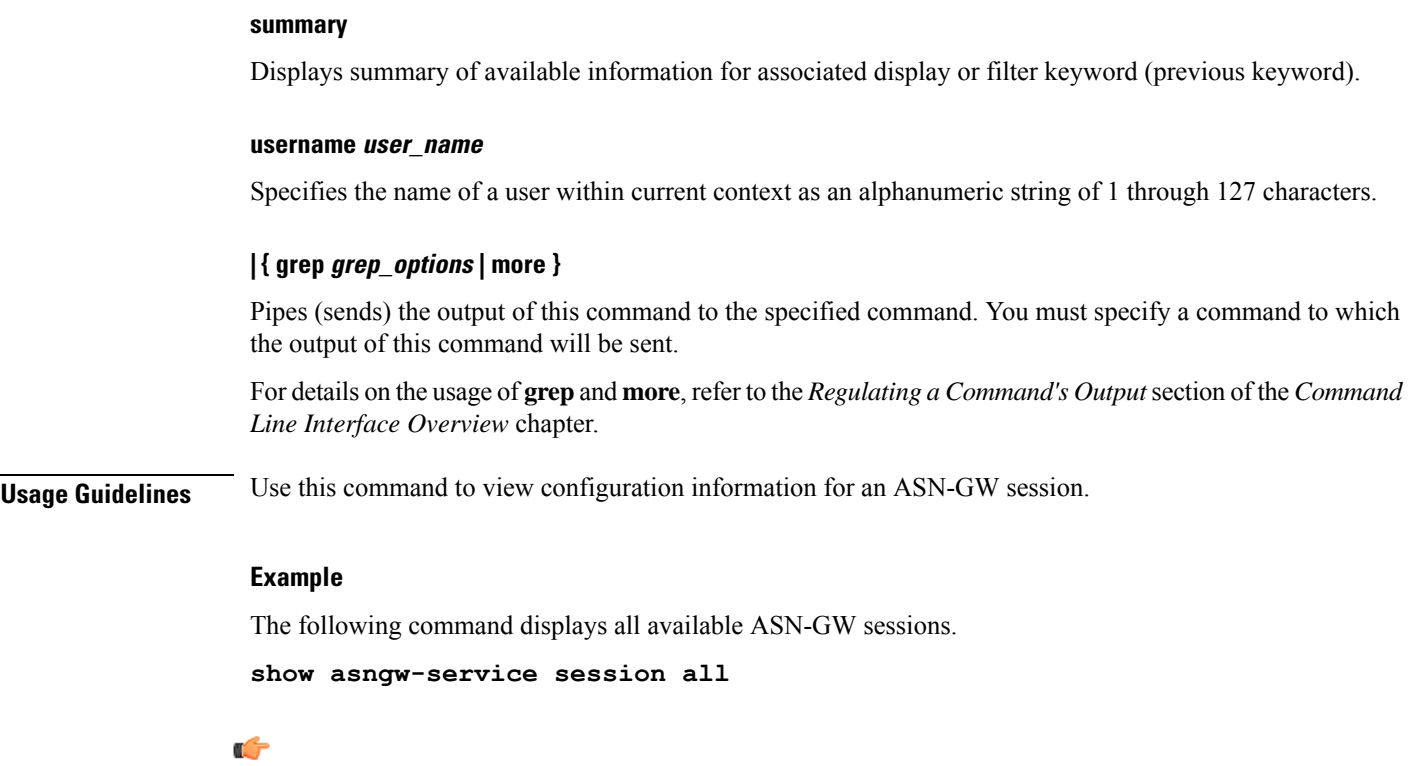

**Important** Output descriptions for commands are available in the *Statistics and Counters Reference*.

# **show asngw-service session counters**

Displays statistics for specific Access Service Network Gateway (ASN-GW) sessions.

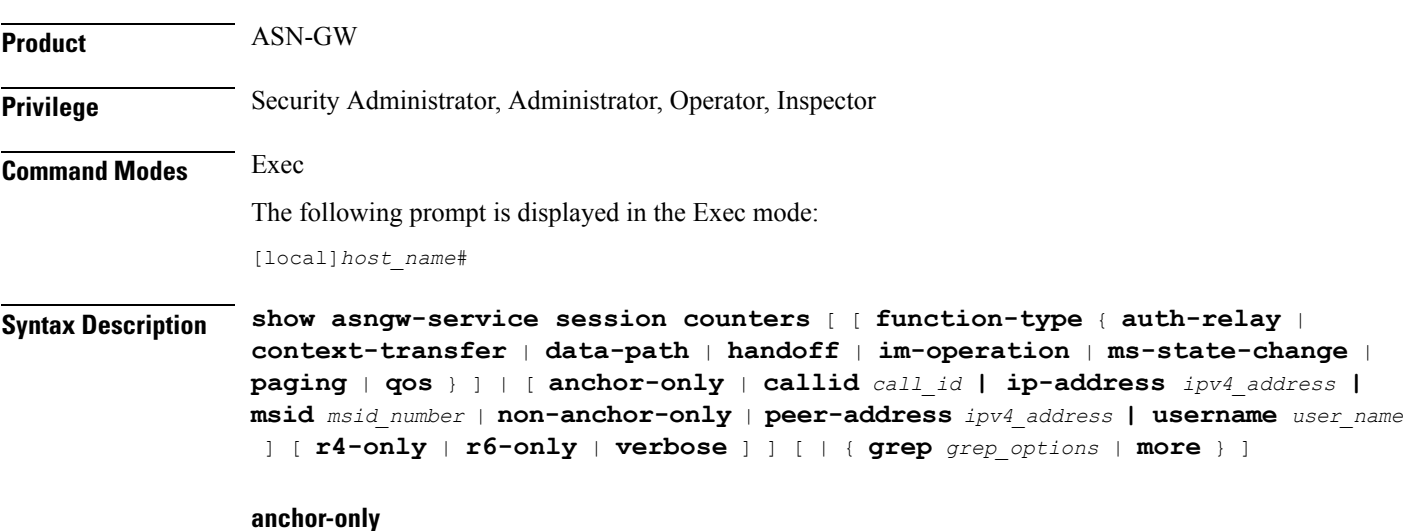

Displays all available information for all active anchor sessions in an ASN-GW service.

### **callid call\_id**

Displays available information for the call identification number specified as an 8-digit hexadecimal number.

### **function-type { auth-relay | context-transfer | data-path | handoff | im-operation | ms-state-change | paging | qos }**

Displays the counters for specific type of functions in an ASN-GW session.

**auth-relay**: Displays information about authentication relay messages.

**context-transfer**: Displays information about context-transfer messages.

**data-path**: Displays information about data-path registration messages.

**handoff**: Displays information about hand-off messages.

**im-operations**: Displays information about idle mode state operation messages.

**ms-state-change**: Displays information about MS state change messages.

**paging**: Displays information about paging messages.

**qos**: Displays information about RR messages.

### **ip-address ipv4\_address**

Specifies the IP address of the subscriber in IPv4 dotted-decimal notation.

#### **msid msid\_number**

Displays available information for the specific mobile station identification (MSID) number.

#### **non-anchor-only**

Displays all available information for all active non-anchor sessions in an ASN-GW service.

### **peer-address ipv4\_address**

Specifies the IP address of an IP peer in IPv4 dotted-decimal notation.

### **r6-only**

Displays all available counters for R6 interface in an ASN-GW session.

#### **r4-only**

Displays all available counters for R4 interface in an ASN-GW session.

#### **username user\_name**

Displays available session information for the specific WiMAX user in ASN-GW service session. *user\_name* is an alphanumeric string of 1 through 127 characters.

### **verbose**

Indicates the output should provide as much information as possible. If this option is not specified then the output will be the standard level which is the concise mode.

П

### **| { grep grep\_options | more }** Pipes (sends) the output of this command to the specified command. You must specify a command to which the output of this command will be sent. For details on the usage of **grep**and **more**, refer to the *Regulating a Command's Output*section of the *Command Line Interface Overview* chapter. **Usage Guidelines** Use this command to view the counters of an ASN-GW session. **Example** The following command displays the counters for data path type function. **show asngw-service session counters function-type data-path** Ú **Important** Output descriptions for commands are available in the *Statistics and Counters Reference*.

# **show asngw-service statistics**

Displays statistics for all Access Service Network Gateway (ASN-GW) sessions.

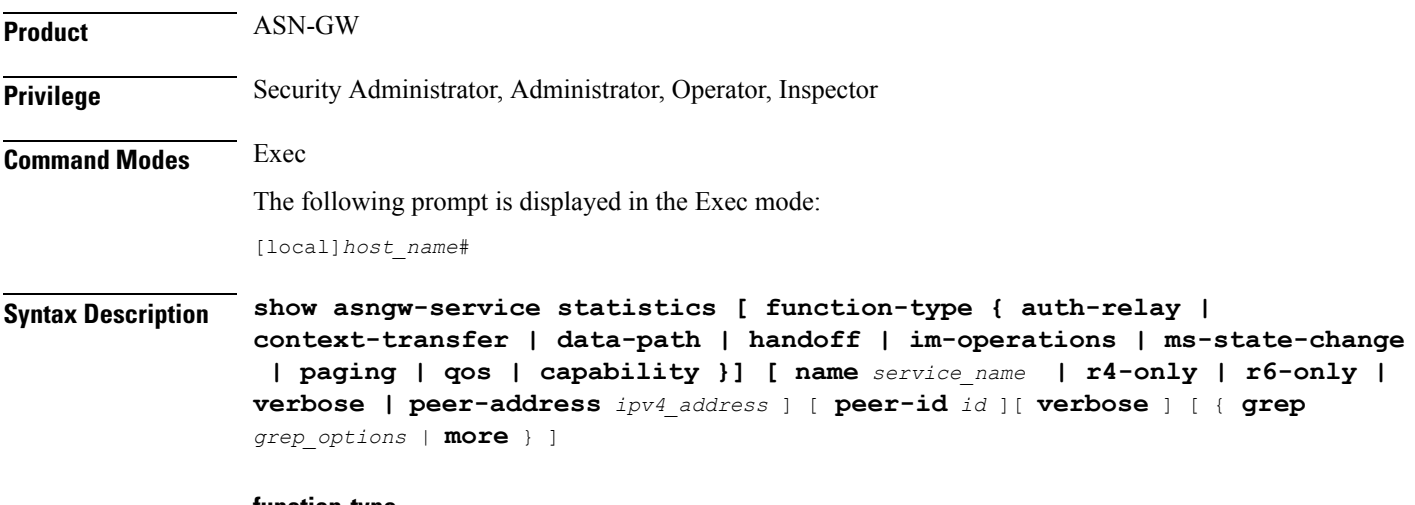

### **function-type**

Displays information about selected function type on R4 or R6 interface.

### **function-type { auth-relay | context-transfer | data-path | handoff | im-operations | ms-state-change | paging | qos | capability} [ r4-only | r6-only ]**

Displays the counters for specific type of functions in an ASN-GW session.

**auth-relay**: Displays information about authentication relay messages.

**context-transfer**: Displays information about context-transfer messages.

**data-path**: Displays information about data-path registration messages.

**handoff**: Displays information about hand-off messages.

**im-operations**: Displays information about idle mode state operation messages.

**ms-state-change**: Displays information about MS state change messages.

**paging**: Displays information about paging messages.

**qos**: Displays information about RR messages.

**capability**: Displays the capability negotiation between the ASNGW and the base station.

**r4-only**: Displays information about selected function on R4 interface.

**r6-only**: Displays information about selected function on R6 interface.

### **name service\_name**

Displays information for an existing service specified as an alphanumeric string of 1 through 63 characters.

### **r4-only**

Displays statistics of R4 interface in ASN-GW services.

### **r6-only**

Displays statistics of R6 interface in ASN-GW services.

### **peer-address ipv4\_address**

Specifies the IP address of an IP Peer in IPv4 dotted-decimal notation.

### **peer-id < id >**

Display the statistics based on the 6-byte BSID or ASNGW ID in addition to the IPv4 address.

### **verbose**

Specifies that the output should display all available information. If this option is not specified then the output will be the standard level which is the concise mode.

### **| { grep grep\_options | more }**

Pipes (sends) the output of this command to the specified command. You must specify a command to which the output of this command will be sent.

For details on the usage of **grep**and **more**, refer to the *Regulating a Command's Output*section of the *Command Line Interface Overview* chapter.

**Usage Guidelines** Use this command to display ASN-GW statistics.

### **Example**

The following command displays information about selected MS-State-Change function.

**show asngw-service statistics function-type ms-state-change**

ш

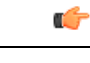

**Important** Output descriptions for commands are available in the *Statistics and Counters Reference*.

# **show asnpc-service**

Displays information about selected Access Service Network Paging Controller and Location Registry (ASN PC/LR) services.

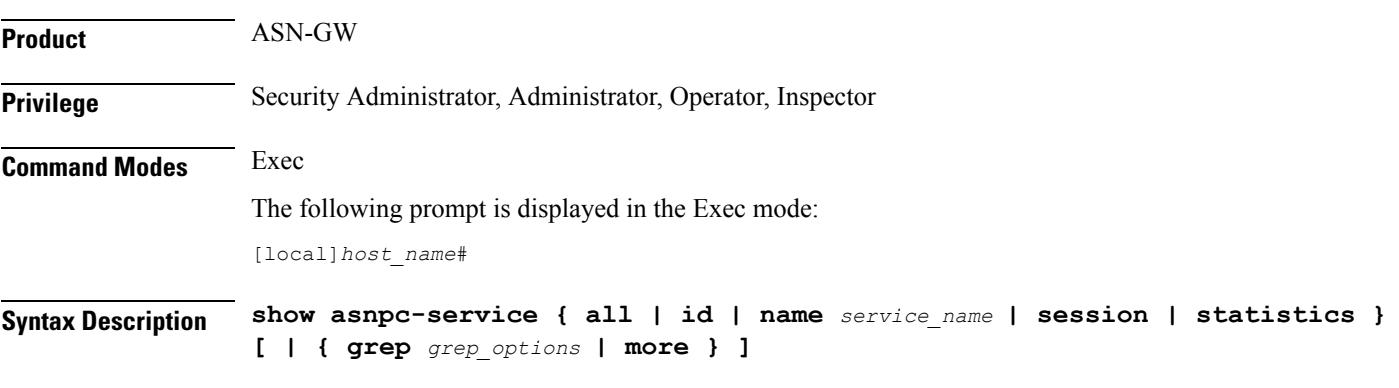

### **all**

Displays information for all configured ASN PC services.

### **paging-group**

Displays all the configured paging-groups and associated paging nodes, and the offset count. For a specific paging group, enter the paging group id number.

### **name service\_name**

Displays information only for an existing ASN PC service specified as an alphanumeric string of 1 through 63 characters.

### **session**

Displays information about configured ASN PC sessions.

### **statistics**

Total of collected information for specific protocol since last restart or clear command.

### **| { grep grep\_options | more }**

Pipes (sends) the output of this command to the specified command. You must specify a command to which the output of this command will be sent.

For details on the usage of **grep**and **more**, refer to the *Regulating a Command's Output*section of the *Command Line Interface Overview* chapter.

**Usage Guidelines** Use this command to view information for selected configured ASN PC services.

### **Example**

The following command displays available information for all active ASN PC services.

```
show asnpc-service all
```
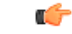

**Important** Output descriptions for commands are available in the *Statistics and Counters Reference*.

# **show asnpc-service session**

Displays statistics for specific Access Service Network Paging Controller (ASN PC) service sessions.

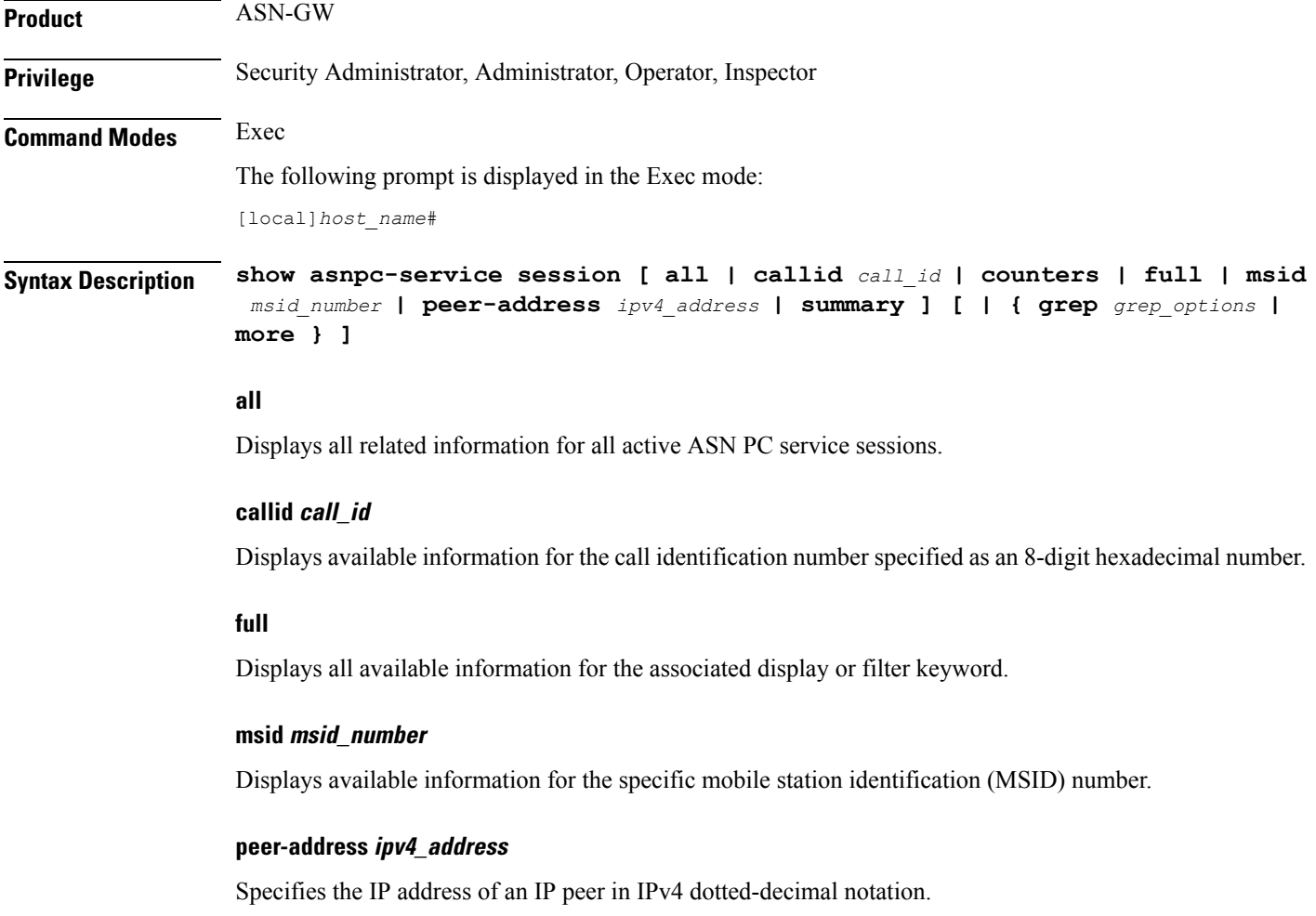

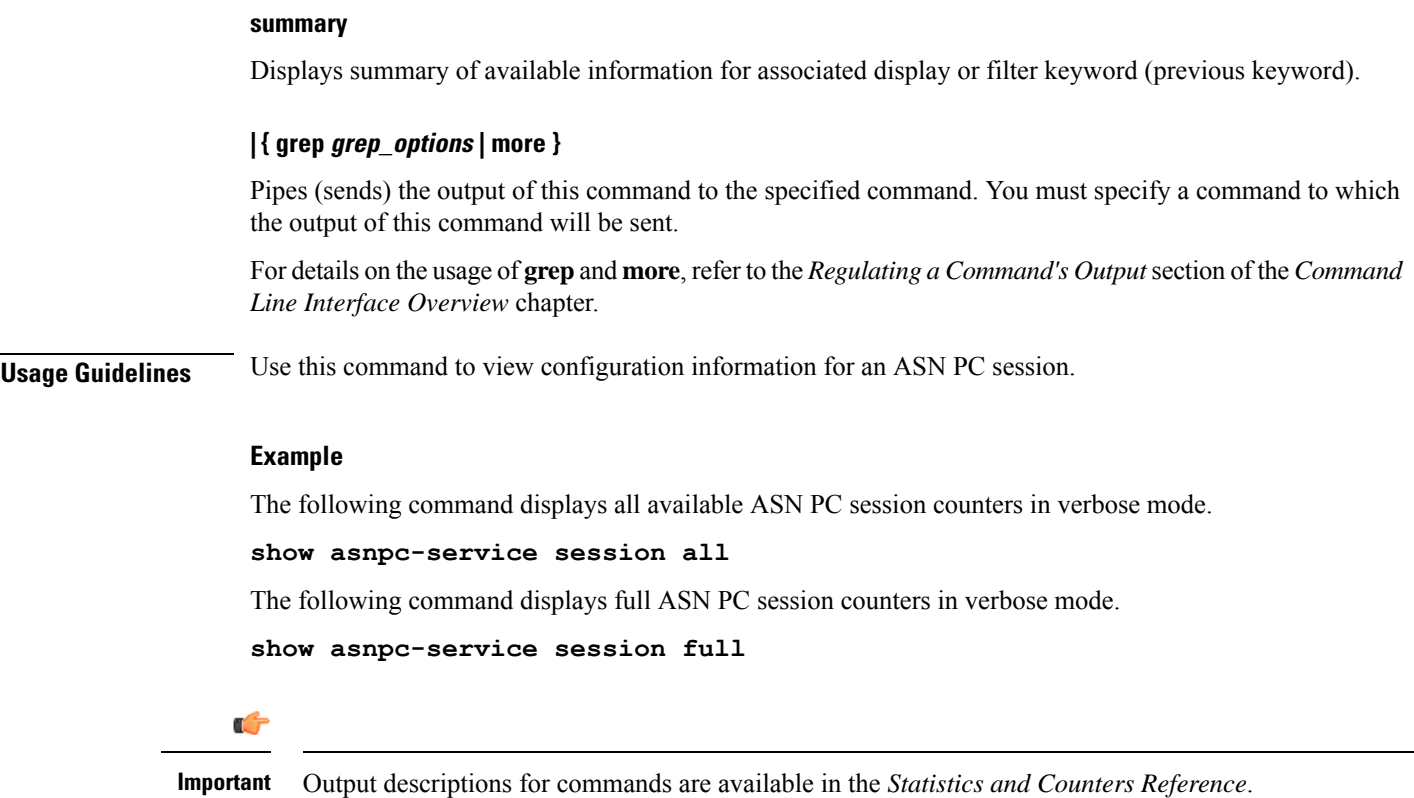

# **show asnpc-service session counters**

Displays session counters for Access Service Network Paging Controller (ASN PC) service sessions.

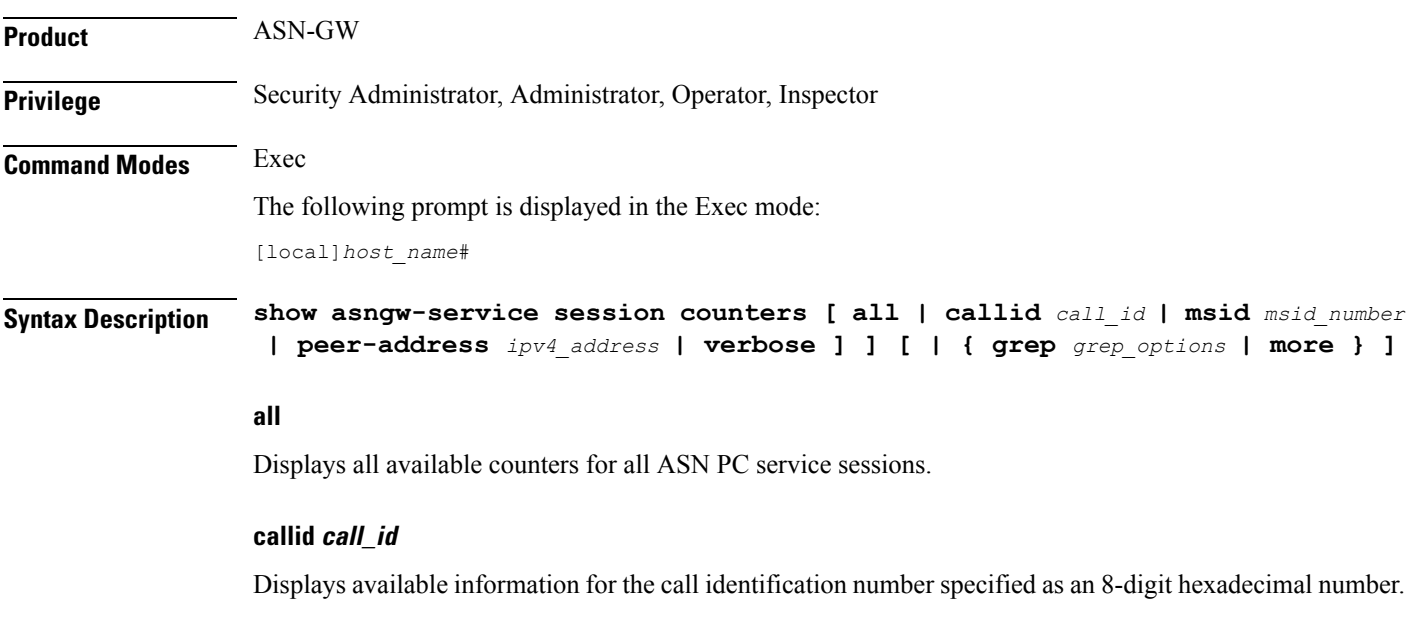

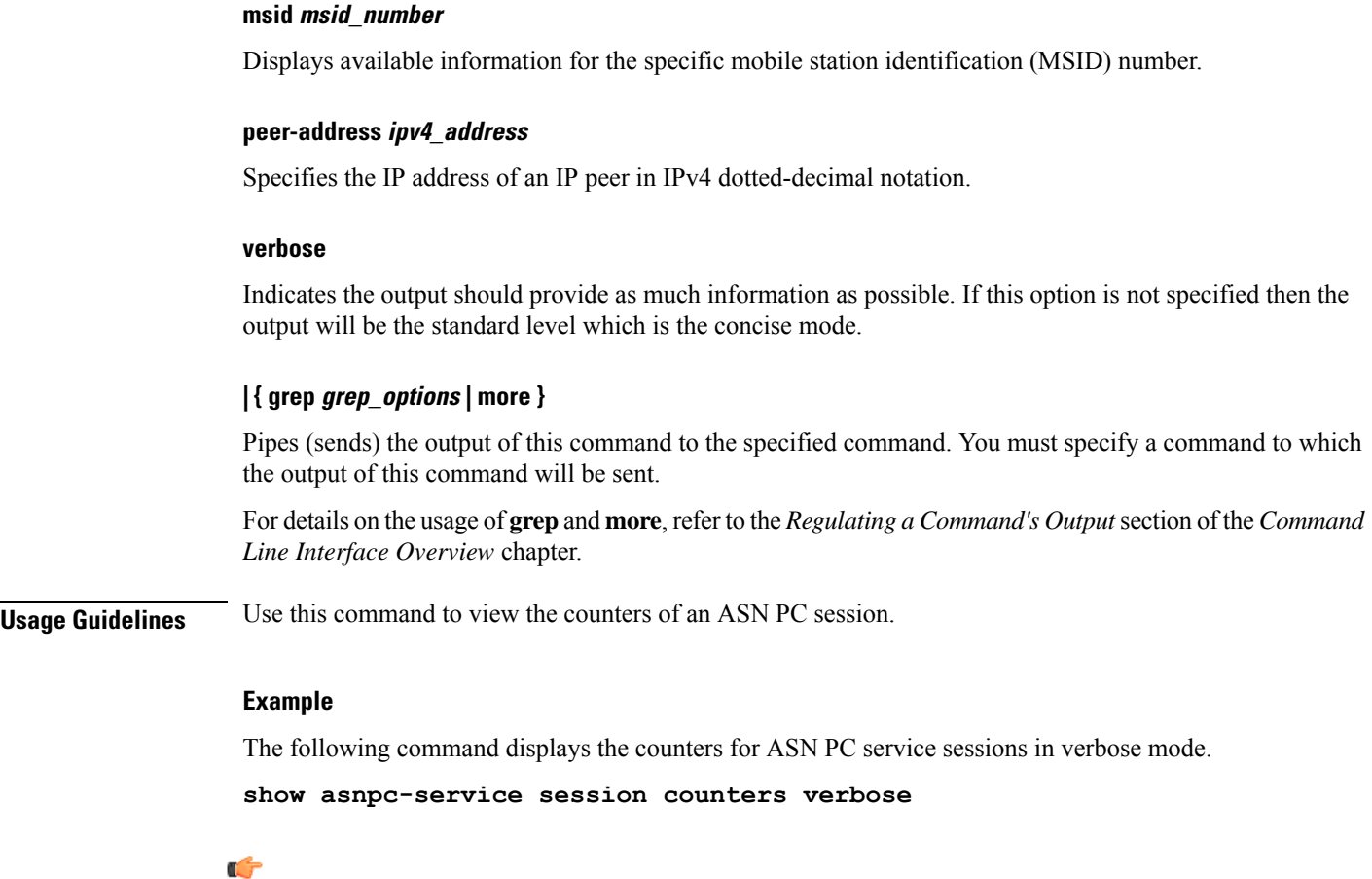

**Important** Output descriptions for commands are available in the *Statistics and Counters Reference*.

# **show asnpc-service session counters verbose**

Displays session counters for Access Service Network Paging Controller (ASN PC) service sessions in complete detail.

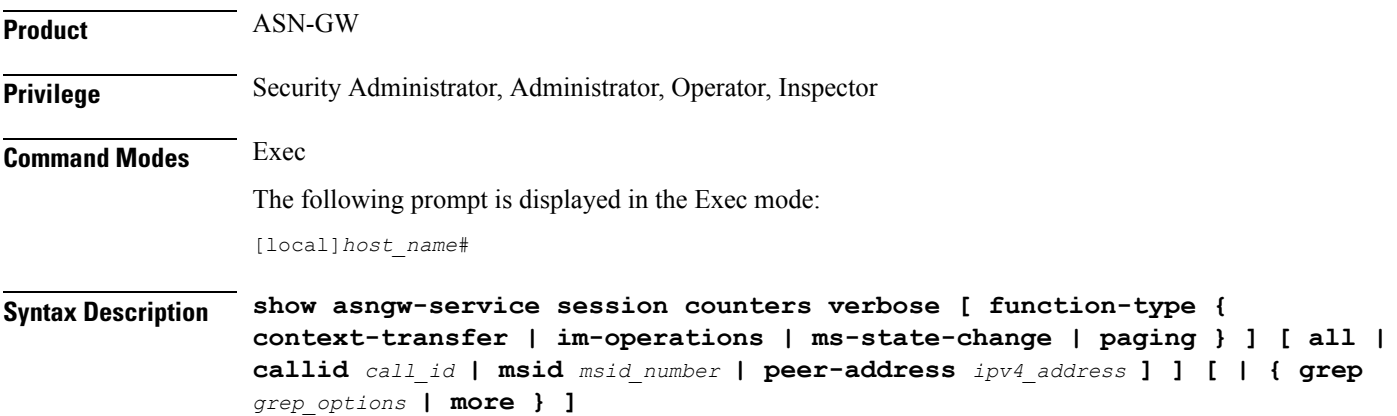

### **all**

Displays all available counters for all ASN PC service sessions in verbose mode.

### **callid call\_id**

Displays full information for the call identification number specified as an 8-digit hexadecimal number.

### **function-type { context-transfer | im-operations | ms-state-change | paging }**

Displays the counters for specific type of functions in an ASN-GW session. **context-transfer**: Displays information about context-transfer messages. **im-operations**: Displays information about idle mode state operation messages. **ms-state-change**: Displays information about MS state change messages. **paging**: Displays information about paging messages.

### **msid msid\_number**

Displays full information for the specific mobile station identification (MSID) number.

### **peer-address ipv4\_address**

Specifies the IP address of an IP peer IPv4 dotted-decimal notation.

#### **r4-only**

Displays statistics of R4 interface in ASN PC services in verbose mode.

#### **r6-only**

Displays statistics of R6 interface in ASN PC services in verbose mode.

### **| { grep grep\_options | more }**

Pipes (sends) the output of this command to the specified command. You must specify a command to which the output of this command will be sent.

For details on the usage of **grep**and **more**, refer to the *Regulating a Command's Output*section of the *Command Line Interface Overview* chapter.

**Usage Guidelines** Use this command to view the counters of an ASN PC session in verbose mode.

### **Example**

The following command displays the counters for data path type function.

**show asnpc-service session counters verbose**

### Ú

**Important** Output descriptions for commands are available in the *Statistics and Counters Reference*.

# **show asnpc-service statistics**

Displays statistics for all ASN PC service sessions.

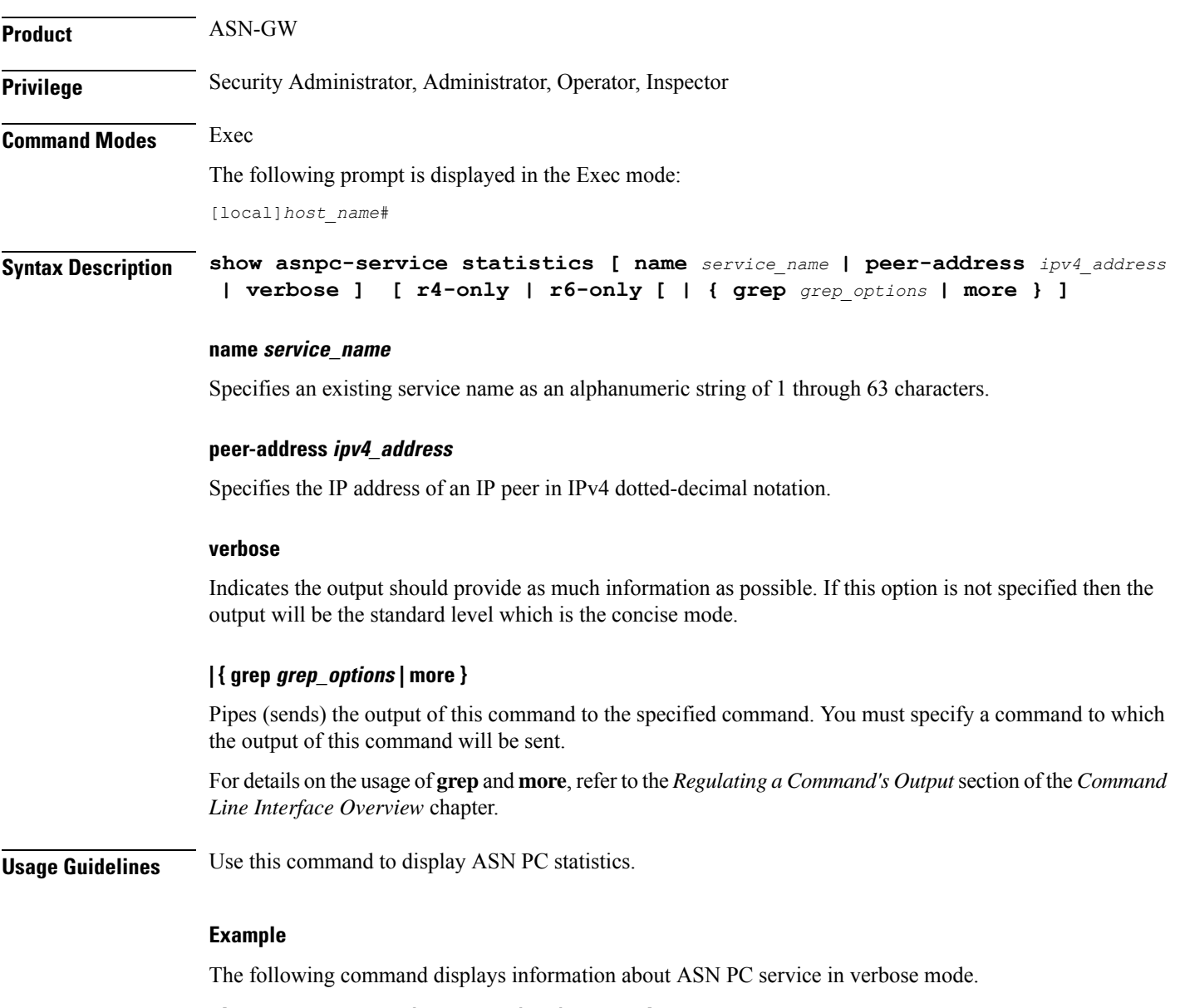

**show asnpc-service statistics verbose**

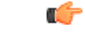

**Important** Output descriptions for commands are available in the *Statistics and Counters Reference*.

# **show asnpc-service statistics verbose**

Displays statistics for all Access Service Network Paging Controller (ASN PC) service in verbose mode.

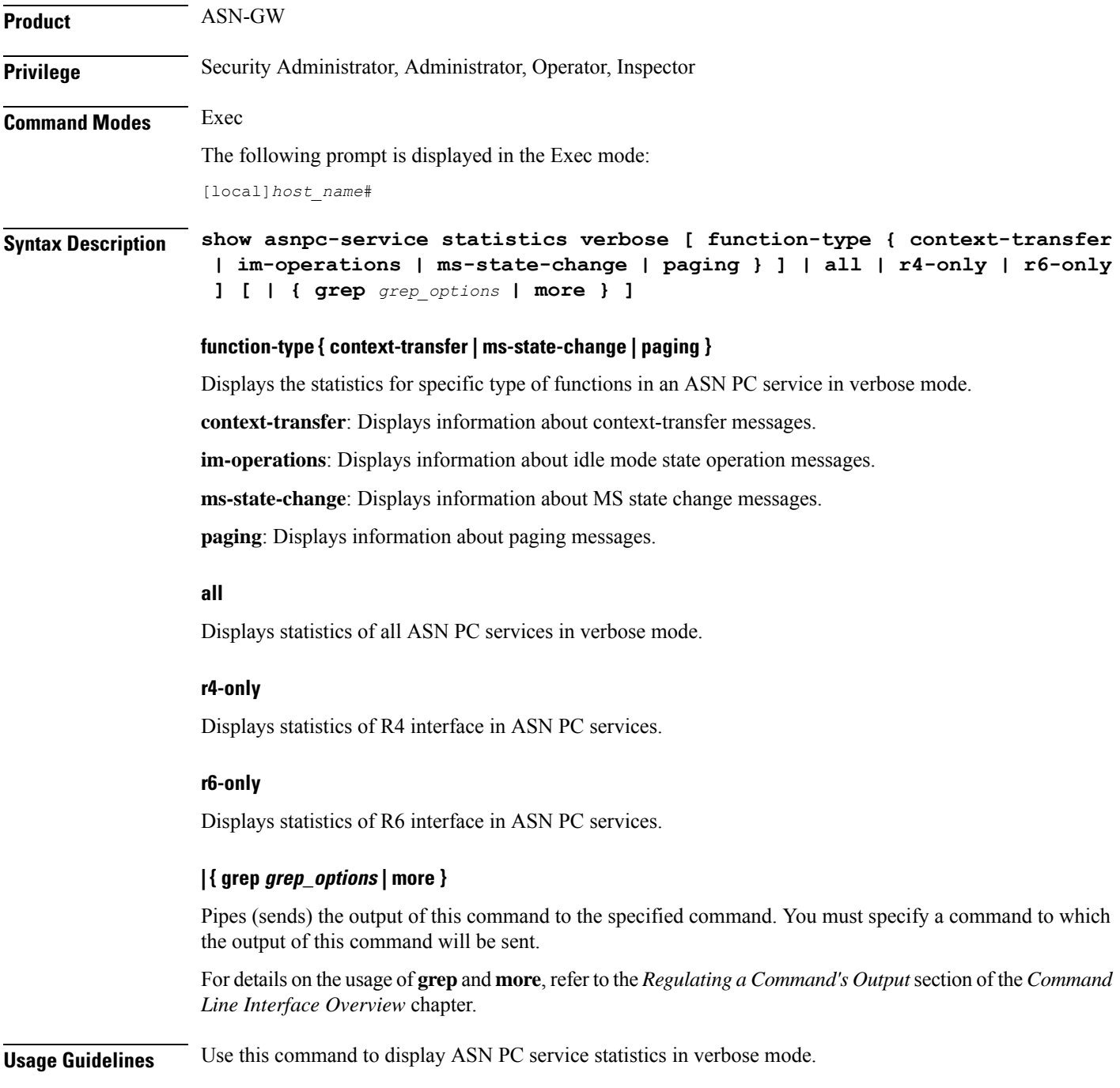

### **Example**

The following command displays information about selected MS-State-Change function.

**show asnpc-service statistics verbose function-type ms-state-change**

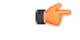

**Important** Output descriptions for commands are available in the *Statistics and Counters Reference*.

### **show banner**

Displays the configured banner message for the current context.

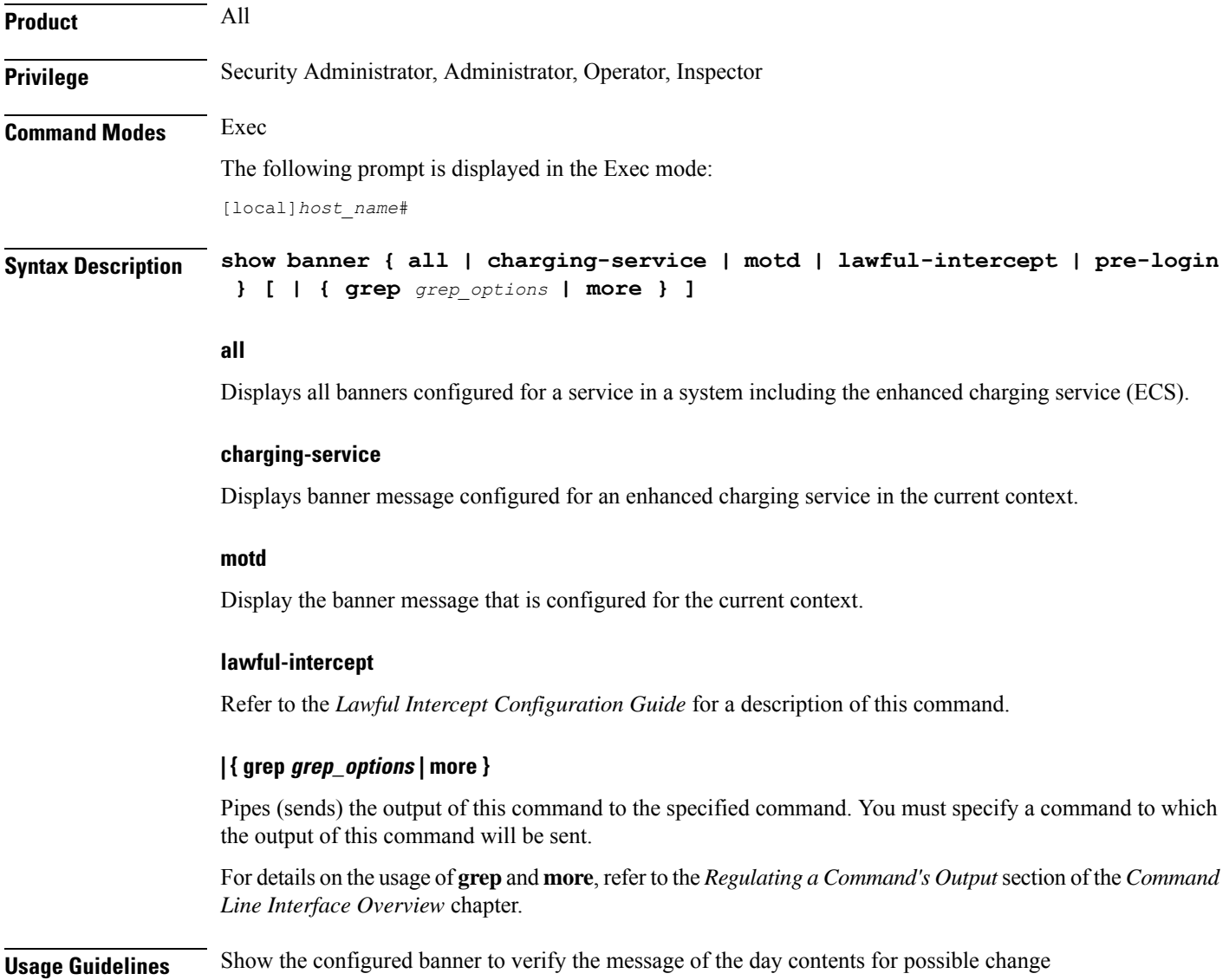

Ш

#### **Example**

The following command displays all current banner messages:

```
show banner all
```
### **show bcmcs counters**

Displays Broadcast and Multicast Service (BCMCS)-specific counters and statistics. **Product** PDSN **Privilege** Security Administrator, Administrator, Operator, Inspector **Command Modes** Exec The following prompt is displayed in the Exec mode: [local]*host\_name*# **Syntax Description show bcmcs counters { all | callid** *call\_id* **| flow-id** *flow\_id* **} all** Displays BCMCS-specific counters and statistics for all multicast sessions. **callid call\_id** Displays BCMCS-specific counters and statistics for a specific call ID. **flow\_id flow\_id** Displays BCMCS-specific counters and statistics for a specific BCMCS flow, defined by a flow ID. **Usage Guidelines** Use this command to view BCMCS-specific statistics. You may narrow the results of the command output by specifying a specific call ID or flow ID. **Example** The following command displays all BCMCS counters: **show bcmcs counters all** Ú

**Important** Output descriptions for commands are available in the *Statistics and Counters Reference*.

# **show bcmcs statistics**

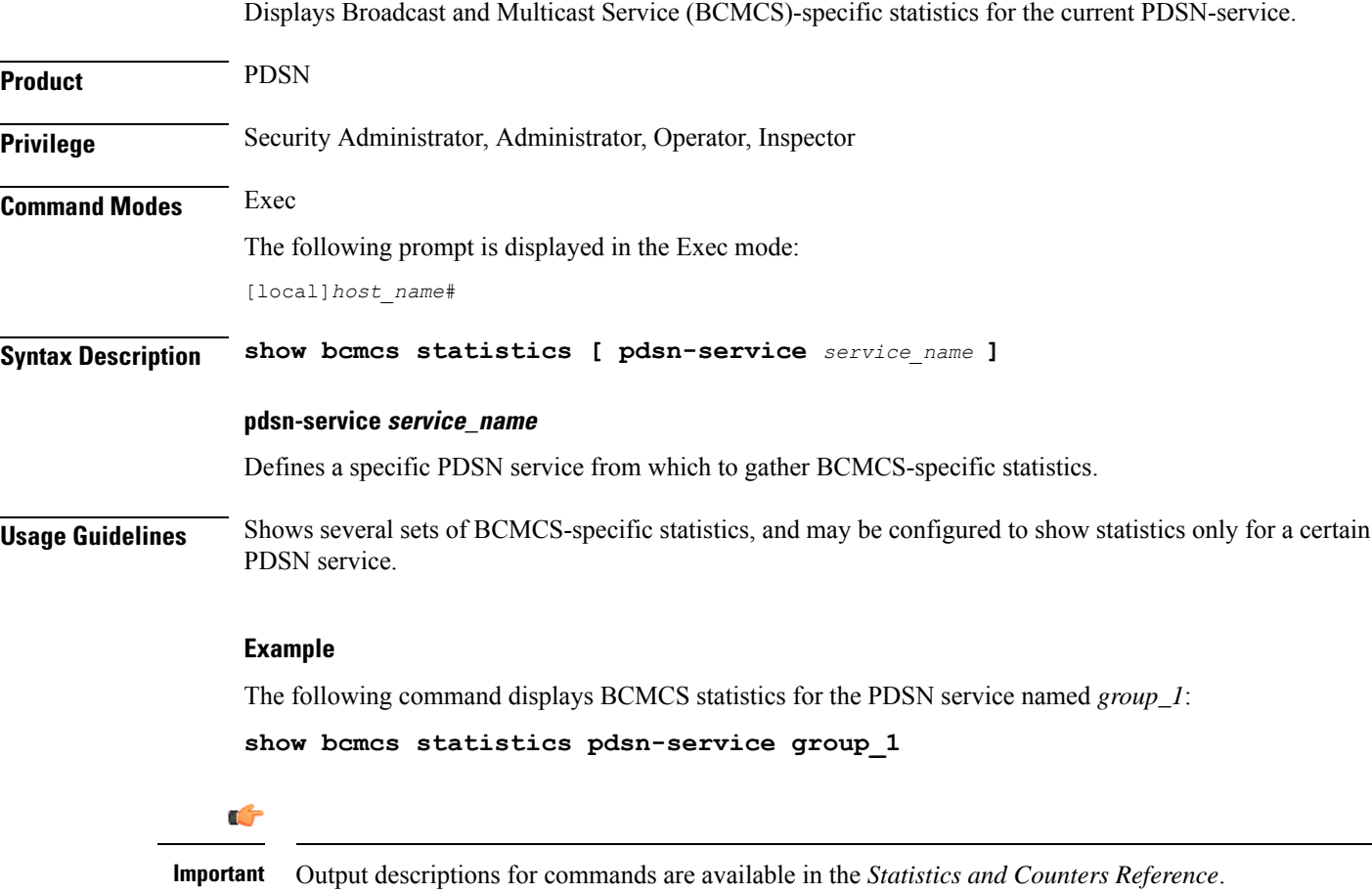

# **show bfd**

Displays Bidirectional Forwarding Detection (BFD) neighbors and their current debug settings.

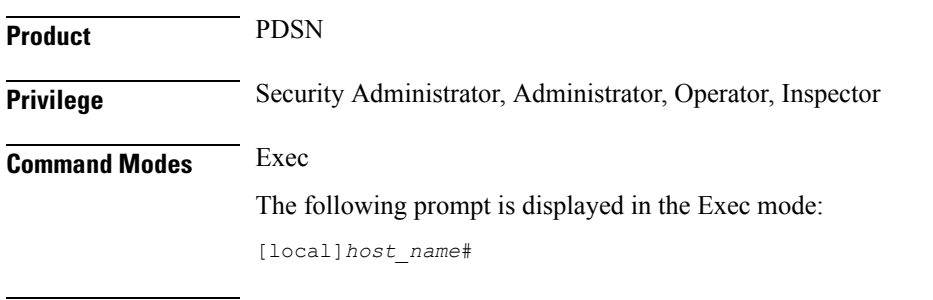

**Syntax Description show bfd { debugging | neighbors }**

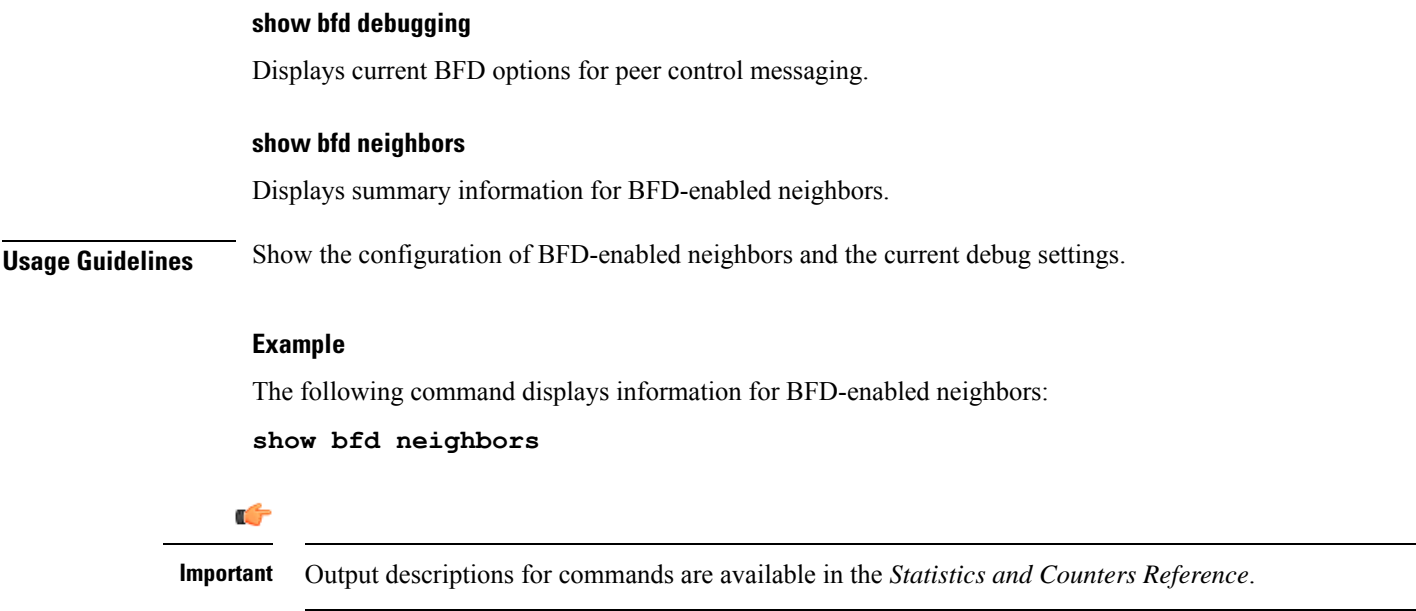

# **show boot**

 $\mathbf{l}$ 

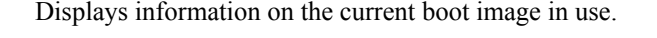

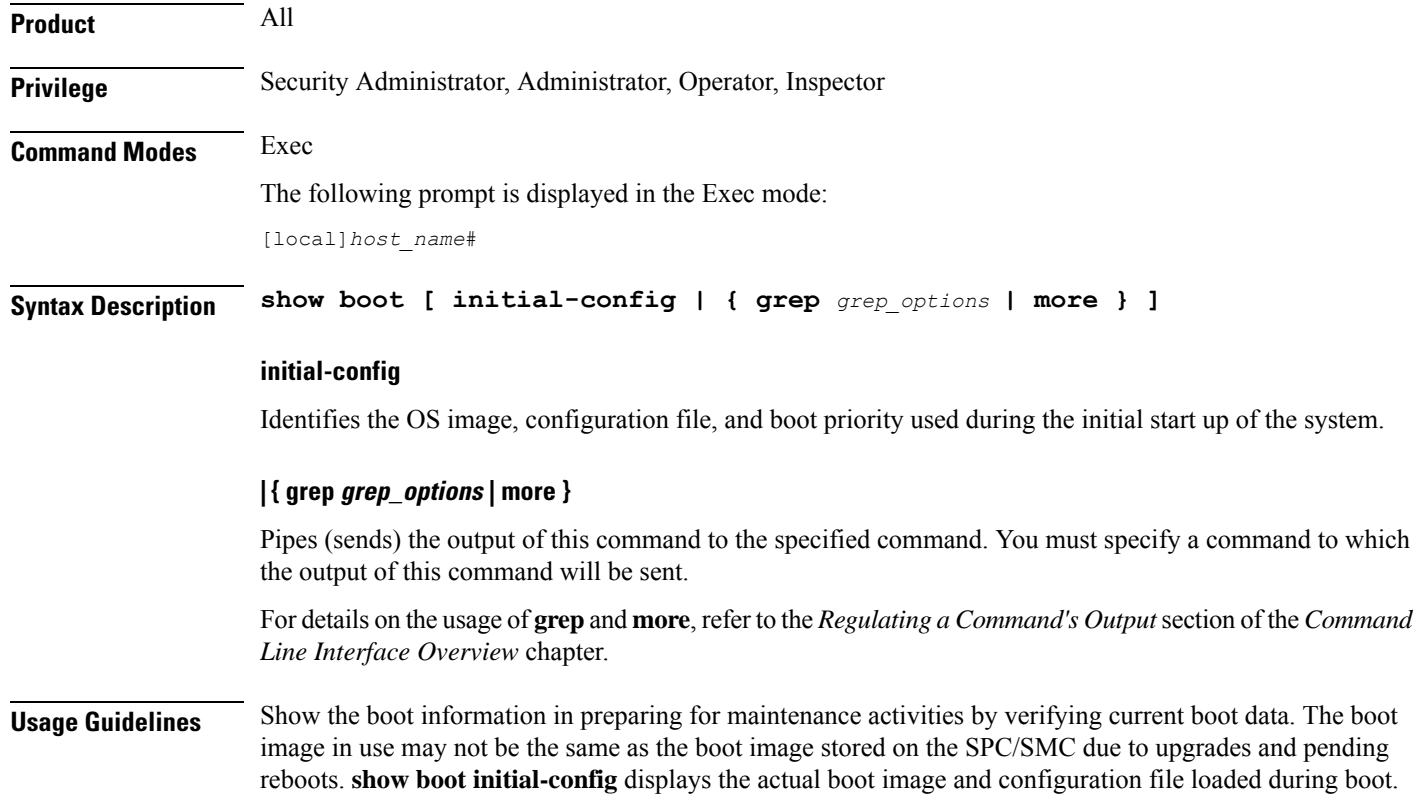

This may or may not be the highest priority image and makesthis command useful when comparing the loaded image to the priority list.

Ú

**Important** This command is not supported on all platforms.

### **Example**

The following command displays the boot system configuration priority list:

**show boot**

The following command displays the initial configuration after a system boot:

**show boot initial-config**

### **show bssap+ statistics**

Displays Base Station system Application Part (BSSAP+) protocol statistics for the Gs interface between the SGSN and the Mobile services Switching Centre, Visitor Location Register (MSC/VLR).

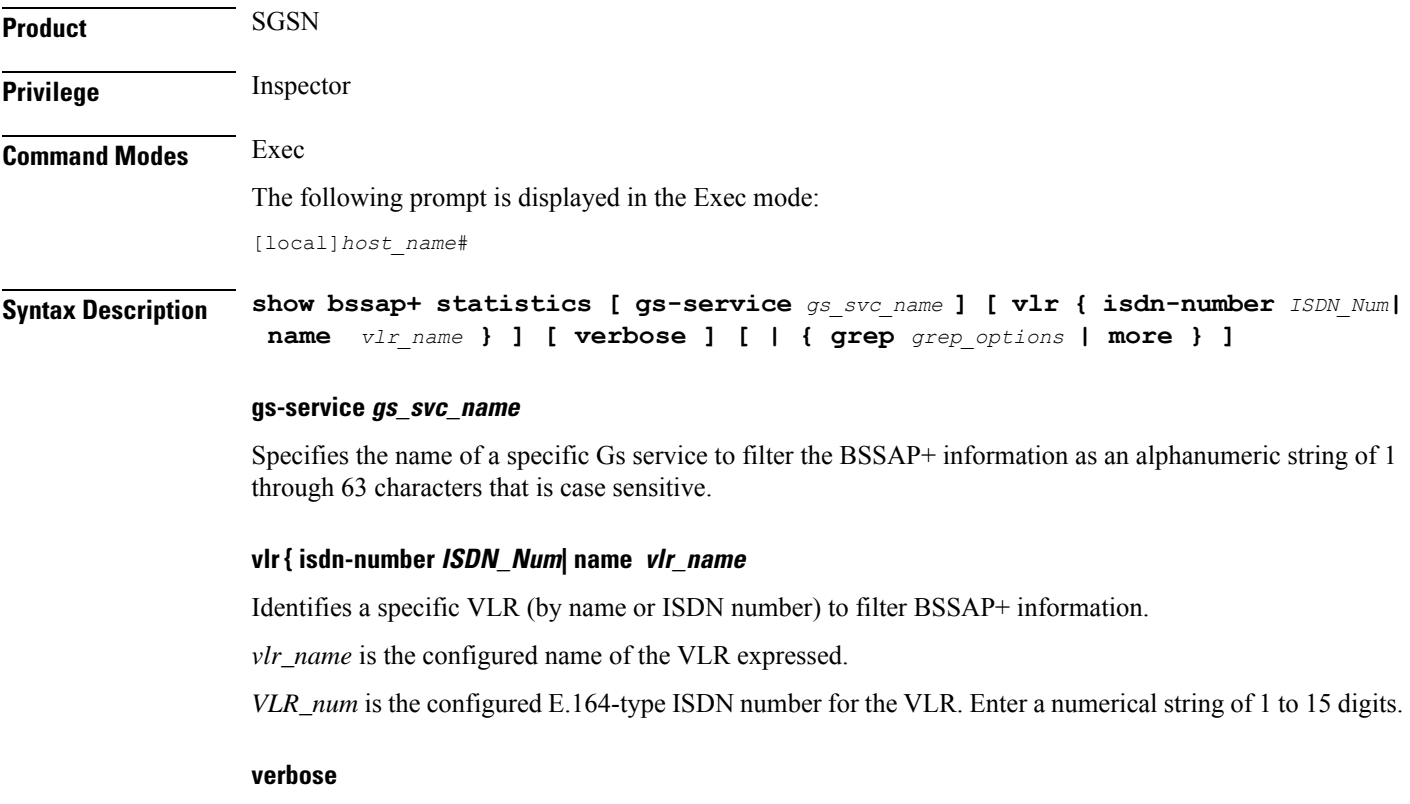

Indicates the output should provide as much information as possible. If this option is not specified then the output will be limited to a concise summary.

Ш

### **| { grep grep\_options | more }**

Pipes (sends) the output of this command to the specified command. You must specify a command to which the output of this command will be sent.

For details on the usage of **grep**and **more**, refer to the *Regulating a Command's Output*section of the *Command Line Interface Overview* chapter.

**Usage Guidelines** Use this command to display the BSSAP+ statistics for the SGSN's Gs interface(s). Based on how the command is entered, this command displays collected BSSAP+ protocol statistics for the entire SGSN or for a specified Gs interface. Using the keywords of this command, the interface can be identified by defining a specific VLR connected to the SGSN or by identifying the Gs service to which the interface has been configured.

### **Example**

The following command displays all BSSAP+ information for the Gs interface configured for the Gs service named *gssvc1*.

```
show bssap+ statistics gs-service gssvc1 verbose
```

```
Ú
```
**Important** Descriptions for show command outputs are available in the *Statistics and Counters Reference*.

### **show bssgp statistics**

Displays base station subsystem GPRS protocol statistics for traffic between the base station subsystem (BSS) and the SGSN over the Gb interface.

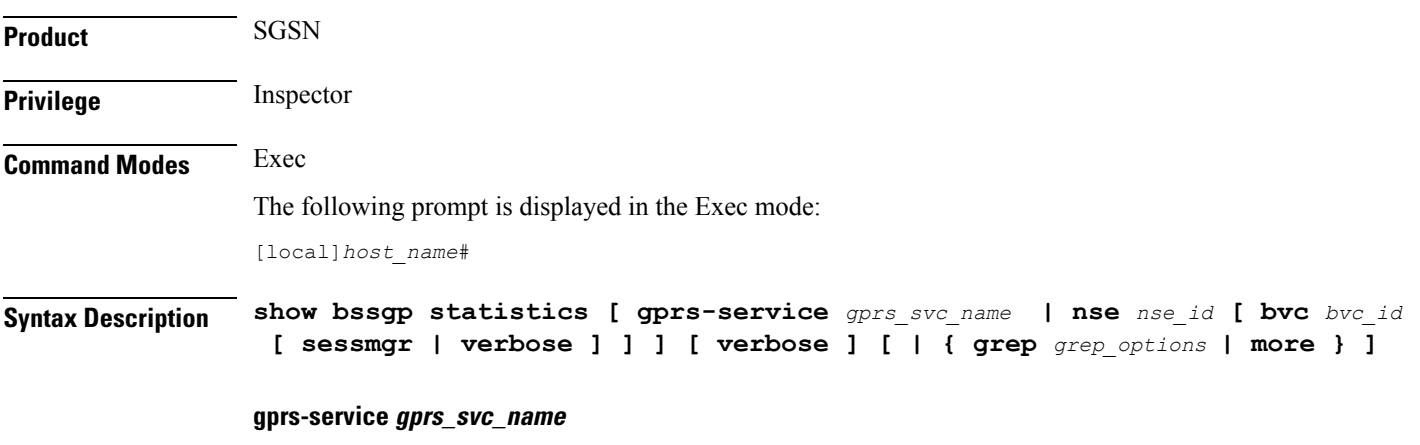

Specifies the name of an existing GPRS service for which the BSSGP information will be filtered as an alphanumeric string of 1 through 63 characters that is case-sensitive.

#### **nsense\_ID**

Enter this keyword to display the BSSGP statistics for the network service entity (NSE) specified as an integer from 0 through 65535.

### **bvcbvc\_ID**

Enter this keyword to display the BSSGP statistics for the BSSGP virtual connection (BVC) specified as an integer from 0 through 6500.

### **sessmgr instance sessmgr\_instance\_number**

Enter this keyword to display the BSSGP statistics for a session manager instance specified as an integer from 1 through 4294967295.

#### **verbose**

Indicates the output should provide as much information as possible. If this option is not specified then the output will be the standard level which is the concise mode.

### **| { grep grep\_options | more }**

Pipes (sends) the output of this command to the specified command. You must specify a command to which the output of this command will be sent.

For details on the usage of **grep**and **more**, refer to the *Regulating a Command's Output*section of the *Command Line Interface Overview* chapter.

**Usage Guidelines** Use this command to display the BBSGP statistics for a particular GPRS service or NSEI.

### **Example**

The following command displays BSSGP statistics for the GPRS service named *gprs1*.

**show bssgp statistics gprs-service gprs1**

```
Ú
```
**Important** Descriptions for show command outputs are available in the *Statistics and Counters Reference*.

### **show bssgp status**

Displays the traffic status through the BSSGP (base station subsystem GPRS protocol) layer between the base station subsystem (BSS) and the SGSN over the Gb interface.

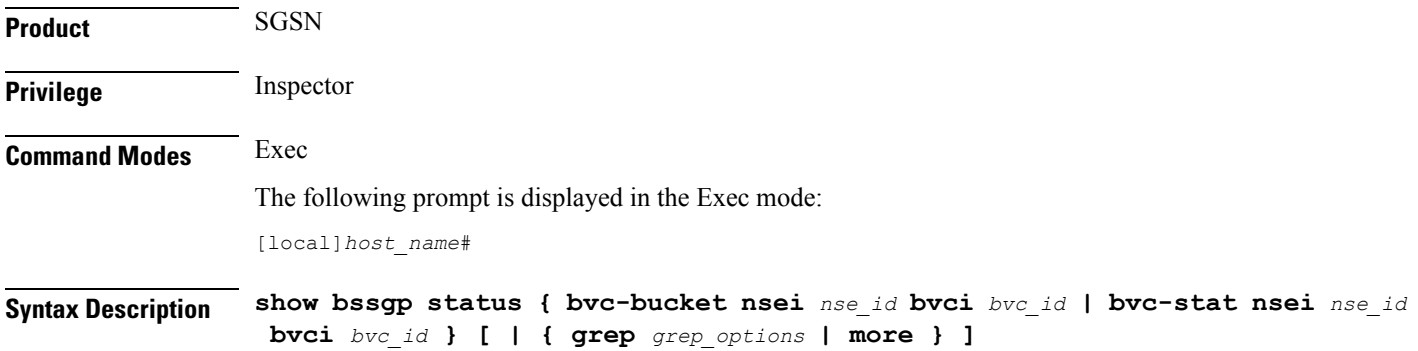

Ш

### **bvc-bucket nseinse\_id bvci bvc\_id**

Displays traffic status for a specific BVC bucket identified by the NSEI (network service entity ID) and BVCI (BSSGP virtual connection ID).

*nse\_ID* is an integer from 0 through 65535.

*bvc\_ID* is an integer from 0 through 65000.

### **bvc-stat nseinse\_id bvci bvc\_id**

Displays traffic status for a BVC identified by the NSEI (network service entity ID) and BVCI (BSSGP virtual connection ID).

*nse\_ID* is an integer from 0 through 65535.

*bvc\_ID* is an integer from 0 through 65000.

### **| { grep grep\_options | more }**

Pipes (sends) the output of this command to the specified command. You must specify a command to which the output of this command will be sent.

For details on the usage of **grep**and **more**, refer to the *Regulating a Command's Output*section of the *Command Line Interface Overview* chapter.

**Usage Guidelines** Use this command to display BVC status of the BBSGP layer for specified NSEI and BVCI.

### **Example**

The following command displays BSSGP traffic status for the BVC bucket for NSEI *2556* BVCI *241*.

**show bssgp status bvc-bucket nsei 2556 bvci 241**

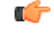

**Important** Descriptions for show command outputs are available in the *Statistics and Counters Reference*.

### **show build**

Displays detailed information about the currently active StarOS release build.

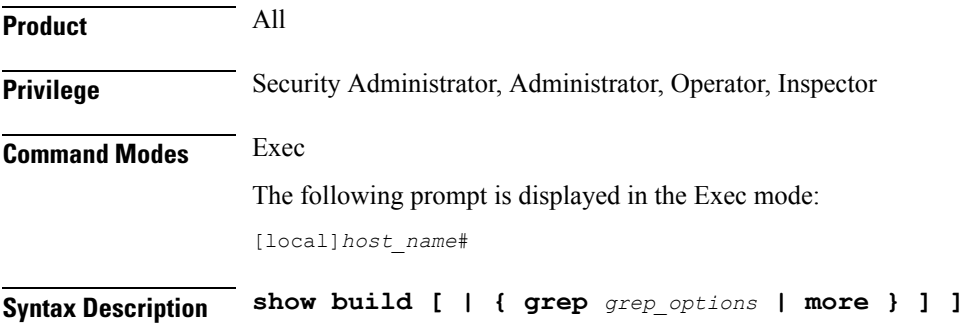

### **| { grep grep\_options | more }**

Pipes (sends) the output of this command to the specified command. You must specify a command to which the output of this command will be sent.

For information on usage of **grep** and **more**, refer to the *Regulating a Command's Output* section of the *Command Line Interface Overview* chapter.

**Usage Guidelines** Use this command to display detailed information on the currently active StarOS release build.

### **Example**

The following command displays StarOS build information:

**show build**

### **show bulkstats**

Displays information on bulk statistics.

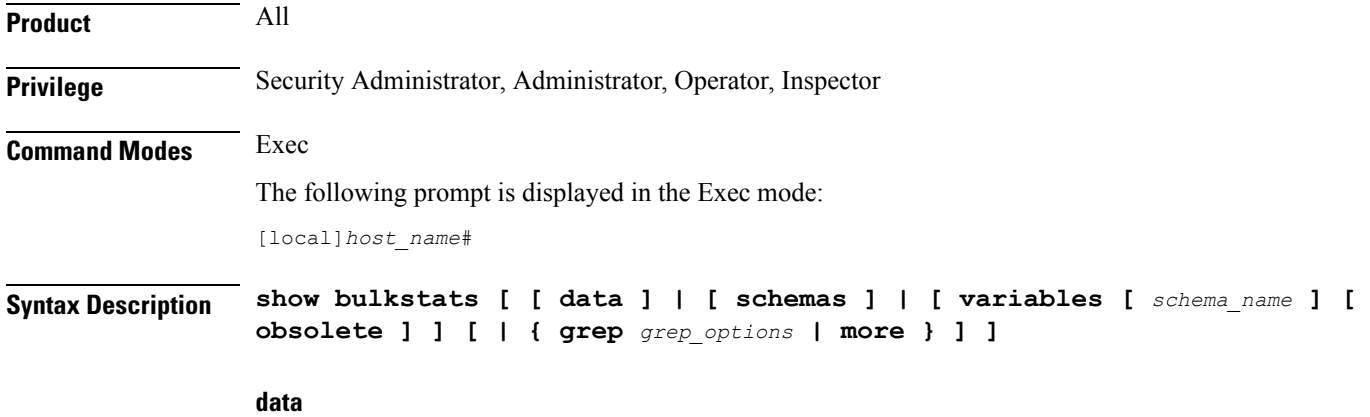

Displays collected bulk statistical data.

#### **schema**

Displays the configuration of the statistics to be collected on a per-schema basis.

```
Œ
```
**Important** For information on available schemas, refer to the *Bulk Statistics Configuration Mode Commands* chapter.

### **variables schema\_name**

Displays all valid bulkstat schema statistics, or only the statistics for the specified schema.

*schema\_name* specifies the name of the schemas available on system. The following is the list of available schemas in this release.

• aal2

- alcap
- apn
- asngw
- asnpc
- bcmcs
- card
- closedrp
- common
- context
- cs-network-ranap
- cs-network-rtp
- cs-network-sccp
- cscf
- cscfintf
- dcca
- dcca-group
- diameter-acct
- diameter-auth
- diameter-acct
- dlci-util
- dpca
- ecs
- egtpc
- epdg
- fa
- flow-kpi
- fng
- gprs
- gtpc
- gtpp
- gtpu
- ha
- henbgw-access

### Ú

- In Release 20, 21.0 and 21.1, HeNBGW is not supported. For more information, contact your Cisco account representative. **Important**
	- henbgw-network

### Ú

In Release 20, 21.0 and 21.1, HeNBGW is not supported. For more information, contact your Cisco account representative. **Important**

• hnbgw-hnbap

 $\mathbf I$ 

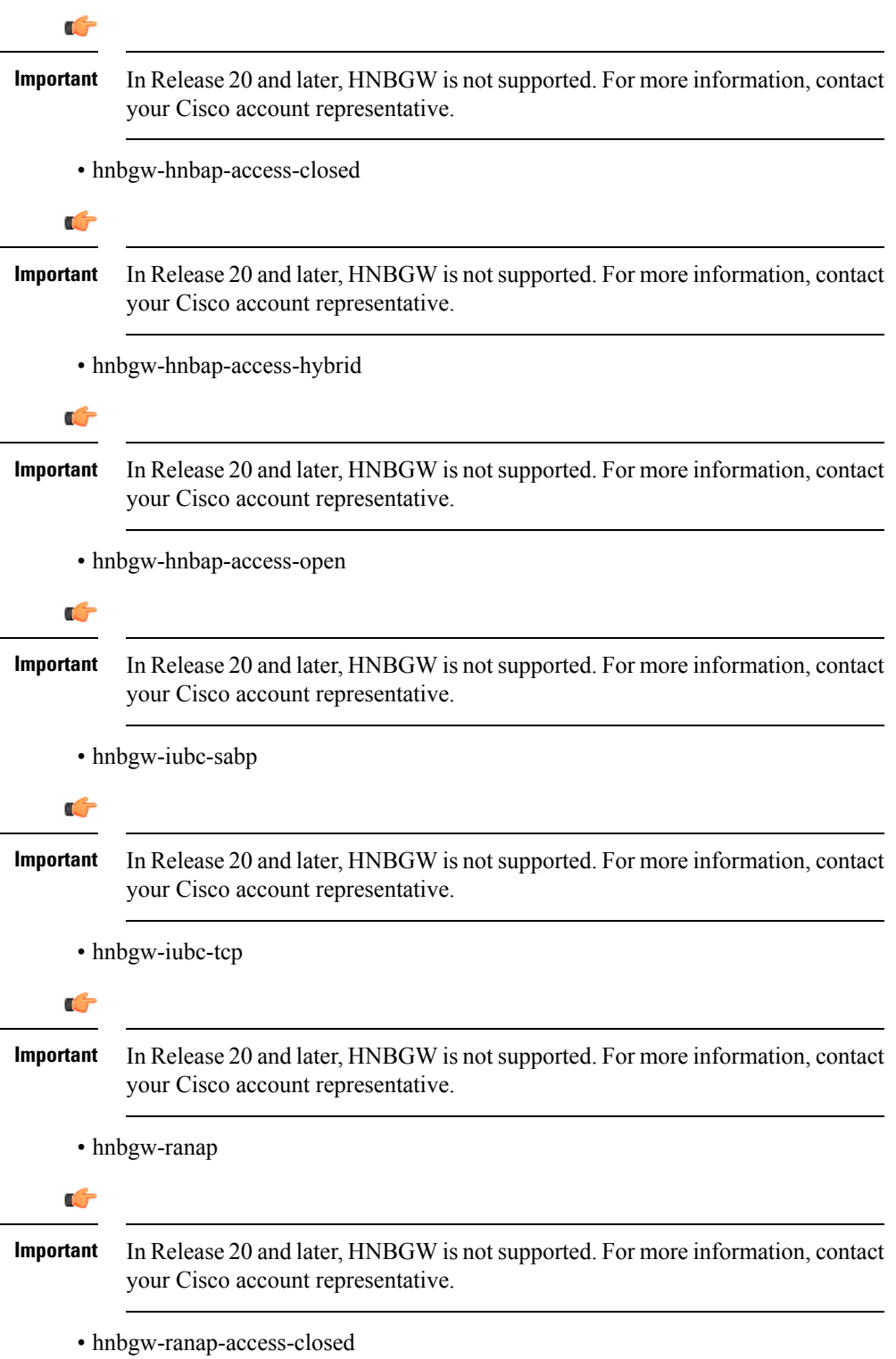
$\mathbf{l}$ 

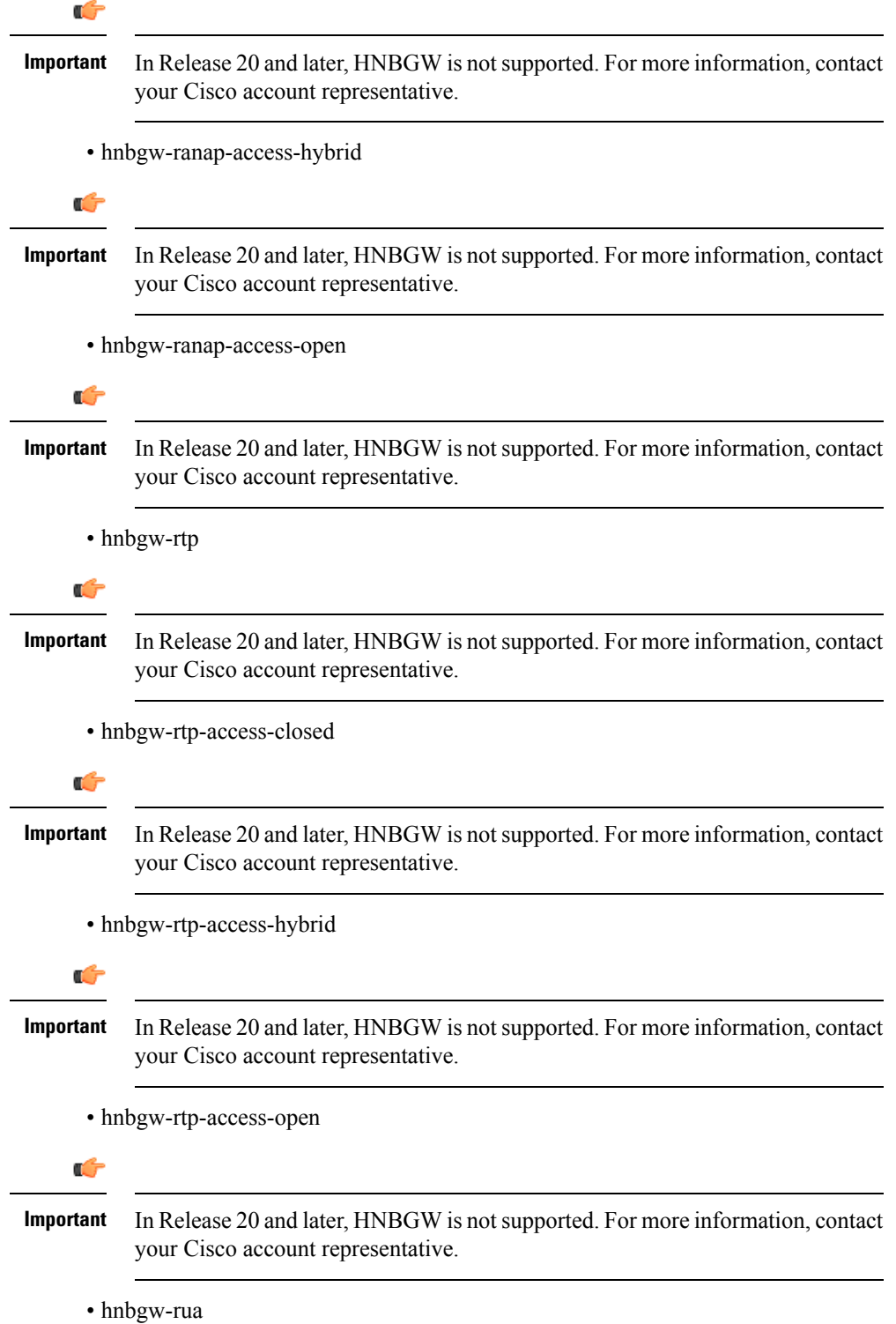

 $\mathbf I$ 

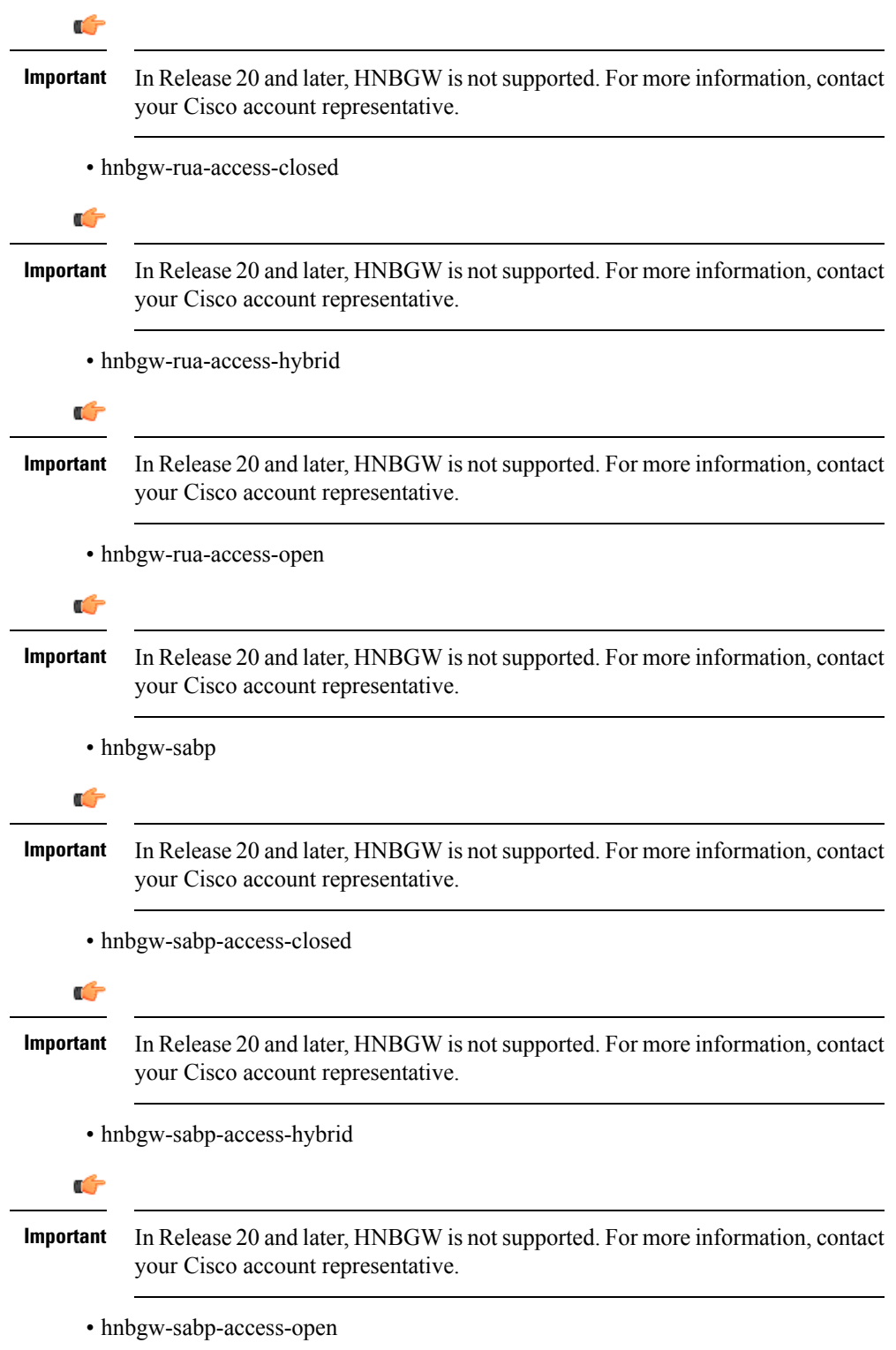

ı

 $\mathbf{l}$ 

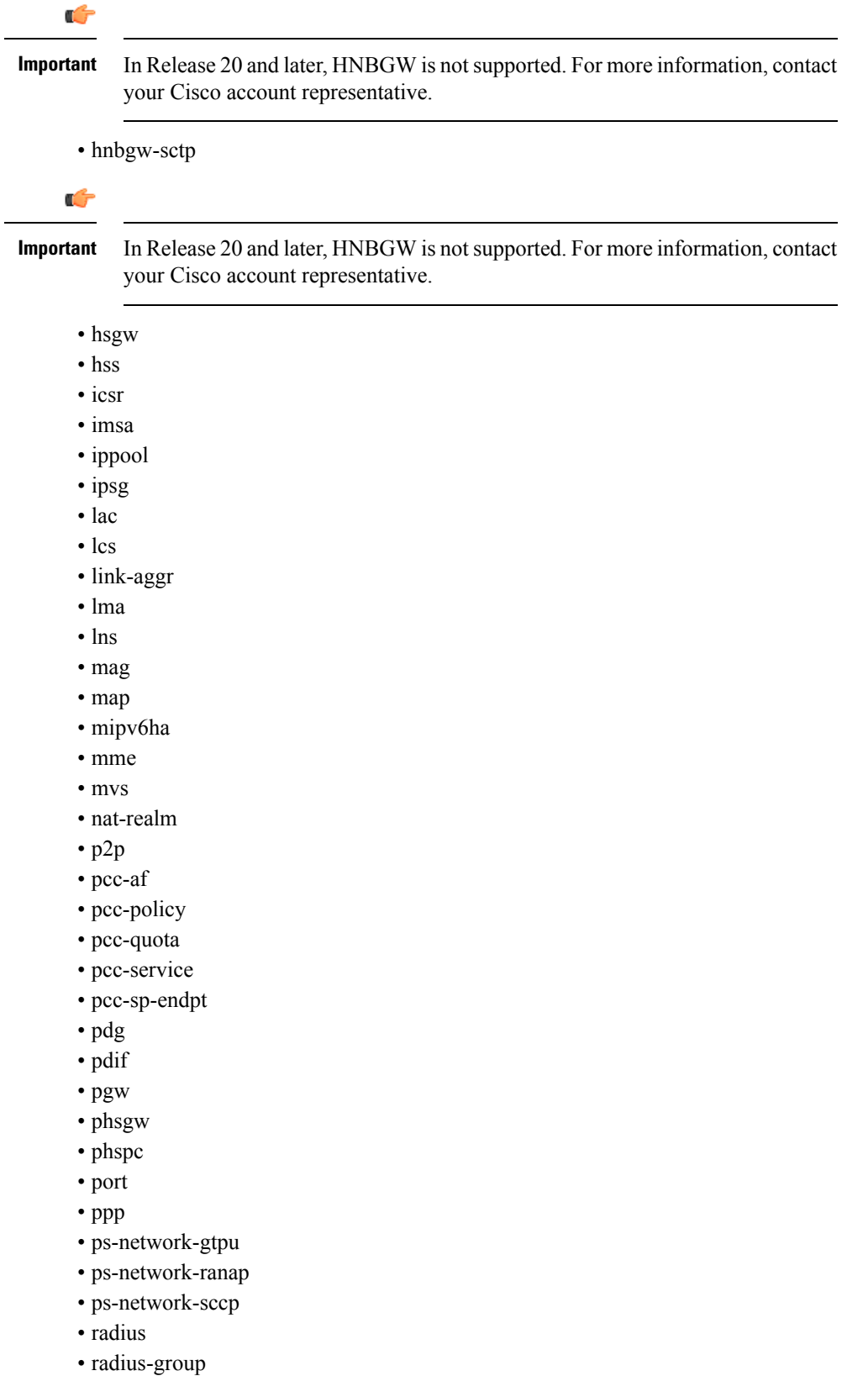

- readdress-server
- rlf
- rlf-detailed
- rp
- rulebase
- samog
- sbc
- sccp
- sgs
- sgs-vlr
- sgsn
- sgtp
- sgw
- sls
- ss7link
- ss7rd
- system
- tai
- vlan-npu
- vpn
- wsg

#### **obsolete**

This keyword shows obsolete (but still available) schema variables. An asterisk (\*) is displayed next to schema variables that have been obsoleted.

#### **| { grep grep\_options | more }**

Pipes (sends) the output of this command to the specified command. You must specify a command to which the output of this command will be sent.

For information on usage of **grep** and **more**, refer to the *Regulating a Command's Output* section of the *Command Line Interface Overview* chapter.

**Usage Guidelines** Use this command to display information on bulk statistics supported by the system.

The **variable** keyword can be used to list statistics supported by the system either for all schemas, or for an individual schema.

The **schema** keyword can be used to display the configuration of settings for bulk statistics, including the schema.

The **data** keyword can be used to display bulk statistic data collected up to that point.

#### **Example**

The following command displays bulk statistics data:

**show bulkstats data**

The following command displays bulk statistics schema configuration:

**show bulkstats data schemas**

Ú

**Important** Output descriptions for commands are available in the *Statistics and Counters Reference*.

## **show ca-certificate**

Displays information for Certificate Authority (CA) digital certificates configured on this system.

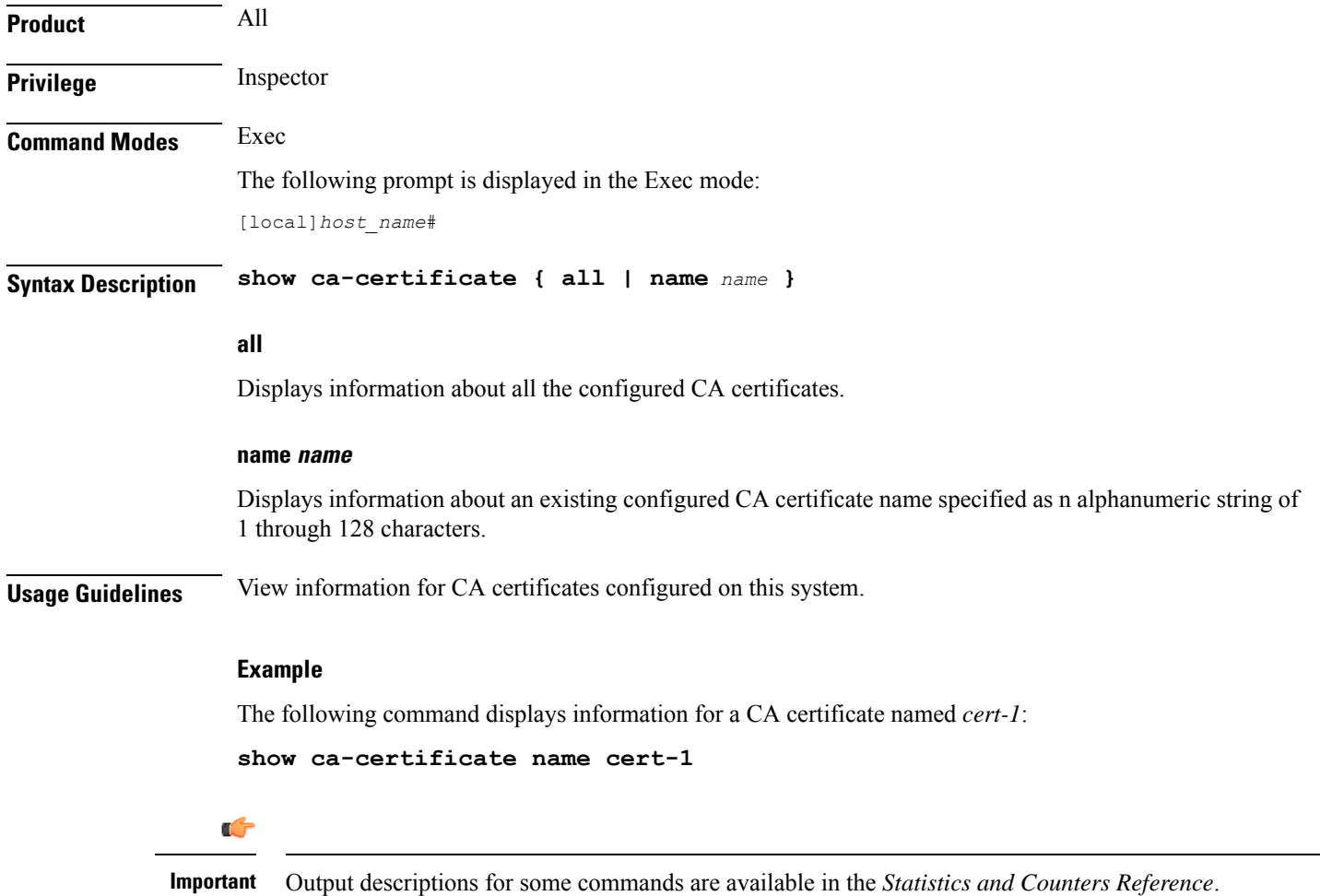

# **show ca-crl**

Displays information for Certificate Authority (CA) Certificate Revocation List (CRL) configured on this system.

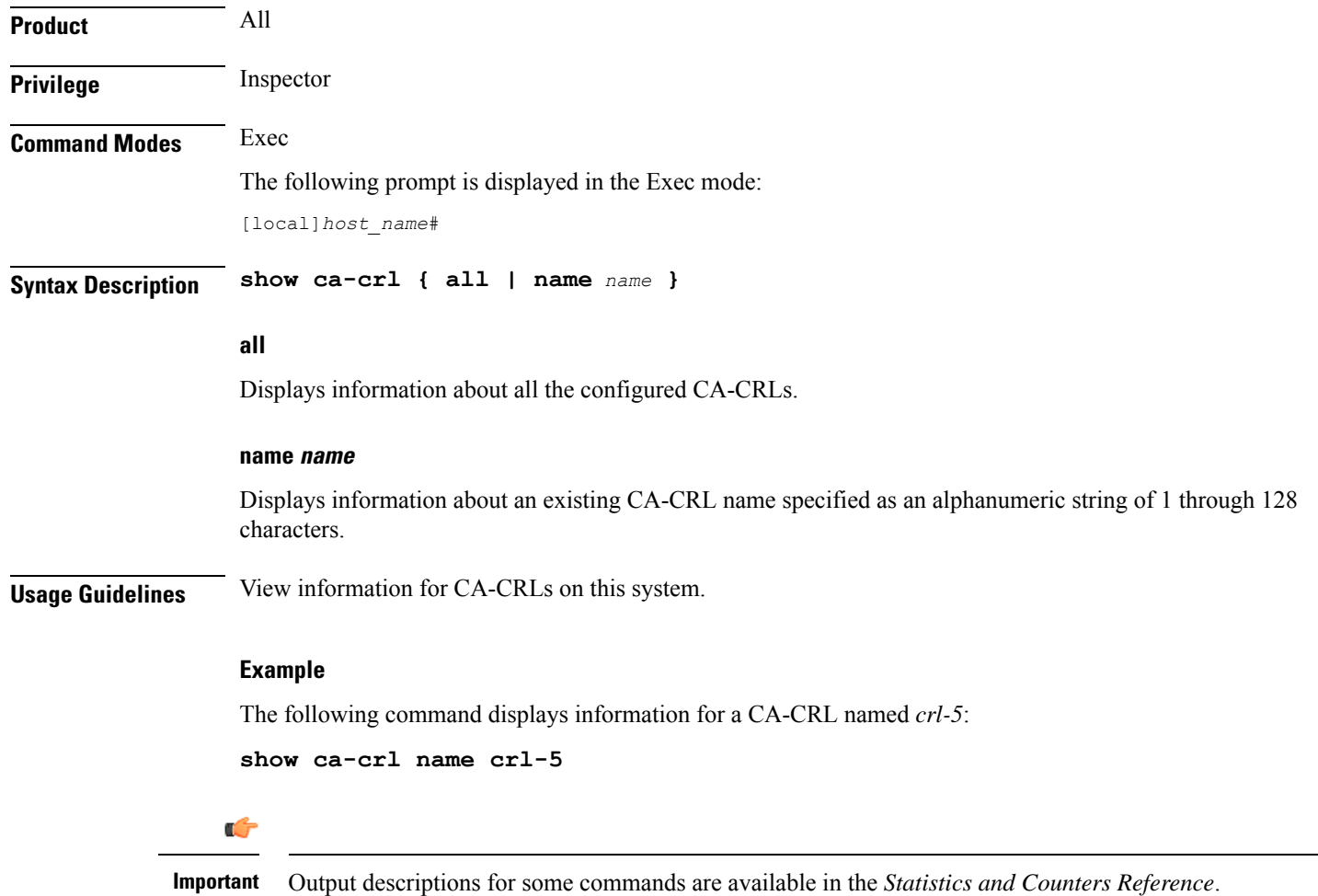

# **show cae-group server**

Displays configuration information, including the name of the associated CAE group, for all CAEs or for a specific CAE. The CAE (Content Adaptation Engine) is an optional component of the Mobile Videoscape.

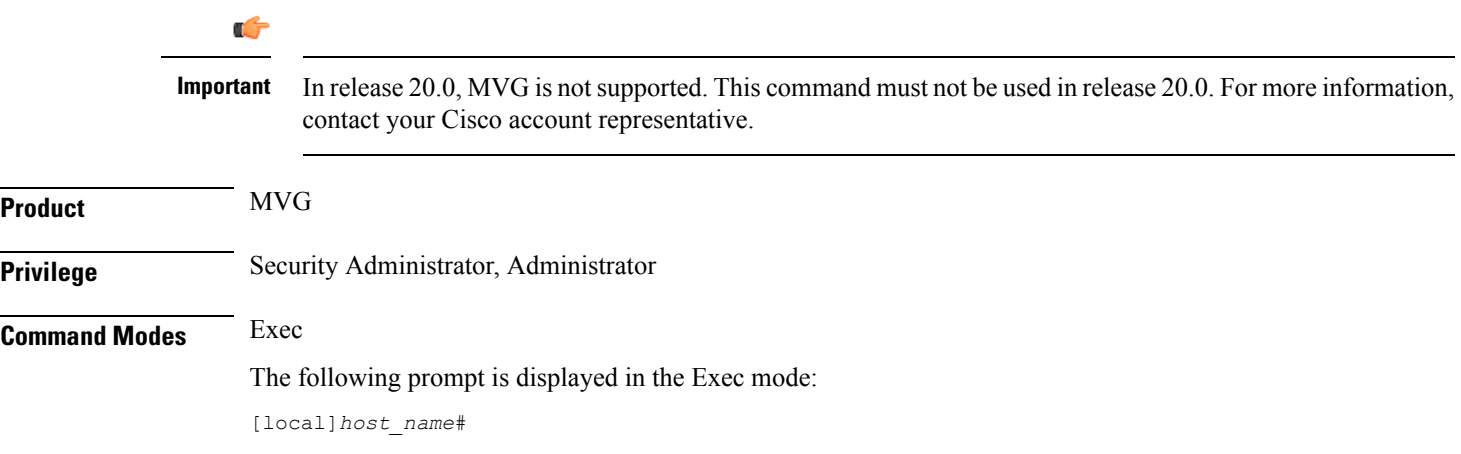

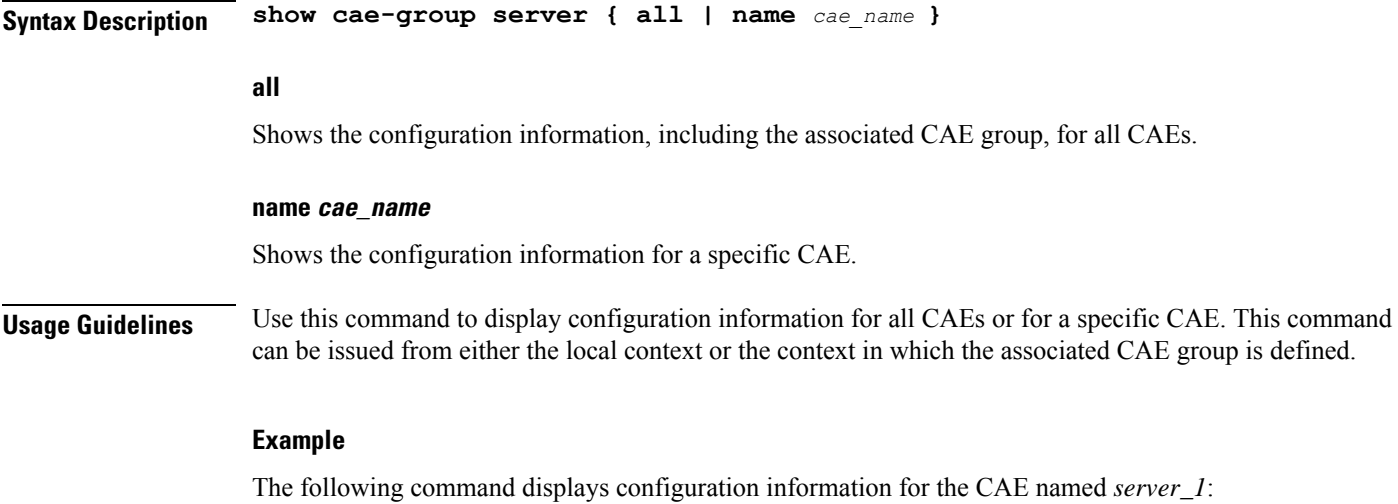

```
show cae-group server name server_1
```
# **show call-control-profile**

Displays information for call control profiles configured on the system.

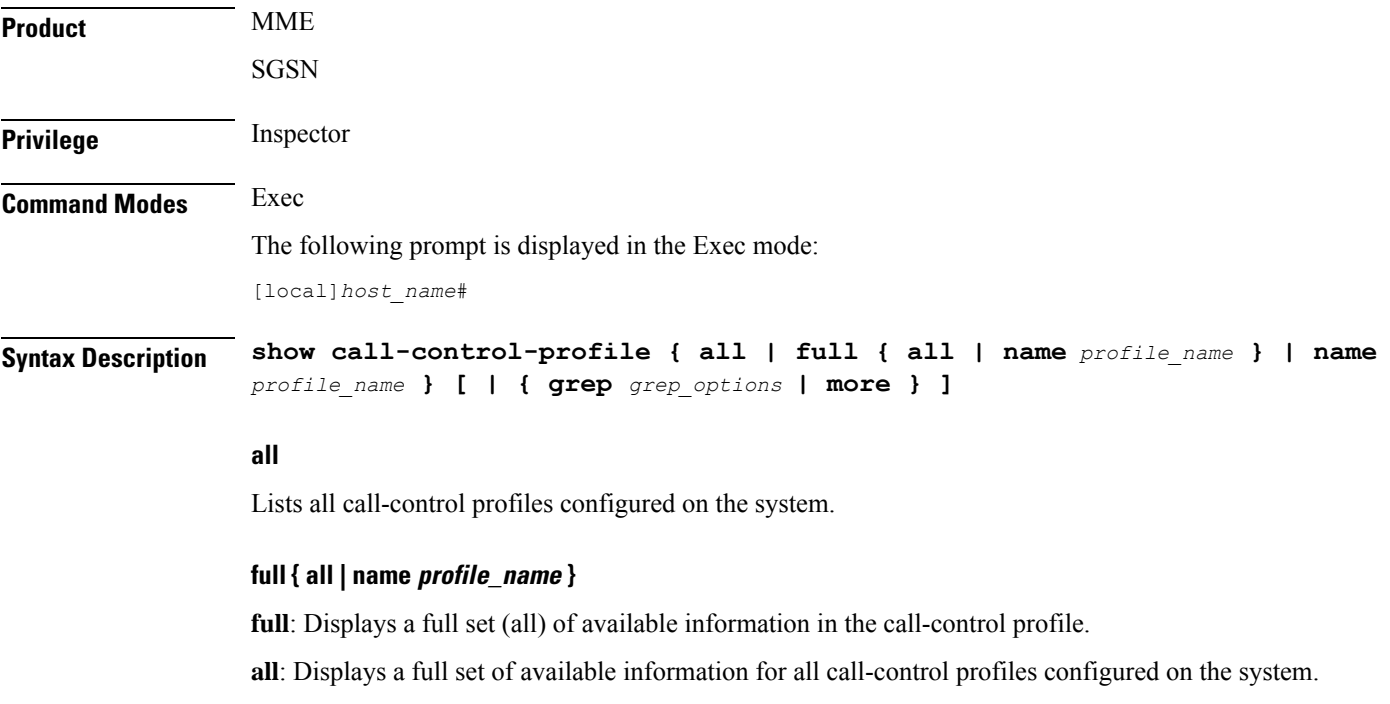

**name** *profile\_name*: Displays full information for an existing call-control profile specified as an alphanumeric string of 1 through 64 characters.

#### **name profile\_name**

Displays information for an existing call-control profile specified as an alphanumeric string of 1 through 64 characters.

#### **| { grep grep\_options | more }**

Pipes (sends) the output of this command to the specified command. You must specify a command to which the output of this command will be sent.

For details on the usage of **grep**and **more**, refer to the *Regulating a Command's Output*section of the *Command Line Interface Overview* chapter.

**Usage Guidelines** Use this command to display information for call-control profiles configured on the system. Call-control profiles are configured through the global configuration mode and in the call-control profile configuration mode. For more information regarding call-control profile commands, refer to the *Call-Control Profile Configuration Mode Commands* chapter.

#### **Example**

The following command displays all available information for a call-control profile named *call-prof2*:

**show call-control-profile full name call-prof2**

### **show call-home**

Displays information for Smart Call Home settings configured on the system.

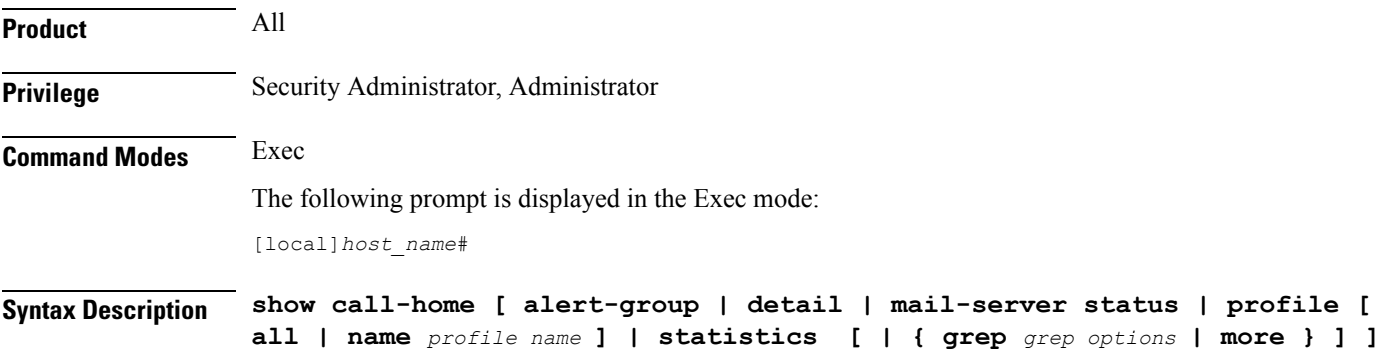

#### **alert-group**

Displays information for all alert groups configured on the system. It also indicates if an alert-group has been disabled by the user.

#### **detail**

Displays general information and alert-group settings for all configured call-home profiles.

#### **mail-server status**

Displays status information for call-home mail servers that are configured on the system.

#### **profile { all | name profile\_name }**

Displays all available information for all call-home profiles on the system or a specified call-home profile.

**all**: Displays all available information for all call-home profiles configured on the system.

**name** *profile\_name*: Displays all available information for an existing call-home profile specified as an alphanumeric string of 1 through 31 characters.

#### **name profile\_name**

Displays information for a call-home profile specified as an alphanumeric string of 1 through 31 characters.

#### **statistics**

Displays statistical information for call-home statistics configured on the system.

#### **| { grep grep\_options | more }**

Pipes (sends) the output of this command to the specified command. You must specify a command to which the output of this command will be sent.

For details on the usage of **grep**and **more**, refer to the *Regulating a Command's Output*section of the *Command Line Interface Overview* chapter.

**Usage Guidelines** Use this command to display profile and notification policy information associated with the call-home profiles configured on the system. Call-home profiles are configured through the Context Configuration Mode and in the Call-home Configuration Mode. For more information regarding call-home commands, refer to the *Call Control Profile Configuration Mode Commands* chapter.

#### **Example**

The following command displays all available information for a call-home profile named *call-home-prof1*:

**show call-home profile name call-home-prof1**

### **show camel-service**

Displays configuration details for Customized Applications for Mobile networks Enhanced Logic (CAMEL) services configured for this SGSN.

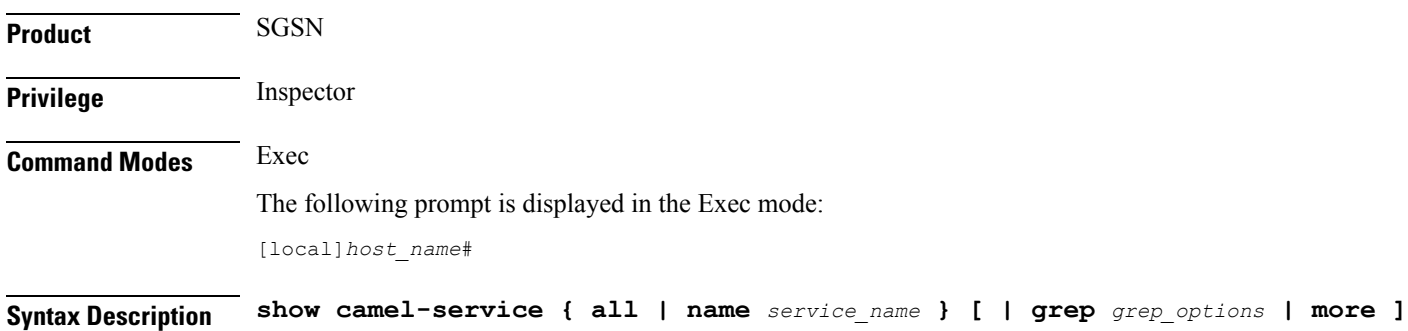

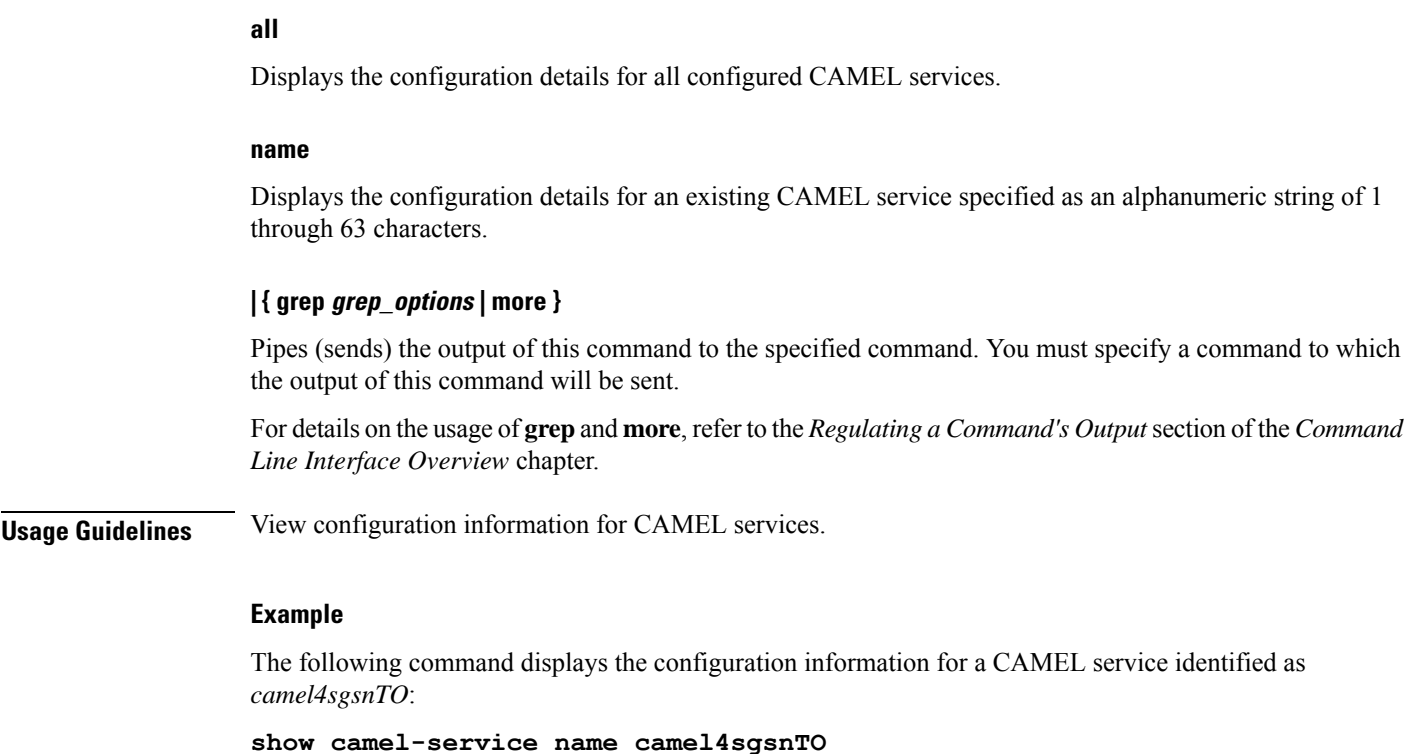

```
Ú
```
**Important** Output descriptions for commands are available in the *Statistics and Counters Reference*.

# **show card**

Displays various types of information for a card or all cards in the system.

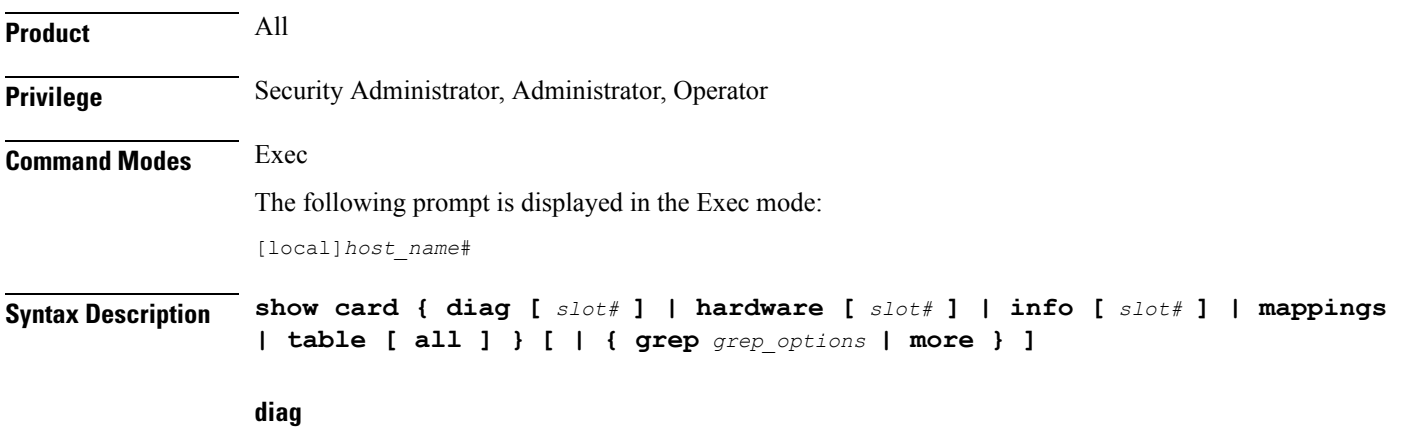

Displays diagnostic results for a specific card or all cards.

Ш

#### **hardware**

Displays information about installed hardware.

#### **info**

Displays detailed information for a specific card or all cards

#### **mappings**

Displays mappings between front-installed application cards and rear-installed interface cards.

Ú

**Important** This keyword is only supported on the ASR 5000.

#### **table [all]**

Displays information about each card in tabular output. The **all** option includes empty slots in the output.

#### **slot#**

Specifies the slot number for a card as an integer from 1 through 48.

#### **| { grep grep\_options | more }**

Pipes (sends) the output of this command to the specified command. You must specify a command to which the output of this command will be sent.

For details on the usage of **grep**and **more**, refer to the *Regulating a Command's Output*section of the *Command Line Interface Overview* chapter.

**Usage Guidelines** Use this command to view various types of information for all cards or a a specified card.

#### **Example**

The following command displays diagnostic information for the card in slot 1:

```
show card diag 1
```
#### Ú

**Important** Output descriptions for commands are available in the *Statistics and Counters Reference*.

### **show cbs counters**

#### Œ

**Important**

In Release 20 and later, HNBGW is not supported. This command must not be used for HNBGW in Release 20 and later. For more information, contact your Cisco account representative.

I

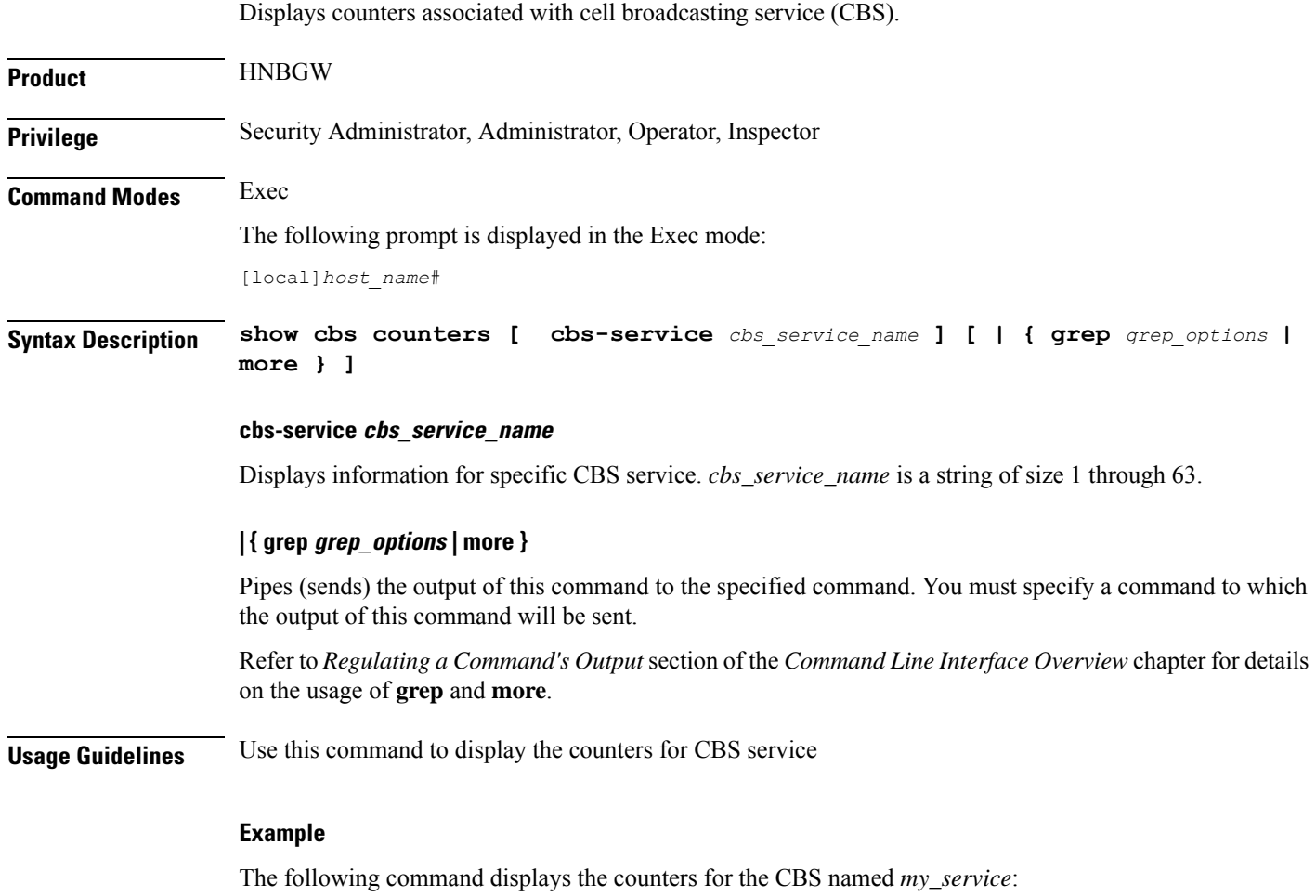

**show cbs counters cbc-service my\_service**

# **show cbs sessions**

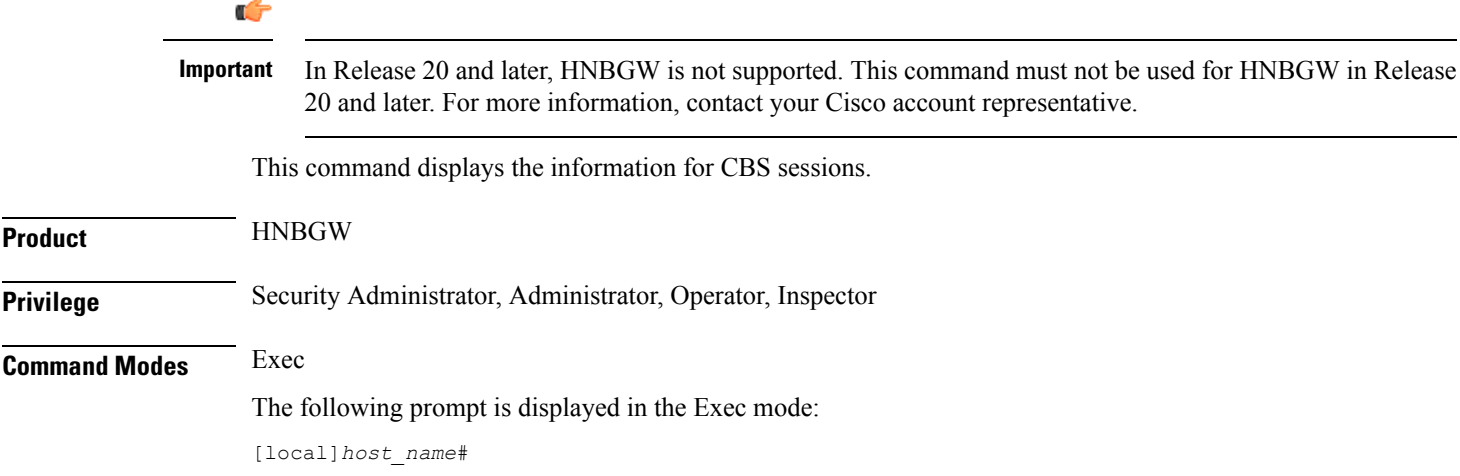

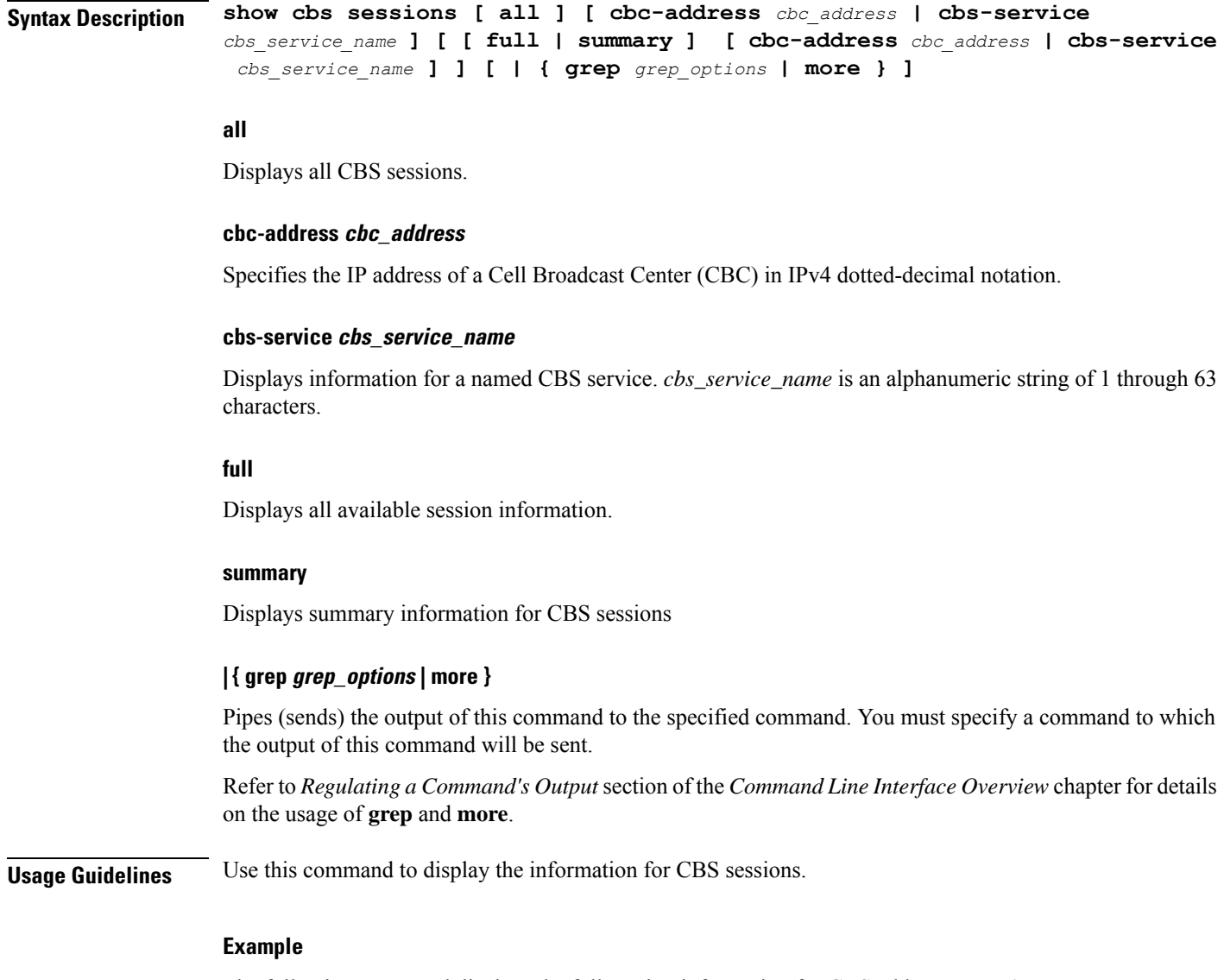

The following command displays the full session information for CBS address *209.165.202.128*:

**show cbs sessions full cbc-address 209.165.202.128**

# **show cbs statistics**

Ú

In Release 20 and later, HNBGW is not supported. This command must not be used for HNBGW in Release 20 and later. For more information, contact your Cisco account representative. **Important**

Displays CBS statistics.

**Product HNBGW** 

 $\mathbf I$ 

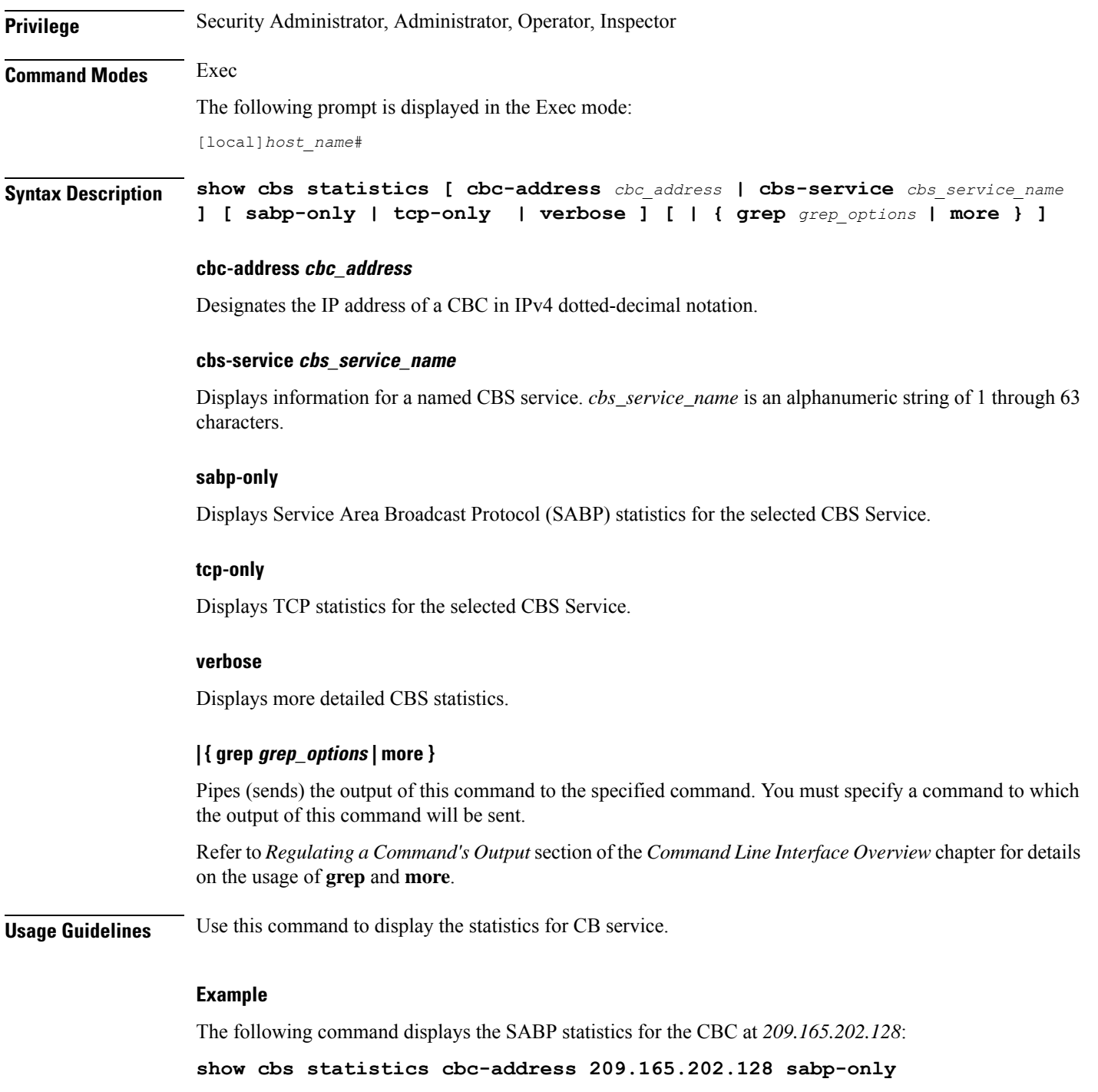

ı

# **show cbs-service**

 $\mathbf{l}$ 

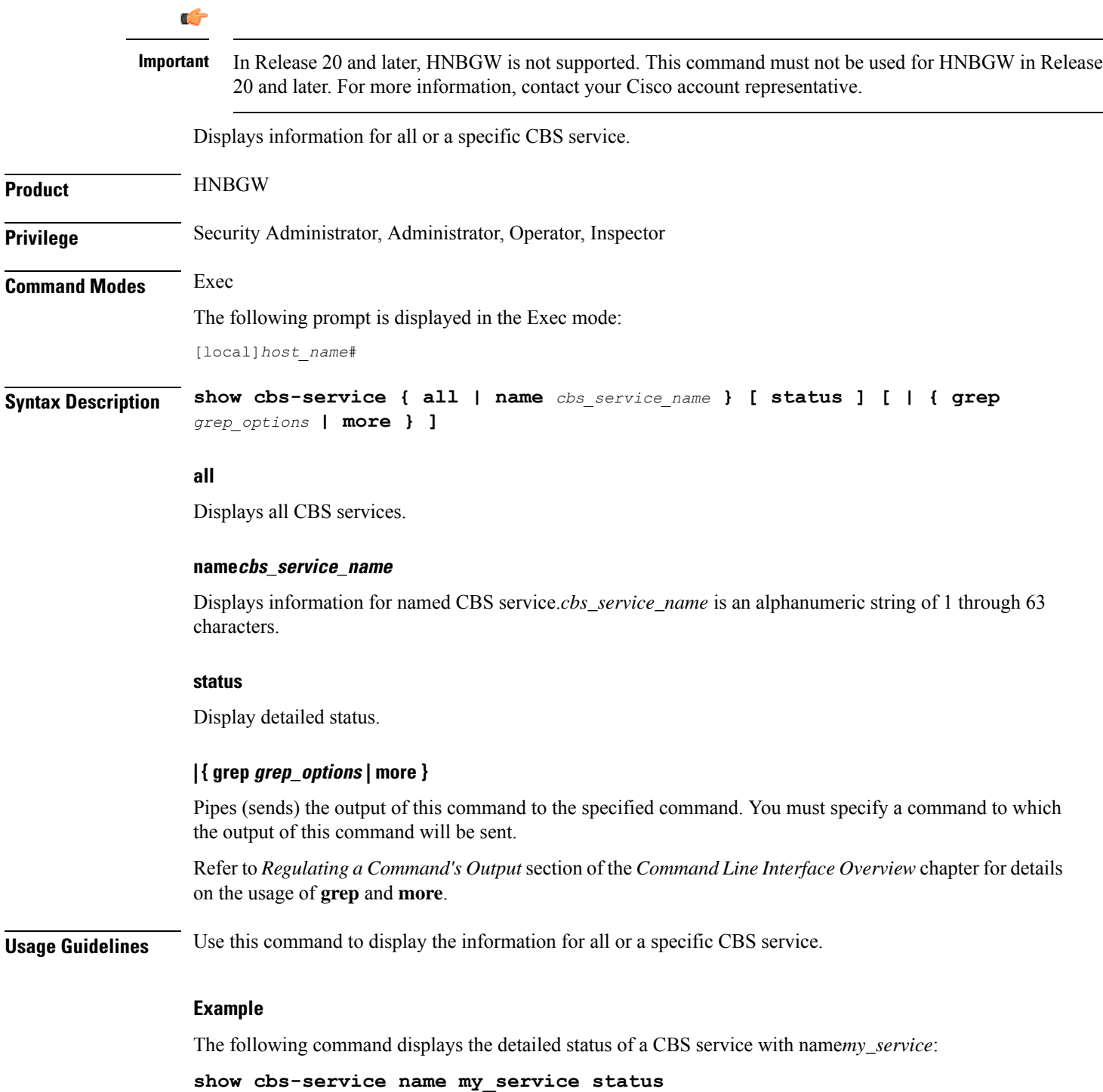

# **show cdr**

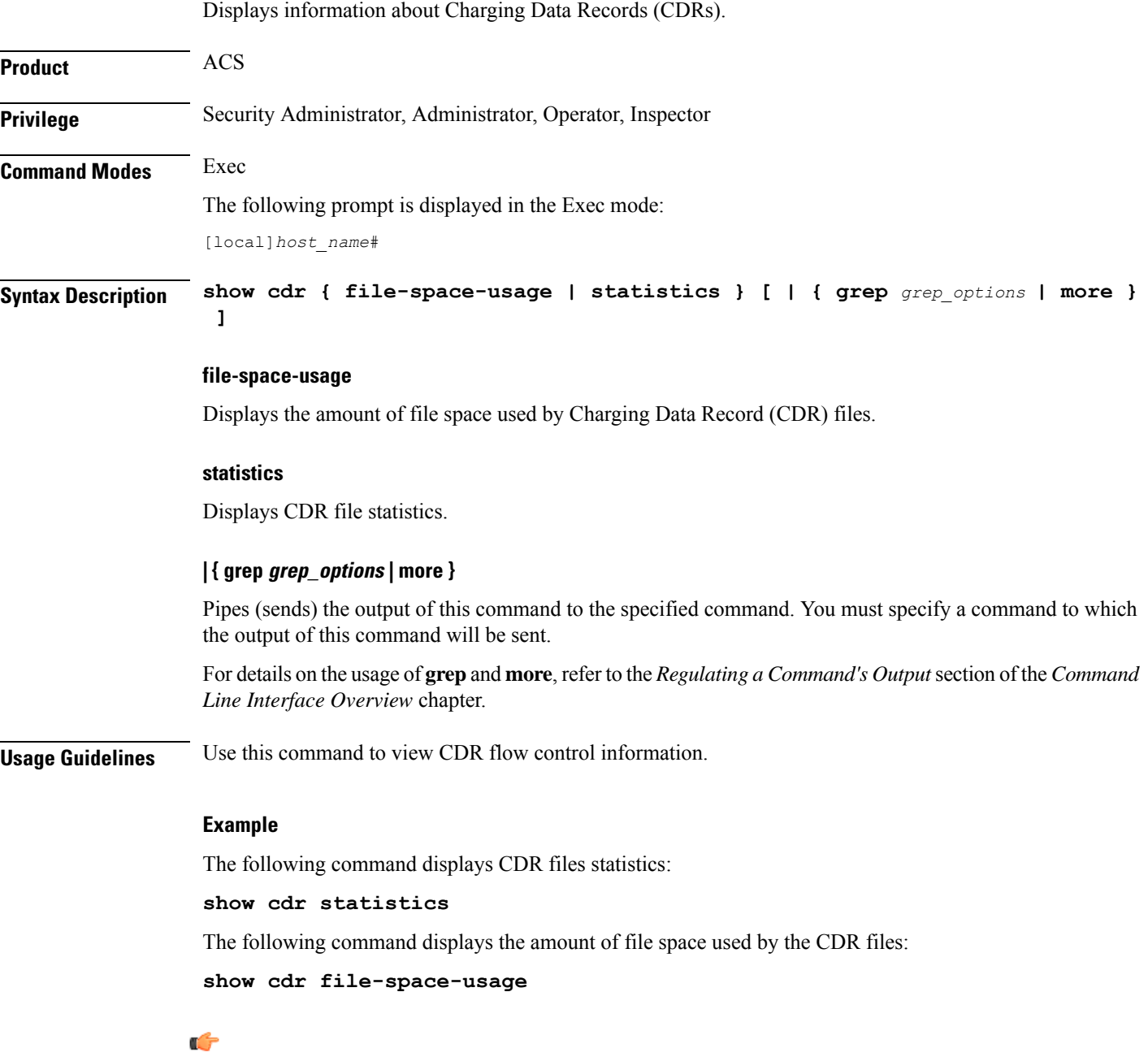

**Important** Output descriptions for commands are available in the *Statistics and Counters Reference*.

# **show certificate**

Displays information about the certificates configured on this system.

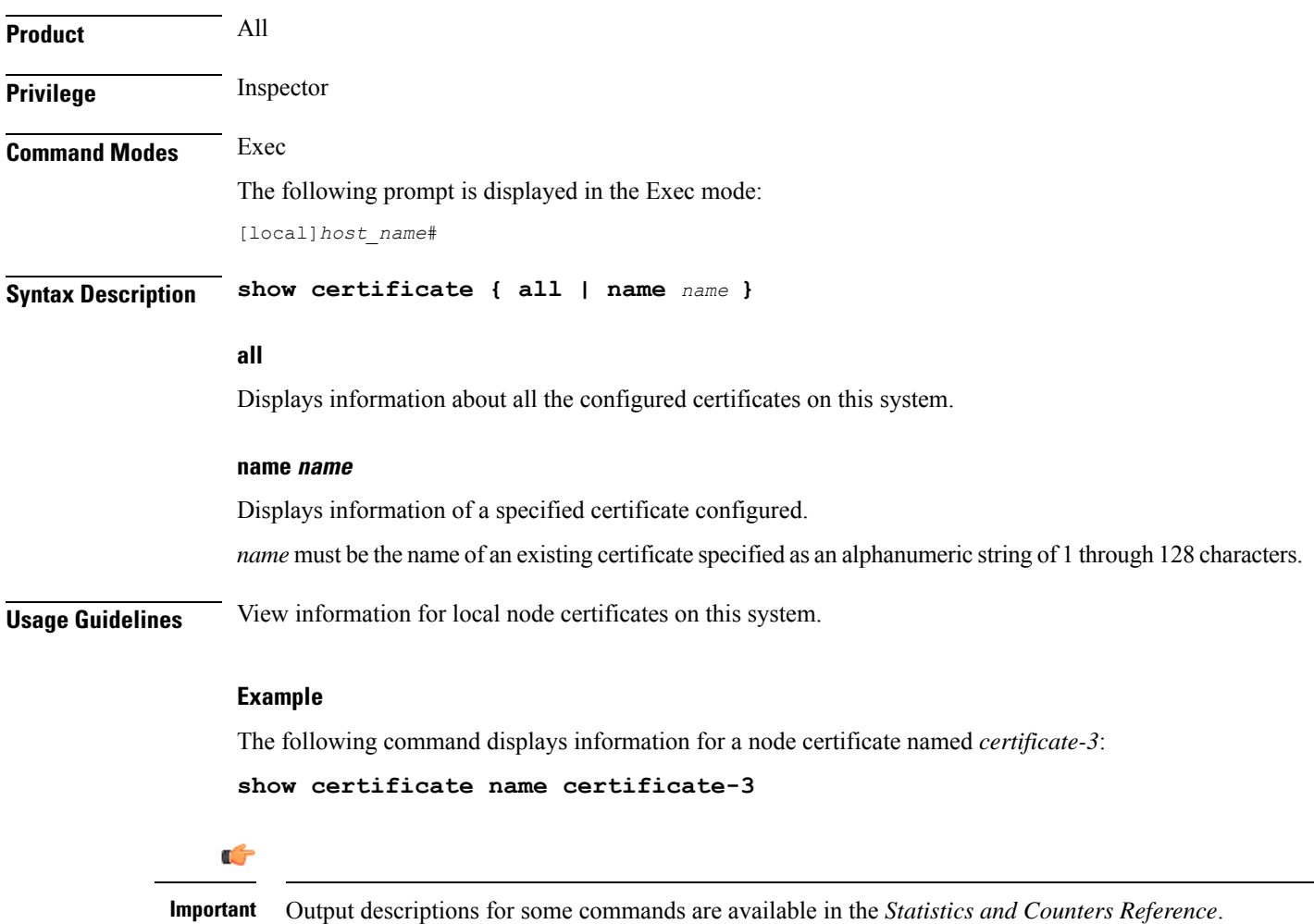

# **show cgw-service**

Displays configuration and/or statistical information for CGW services on this system.

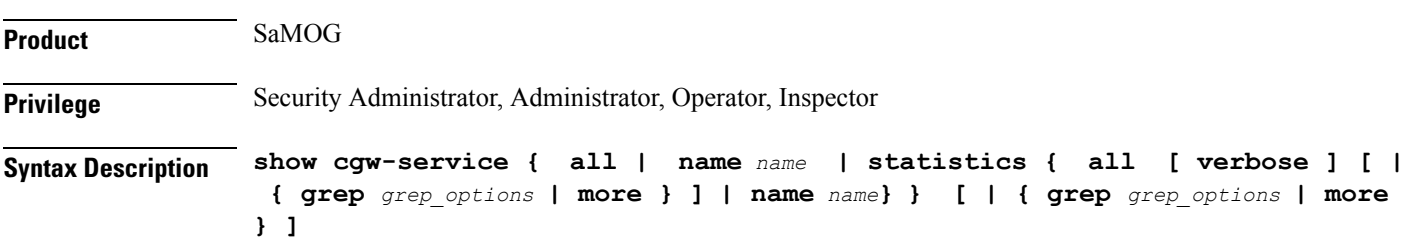

#### **all**

Displays all CGW services.

#### **name name**

Displays information for an existing CGW service specified as an alphanumeric string of 1 through 63 characters.

#### **statistics**

Displays node level Statistics for CGW.

#### **verbose**

Specifies detailed statistics.

#### **| { grep grep\_options | more }**

Pipes (sends) the output of this command to the specified command. You must specify a command to which the output of this command will be sent.

For details on the usage of **grep**and **more**, refer to the *Regulating a Command's Output*section of the *Command Line Interface Overview* chapter.

**Usage Guidelines** Use this command to displays configuration and/or statistical information for CGW services on this system.

#### **Example**

The following command displays information for all CGW services:

**show cgw-service all**

### **show cli**

Displays current or historical information about command line interface (CLI) user session(s).

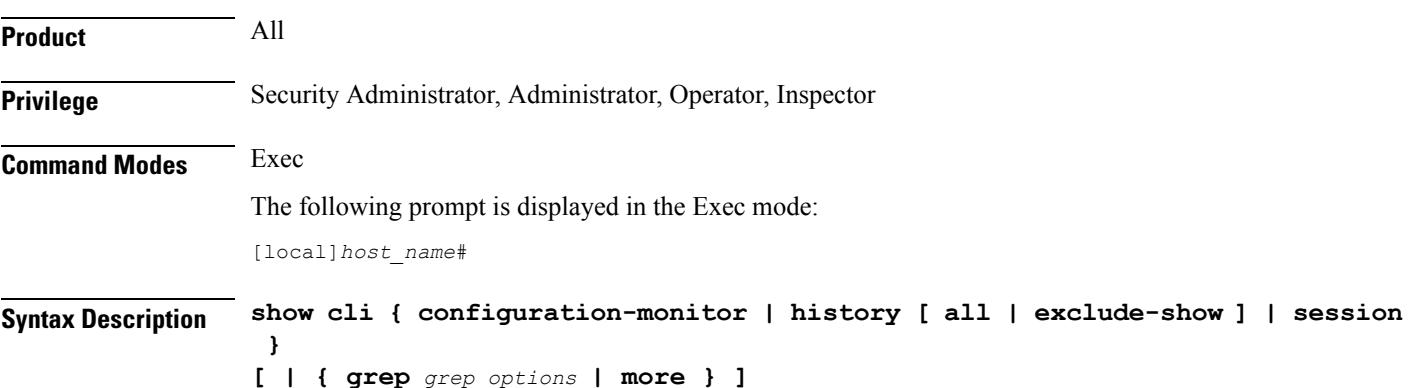

Ш

#### **configuration-monitor**

Displays information related to the **cli configuration-monitor** command, including the number of seconds remaining until the next configuration monitor check is performed.

#### **history [ all | exclude-show ]**

Displays CLI command history for this CLI session when another option is not selected.

**all**: Displays the CLI command history for all CLI sessions.

**exclude-show**: Excludes **show** commands.

#### **session**

Displays information about the current CLI session.

#### **| { grep grep\_options | more }**

Pipes (sends) the output of this command to the specified command. You must specify a command to which the output of this command will be sent.

For details on the usage of **grep**and **more**, refer to the *Regulating a Command's Output*section of the *Command Line Interface Overview* chapter.

**Usage Guidelines** Displays current or historical CLI sessions, This command is useful when there is some unexpected output from a chassis and a check of current CLI users may reveal other in-progress activitiesthat may have contributed to the anomaly.

#### **Example**

The following command displays information about all current CLI sessions:

**show cli**

### **show clock**

Displays the current system data and time.

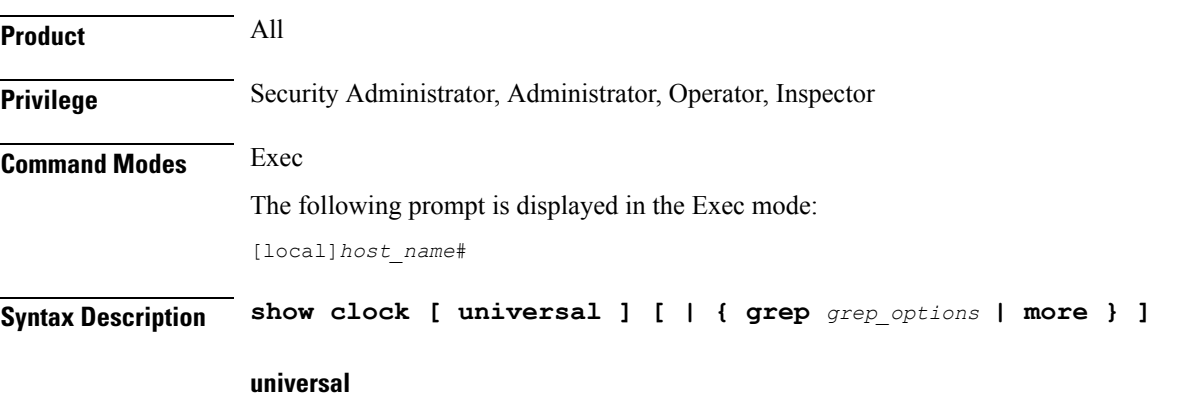

Displays the date and time in universal coordinated time (UTC/GMT) format.

#### **| { grep grep\_options | more }**

Pipes (sends) the output of this command to the specified command. You must specify a command to which the output of this command will be sent.

For details on the usage of **grep**and **more**, refer to the *Regulating a Command Output*section of the *Command Line Interface Overview* chapter.

**Usage Guidelines** Check the current time of a chassis to compare with network wide time or for logging purposes if network accounting and/or event records appear to have inconsistent timestamps.

Ú

**Important** This command is not supported on all platforms.

#### **Example**

The following displays the system time in local time and UTC, respectively.

**show clock**

**show clock universal**

### **show cloud configuration**

Displays the contents of the configuration file.

**Product** VPC **Privilege** Security Administrator, Administrator, Inspector, Operator **Mode** Exec The following prompt is displayed in the Exec mode: [local]host\_name# **Syntax show cloud configuration**

#### **Usage**

This command dumps the contents of the configuration file to the screen. It displays the configuration file on the config disk or the local flash. Usually the user does not have direct access to these files. The local param file on the flash is defined during the VPC installation and the config disk is usually created by the orchestrator and then attached to the card.

#### **Example**

This command displays the hardware configuration associated with card number 1: **show cloud configuration**

## **show cloud hardware**

Displays information regarding the configuration for each card or a specific card.

**Product** VPC

Ш

**Privilege** Security Administrator, Administrator, Inspector, Operator

#### **Mode**

Exec

The following prompt is displayed in the Exec mode:

[local]host\_name#

#### **Syntax**

**show cloud hardware** [**iftask** | **optimum** | **test**] [*card\_number*]

#### **iftask**

Displays IFTASK information.

#### **optimum**

Displays the optimum configuration of the underlying VM hardware according to the available parameters. It provides information regarding the configured vCPU, memory size, huge page size, crypto hardware and the NIC.

#### **test**

Compares the configuration of the underlying VM hardware of a specific card or all cards in the VPC to the optimum configuration. It providesinformation regarding the configured vCPU, memory size, huge page size, crypto hardware and the NIC and indicates the optimum values for each parameter.

#### **card\_number**

Specifies the number of the card for which to display information. If no card number is specified, the command displays information for each of the running cards.

#### **Usage**

Displays the configuration of the underlying VM hardware for a specific card or all cards in the VPC. When no optional keywords are provided, the command displays information regarding the configured vCPU, memory size, huge page size, crypto hardware and the NIC.

#### **Example**

This command displays the hardware configuration associated with card number 1:

**show cloud hardware test 1**

This command displays the hardware configuration associated with card number 1:

**show cloud hardware 1**

This command displays the optimum hardware configuration for the associated VM hardware:

**show cloud hardware optimum**

### **show cloud monitor**

Displays VPC-DI network latency and packet loss statistics for all cards or a specific card in the VPC.

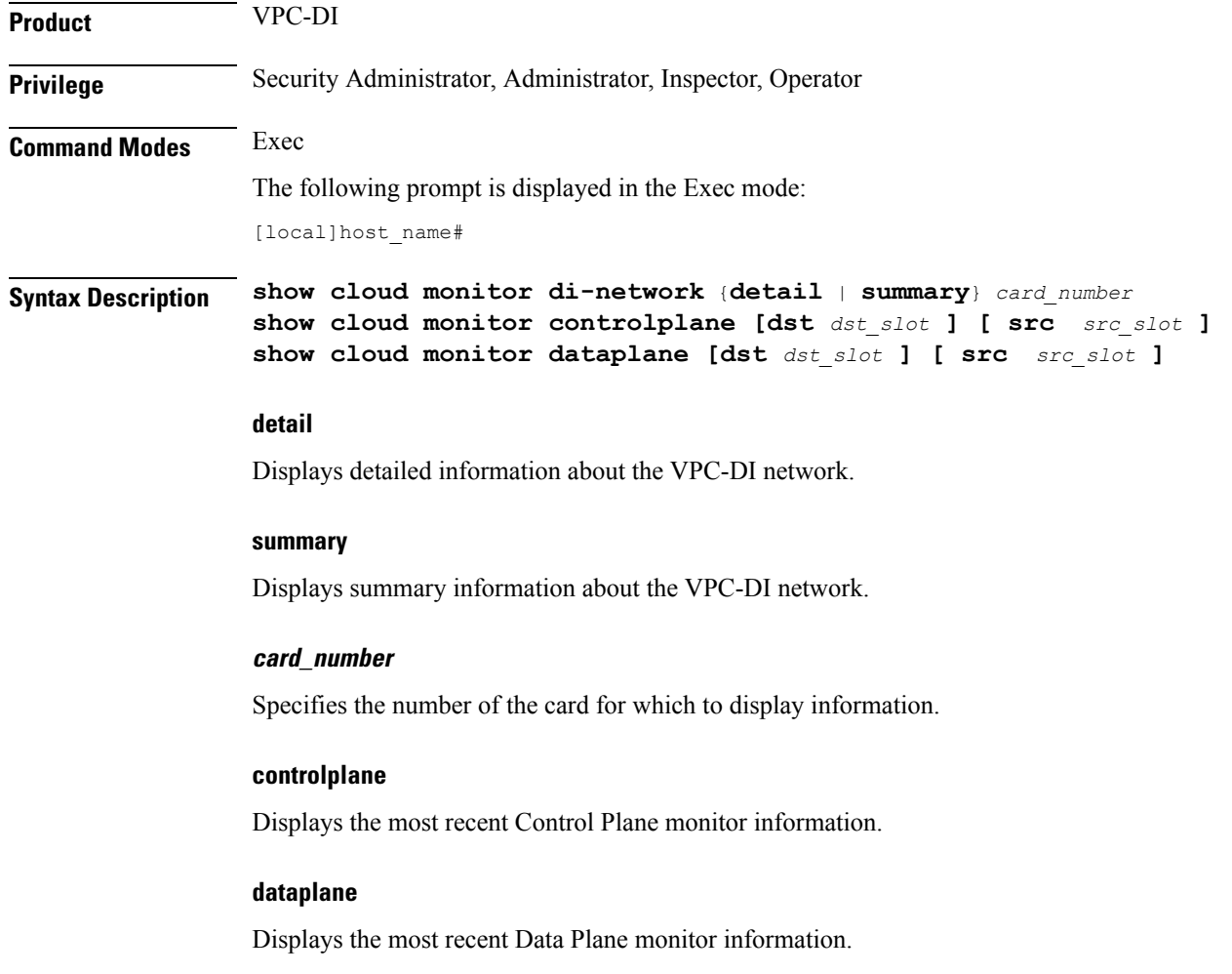

Ш

#### **dst dst\_slot**

Specifies the slot to which the request was directed.

#### **src src\_slot**

Specifies the slot that originated the request.

**Usage Guidelines** Displays the configuration of the underlying VM hardware for a specific card or all cards in the VPC. It provides information regarding the configured vCPU, memory size, huge page size, crypto hardware and the NIC.

> The **show cloud monitor controlplane [dst** *dst\_slot* **] [ src** *src\_slot* **]** command displays the most recent Control Plane monitor information.

The **show cloud monitordataplane [dst** *dst\_slot* **] [ src** *src\_slot* **]** command displays the most recent Control Plane monitor information.

#### **Example**

This command displays summary monitored statistics for VPC-DI network communications from and to the third card in the VPC. The display shows the test packet loss rate for the past five minutes and past 60 minutes. If the rate is larger than 1%, the health status is marked as "Bad".

#### **show cloud monitor di-network summary 3**

Card 3 Test Results:

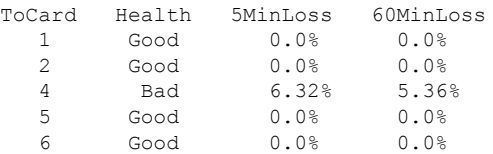

The following command displays slot 3 as the source slot from where the Control Plane monitor information originated.

Specifies the slot that originated the request.

#### **show cloud monitor controlplane src\_slot 3**

The following command displays slot 6 as the destination slot from where the most recent Data Plane monitor information was requested.

**show cloud monitor dataplane dst\_slot 6**

### **show cmp history**

Displays historical information for the last 100 Certificate Management Protocol v2 transactions.

**Product** All products supporting IPSec CMPv2 features

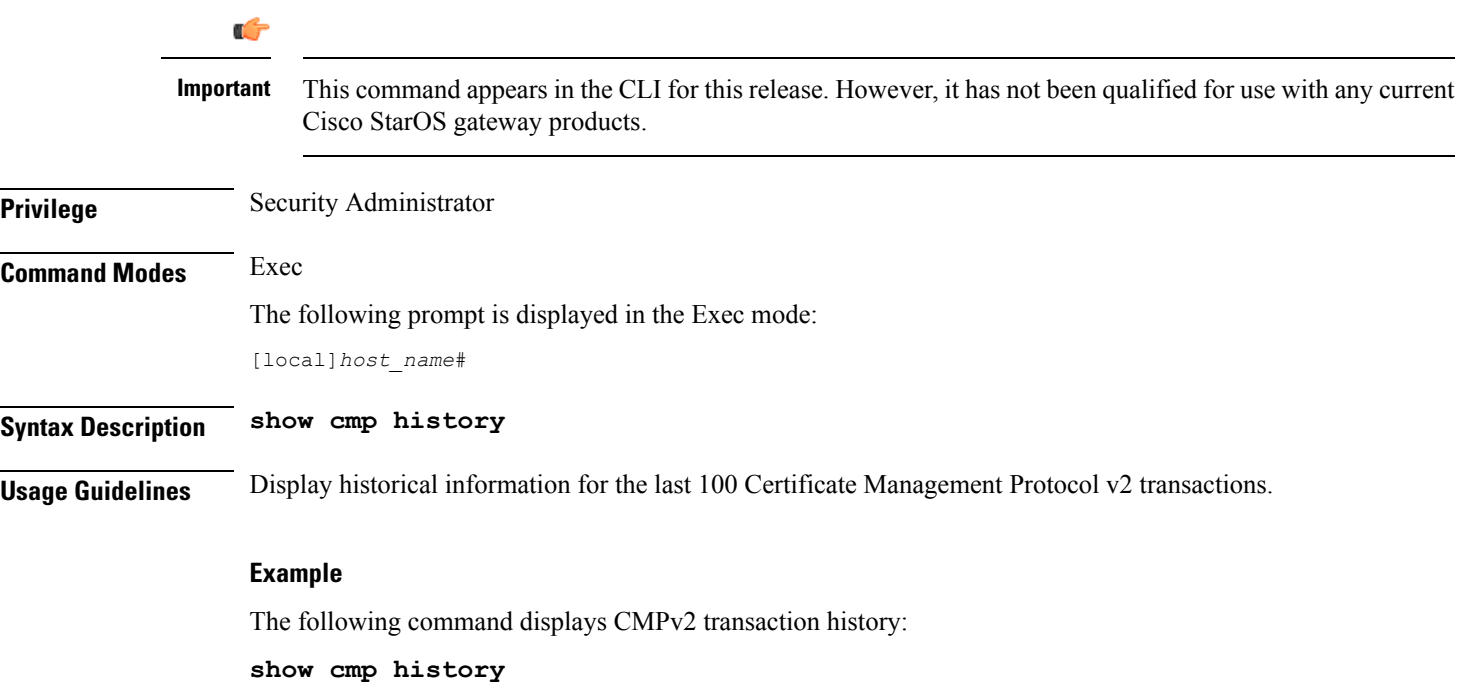

# **show cmp outstanding-req**

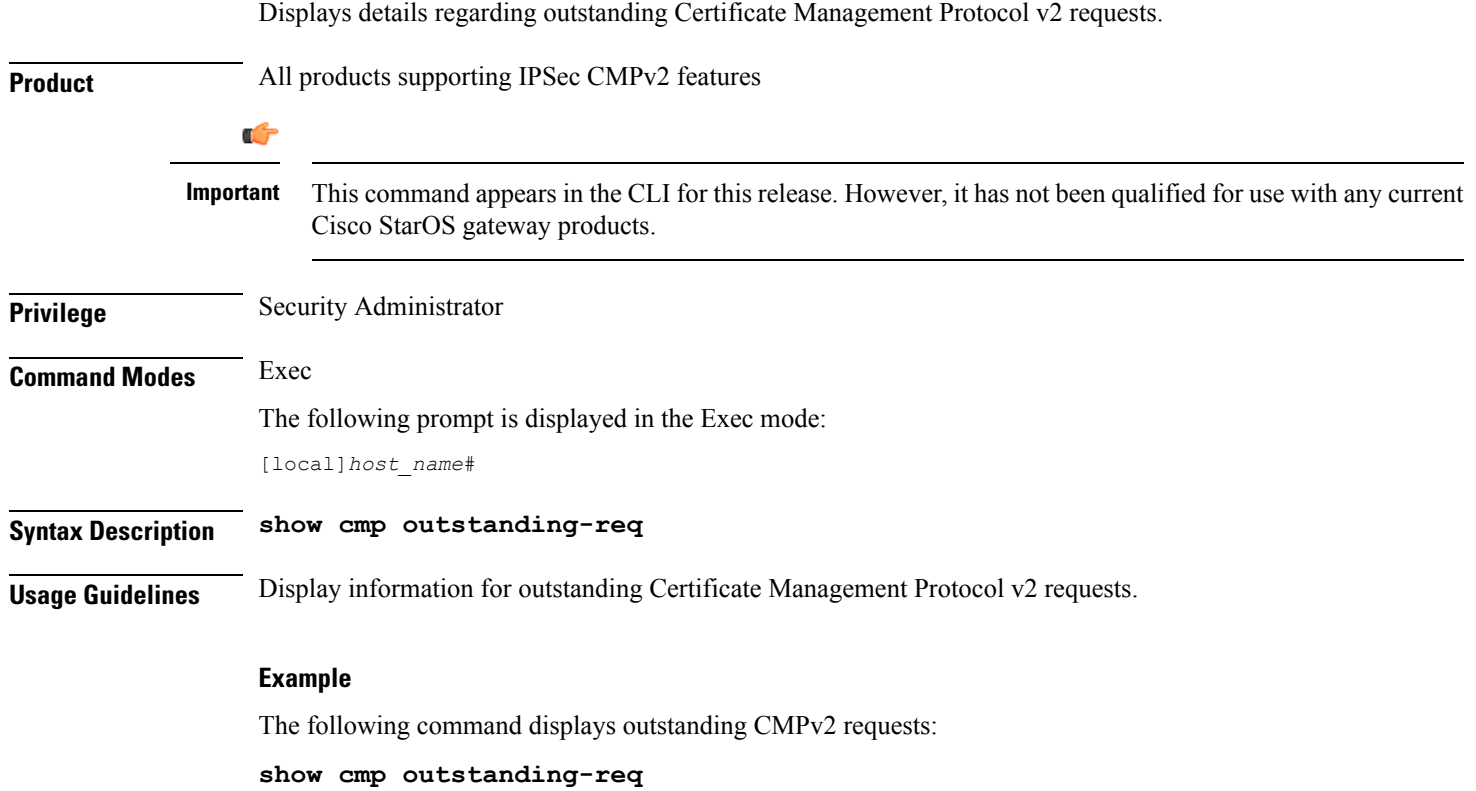

# **show cmp statistics**

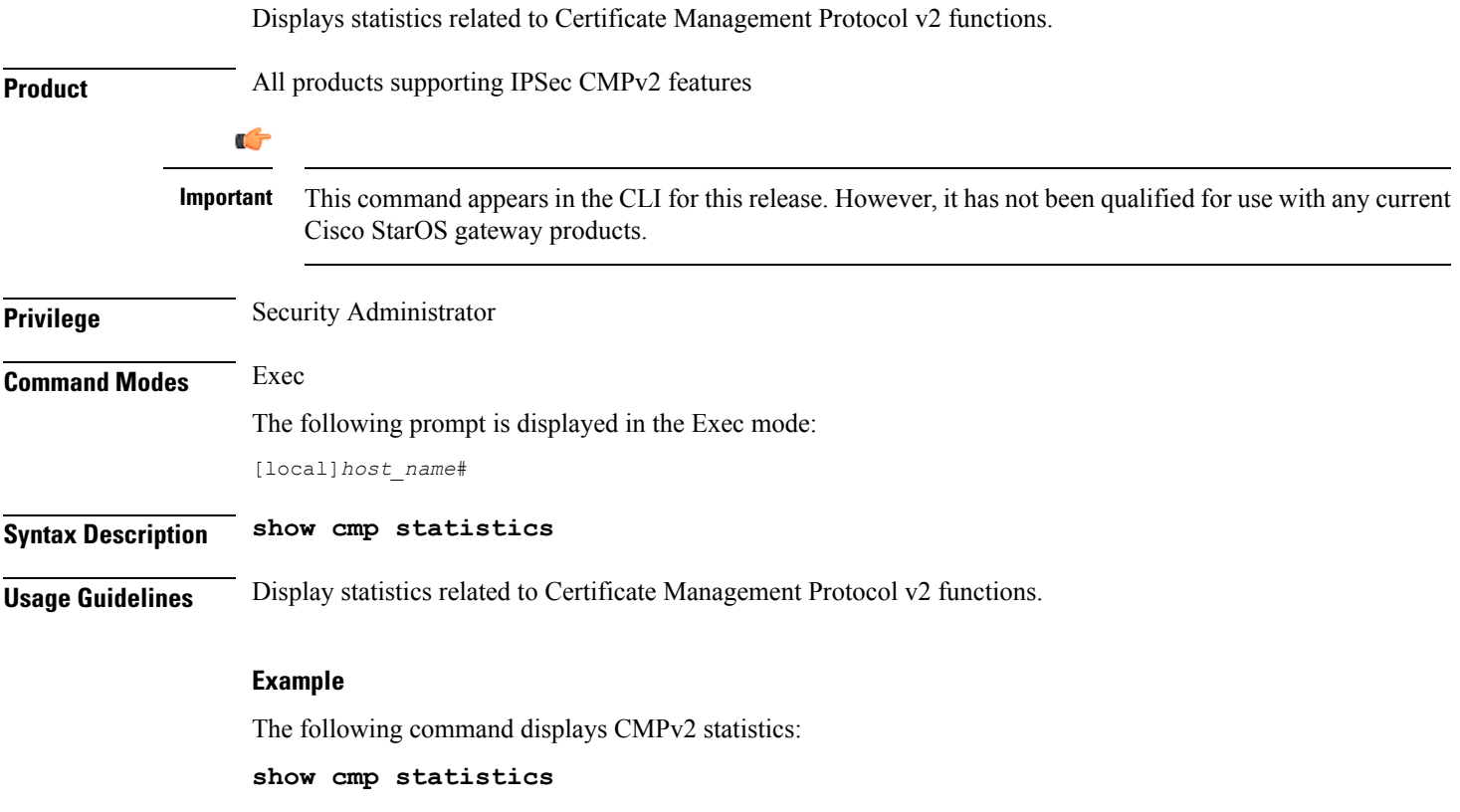

# **show confdmgr**

Displays information about the StarOS ConfD Manager (confdmgr) process and its association with NETCONF protocol. ConfD and NETCONF intercommunicate with the Cisco Network Service Orchestrator (NSO).

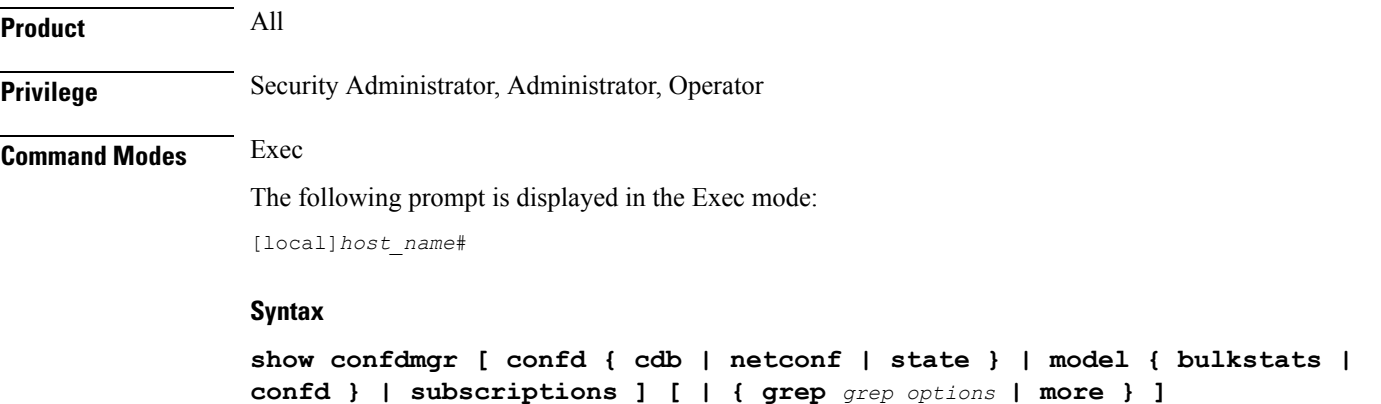

#### **confd { cdb | netconf | state }**

Displays information about the ConfD engine based on the specified keyword:

- **cdb** displays ConfD Configuration Database (CDB) information
- **netconf** displays NETCONF state information
- **state** displays current ConfD state information

#### **model { bulkstats | confd }**

Displays information about the ConfD model based on the specified keyword:

- **bulkstats** bulk statistics configuration and operational data
- **confd** server ConfD configuration

#### **subscriptions**

Displays ConfD CDB subscription information.

#### **| { grep grep\_options | more }**

Pipes (sends) the output of this command to the specified command. You must specify a command to which the output of this command will be sent.

For details on the usage of **grep**and **more**, refer to the *Regulating a Command's Output*section of the *Command Line Interface Overview* chapter.

**Usage Guidelines** Used this command to display useful in monitoring and troubleshooting NETCONF protocol.

#### **Example**

The following command displays ConfD subscription information.

**show confdmgr subscriptions**

## **show configuration**

Displays current configuration information for various subcomponents of the system.

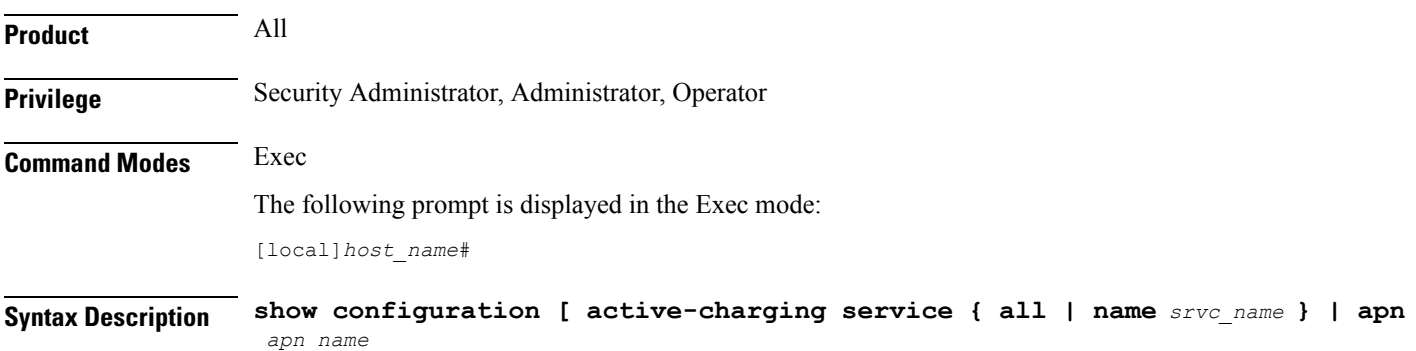

```
| brief | bulkstats | card card_num | checksum | context name
 | link-aggegation group group_number | obsolete-encryption | port slot/port
| rohc | showsecrets | srp | url url | verbose ] [ | { grep grep_options |
more } ]
show configuration active-charging service { all | name srvc_name } [ brief
 | obsolete-encryption | showsecrets | verbose ]
show configuration apn apn_name [ obsolete-encryption | showsecrets | verbose
 ]
show configuration brief
show configuration bulkstats [ brief | verbose ]
show configuration card card_num [ brief | obsolete-encryption | showsecrets
 | verbose ]
show configuration checksum [ brief | obsolete-encryption | showsecrets
 | verbose ]
show configuration confd [ brief | verbose ]
show configuration context name [ brief | obsolete-encryption | radius |
showsecrets | verbose ]
show configuration link-aggregation group group_number
show configuration obsolete-encryption
show configuration port slot/port [ brief | obsolete-encryption | showsecrets
 | verbose ]
show configuration rohc [ all | profile-name name ] [ brief | verbose ]
show configuration showsecrets [ obsolete-encryption ]
show configuration srp [ brief | checksum | obsolete-encrpytion |
showsecrets | verbose ]
show configuration url url
show configuration verbose [ obsolete-encrpytion | showsecrets ]
```
#### **active-charging service { all | name srvc\_name | statistics}**

Displays all active charging parameters for all services, or a specified service name expressed as an alphanumeric string of 1 through 15 characters, or service statistics.

#### **apn apn\_name**

Specifies an APN for which to display the configuration information. All contexts are searched for this APN, and if a match found, the StarOS returns the configuration of this APN.

#### **brief**

Displays current configuration information in brief form.

Ú

**Important** The **brief** keyword is only available in StarOS 20.0 and higher releases.

#### **bulkstats**

Displays the URL for the backup bulkstats configuration file if it has been configured.

#### **card card\_num**

Specifies a card for which configuration information is to be displayed as an integer from 1 through 48 for the ASR 5000 or 1 through 20 for the ASR 5500.

#### **checksum**

Generates and displays a checksum value for the configuration data.

#### **confd**

Displays subset of configuration information for ConfD and NETCONF protocol. (ASR 5500 and VPC platforms only)

#### **context name**

Specifies an existing context for which configuration information is to be displayed as an alphanumeric string of 1 through 79 characters.

#### **link-aggregation group group\_number**

Displays the current configuration of the LAG specified by group number as an integer from 1 through 1023.

#### **obsolete-encryption**

Shows encrypted values using a weaker, obsolete encryption method (prior to release 12.2).

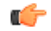

**Important** The **obsolete-encryption** keyword is only available in StarOS 19.1 and prior releases.

#### **port slot/port**

Displays configuration information for a port identified by its slot and port numbers.

#### **rohc [ all | profile-name name**

Specifies that information for all robust header compression (RoHC) profiles or the named profile is to be displayed.

#### **showsecrets**

Displays encrypted and unencrypted secret keys saved in the configuration. If this keyword is not specified, secret keys are not displayed.

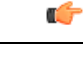

**Important** This keyword is restricted to Administrator privilege or higher.

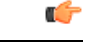

**Important** The **showsecrets** keyword is only available in StarOS 19.1 and prior releases.

#### **srp**

Shows the Service Redundancy Protocol (SRP) configuration used for Interchassis Session Recovery (ICSR) deployments.

#### **url url**

Default: configuration which is currently in use.

This keyword is not available to users with Operator level permissions. Specifies the location of the configuration data to use for information display. The *url* may refer to a local or a remote file and must be entered in the following format:

For the ASR 5000:

```
[ file: ]{ /flash | /pcmcia1 | /hd }[ /directory ]/file_name
tftp://{ host[ :port# ] }[ /directory ]/file_name
[ http: | ftp: | sftp: ]//[ username[ :password ]@ ] { host }[ :port# ][ /directory
]/file_name
```
For the ASR 5500:

```
[ file: ]{ /flash | /usb1 | /hd }[ /directory ]/file_name
tftp://{ host[ :port# ] }[ /directory ]/file_name
[ http: | ftp: | sftp: ]//[ username[ :password ]@ ] { host }[ :port# ][ /directory
]/file_name
```

```
Ú
```
**Important** FTP is not supported in StarOS 20.0 or higher Trusted Builds.

#### Ú

```
Do not use the following characters when entering a string for the field names below: "/" (forward slash), ":"
           (colon) or "@" (at sign).
Important
```
*directory* is the directory name.

*filename* is the actual file of interest.

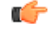

**Important** Configuration files should be named with a **.cfg** extension.

*username* is the user to be authenticated.

*password* is the password to use for authentication.

*host* is the IP address or host name of the server.

*port#* is the logical port number that the communication protocol is to use.

#### **verbose**

Indicates the output should provide as much information as possible. If this option is not specified then the output will be the standard level which is the concise mode.

#### **| { grep grep\_options | more }**

Pipes (sends) the output of this command to the specified command. You must specify a command to which the output of this command will be sent.

For details on the usage of **grep**and **more**, refer to the *Regulating a Command's Output*section of the *Command Line Interface Overview* chapter.

**Usage Guidelines** View the current configuration to analyze recent changes. For additional information, refer to the Administration Guides for products installed on your system.

#### **Example**

The following command displays the local in-use port configuration information for port *24/1* in verbose mode.

#### **show configuration port 24/1 verbose**

The following command displays the local in-use port configuration information for port *5/11* in verbose mode.

```
show configuration port 5/11 verbose
```
The following command displays the configuration of all RADIUS server groups configured in context *local*

**show configuration context local radius group all**

The following command shows the configuration for a context named PGW.

**show configuration context pgw**

### **show configuration errors**

Displays current configuration errors and warning information for the target configuration file as specified for a service.

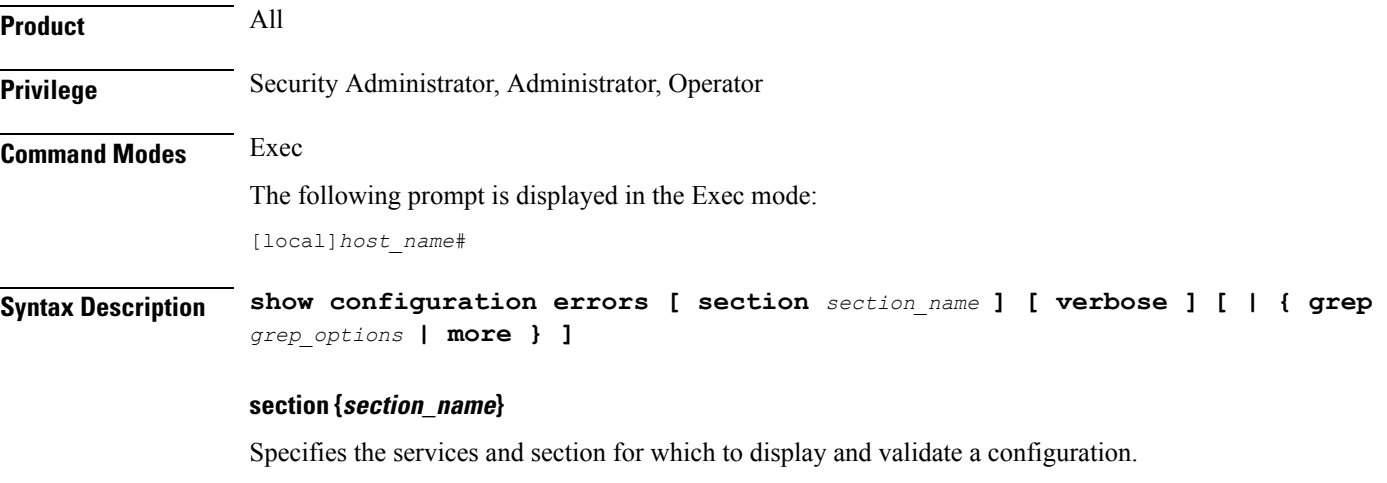

The following services and sections are supported:

- **aaa-config**: Displays configuration errors/warnings for the AAA service(s) configured on the system.
- **active-charging**: Displays configuration errors/warnings for the Enhanced Charging Service(s) and the Personal Stateful Firewall service(s) configured on the system.
- **alcap-service**: Displays configuration errors/warnings for Access Link Control Application Part (ALCAP) on HNB-GW for IuCS-over-ATM support towards CS core network.

#### Ú

**Important**

In Release 20 and later, HNBGW is not supported. This keyword must not be used for HNBGW in Release 20 and later. For more information, contact your Cisco account representative.

- **apn**: Displays configuration errors/warnings for the APN configuration(s) on the system.
- **apn-profile**: Displays configuration errors/warnings for the APN Profile configuration(s) on the system.
- **apn-remap-table**: Displays configuration errors/warnings for the APN Remap Table configuration(s) on the system.
- **asngw-service**: Displays configuration errors/warnings for the Access Service Network Gateway (ASN-GW) Service configured in a specific context for which configuration errors/warnings is to be displayed.
- **asnpc-service**: Displays configuration errors/warnings for the ASN Paging Controller and Location Registry (ASN PC-LR) Service(s) configured on the system.
- **call-control-profile**: Displays configuration errors/warnings for the Call Control Profile configuration(s) on the system.
- **camel-service**: Displays configuration errors/warnings for the Customised Applications for Mobile networks Enhanced Logic (CAMEL) Service configuration(s) on the system.
- **closed-rp-service**: Displays configuration errors/warnings for the closed RP service(s) configured on the system.
- **cs-network**: Displays configuration errors/warnings for the circuit switched (CS) network configuration(s) on the system.
- **diameter**: Displays configuration errors/warnings for the Diameter configuration(s) on the system.
- **dns-client**: Displays configuration errors/warnings for the DNS client configuration(s) on the system.
- **egtp-service**: Displays configuration errors/warnings for the evolved GPRS Tunneling Protocol (eGTP) service configuration(s) on the system.
- **event-notif**: Displays configuration errors/warnings for the event notification (SNMP) interface client.
- **fa-service**: Displays configuration errors/warnings for the Foreign Agent (FA) service(s) configured on the system.
- **fng-service**: Displays configuration errors/warnings for the Femto Network Gateway (FNG) configuration(s) on the system.
- **ggsn-service**: Displays configuration errors/warnings for the Gateway GPRS Support Node (GGSN) service(s) configured on the system.
- **gprs-service**: Displays configuration errors/warnings for the General Packet Radio Service (GPRS) service(s) configured on the system.
- **gs-service**: Displays configuration errors/warnings for the Gs service(s) configured on the system. The Gs interface between the SGSN and the MSC (VLR) uses the BSSAP+ protocol.
- **ha-service**: Displays configuration errors/warnings for the Home Agent (HA) service(s) configured on the system.
- **henbgw-network-service**: Displays configuration errors/warnings for the Home Evolved Node B Gateway (HNB-GW) network service configuration(s) on the system.

 $\mathbf I$ 

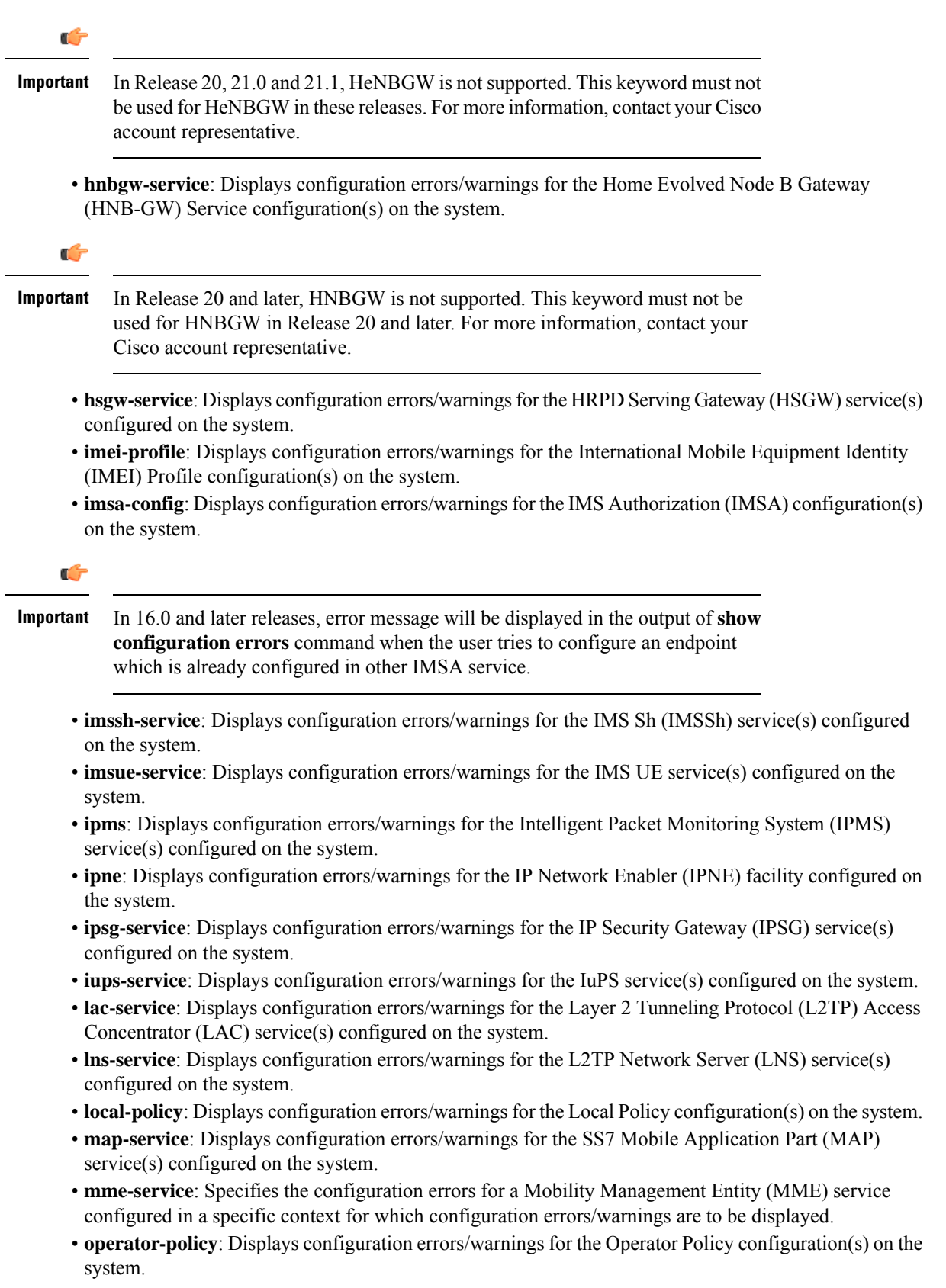

- **pcc-policy-service**: Displays configuration errors/warnings for the Policy and Charging Control (PCC) Policy Service configuration(s) on the system.
- **pcc-quota-service**: Displays configuration errors/warnings for the Policy and Charging Control (PCC) Quote Service configuration(s) on the system.
- **pcc-service**: Displays configuration errors/warnings for the PCC Service configuration(s) on the system.
- **pdg-service**: Displays configuration errors/warnings for the Packet Data Gateway (PDG) Service configuration(s) on the system.
- **pdif-service**: Displays configuration errors/warnings for the Packet Data Interworking Function (PDIF) service(s) configured on the system.
- **pdsn-service**: Displays configuration errors/warnings for the Packet Data Serving Node (PDSN) service(s) configured on the system.
- **pgw-service**: Displays configuration errors/warnings for the PDN-Gateway (P-GW) service configuration(s) on the system.
- **phsgw-service**: Displays configuration errors/warnings for the Payload Header Suppression (PHS) Gateway service(s) configured on the system.
- **policy-grp-config**: Displays configuration errors/warnings for the Policy Group configuration(s) on the system.
- **ps-network**: Displays configuration errors/warnings for the packet switched (PS) network configuration(s) on the system.
- **saegw-service**: Displays configuration errors/warnings for the System Architecture Evolution Gateway (SAE-GW) Service configuration(s) on the system.
- **sccp-network**: Displays configuration errors/warnings for the Signaling Connection Control Part (SCCP) network configuration(s) on the system.
- **sgs-service**: Displays configuration errors/warnings for the SGs Service configuration(s) on the system. The SGs interface connects the databases in the VLR and the MME.
- **sgsn-mode**: Displays configuration errors/warnings for the Serving GPRS Support Node (SGSN) mode configuration(s) on the system.
- **sgsn-service**: Displays configuration errors/warnings for the SGSN service(s) configured on the system.
- **sgtp-service**: Displays configuration errors/warnings for the SGSN GPRS Tunneling Protocol (SGTP) service(s) configured on the system.
- **sgw-service**: Displays configuration errors/warnings for the Serving Gateway (S-GW) service configuration(s) on the system.
- **subscriber-config**: Displays configuration errors/warnings for the subscriber configuration(s) on the system.
- subscriber-map: Displays configuration errors/warnings for the Subscriber Map configuration(s) on the system.

#### **verbose**

Indicates the output should provide as much information as possible. If this option is not specified then the output will be the standard level which is the concise mode.

### **| { grep grep\_options | more }**

Pipes (sends) the output of this command to the specified command. You must specify a command to which the output of this command will be sent.

For more information on the usage of **grep** and **more**, refer *Regulating a Command's Output* section of the *Command Line Interface Overview* chapter.

**Usage Guidelines** Use this command to view the current configuration errors and warning to review recent changes. For additional information, refer to the Administration Guides for products installed on your ASR 5x00 system.

#### **Example**

The following command displays configuration errors and warnings for all services configured in a context/system:

#### **show configuration errors verbose | more**

The following command displays configuration errors and warnings for Active Charging service and Personal Stateful Firewall service configured in a context:

#### **show configuration errors section active-charging verbose**

The following command displays configuration errors and warnings for QoS-configuration in a context:

```
show configuration errors section qos-marking verbose
```
### **show congestion-control**

Displays information pertaining to congestion control functionality on the system

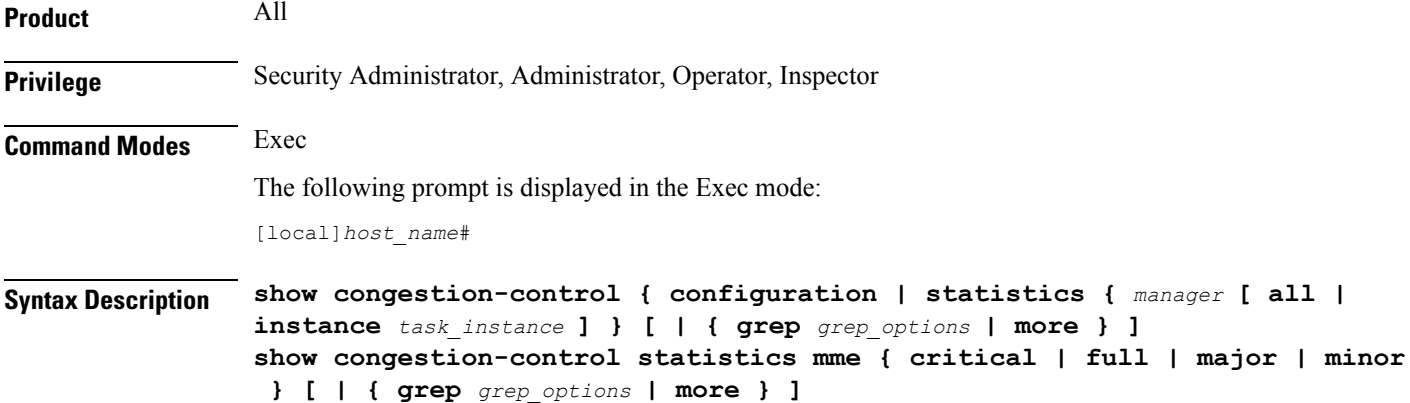

#### **configuration**

Displays congestion control configuration information including threshold parameters and policy settings for the configured services.

#### **statistics**

Displays congestion control statistics for manager services.

#### **manager**

Specifies the name of the service/session manager for which statistics are displayed. The following types of *manager* services are supported:

• **a11mgr**: Specifies that statistics are displayed for PDSN services.

• **asngwmgr**: Specifies that statistics are displayed for ASN-GW services.

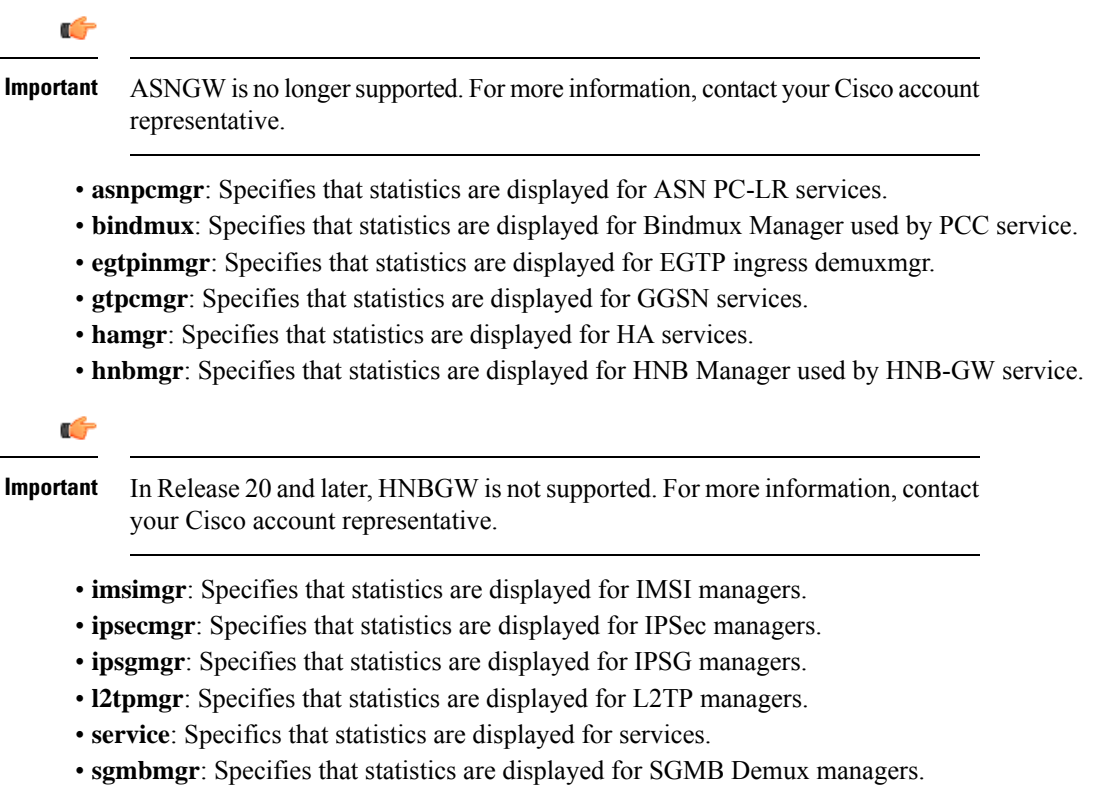

### **statistics mme { critical | full | major | minor }**

Displays the statistics based on the current state of all instances of the specified task.

- **critical**: Specifies that statistics are displayed for the critical congestion policy for MME services.
- **full**: Specifies that statistics are displayed for all congestion policies for MME services.
- **major**: Specifies that statistics are displayed for the major congestion policy for MME services.
- **minor**: Specifies that statistics are displayed for the minor congestion policy for MME services.

#### **all**

Displays the statistics based on the current state of all instances of the specified task.

#### **instance task\_instance**

Displays statistics for a specified software task instance. *task\_instance* can be configured to an integer from 1 to 128.

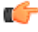

**Important** The **inst** column of the **show task table** command output displays the instance of a particular task.

#### **| { grep grep\_options | more }**

Pipes (sends) the output of this command to the specified command. You must specify a command to which the output of this command will be sent.

For details on the usage of **grep**and **more**, refer to the *Regulating a Command's Output*section of the *Command Line Interface Overview* chapter.

**Usage Guidelines** This command displays congestion control configuration information or statistics for a particular service type.

When the all keyword is used, the system compares the current state of all instances of the specified task. The state is based on whether or not any congestion control thresholds have been exceeded. If one or more instances are experiencing congestion, the state is displayed as "Applied", and the various thresholds that have been crossed are indicated.

#### **Example**

The following command displays congestion control statistics for a PDSN service using an **a11mgr** task with an instance of *2*:

**show congestion-control statistics a11mgr instance 2**

The following command displays congestion control statistics for an ASN-GW service using an **asngwmgr** task with an instance of *2*:

```
show congestion-control statistics asngwmgr instance 2
```
The following command displays congestion control statistics for an ASN PC-LR service using an **asnpcmgr** task with an instance of *2*:

```
show congestion-control statistics asnpcmgr instance 2
```

```
œ
```
**Important** Output descriptions for commands are available in the *Statistics and Counters Reference*.

### **show connectedapps**

Displays information about the current Connected Apps (CA) configuration.

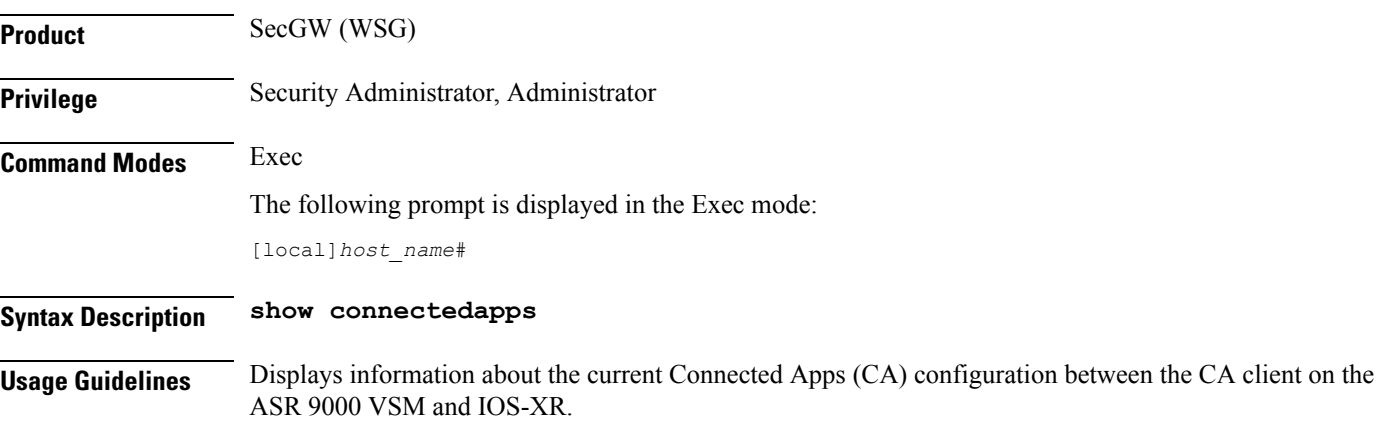
Ш

#### **Example**

This command displays Connected Apps configuration information:

**show connected apps**

### **show content-filtering category database**

Displays details of the specified category based content filtering database for content filtering application configured in a system/service.

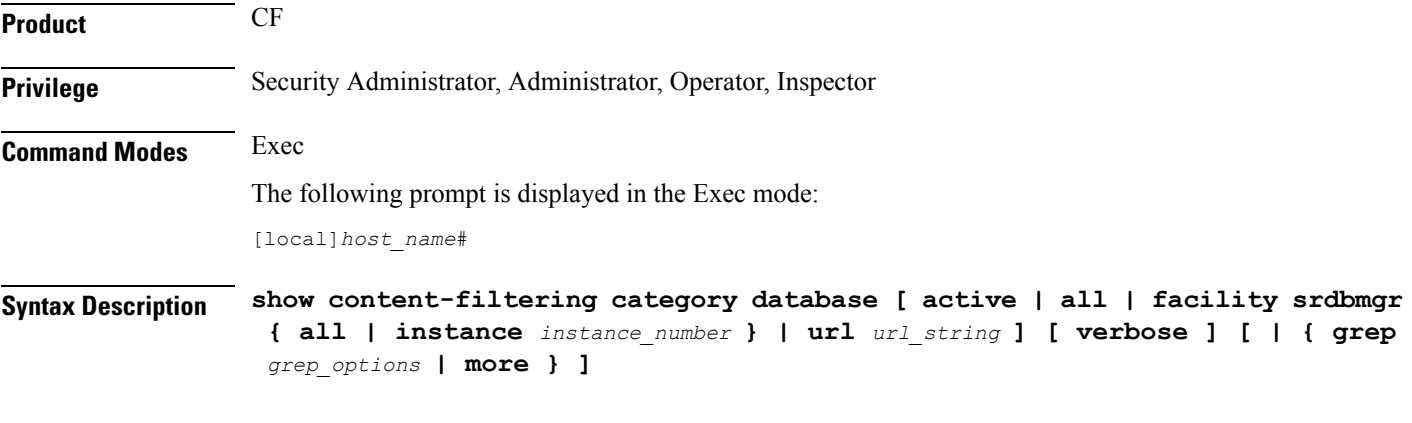

### **active**

Displays the information about all active databases, for example databases in memory. This is the default setting for category database information.

### **all**

Displaysthe information about all active databases, for example, databasesin memory and allsaved databases on a system.

### **facility**

Displays logged events for a specific facility.

### **srdbmgr { all | instance instance\_number }**

Displays logged events for all static rating database managers or for all or for a specific instance.

- **all**: Displays the logged events for all Static Rating Database (SRDB) Manager instances.
- **instance** *instance\_number*: Displays events logged for a specific SRDB Manager instance specified as an integer from 1 through 8.

### **url url\_string**

Displays the information of the database located at the URL that specifies the name/location of the category database from which to retrieve information as an alphanumeric string of 1 through 512 characters.

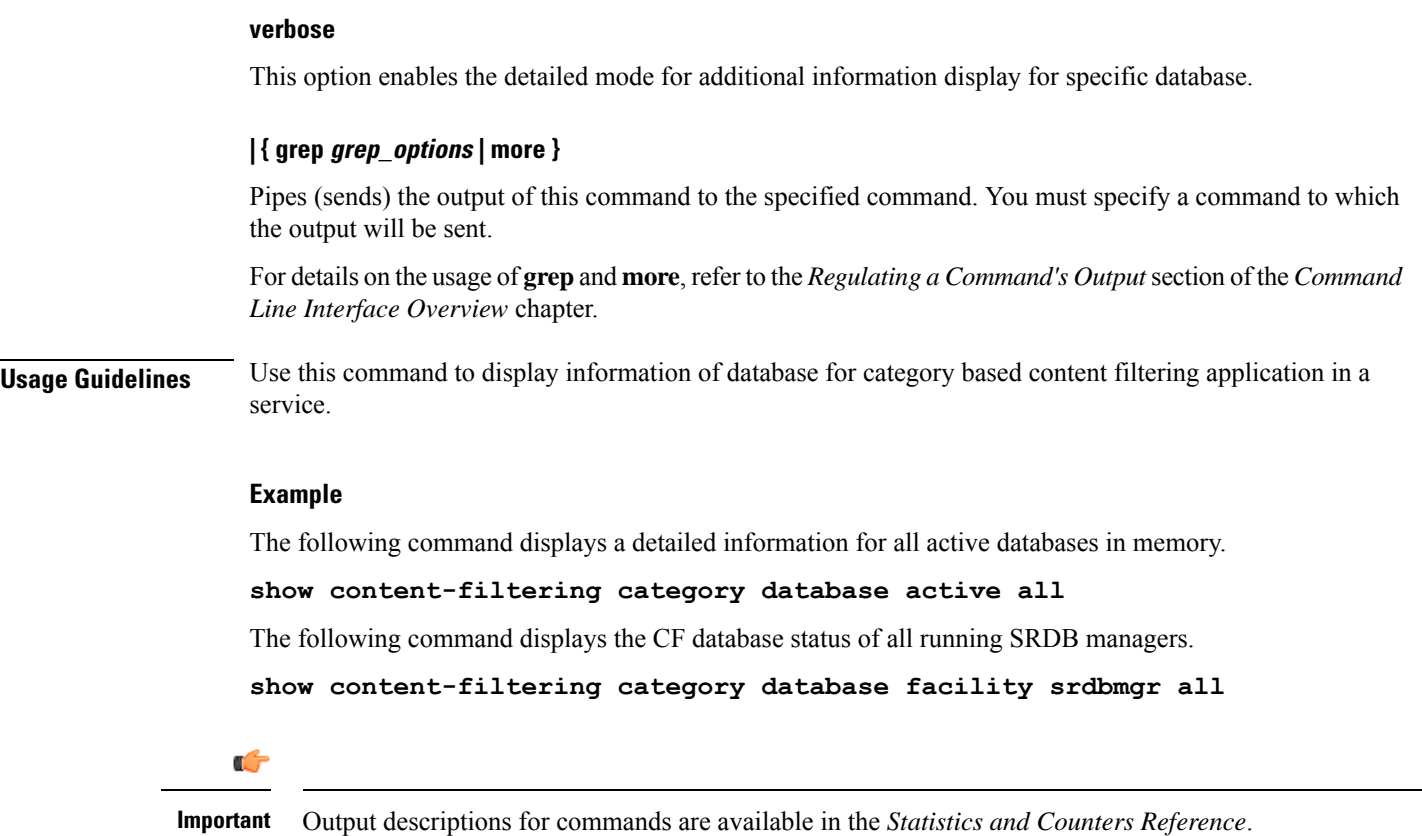

# **show content-filtering category policy-id**

Displays Content Filtering category policy definitions.

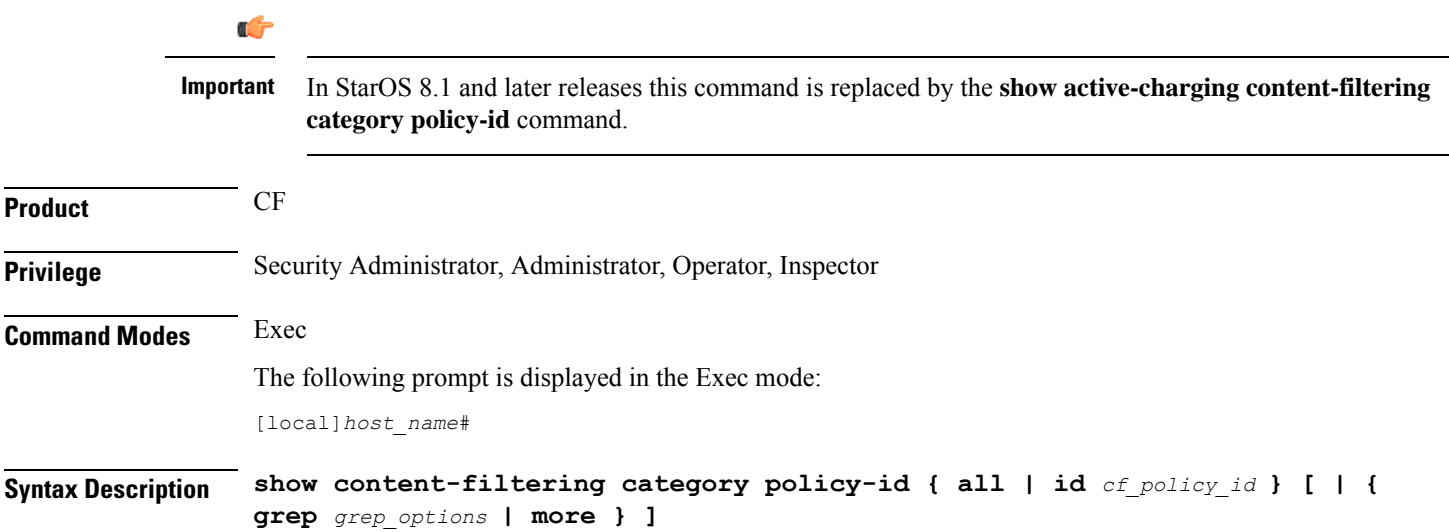

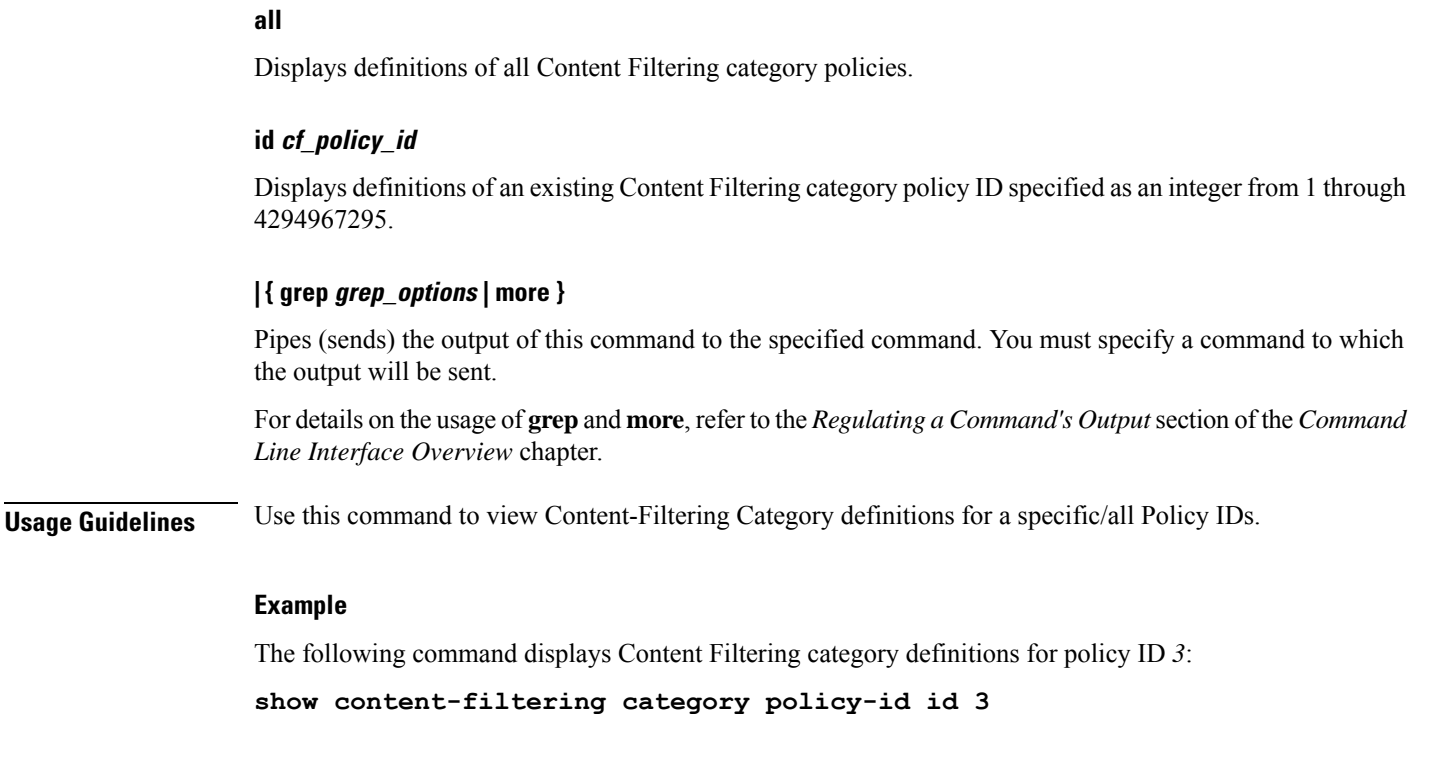

Ú

**Important** Output descriptions for commands are available in the *Statistics and Counters Reference*.

## **show content-filtering category statistics**

Displays statistics for the category-based Content Filtering application configured in a system/service.

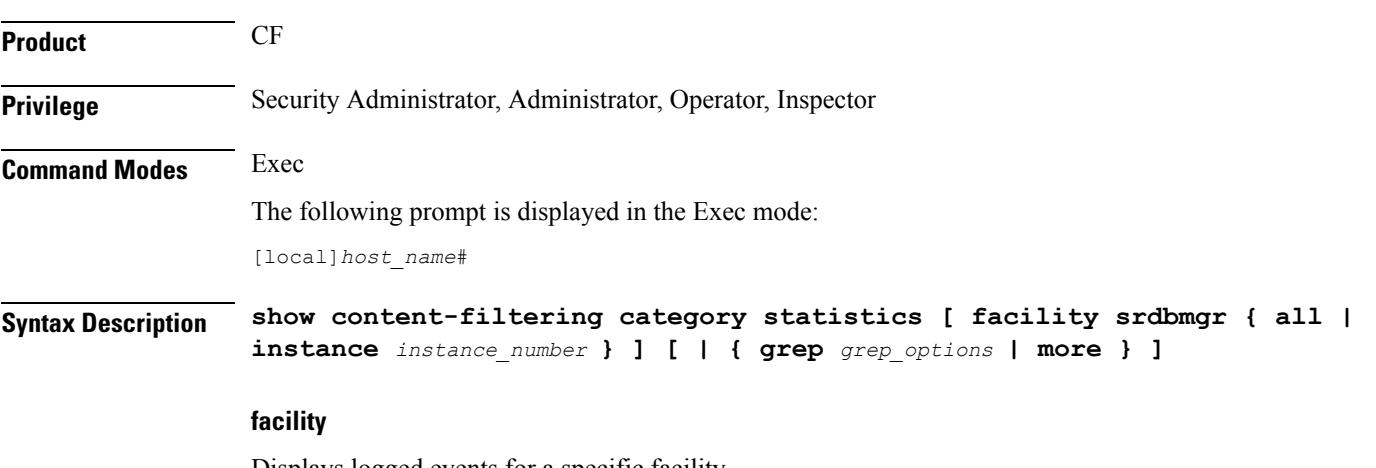

Displays logged events for a specific facility.

#### **srdbmgr { all | instance instance\_number }**

Displays logged events for all Static Rating Database (SRDB) Manager instances or for the specified instance.

- **all**: Displays events logged for all SRDB Manager instances.
- **instance** *instance\_number*: Displays events logged for the SRDB Manager instance specified as an integer from 1 through 8.

### **| { grep grep\_options | more }**

Pipes (sends) the output of this command to the specified command. You must specify a command to which the output will be sent.

For details on the usage of **grep**and **more**, refer to the *Regulating a Command's Output*section of the *Command Line Interface Overview* chapter.

**Usage Guidelines** Use this command to view the statistics of Category Based Content Filtering application in a service. This command's output also indicates capability of the system to perform Content Filtering and Dynamic Content Filtering if configured.

```
Ú
```
**Important**

Content filtering cannot be performed if less than two PSCs are activated. Dynamic Content Filtering cannot be performed if less than three PSCs are activated.

#### **Example**

The following command displaysthe detailed statistics of configured category based content filtering application:

```
show content-filtering category statistics
```
The following command displays the detailed statistics of configured category based content filtering application based on running SRDB Manager *instance1*.

```
show content-filtering category statistics facility srdbmgr instance
instance1
```
### G

**Important** Output descriptions for commands are available in the *Statistics and Counters Reference*.

### **show content-filtering category url**

Displays the information about the categories of the database at the specific URL configured for the category-based content filtering application in a system/service.

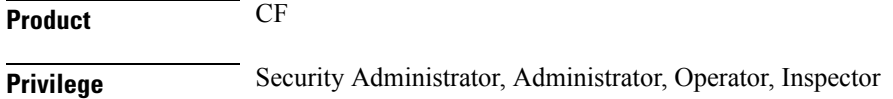

**Command Modes** Exec

## The following prompt is displayed in the Exec mode: [local]*host\_name*#

**Syntax Description show content-filtering category url** *url\_string* **[ policy-id** *cf\_policy\_id* **| rulebase** *rulebase\_name* **] [ verbose ] [ | { grep** *grep\_options* **| more } ]**

### **url url\_string**

Displays the category information of the URL specified as an alphanumeric string of 1 through 512 characters.

### **policy-id cf\_policy\_id**

Displays the category information of a URL configured with an existing content filtering category policy ID specified as n integer from 0 through 65535.

#### **rulebase rulebase\_name**

Displays the category information of a URL configured in ACS Configuration Mode for category-based content filtering in specific rulebase.

*rulebase\_name* must be the name of an existing rulebase, and must be an alphanumeric string of 1 through 15 characters.

### **verbose**

Enables the detailed mode for additional information display for a specific database.

### **| { grep grep\_options | more }**

Pipes (sends) the output of this command to the specified command. You must specify a command to which the output will be sent.

For details on the usage of **grep**and **more**, refer to the *Regulating a Command's Output*section of the *Command Line Interface Overview* chapter.

**Usage Guidelines** Use this command to display information of a database URL for category based content filtering application in a service.

#### **Example**

The following command displays a detailed information for all active databases in memory.

**show content-filtering category url /cf\_server/cf/optcmd.bin verbose**

Ú

**Important** Output descriptions for commands are available in the *Statistics and Counters Reference*.

### **show content-filtering server-group**

Displays information for Content Filtering Server Group (CFSG) configured in the service. **Product** CF **Privilege** Security Administrator, Administrator, Operator, Inspector **Command Modes** Exec The following prompt is displayed in the Exec mode: [local]*host\_name*# **Syntax Description show content-filtering server-group [ name** *cfsg\_name* **| statistics ] [ | { grep** *grep\_options* **| more } ] name cfsg\_name** Displays information for an existing CFSG specified as an alphanumeric string of 1 through 63 characters. **statistics** Displays statistical information for all configured CFSGs. **| { grep grep\_options | more }** Pipes (sends) the output of this command to the specified command. You must specify a command to which the output will be sent. For details on the usage of **grep**and **more**, refer to the *Regulating a Command's Output*section of the *Command Line Interface Overview* chapter. **Usage Guidelines** Use this command to display information for Content Filtering Server Group configured in a service. **Example** The following command displays a detailed information for all charging actions: **show content-filtering server-group statistics**

The following command displays a details of a specific charging action:

**show content-filtering server-group name test123**

Ú

**Important** Output descriptions for commands are available in the *Statistics and Counters Reference*.

## **show context**

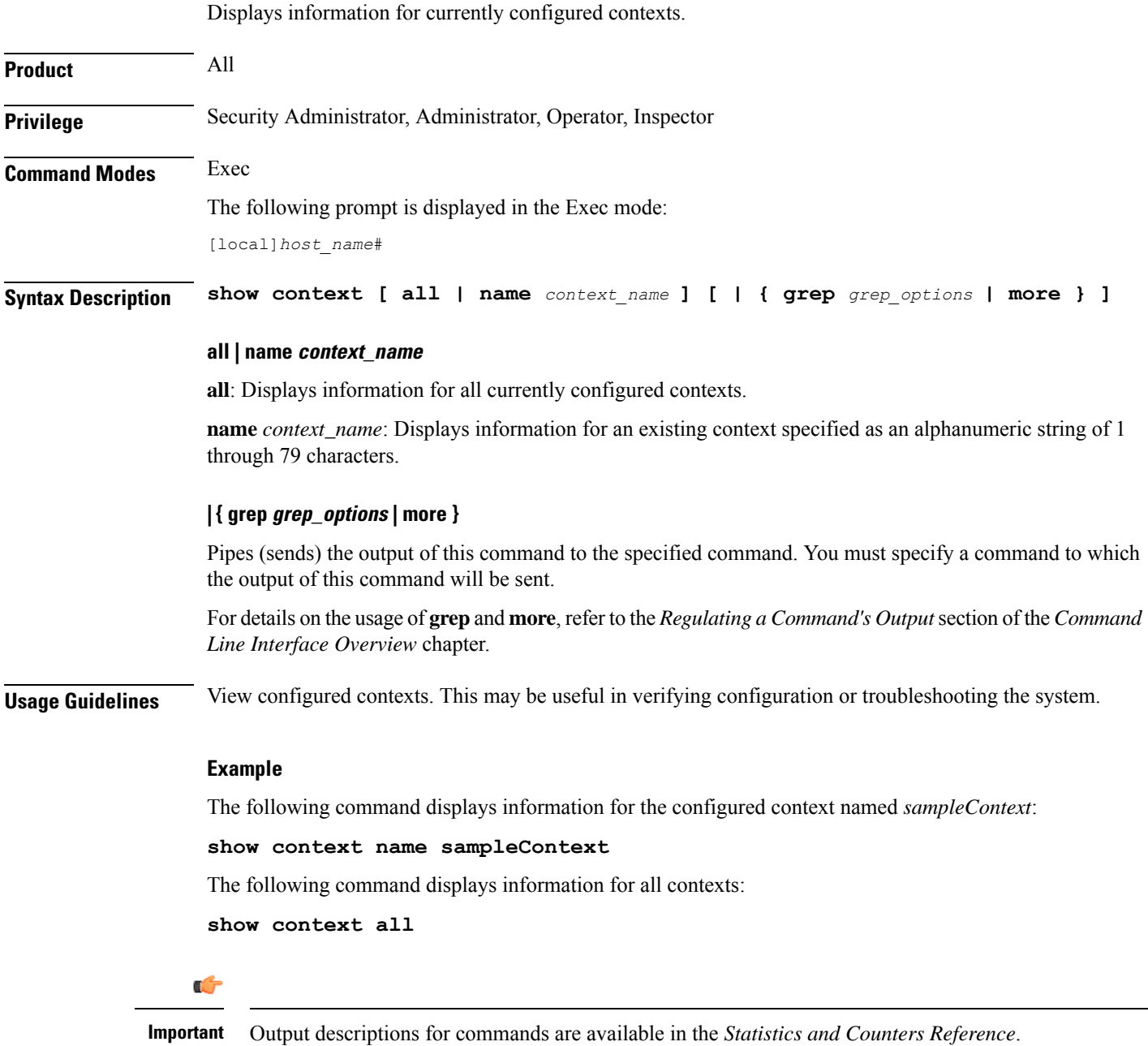

# **show cpu**

I

Displays information on system CPUs.

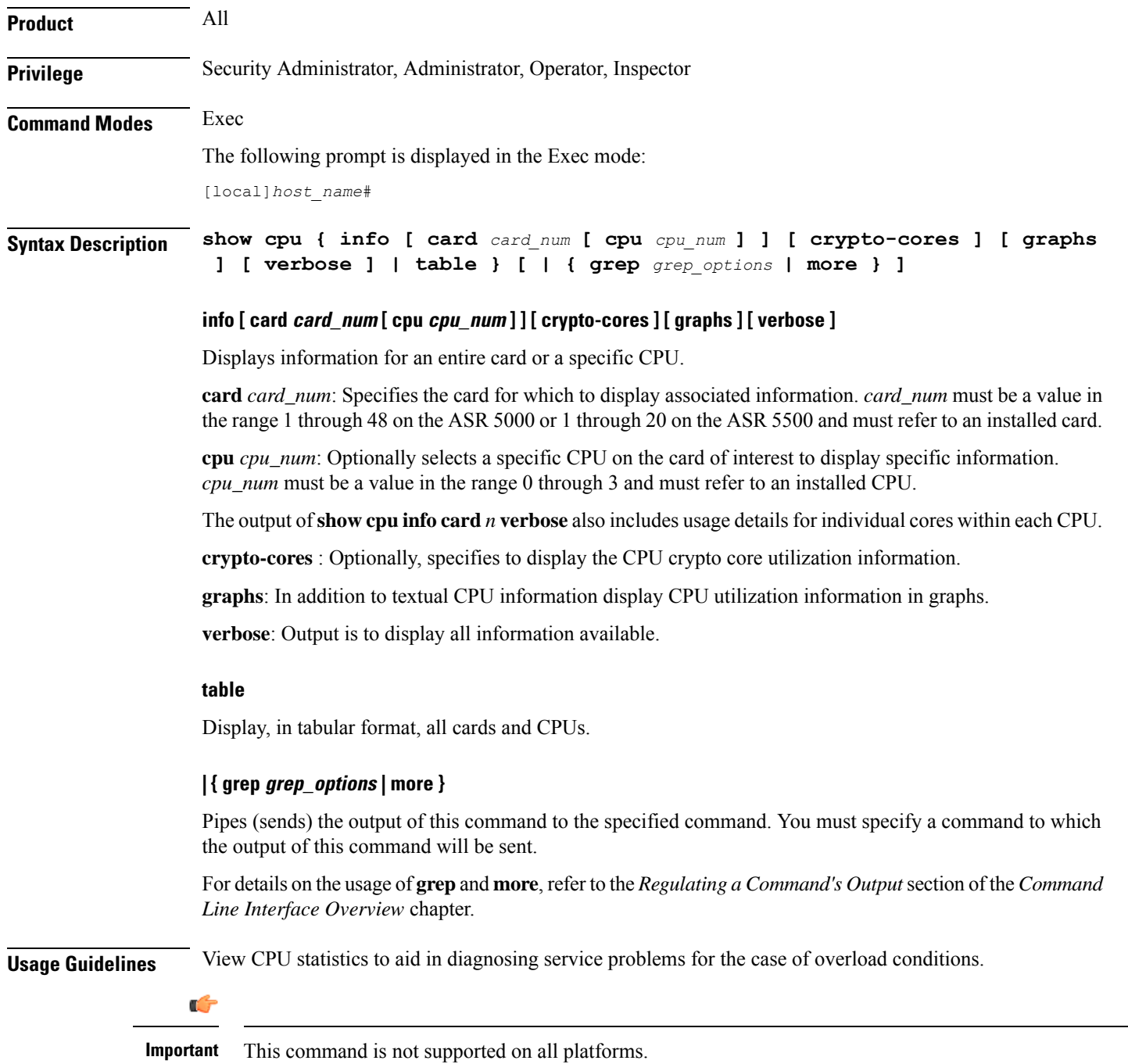

### **Example**

The following command displays the CPU information in tabular format for all CPUs on all installed cards:

### **show cpu table**

The following command displays CPU information for card *8* in verbose mode:

**show cpu info card 8 verbose**

The following command displays information for CPU *0* on card *1*:

**show cpu info card 1 cpu 0**

The following command displays information for crypto core utilization for CPU **0** on card **2**:

**show cpu info card 2 cpu 0 crypto-cores**

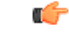

**Important** Output descriptions for commands are available in the *Statistics and Counters Reference*.

### **show crash**

Displays software crash events records and associated dump files (minicore, NPU or kernel) for all crashes or a specified crash event.

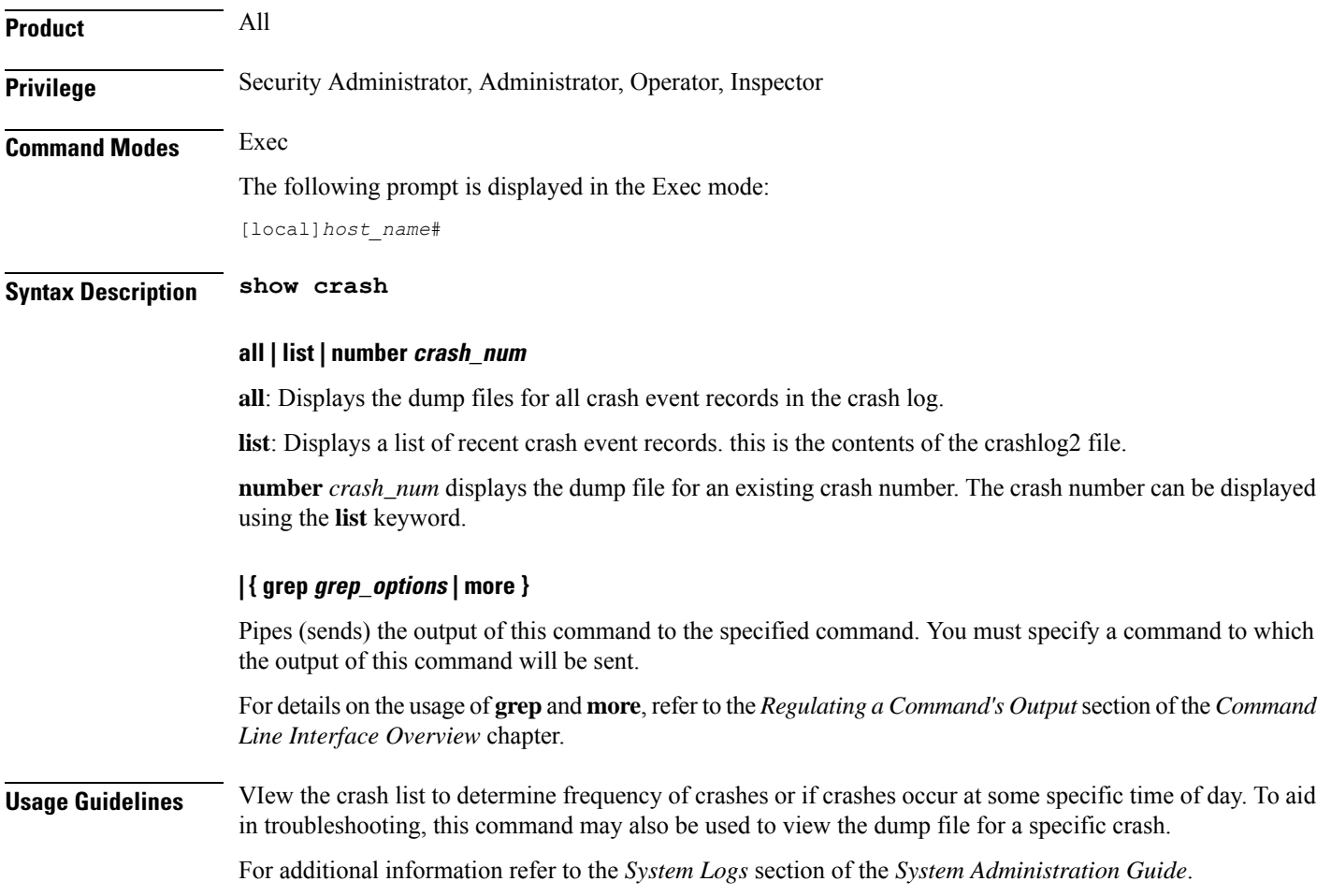

### **Example**

The following displays the list of crash event records on the active management card.

**show crash list**

The following command will display the dump file for crash number *11*.

**show crash number 11**

## **show credit-control sessions**

Displays credit control sessions information.

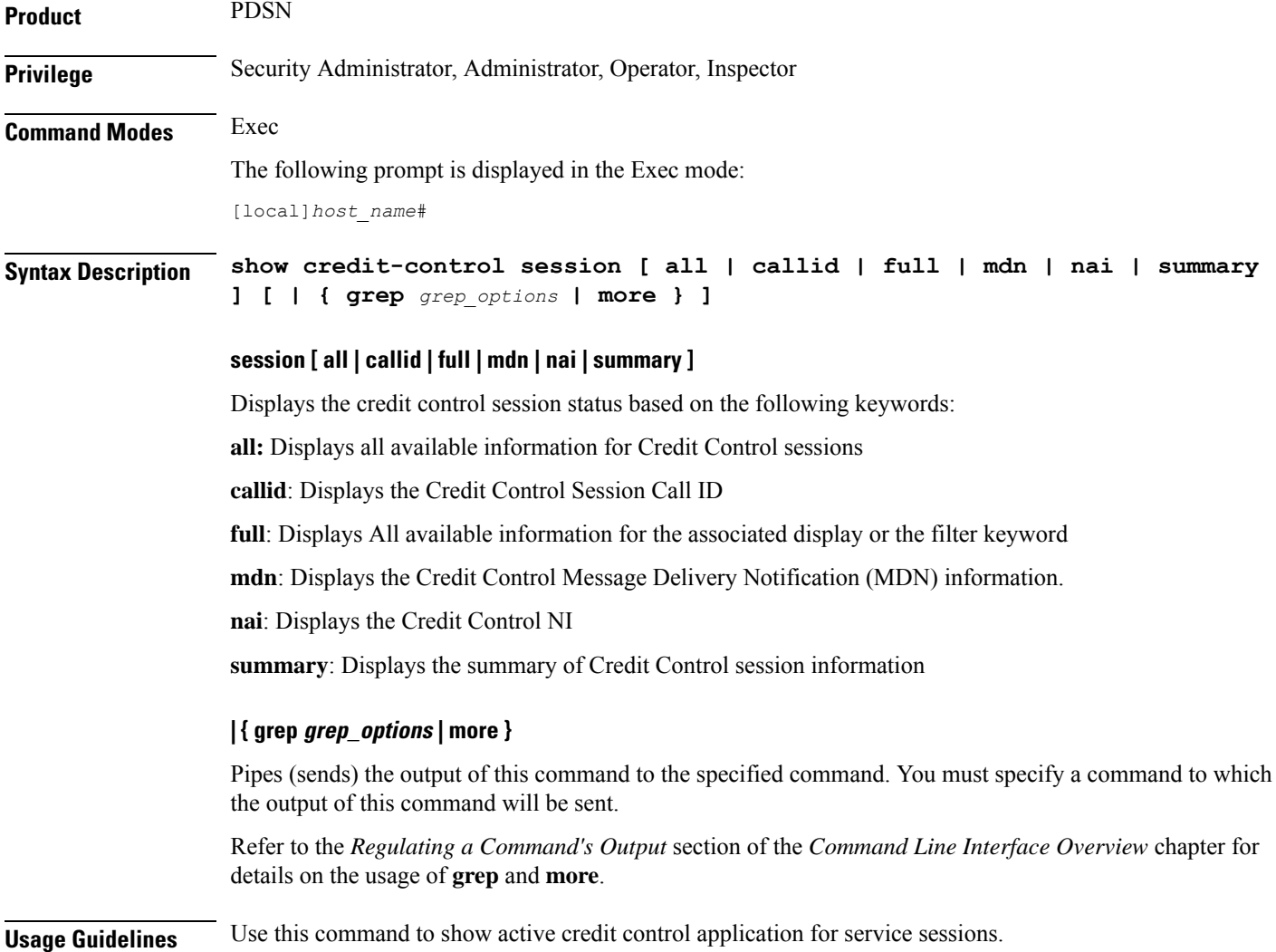

### **Example**

The following command shows the configured Credit Control application sessions:

```
show credit-control sessions
```
## **show credit-control statistics**

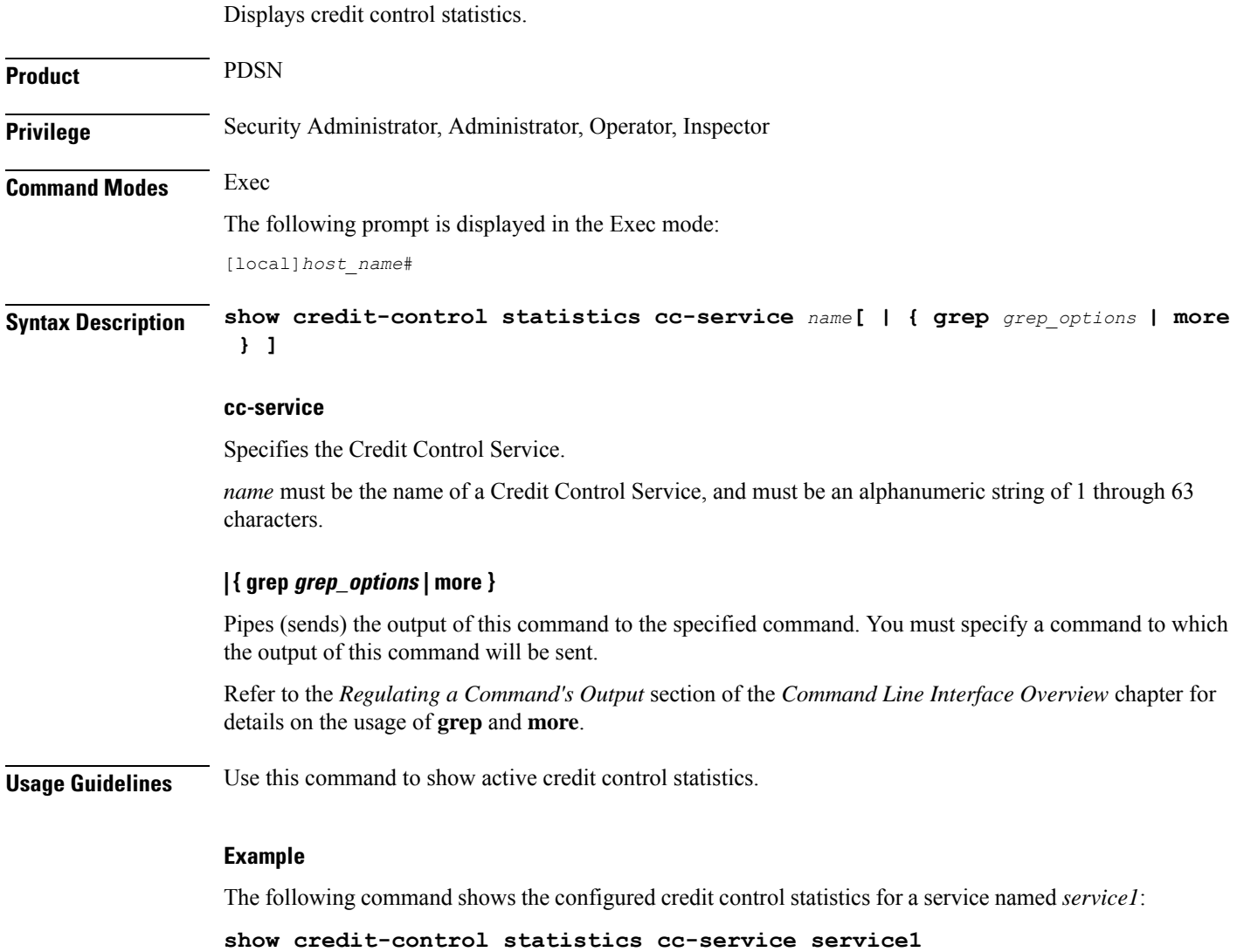

## **show crypto blockedlist file**

Displays the contents of the blockedlist (access denied) file.

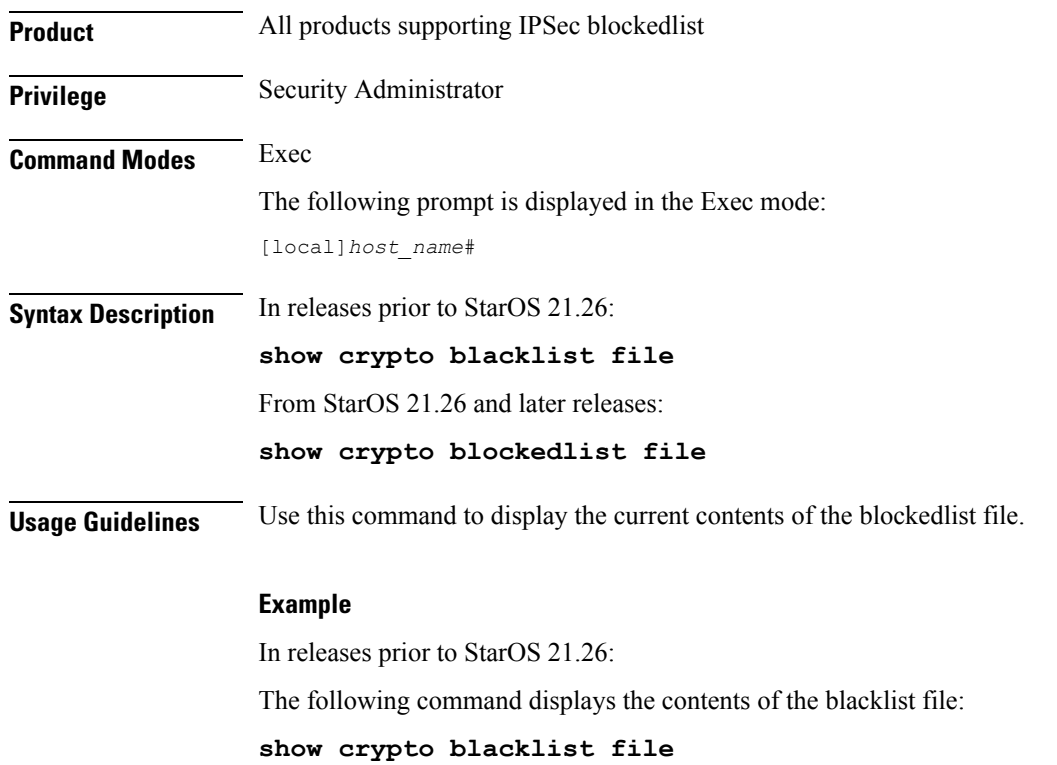

## **show crypto group**

Displays information pertaining to configured crypto groups.

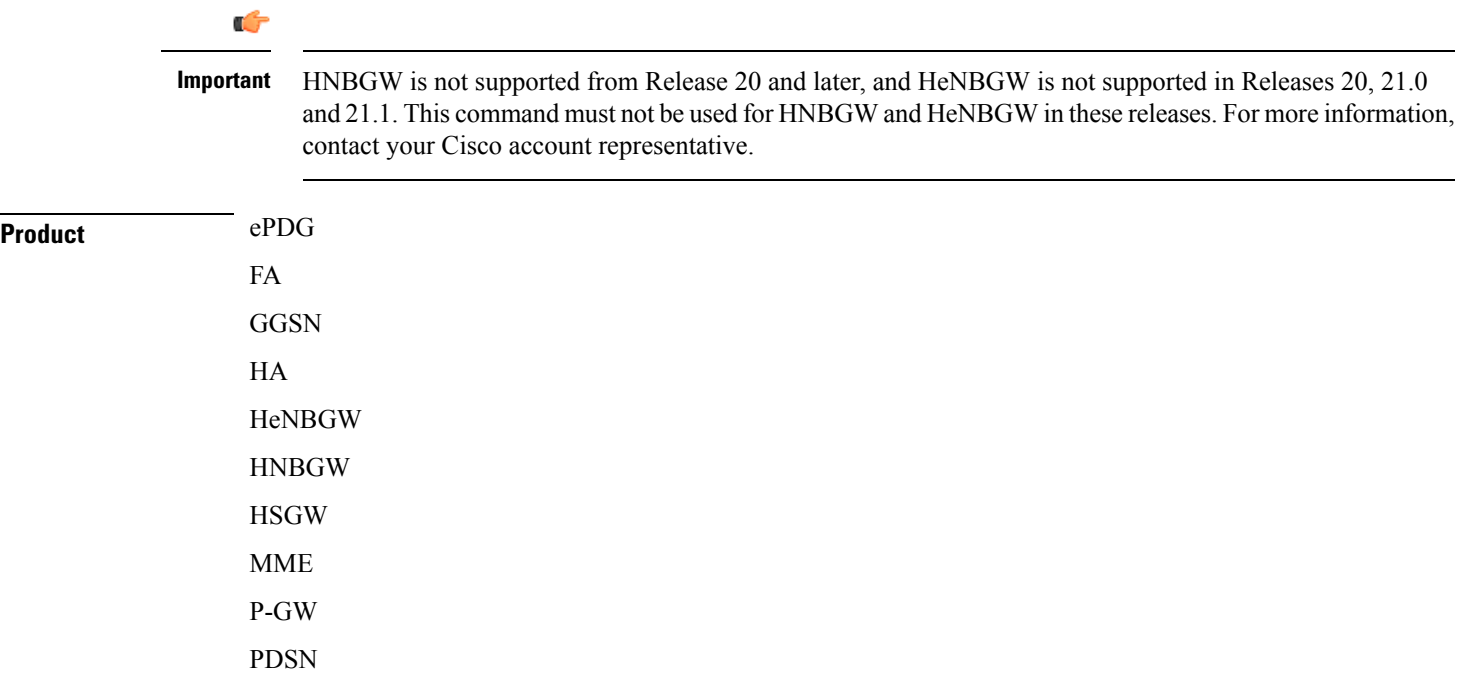

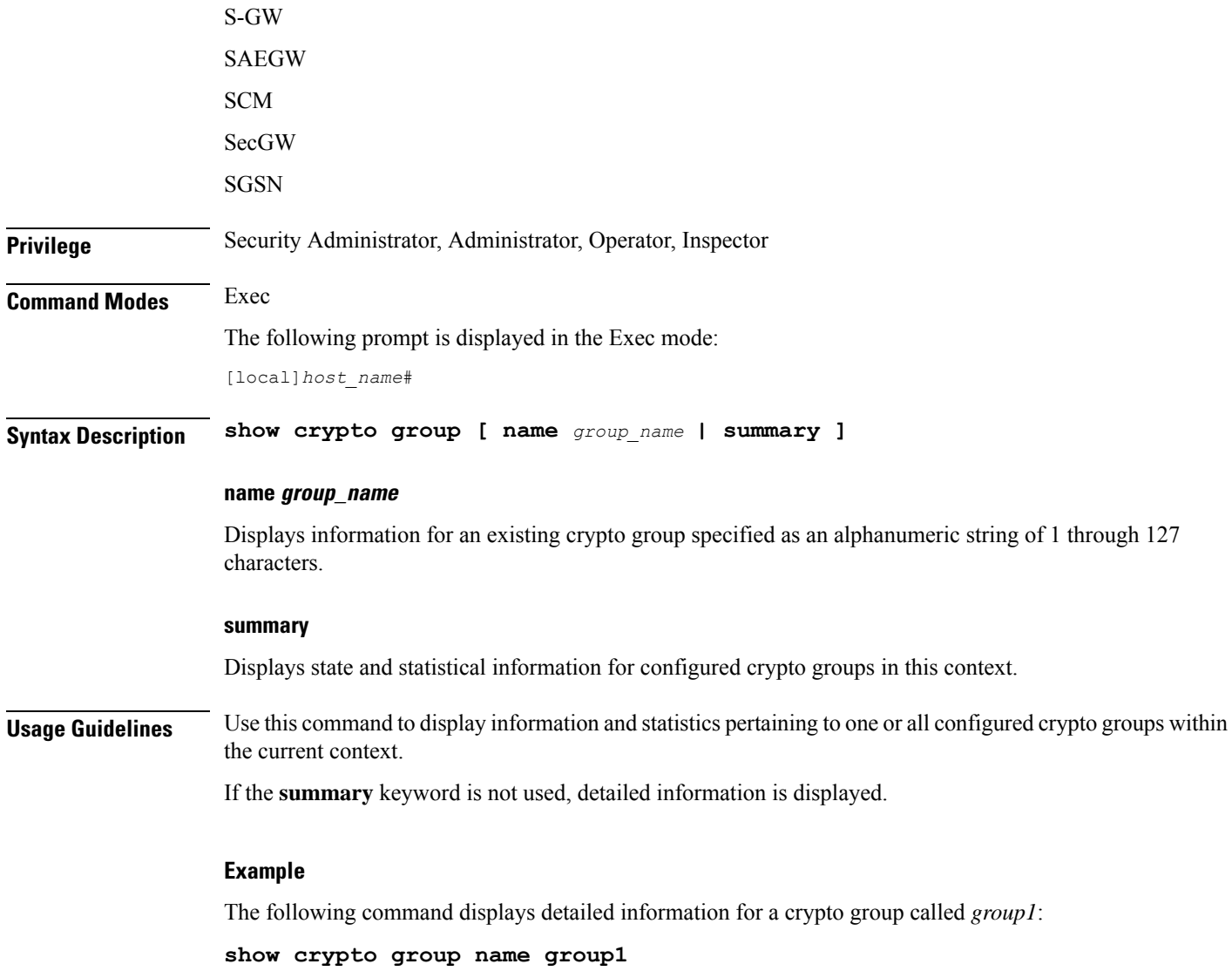

# **show crypto ikev1**

I

Displays pre-shared key information for peer security gateways configured within the context.

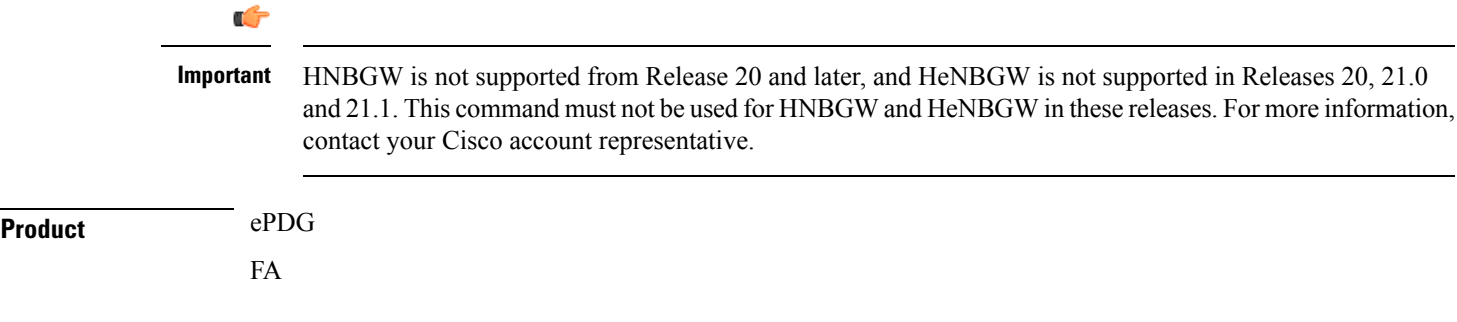

I

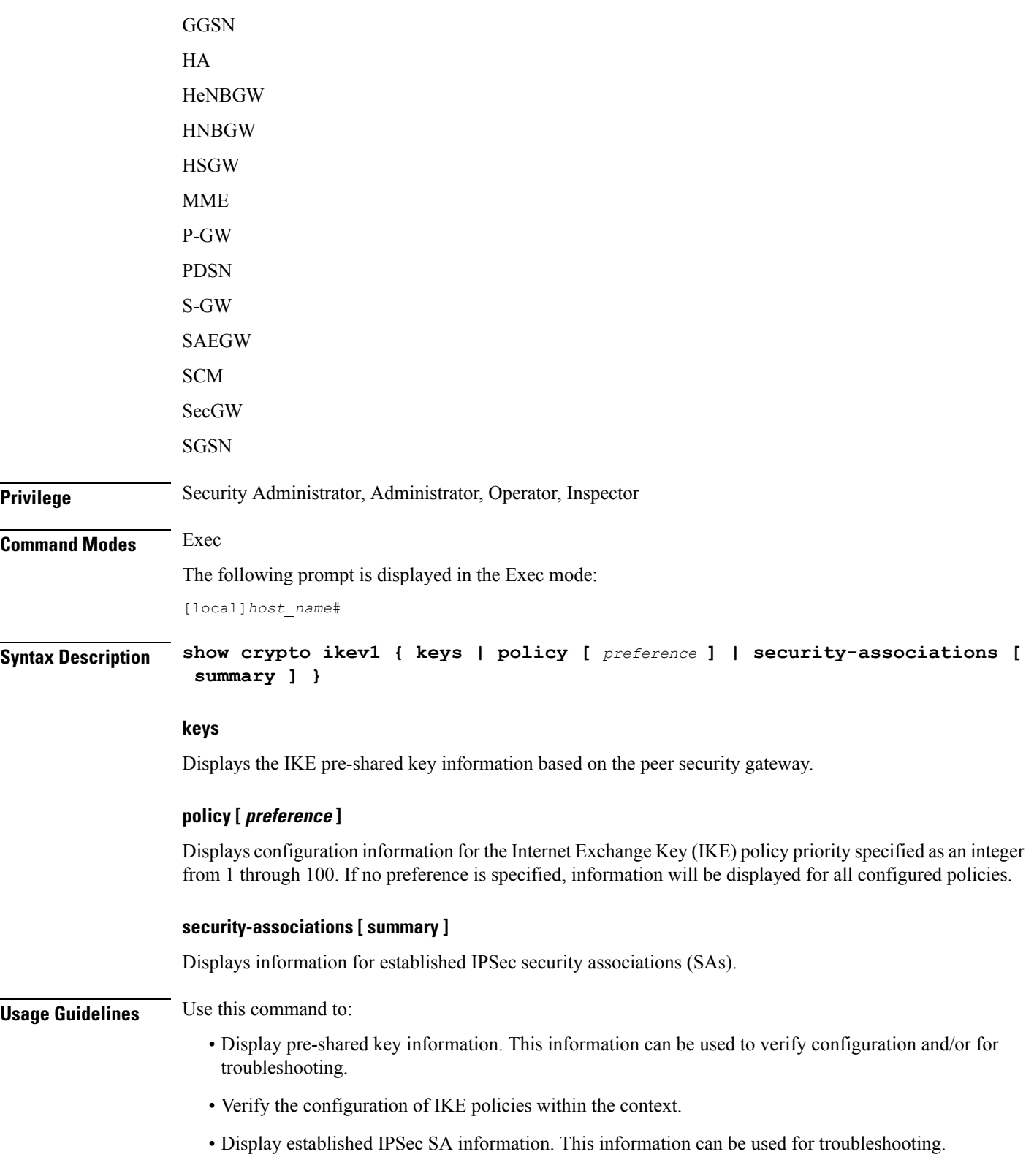

### **Example**

The following command lists the pre-shared keys received from peer security gateways as part of the Diffie-Hellman exchange:

**show crypto ikev1 keys**

The following command displays information for an IKE policy with a preference of *1*:

```
show crypto ikev1 policy 1
```
The following command displays the currently established SAs:

```
show crypto ikev1 security-associations summary
```
### **show crypto ikev2-ikesa security-associations**

Displays a summary view of Internet Key Exchange v2 (IKEv2) IKE Security Associations (IKE SAs).

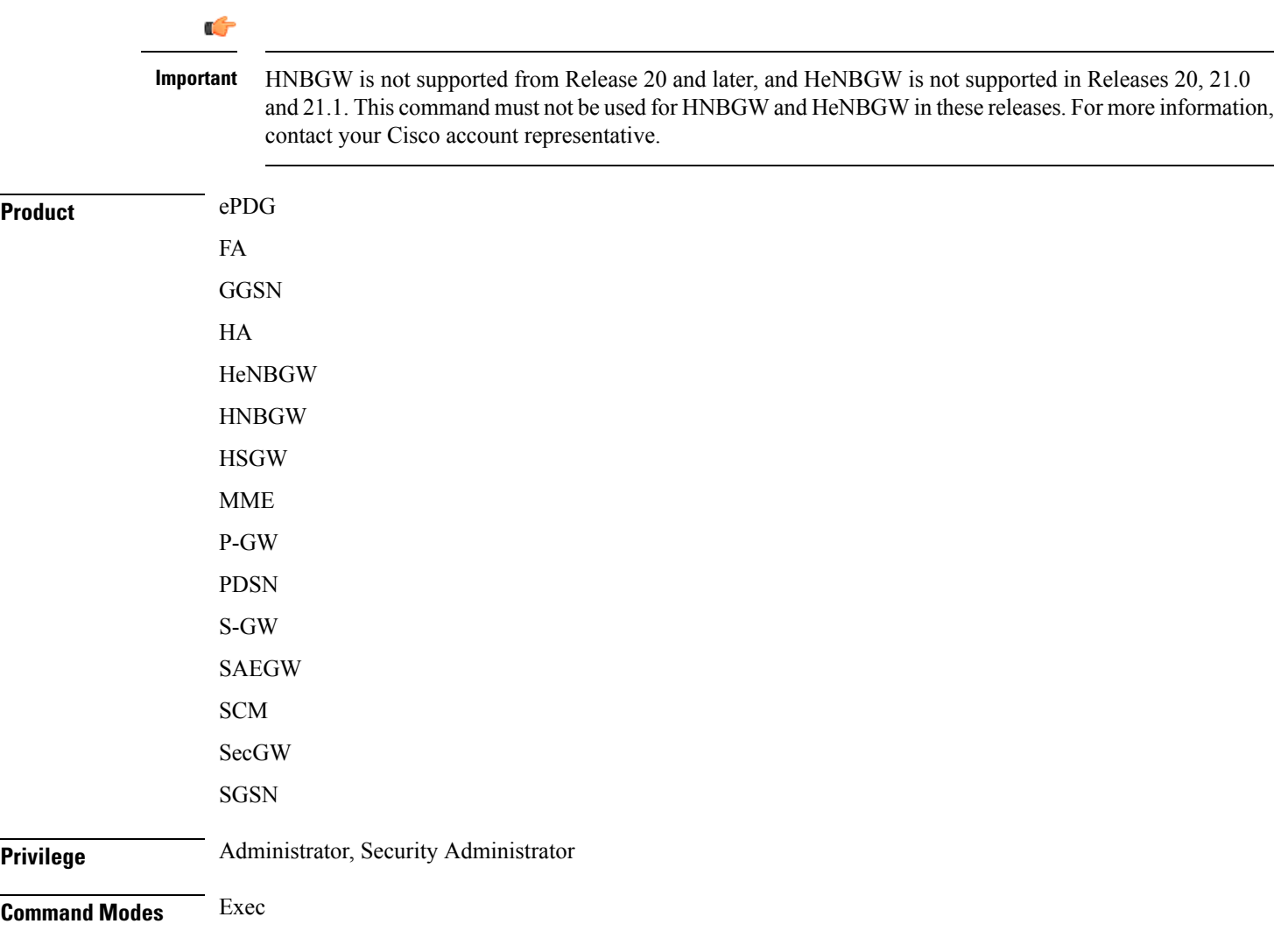

The following prompt is displayed in the Exec mode:

[local]*host\_name*#

```
Syntax Description show crypto ikev2-ikesa security-associations peer ipv4/v6_address [ | { grep
                 grep_options | more } ]
                show crypto ikev2-ikesa security-associations summary [ cookies ] [
                distribution ] | [ dpd ] [ ipsecmgr instance instance_value ] [ natt [
                remote-gw ipv4/v6_address ] [ spi ][ | { grep grep_options | more } ]
                 show crypto ikev2-ikesa security-associations tag crypto_map [ | { grep
                 grep_options | more } ]
```
### **peer ipv4/v6\_address**

Specifies the crypto map peer IP address in IPv4 dotted-decimal or IPv6 colon-separated-hexadecimal notation.

#### **summary**

Displays SA summary information only.

This information can be one of the following:

• **cookies**: Display IKE cookies for connections.

Ú

**Important** The **cookies** keyword has been deprecated for release 17.0 and above.

- **distribution**: Display summary distribution.
- **dpd**: Display DPD (Dead Peer Detection) information for connections.
- **ipsecmgr instance** *instance\_value*: Display ipsecmgr instance information. *instance\_value* is an integer from 177 through 352.
- **natt** [**[ remote-gw** *ipv4/v6\_address* **]**: Display NAT-T information for connections or a specified remote gateway.
- **spi**: Display IKE Security Parameter Index.

### **tag tag\_name**

Specifies a crypto map name as an alphanumeric string of 1 through 127 characters.

### **| { grep grep\_options | more }**

Pipes (sends) the output of this command to the specified command. You must specify a command to which the output of this command will be sent.

Refer to *Regulating a Command's Output* section of the *CommandLine Interface Overview* chapter for details on the usage of **grep** and **more**.

**Usage Guidelines** Shows the information of the of the SAs configured for a crypto template. It shows the total configured SA lifetime in seconds and the number of seconds left on the timer.

### **Example**

Use this command to display the SA summary:

**show crypto ikev2-ikesa security-associations summary**

Ú

**Important** Output descriptions for commands are available in the *Statistics and Counters Reference*.

# **show crypto ikev2-ikesa transform-set**

Displays IKEv2/IKESA (Internet Key Exchange v2/IKE Security Association) transform set configuration information.

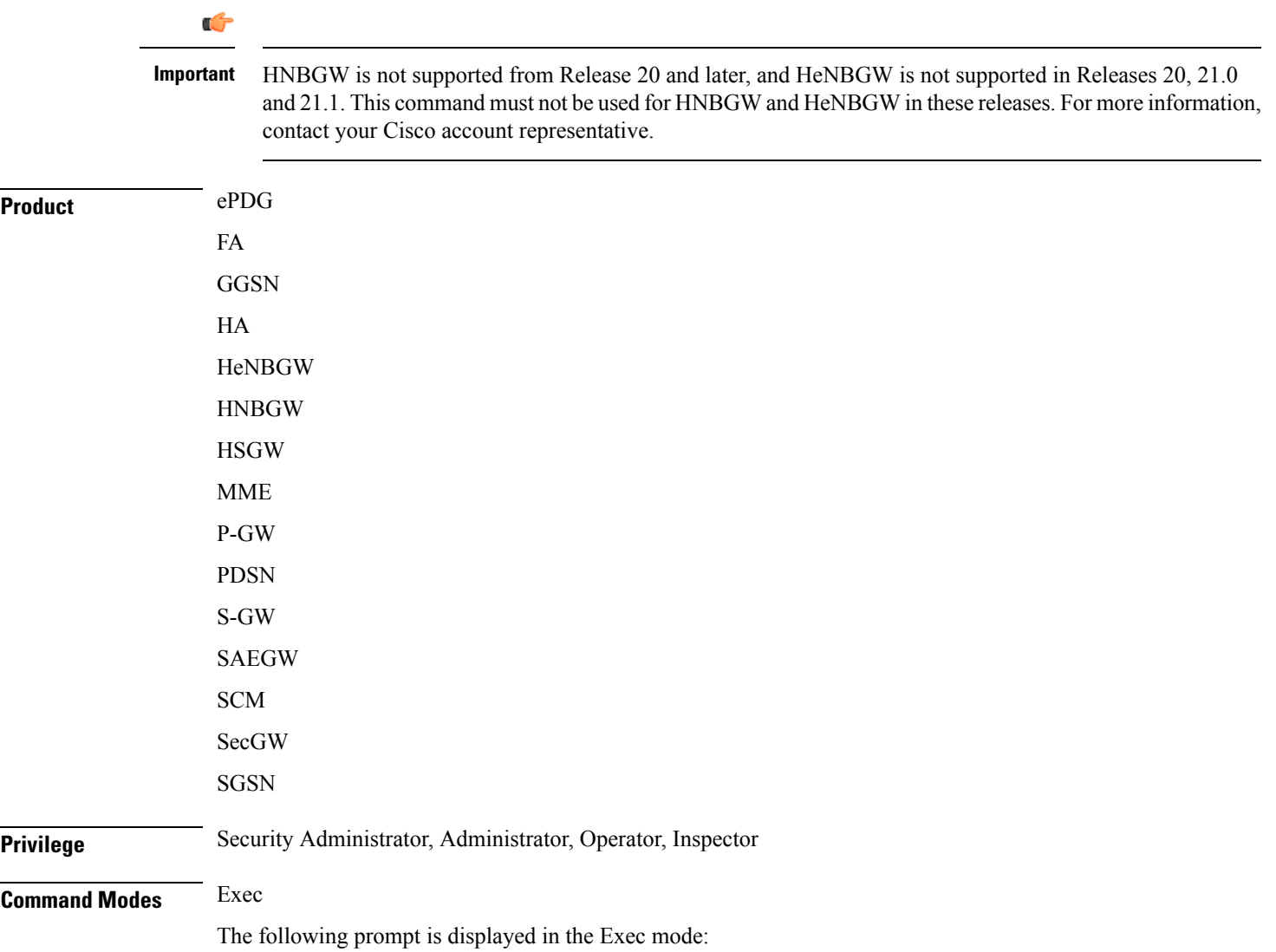

[local]*host\_name*#

**Syntax Description show crypto ikev2-ikesa transform-set** *transform\_set\_name* [ **|** { **grep** *grep\_options* | **more** } **show crypto ikev2-ikesa transform-set transform\_set\_name** Specifies the name of an existing IKEv2/IKSA transform set for which to display information as an alphanumeric string of 1 through 127 characters that is case sensitive. **|{ grep grep\_options | more }** Pipes (sends) the output of this command to the specified command. You must specify a command to which the output of this command will be sent. Refer to *Regulating a Command's Output* section of the *CommandLine Interface Overview* chapter for details on the usage of **grep** and **more**. **Usage Guidelines** Use this command to verify the configuration of IKEv2/IKESA transform sets within the context. If no keyword is specified, information will be displayed for all IKEv2/IKESA transform sets configured within the context. **Example** The following command displays information for an IKEv2/IKESA transform set named *test1*:

**show crypto ikev2-ikesa transform-set test1**

## **show crypto ipsec security-associations**

Displays IPSec security associations (SAs) configured within or facilitated by the context and can optionally display statistics for them.

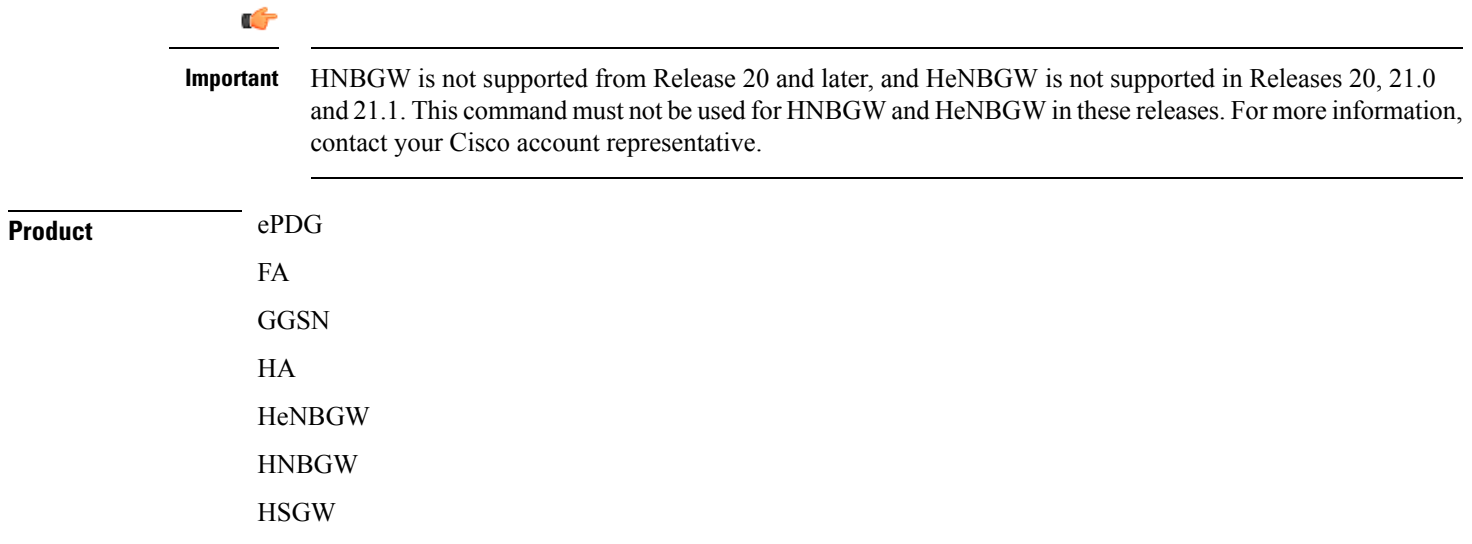

 $\mathbf l$ 

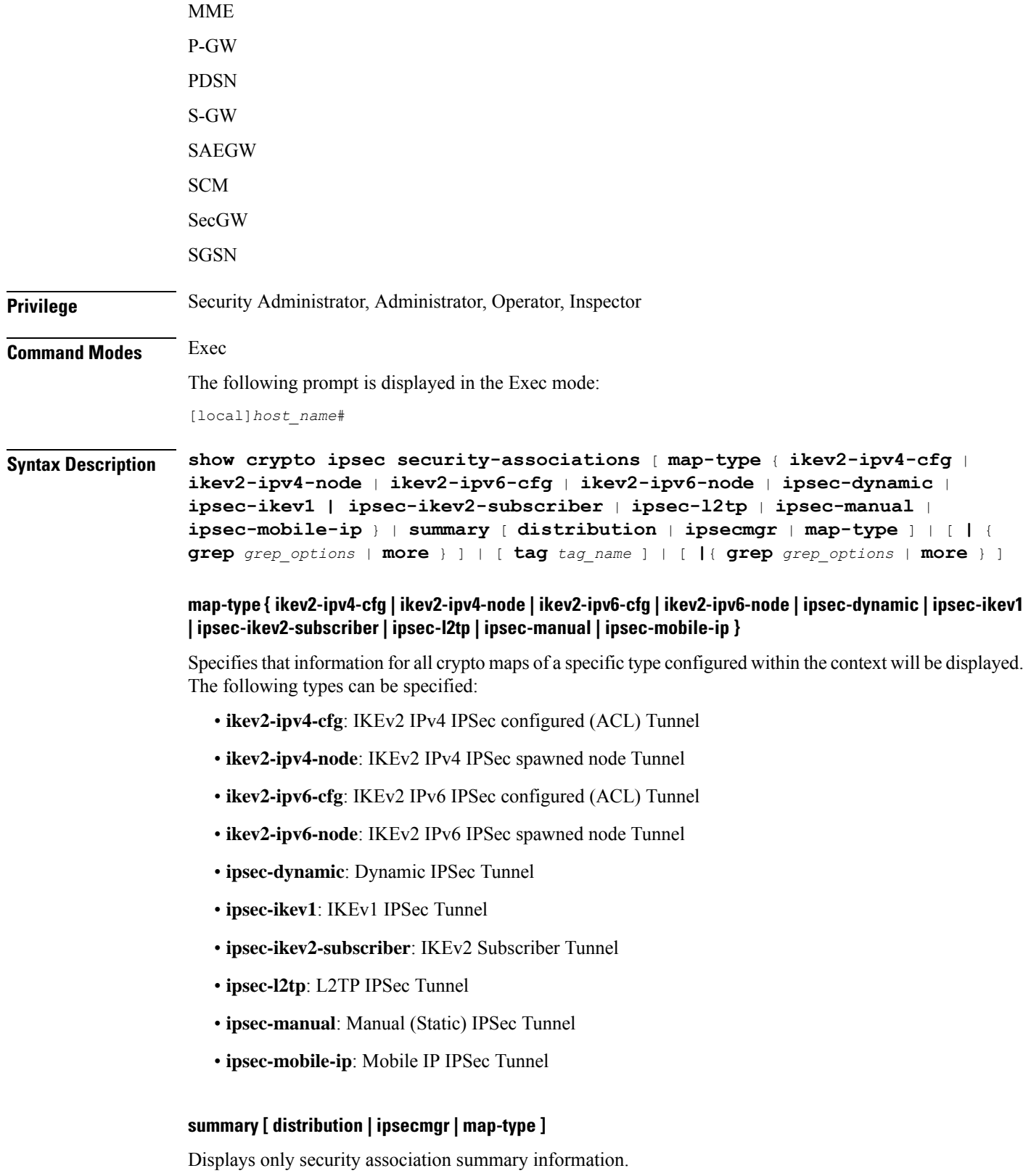

**distribution**: Show IPSec Manager SA distribution information.

**ipsecmgr** *ipsec\_mgr\_id*: Displays summary SA information for the IPSec manager instance ID specified as an integer from 1 through 200.

**map-type** *map\_type*: Displays summary SA information for the specified type of crypto map.The following types can be specified:

- **ikev2-ipv4-cfg**: IKEv2 IPv4 IPSec configured (ACL) Tunnel
- **ikev2-ipv4-node**: IKEv2 IPv4 IPSec spawned node Tunnel
- **ikev2-ipv6-cfg**: IKEv2 IPv6 IPSec configured (ACL) Tunnel
- **ikev2-ipv6-node**: IKEv2 IPv6 IPSec spawned node Tunnel
- **ipsec-dynamic**: Dynamic IPSec Tunnel
- **ipsec-ikev1**: IKEv1 IPSec Tunnel
- **ipsec-ikev2-subscriber**: IKEv2 Subscriber Tunnel
- **ipsec-l2tp**: L2TP IPSec Tunnel
- **ipsec-manual**: Manual (Static) IPSec Tunnel
- **ipsec-mobile-ip**: Mobile IP IPSec Tunnel

### **tag tag\_name**

Displays the SAs for an existing crypto map specified as an alphanumeric string of 1 through 127 characters that is case sensitive.

### **|{ grep grep\_options | more }**

Pipes (sends) the output of this command to the specified command. You must specify a command to which the output of this command will be sent.

Refer to *Regulating a Command's Output* section of the *CommandLine Interface Overview* chapter for details on the usage of **grep** and **more**.

**Usage Guidelines** Use this command to display IPSec SA information and statistics. This information can be used for performance monitoring and/or troubleshooting.

> The displayed information categorizes control signal and data statistics. Data statistics are further categorized according to the encapsulation method, either GRE or IP-in-IP.

### **Example**

The following command displays summary SA statistics for all IPSec managers.

**show crypto ipsec security-associations summary**

### Ú

**Important** Output descriptions for commands are available in the *Statistics and Counters Reference*.

# **show crypto ipsec transform-set**

Displays IPSec transform set configuration information.

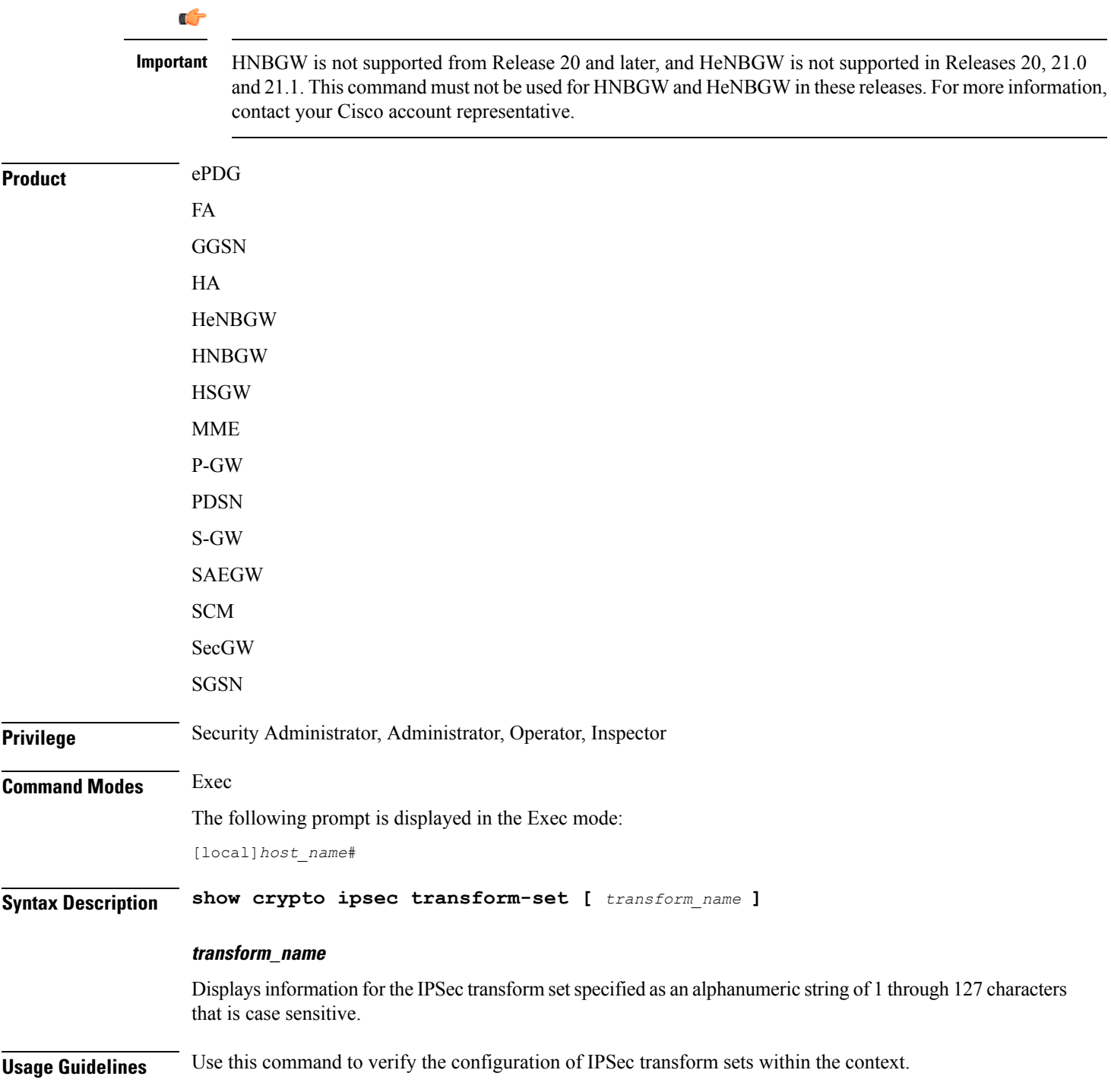

If no keyword is specified, information will be displayed for all IPSec transform sets configured within the context.

Ú

**Important** This command is supported in PDIF Release 8.3 only.

### **Example**

The following command displays information for an IPSec transform set named *test1*:

```
show crypto ipsec transform-set test1
```
## **show crypto isakmp keys**

Displays pre-shared key information (Internet Security Association and Key Management Protocol, ISAKMP) for peer security gateways configured within the context.

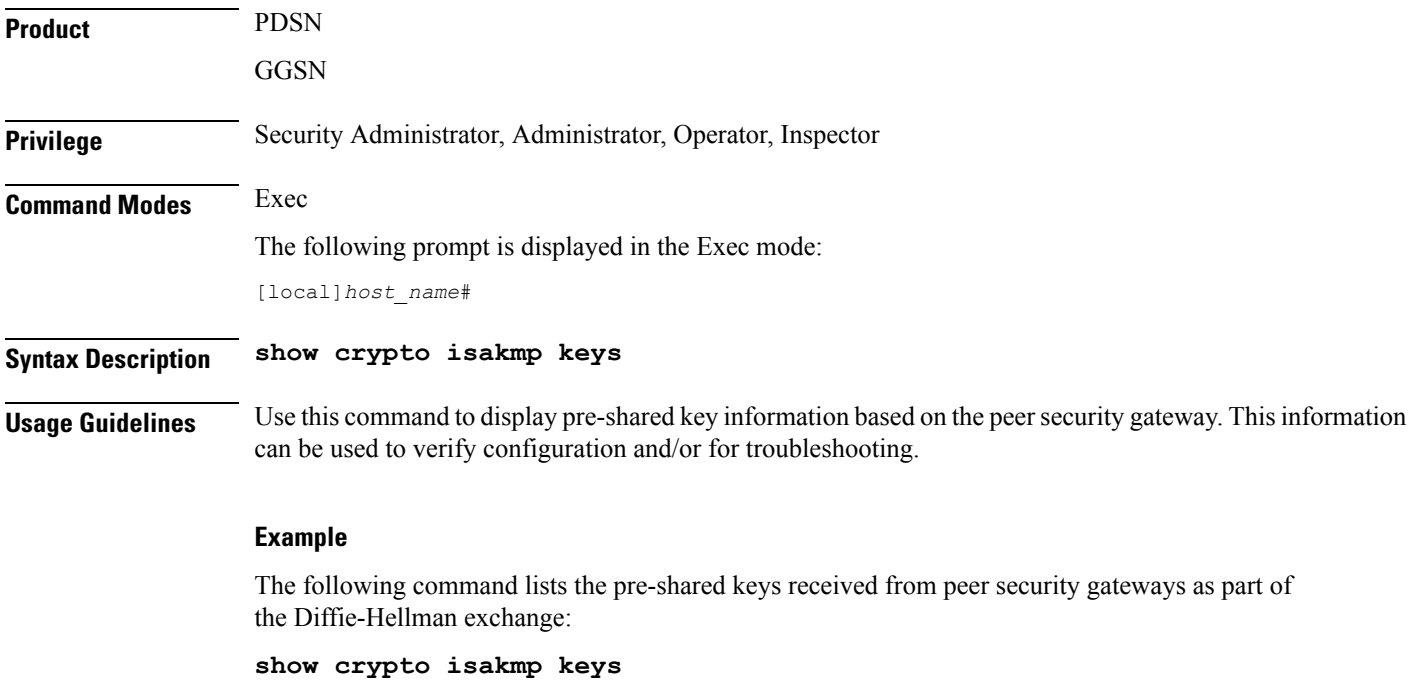

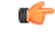

**Important** Output descriptions for commands are available in the *Statistics and Counters Reference*.

## **show crypto isakmp policy**

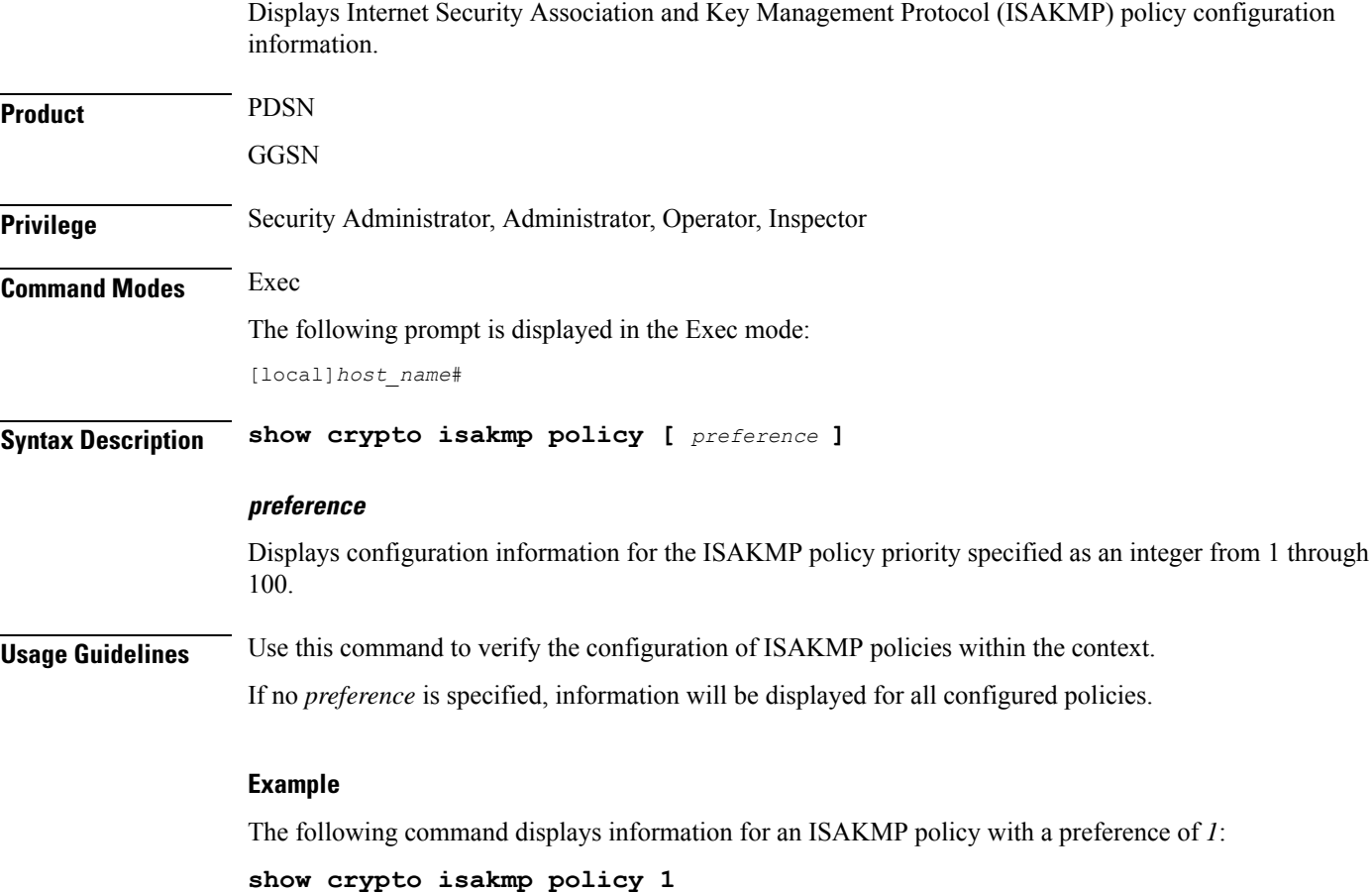

# **show crypto isakmp security-associations**

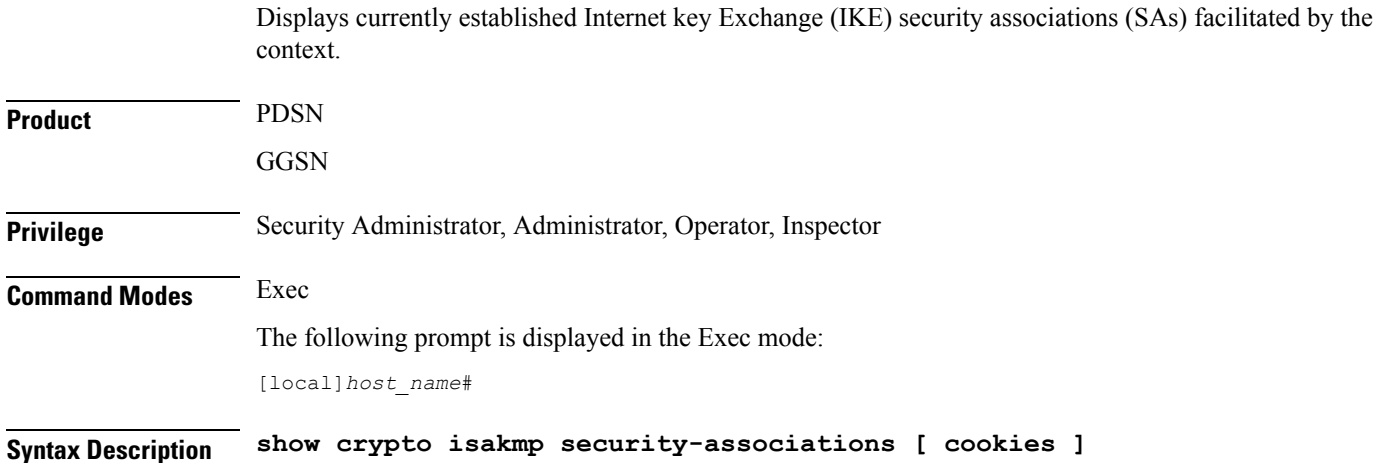

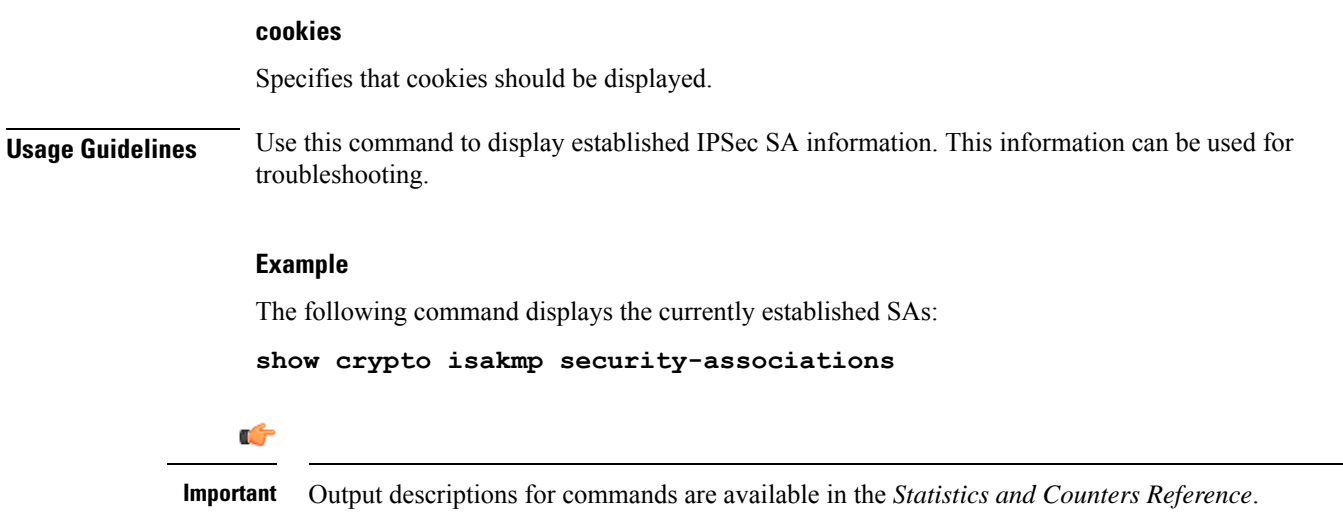

# **show crypto managers**

Displays statistics per IPSec Manager.

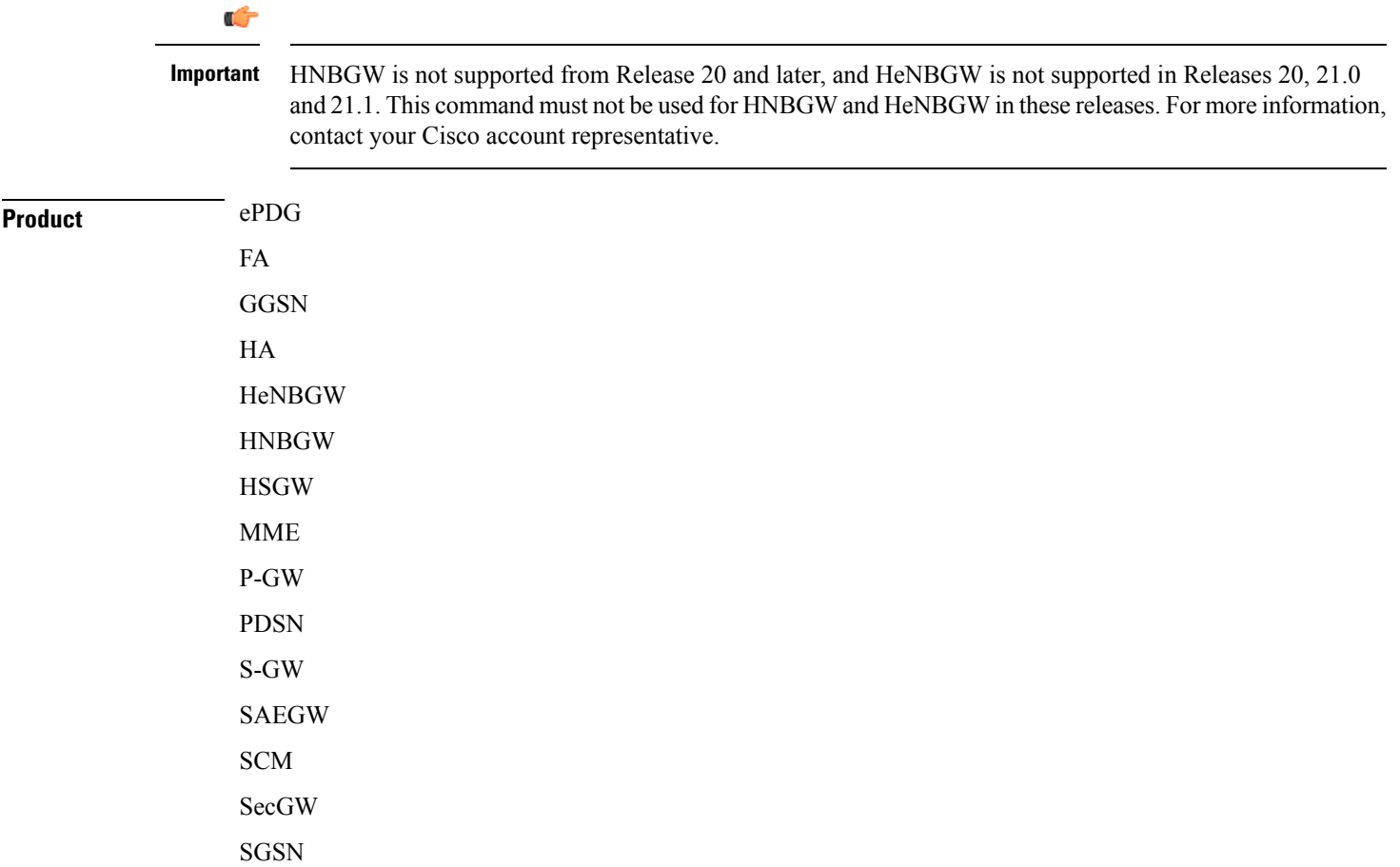

 $\mathbf l$ 

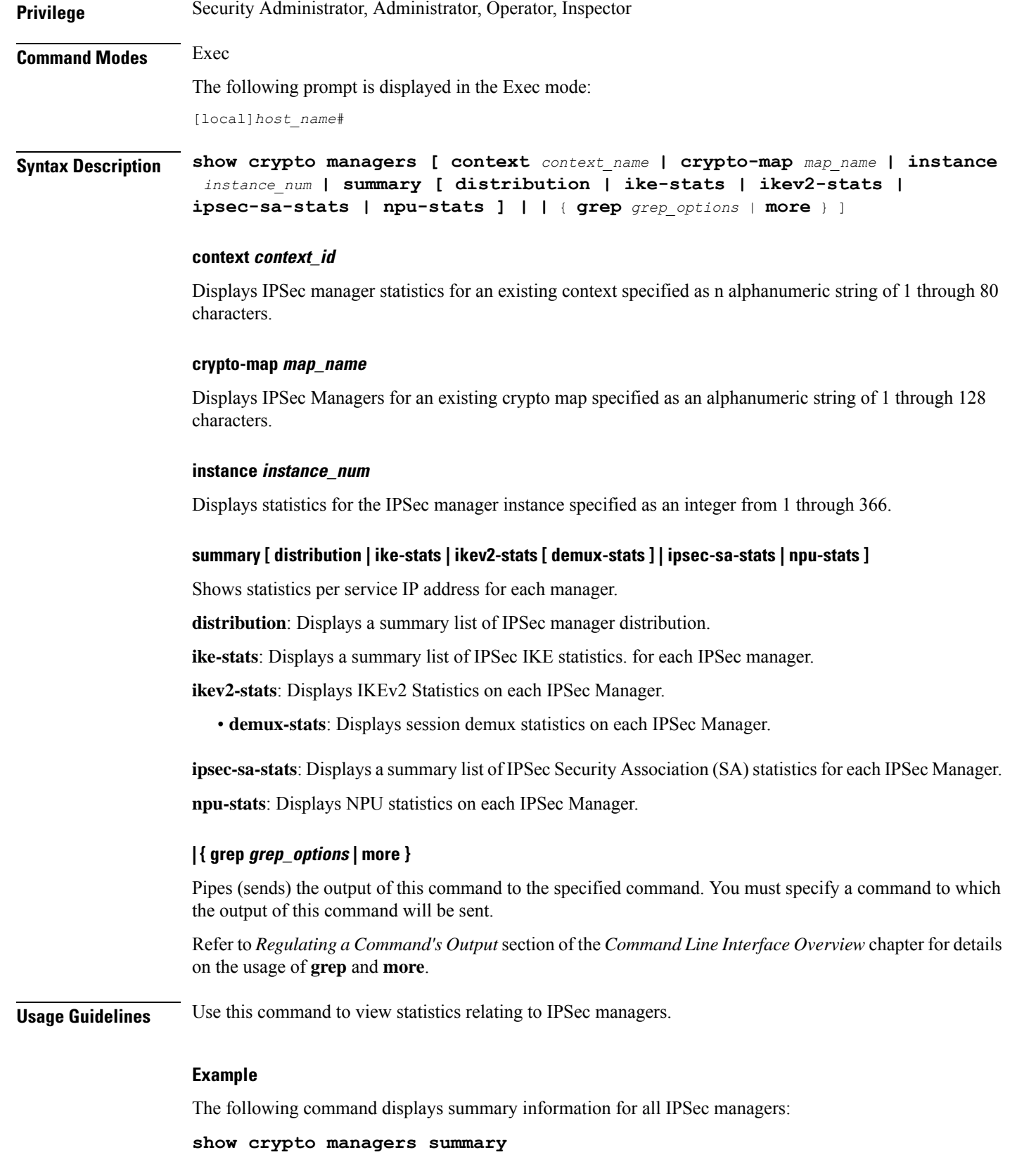

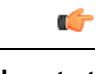

**Important** Output descriptions for commands are available in the *Statistics and Counters Reference*.

# **show crypto map**

Displays crypto map configuration information.

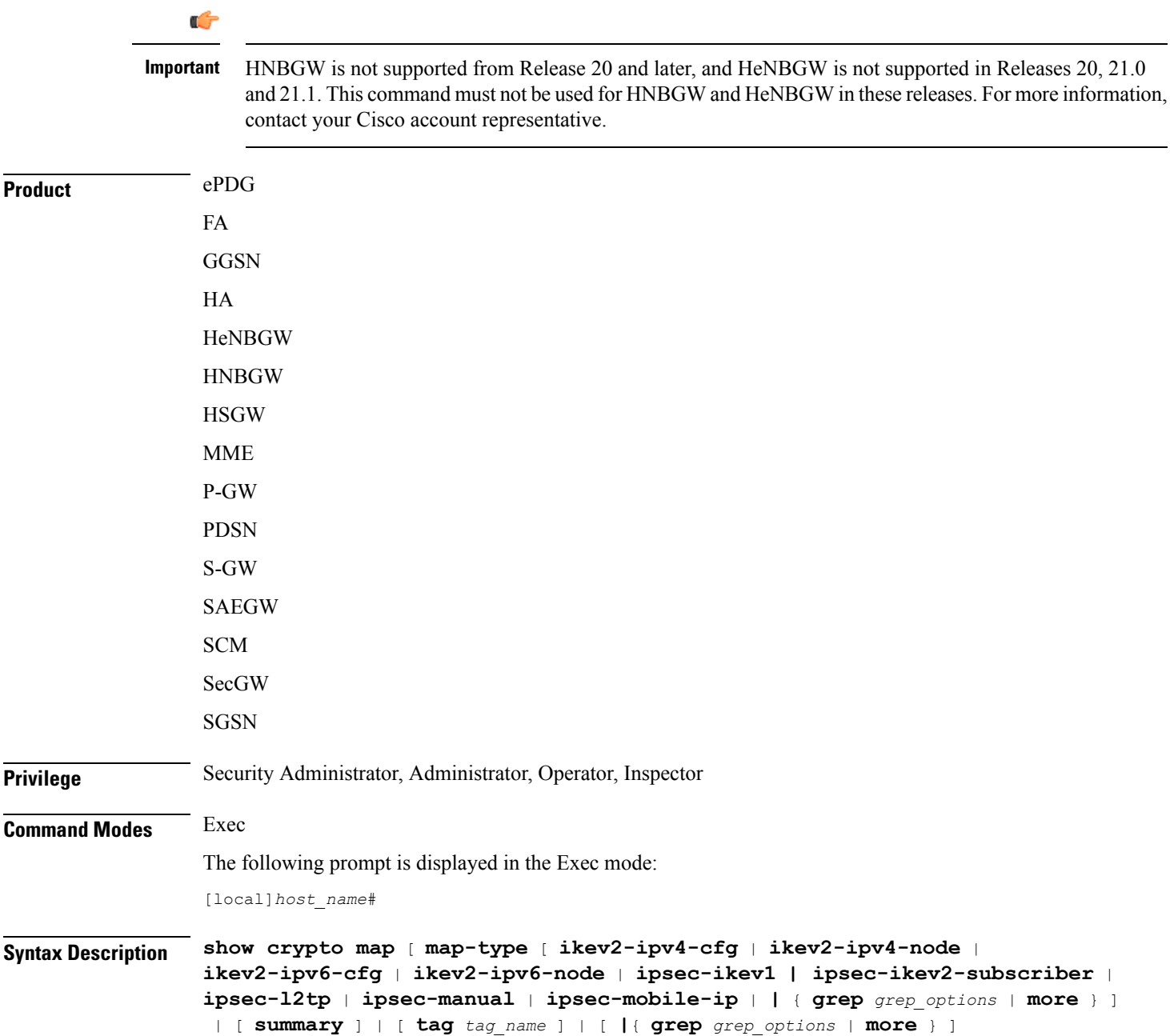

### **map-type [ ikev2-ipv4-cfg | ikev2-ipv4-node | ikev2-ipv6-cfg | ikev2-ipv6-node | ipsec-ikev1 | ipsec-l2tp | ipsec-manual | ipsec-mobile-ip | | { grep grep\_options | more } ]**

Specifies that information for all crypto maps of a specific type configured within the context will be displayed. The following types can be specified:

- **ikev2-ipv4-cfg**: IKEv2 IPv4 IPSec configured (ACL) Tunnel
- **ikev2-ipv4-node**: IKEv2 IPv4 IPSec spawned node Tunnel
- **ikev2-ipv6-cfg**: IKEv2 IPv6 IPSec configured (ACL) Tunnel
- **ikev2-ipv6-node**: IKEv2 IPv6 IPSec spawned node Tunnel
- **ipsec-ikev1**: IKEv1 IPSec Tunnel
- **ipsec-ikev2-subscriber**: IKEv2 Subscriber Tunnel
- **ipsec-l2tp**: L2TP IPSec Tunnel
- **ipsec-manual**: Manual (Static) IPSec Tunnel
- **ipsec-mobile-ip**: Mobile IP IPSec Tunnel

#### **summary**

Displays summary information for all crypto maps configured in the context.

#### **tag map\_name**

Specifies the name of an existing crypto map in the current context for which to display configuration information as an alphanumeric string of 1 through 127 characters that is case sensitive.

### **| { grep grep\_options | more }**

Pipes (sends) the output of this command to the specified command. You must specify a command to which the output of this command will be sent.

Refer to *Regulating a Command's Output* section of the *CommandLine Interface Overview* chapter for details on the usage of **grep** and **more**.

**Usage Guidelines** Use this command to verify the configuration of crypto maps within the context.

If no keyword isspecified, information will be displayed for all maps configured within the context regardless of type.

### **Example**

The following command displays configuration information for a dynamic crypto map named *test\_map3*:

**show crypto map tag test\_map3**

# **show crypto statistics**

Displays Internet Protocol Security (IPSec) statistics.

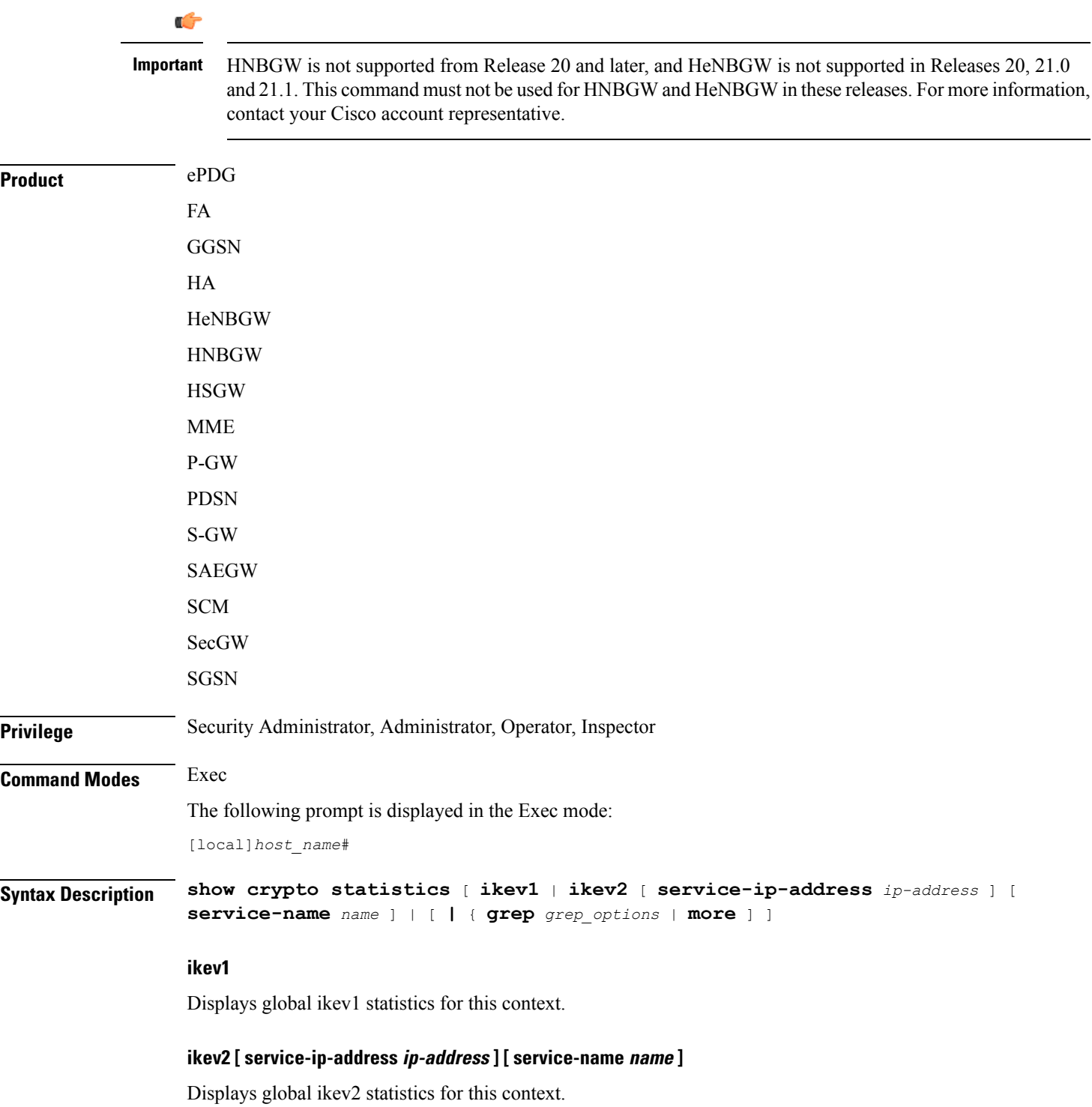

**service-ip-address** *ip-address*: Specifies the Packet Data Interworking Function (PDIF) service IP address in IPv4 dotted-decimal or IPv6 colon-separated-hexadecimal notation.

**service-name***name*: Specified PDIF service name, a string of size 1 through 63.

### **| { grep grep\_options | more ]**

Pipes (sends) the output of this command to the specified command. You must specify a command to which the output of this command will be sent.

Refer to *Regulating a Command's Output* section of the *CommandLine Interface Overview* chapter for details on the usage of **grep** and **more**.

**Usage Guidelines** Use this command to display statistics for IPSec tunnels facilitated by the context. This information can be used for performance monitoring and/or troubleshooting.

### **Example**

The following command displays cumulative IPSec statistics for the current context:

```
show crypto statistics
```

```
Ú
```
**Important** Output descriptions for commands are available in the *Statistics and Counters Reference*.

### **show crypto template**

Displays information about crypto templates.

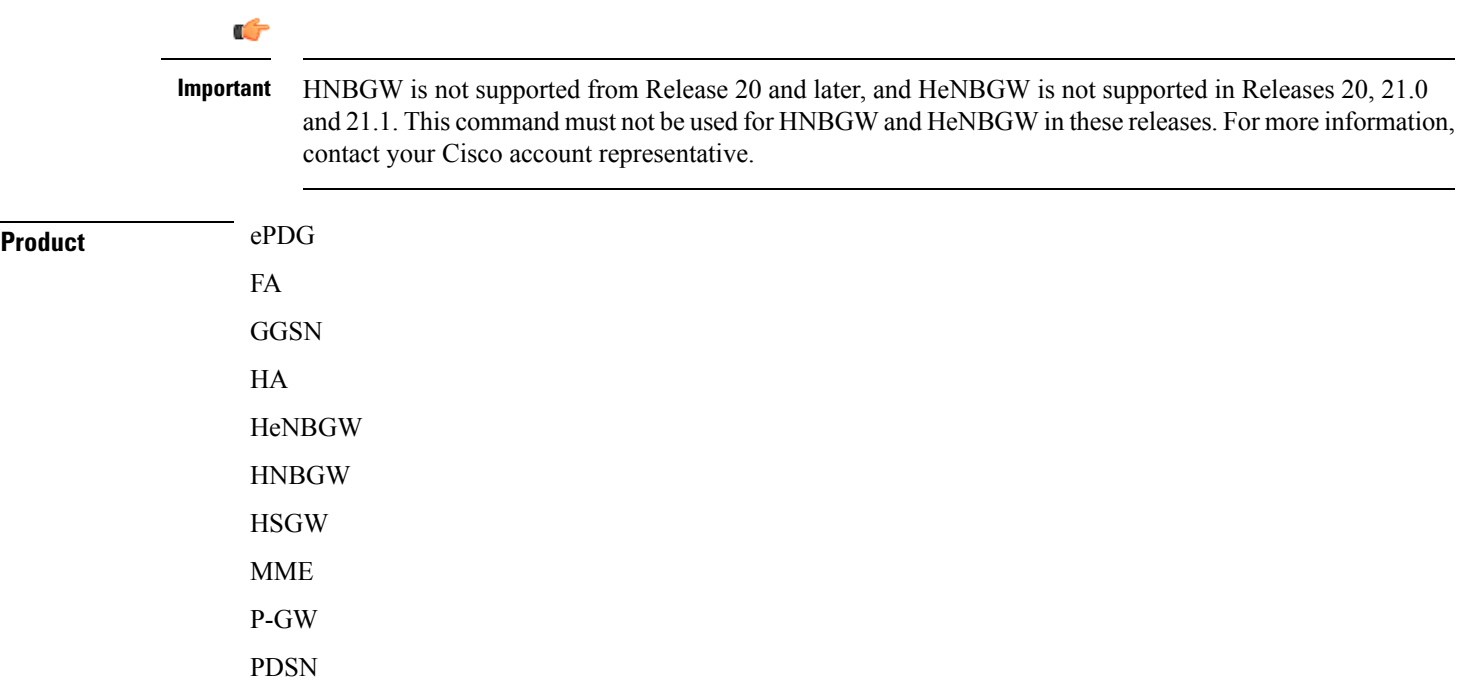

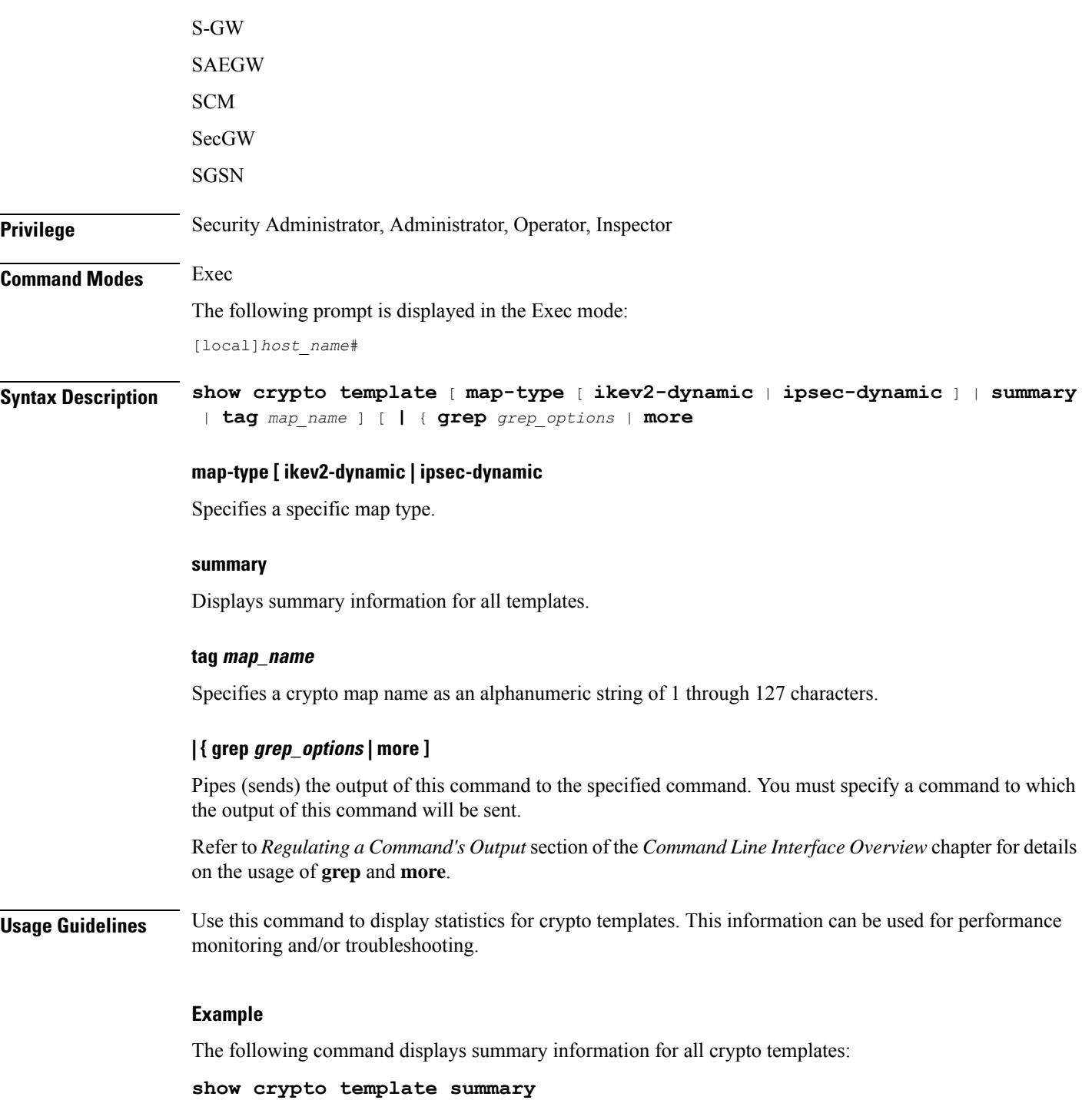

# **show crypto vendor-policy**

Displays information about crypto vendor policy.

 $\mathbf l$ 

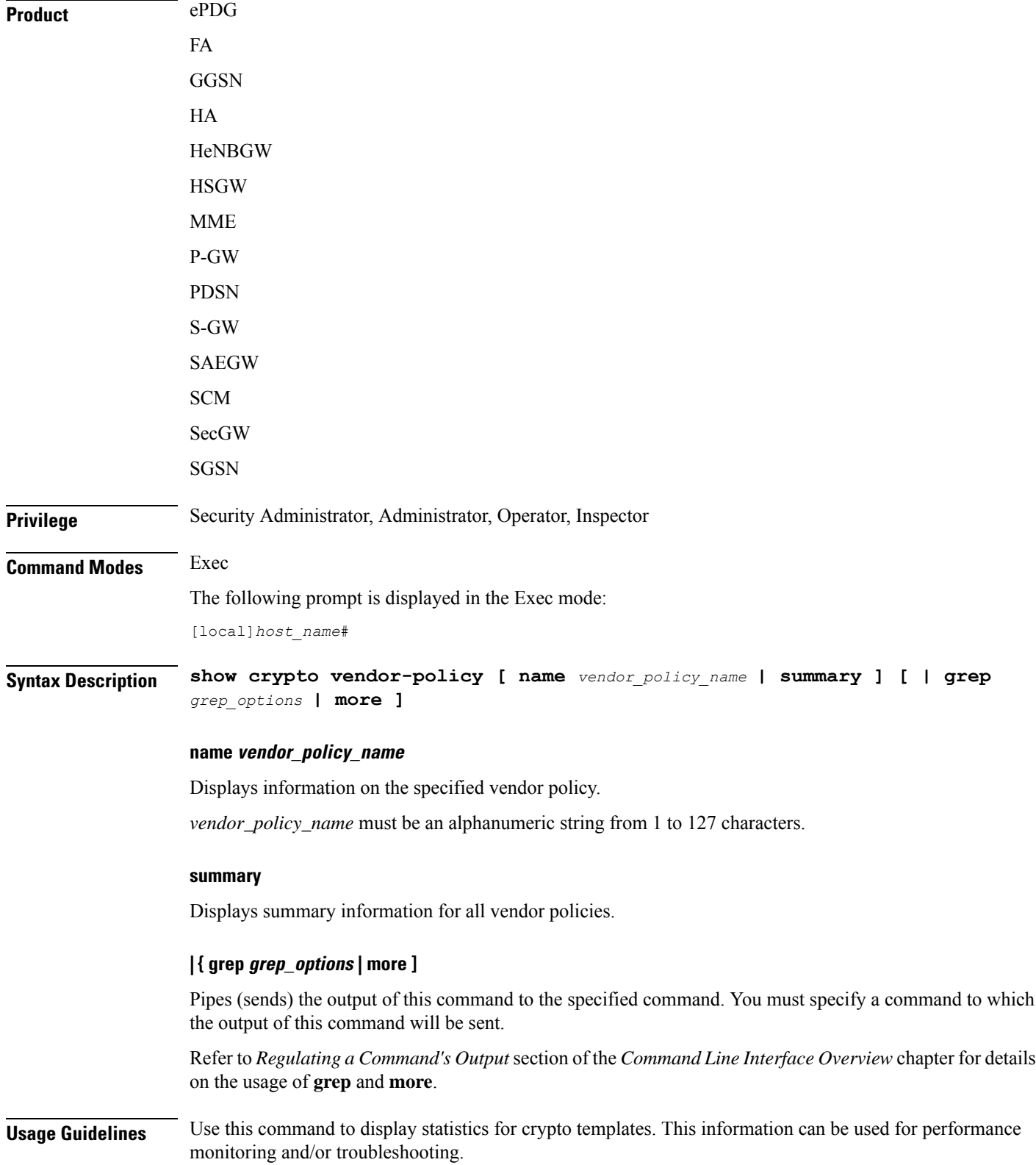

### **Example**

The following command displays summary information for all crypto vendor policies:

```
show crypto vendor-policy summary
```
## **show crypto permitlist file**

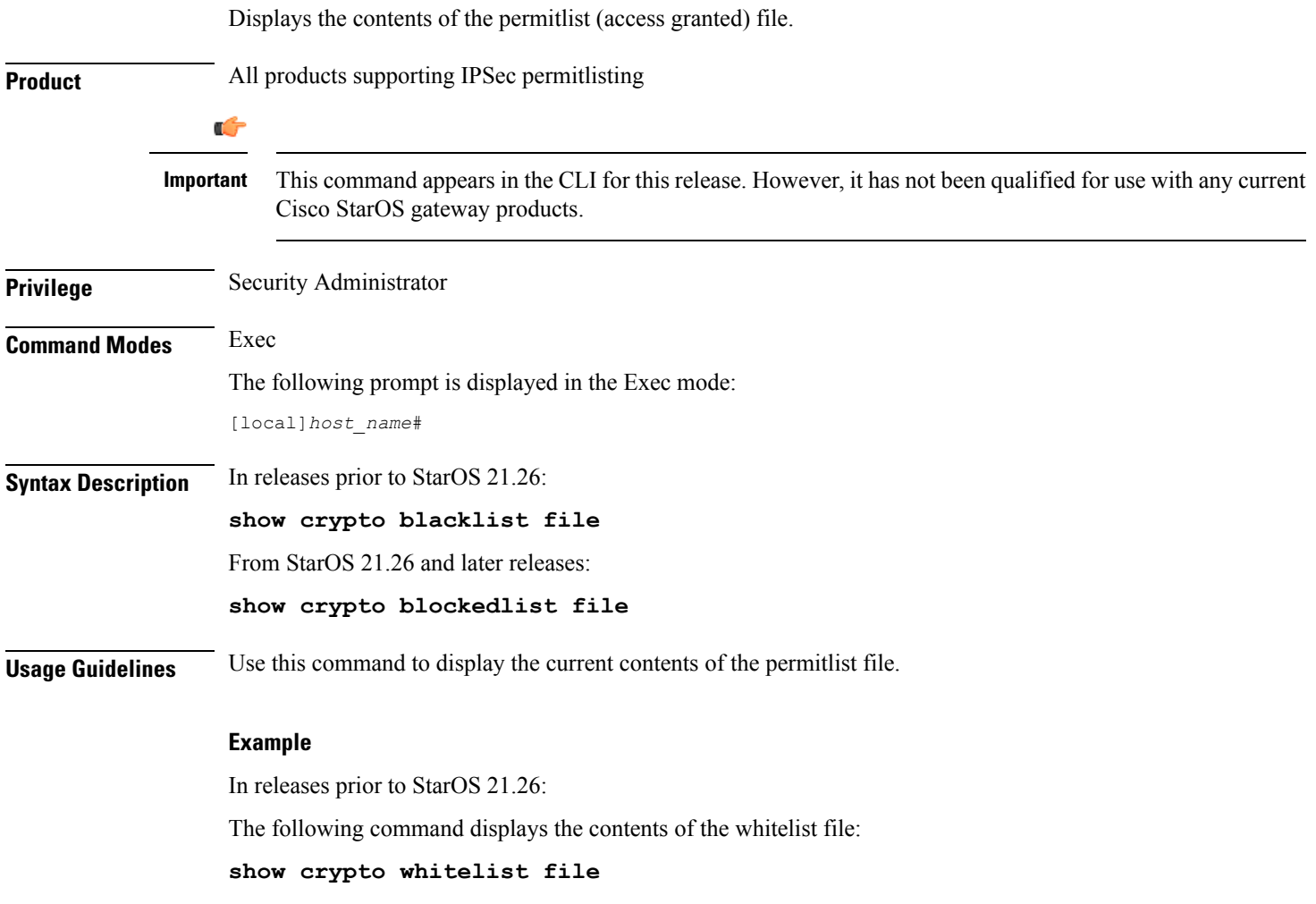

### **show cs-network**

Ú

**Important**

In Release 20 and later, HNBGW is not supported. This command must not be used for HNBGW in Release 20 and later. For more information, contact your Cisco account representative.

Displays statistics for the Circuit Switched (CS)-network(s) instance configured on a chassis for HNB-GW service sessions.

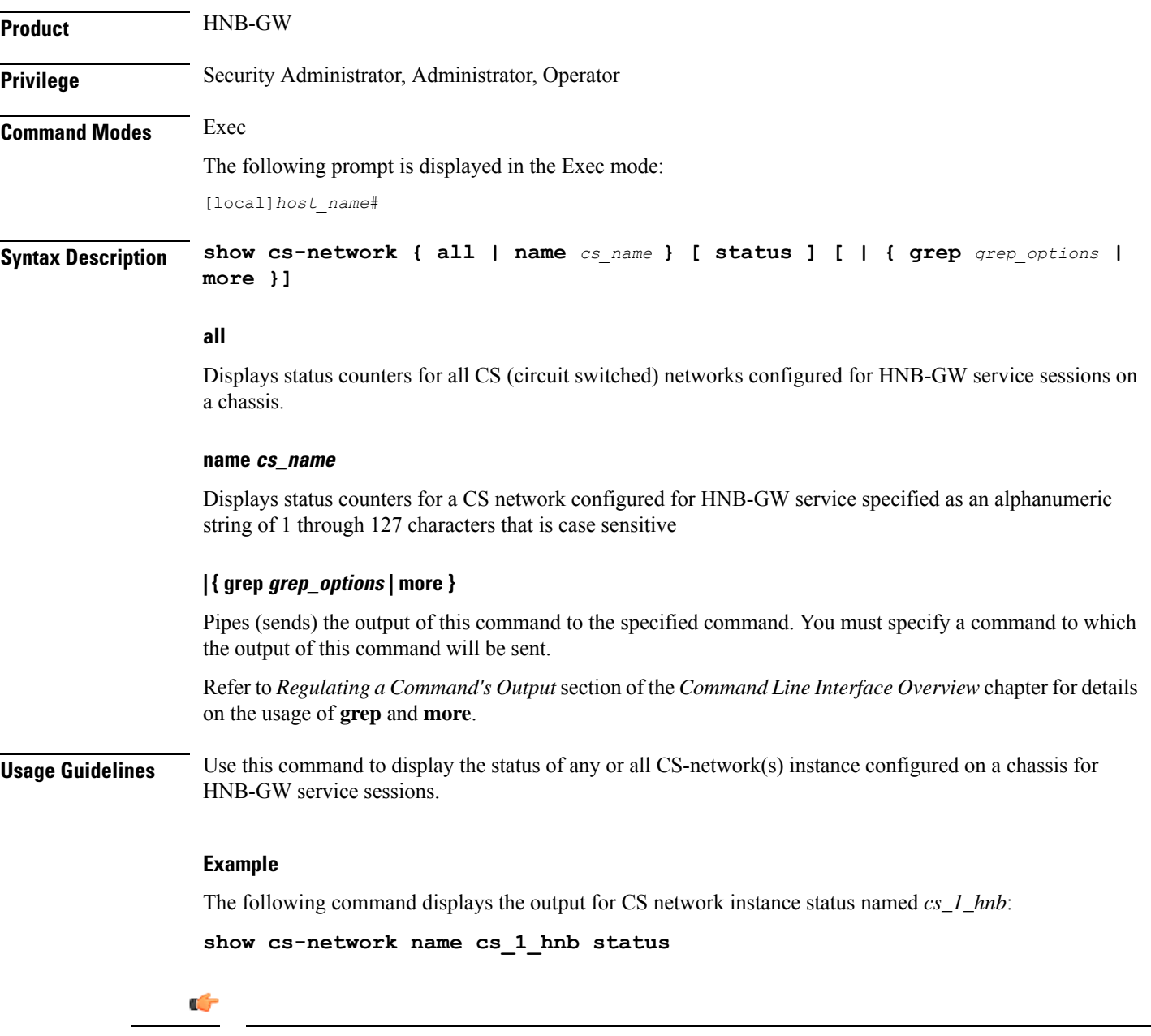

**Important** Output descriptions for commands are available in the *Statistics and Counters Reference*.

I

## **show cs-network counters**

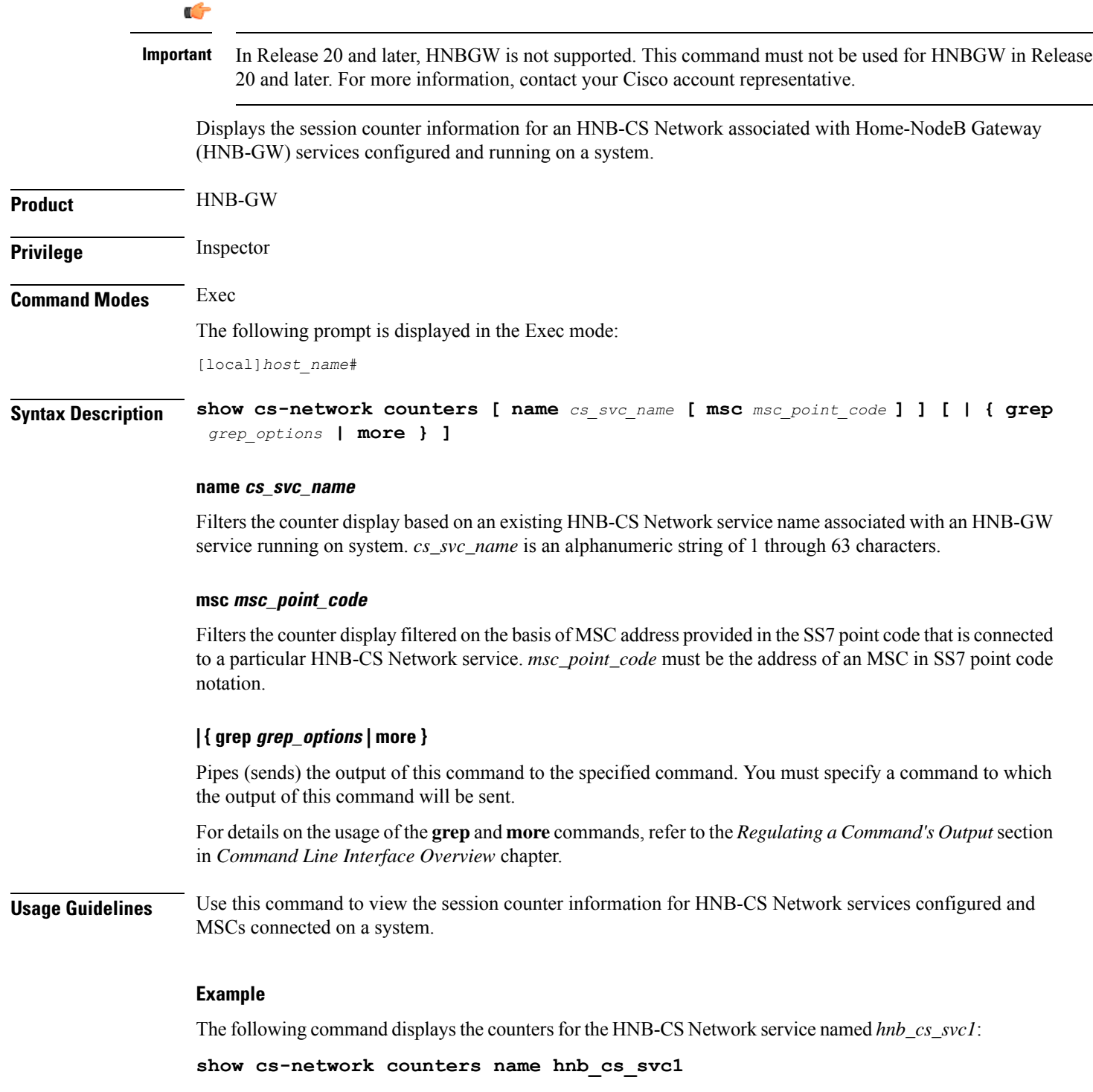

Ú

**Important** Output descriptions for commands are available in the *Statistics and Counters Reference*.

### **show cs-network statistics**

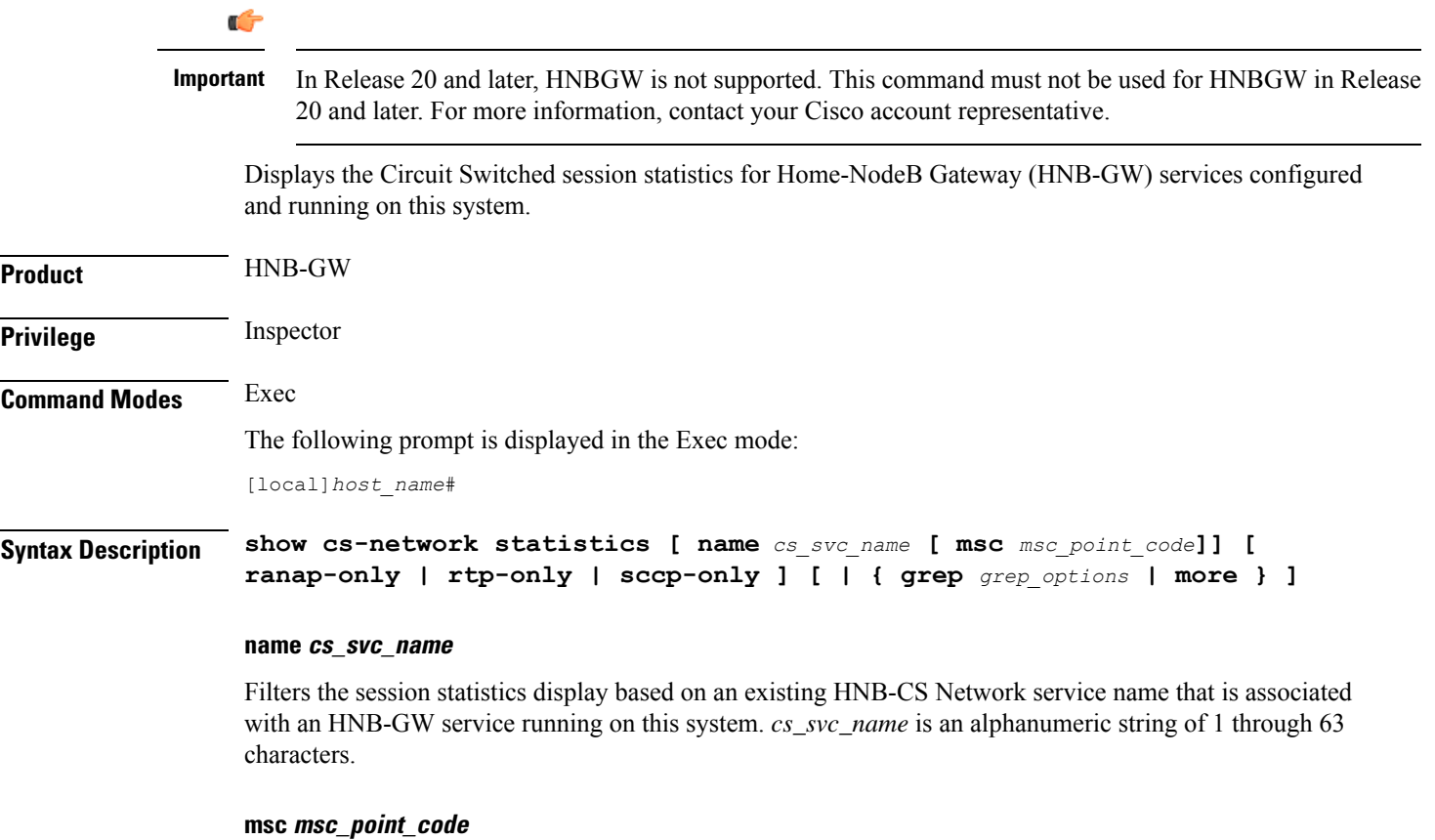

### Filters the counter display filtered on the basis of MSC address provided in the SS7 point code that is connected to a particular HNB-CS Network service. *msc\_point\_code* must be the address of an MSC in SS7 point code notation.

### **ranap-only**

Filters the session statistics to display only Radio Access Network Application Protocol (RANAP) traffic for an HNB-CS Network service which is configured and associated with an HNB-GW service running on this system.

### **rtp-only**

Filters the session statistics to display only Realtime Streaming Protocol (RTP) and Realtime Streaming Control Protocol (RTCP) traffic for the specified HNB-CS Network service which is configured and associated with an HNB-GW service running on this system.

### **sccp-only**

Filters the session statistics to display only Signaling Connection Control Part (SCCP) traffic for the specified HNB-CS Network service which is configured and associated with an HNB-GW service running on this system.

### **| { grep grep\_options | more }**

Pipes (sends) the output of this command to the specified command. You must specify a command to which the output of this command will be sent.

For details on the usage of the **grep**and **more** commands, refer to the *Regulating a Command's Output*section in *Command Line Interface Overview* chapter of the *Command Line Interface Reference*.

**Usage Guidelines** Use this command to view the session statistics for overall session or in selected part of user session for HNB-GW services configured and running on this system.

#### **Example**

The following command displays the session statistics for RTP and RTCP part of session for the HNB-CS Network service named *hnb\_cs1*:

**show cs-network statistics name hnbcs1 rtp-only**

```
Ú
```
**Important** Output descriptions for commands are available in the *Statistics and Counters Reference*.

# **show css delivery-sequence**

In StarOS 9.0 and later releases, this command is deprecated.

### **show css server**

In StarOS 9.0 and later releases, this command is deprecated.

### **show css service**

In StarOS 9.0 and later releases, this command is deprecated.